### **BOX NSBEG**

# **BOX NSBEG** Page Order #:  $\qquad 5$

# Page Order # :

#### **BOX INSTRUCTIONS**

( NSQ1010 ) CREATE LIST OF EVENTS ENTERED IN THE CURRENT ROUND THAT ARE NOT ASSOCIATED WITH CHARGE DATA ALREADY ENTERED .

> IF AT LEAST ONE EVENT ENTERED IN THE CURRENT ROUND IS NOT ASSOCIATED WITH CHARGE DATA ALREADY ENTERED, GO TO NS1\_IN NAVIGATOR ( NSQ1025 ).

ELSE GO TO NS81 - NSTATEMENT ( NSQ2960 ).

#### **ASSIGNMENTS**

 Each time BOX NSBEG is executed, a new list of events eligible for NS will be generated. To generate list of events that will be asked about in NS, execute the following check:

(EVNT.EVNTDFLG ^= 1/Yes and EVNT.EVERRFLG ^= 1/Yes),

AND

 ((There is NO XCEV where (XCEV.XCEVEVNT = EVNT.EVNTNUM and XCEV.XCEVRNDC = current round)) OR (All XCEV where (XCEV.XCEVEVNT = EVNT.EVNTNUM and XCEV.XCEVRNDC = current round) have XCEV.DELLINK = 1/Yes)))

AND

 (EVNT.EVNTTYPE = IP & ( (EVNT.EV95FLG = previous round) or (EVNT.EVNTRNDC = current round and EVNT.IPSTATUS ^= 1/StillInHospital) or ((MRES.INTTYPE = 9/ExitInterviewSkipPre) and (EVNT.IPSTATUS = 1/StillInHospital)))

OR

 ((EVNT.EVNTTYPE = HF or HP) and there is a HERO where (HERO.HEROEVNT = EVNT.EVNTNUM and HERO.HERORND=current round and HERO.HERODFLG ^=1/Yes and (HERO.OTHMEALS = 1/Yes or HERO.HELPUNIT^=empty)))

OR

 ((EVNT.EVNTTYPE = OM) and ( (EVNT.OMETYPE = 7/Alteration and ((EVNT.EVNTRNDC = current round and EVNT.OMSTATUS ^= 1/AlterationNotComplete) or (EVNT.EV95FLG = previous round))) OR ((EVNT.OMETYPE = 3/Orthopedic, 8/Oxygen, or 9/Kidney) and ((EVNT.EVNTRNDC = current round) or (EVNT.RENTPROB = 2/Rent and ((EVNT.RENTSTIL = 1/Yes) or (EVNT.RENTSTIL ^=1/Yes and EVNT.RENTENDR = current round) or (EVNT.HADPYMNT = 1/Yes and EVNT.PYMNTRND = current round))))) OR

 (EVNT.OMETYPE = 10/OtherMedicalExpense and ((EVNT.OTHRTYPE = 5/OstomySupplies, 6/IncontinenceSupplies, or 7/Bandages) and there is a PMRO where (PMRO.PMROEVNT = EVNT.EVNTNUM and

#### **BOX NSBEG**

 PMRO.GETNUM ^= DK and ((EVNT.EVNTTYPE = PM) and ^= DK and ((EVNT.EVNTTYPE = DU, ER, OP, MP, SD, or SL) and NOTE: If event is eligible for NS, and NS details have already been collected and are PMRO.PMRORND = current round and (PMRO.GETNUM is > 0 and PMRO.GETNUM ^= RF)) or (EVNT.OTHRTYPE = 9/BloodPressureEquipment and EVNT.EVNTRNDC = current round) or ((EVNT.OTHRTYPE = 1/Toilet, 2/Tub, 3/Chair, 4/Bed, 8/PulmonaryEquipment, or 10/Other) and ((EVNT.EVNTRNDC = current round) or (EVNT.RENTPROB = 2/Rent and ((EVNT.RENTSTIL = 1/Yes) or (EVNT.RENTSTIL ^=1/Yes and EVNT.RENTENDR = current round) or (EVNT.HADPYMNT = 1/Yes and EVNT.PYMNTRND = current round)))) OR ((EVNT.OMETYPE = 1/Eyeglasses, 2/Hearing, 4/Diabetic, 5/Ambulance or 6/Prosthesis) and (EVNT.EVNTRNDC = current round)) ) OR ((there is PMRO where PMRO.PMROEVNT = EVNT.EVNTNUM and PMRO.PMRORND = current round and PMRO.GETNUM > 0 and PMRO.GETNUM ^= DK and PMRO.GETNUM ^= RF) or (there is a PMRO where PMRO.PMROEVNT = EVNT.EVNTNUM and PMRO.PMRORND = previous round and (PMRO.GETNUM is > 0 and PMRO.GETNUM PMRO.GETNUM ^= RF) and PMRO.PMSUMFLG = 1/Yes and PMRO.PMRODFLG ^= 1/Yes)))) OR (EVNT.EVNTRNDC = current round.)) )

 complete, do not collect NS details a second time. Repeat BOX NSBEG for the next event. However, if NS details are not complete because the interviewer invoked a breakoff while collecting NS details, complete NS details for this event.

 TOTAL NUMBER OF NS EVENTS = Total number of events to be asked about in NS. Display at NS1.

 If no events flagged as eligble for NS, go to NS81. Else go to NS1\_IN.

 We will only collect details for the first event in the list generated at BOX NSBEG in this loop. Once the detail loop is complete, the route will return to BOX NSBEG to generate a new list of events eligible for NS. The purpose of this is to exclude any events that were flagged for NS, but are no longer eligible because the event has been linked to a new current round charge bundle.

Design Intent:

IF (EVENT NOT FLAGGED AS DELETED) AND

(EVENT NOT FLAGGED AS "ENTERED IN ERROR" ALREADY IN NS) AND

(EVENT NOT LINKED TO COST RECORD) AND

((IP EVNTS THAT STOPPED IN CURRENT ROUND) or

 (IP EVNTS ADDED IN CURRENT ROUND AND NOT STILL IN HOSPITAL) or (ONGOING IP EVENTS FOR EXIT CASES INTTYPE = 9) or (HH EVENTS ADDED IN CURRENT ROUND WHERE SP RECEIVED SERVICES OTHER THAN MEAL SERVICES) or (OM ALTERATIONS ADDED IN CURRENT ROUND THAT ARE COMPLETE) or (OM ALTERATIONS COMPLETED IN CURRENT ROUND) or (OM ORTHOPEDIC, OXYGEN OR KIDNEY ITEMS ADDED IN CURRENT ROUND) or ^= DK, RF) or (OM ORTHOPEDIC, OXYGEN OR KIDNEY ITEMS THAT ARE ON-GOING RENTALS) or (OM ORTHOPEDIC, OXYGEN OR KIDNEY ITEMS RENTALS THAT STOPPED IN CURRENT ROUND) or (OM ORTHOPEDIC, OXYGEN OR KIDNEY ITEMS RENT-TO-BUYS, SP IS EXPECTING TO MAKE A PAYMENT IN THE CURRENT ROUND) or (OM OTHER MEDICAL EXPENSES ADDED IN CURRENT ROUND THAT HAD PURCHASES > 0 AND ^= DK, RF IF APPLICABLE) or (OM OTHER MEDICAL EXPENSES THAT ARE ON-GOING RENTALS) or (OM OTHER MEDICAL EXPENSE RENTALS THAT STOPPED IN CURRENT ROUND) or (OM OTHER MEDICAL EXPENSE RENT-TO-BUYS, SP IS EXPECTING TO MAKE A PAYMENT IN THE CURRENT ROUND) or (ALL OTHER OMES ADDED IN THE CURRENT ROUND) or (PM EVENTS ADDED IN CURRENT ROUND WITH NUMBER OF PURCHASES > 0 AND (PM EVENTS ADDED IN PMS WITH NUMBER OF PURCHASES > 0 AND ^= DK, RF) or (ALL OTHER EVNTS THAT ARE ADDED IN THE CURRENT ROUND)).

 If PM purchases are added in both PMS and PM in the current round, this PM should only be asked about once in NS. Display of purchases will reflect the total number of purchases added in PMS + PM.

### **TECHNICAL NOTES**

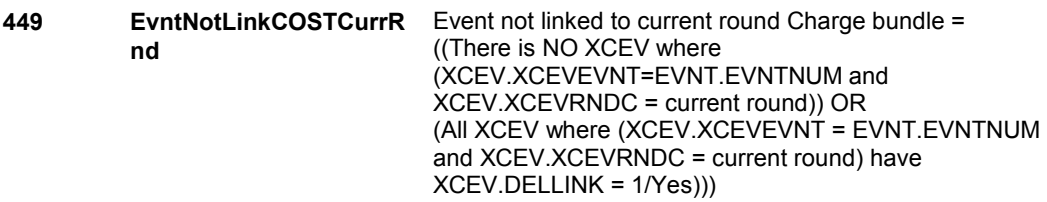

#### **DESIGN NOTES**

 SUMMARY OF DESIGNI INTENT FOR GLOBAL DISPLAY FILLS (EVENT) vs. (ORIGINAL CHARGE BUNDLE EVENT):

OM AND PM PURCHASES:

 When displaying the # of purchases for OM (ostomy supplies, bandages, incontinence supplies) and PM events being asked about in NS prior to BOX NS4 or at NSL5 or at NSL6, the specifications indicate that the global display fill "(EVENT)" should be implemented. Otherwise, the global display fill "(ORIGINAL CHARGE BUNDLE EVENT)" should be implemented.

 The primary difference between these two display fills is that "(EVENT)" is calculated based on the current and/or previous round PMRO.GETNUM for the display of PM and OM purchases, while "(ORIGINAL CHARGE BUNDLE EVENT)" is calculated based on XCEV.NUMLINKS.

 Where "(EVENT)" is specifed in NS, NS will use calculate this display fill (see general specifications global display fills) based on the following logic:

OM purchases:

### **BOX NSBEG**

```
 
PMRO.PMRORND = current round. 
   # of Purchases = PMRO.GETNUM on PMRO where
```
PM purchases:

```
 
If there is a PMRO where (PMRO.PMROEVNT = EVNT.EVNTNUM and 

PMRO.PMRORND = current round and PMRO.GETNUM > 0 and 

PMRO.GETNUM ^= DK and PMRO.GETNUM ^= RF) AND 

if there is a PMRO where (PMRO.PMROEVNT = EVNT.EVNTNUM and 

PMRO.PMRORND = previous round and PMRO.GETNUM > 0 and 

PMRO.GETNUM ^= DK and PMRO.GETNUM ^= RF and 

PMRO.PMSUMFLG = 1=Yes and PMRO.PMRODFLG ^= 1/Yes), then 
display: 
  # of purchases = 
  (PMRO.GETNUM on PMRO where PMRO.PMRORND = previous 
round) + 
  (PMRO.GETNUM on PMRO where PMRO.PMRORND = current round).
```
 Else If there is a PMRO where (PMRO.PMROEVNT = EVNT.EVNTNUM and PMRO.PMRORND = current round and PMRO.GETNUM > 0 and PMRO.GETNUM ^= DK and PMRO.GETNUM ^= RF), then display: PMRO.PMRORND = current round. # of purchases = PMRO.GETNUM on PMRO where

 Else if there is a PMRO where (PMRO.PMROEVNT = EVNT.EVNTNUM and PMRO.PMRORND = previous round and PMRO.GETNUM > 0 and PMRO.GETNUM ^= DK and PMRO.GETNUM ^= RF and PMRO.PMSUMFLG = 1.Yes and PMRO.PMRODFLG ^= 1/Yes), then display:

 PMRO.PMRORND = previous round). # of purchases = PMRO.GETNUM on PMRO where

 Where "(ORIGINAL CHARGE BUNDLE EVENT)" is specified in NS (this includes coming to NS from CPS), NS will use calculate this display fill (see general specifications global display fills) based on the following logic:

OM and PM Purchases:

```
 # of PURCHASES = XCEV.NUMLINKS
```
 be already filled if coming from CPS. XCEV.NUMLINKS will be set at BOX NS4 if administering NS, and will

 NUMLINKS at NS8. This updated value will overwrite the XCEV.NUMLINKS set at BOX NS4 or the value already prefilled coming While administering NS, we will probe for an updated value for from CPS.

REPEAT VISITS:

 When displaying the # of visits for REPEAT VISIT events being asked about in NS prior to BOX NS4 or at NSL5 or at NSL6, the specifications indicate that the global display fill "(EVENT)" should be implemented. Otherwise, the global display fill "(ORIGINAL CHARGE BUNDLE EVENT)" should be implemented.

 The primary difference between these two display fills is that "(EVENT)" is calculated based on EVNT.RVTIMES, while "(ORIGINAL CHARGE BUNDLE EVENT)" is calculated based on XCEV.RVLINKS.

 Where "(EVENT)" is specified in NS, NS will use calculate this display fill (see general specifications global display fills) based on the following logic:

# of Visits = EVNT.RVTIMES.

## **BOX NSBEG**

 Where "(ORIGINAL CHARGE BUNDLE EVENT)" is specified in NS (this includes coming to NS from CPS), NS will use calculate this display fill (see general specifications global display fills) based on the following logic:

**NS1\_IN** 

Page Order #: **NS1\_IN** Page Order #: 7

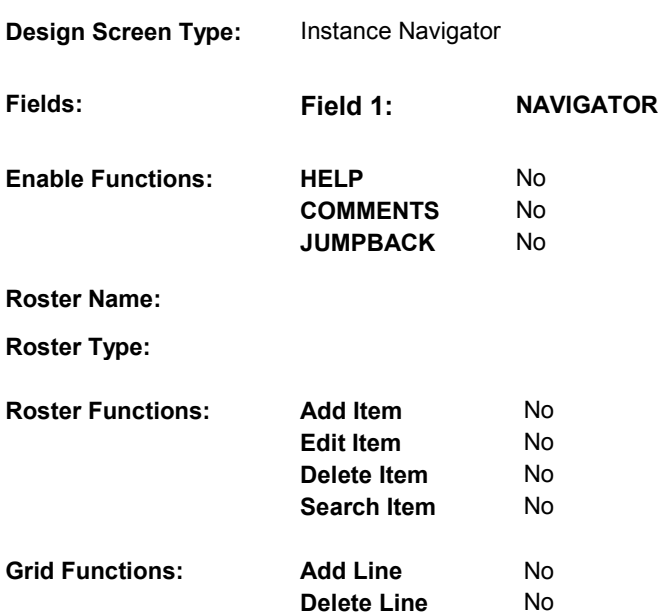

# **DISPLAY INSTRUCTIONS:**

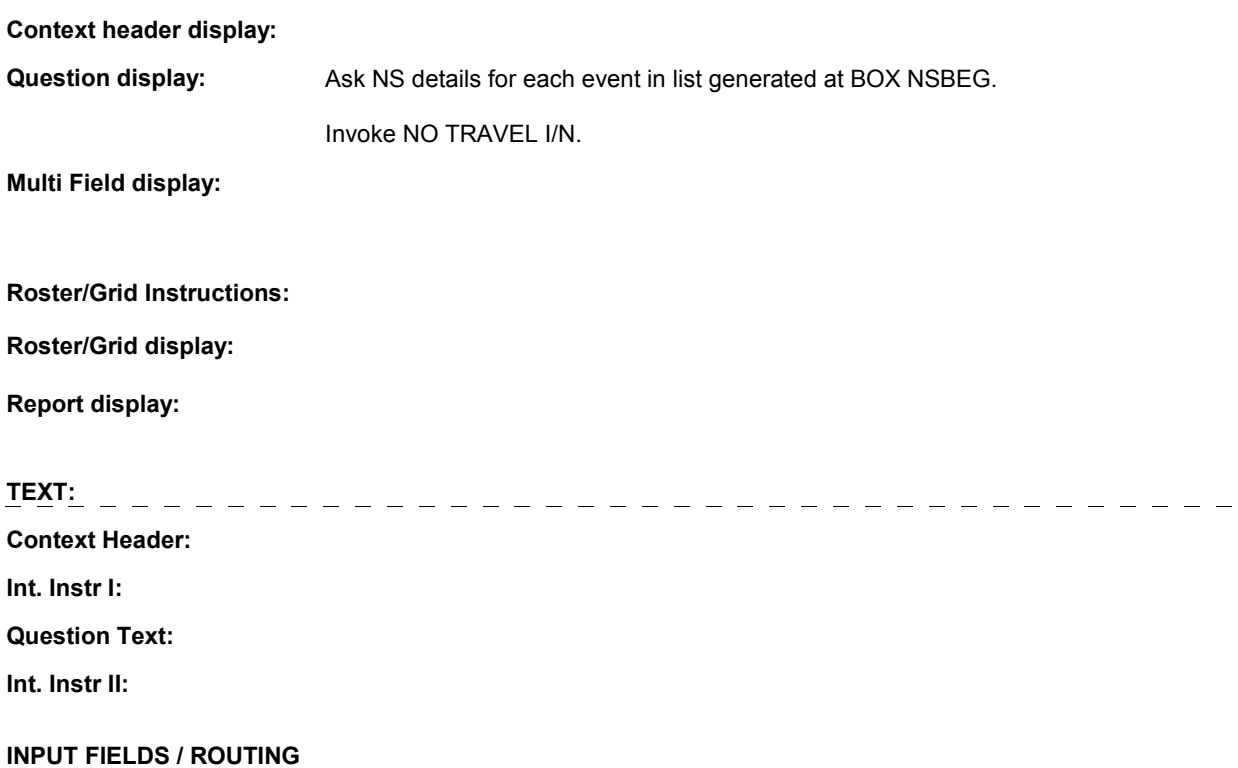

**NS1\_IN** 

 **Drop Down List:** No **Mask: Field1: NAVIGATOR** ( NSQ1025 ) **Cheshire Name:** N/A **Item Text display: Item Text: Label: Label Position: Field Type:** Enumerated **FieldSize: Type Name:** TInstanceNavigator **Min Value:**<br> **Answers Allowed:** 1 **Answers Allowed:**  $\begin{array}{ccc} 1 & 1 & \text{Max Value:} \\ \text{Drop Down List:} & \text{No} & \text{Mock:} \end{array}$ **Lookup File:** No **Lookup File Name:**

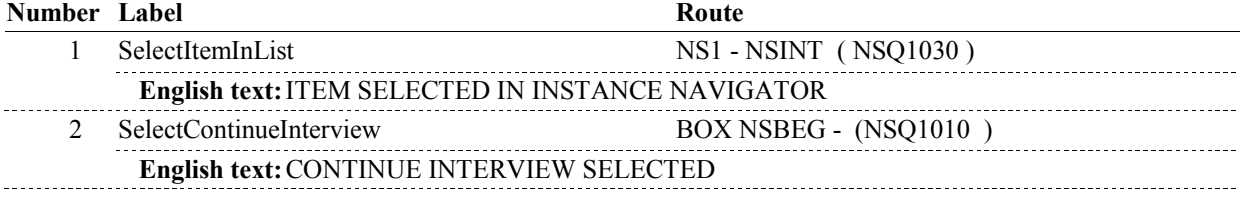

# **BACKGROUND VARIABLE ASSIGNMENTS**

### **SOFT EDIT CHECKS**

# **HARD EDIT CHECKS**

# **TECHNICAL NOTES**

# **DESIGN NOTES**

**NS1** Page Order #:  $\qquad 10$ 

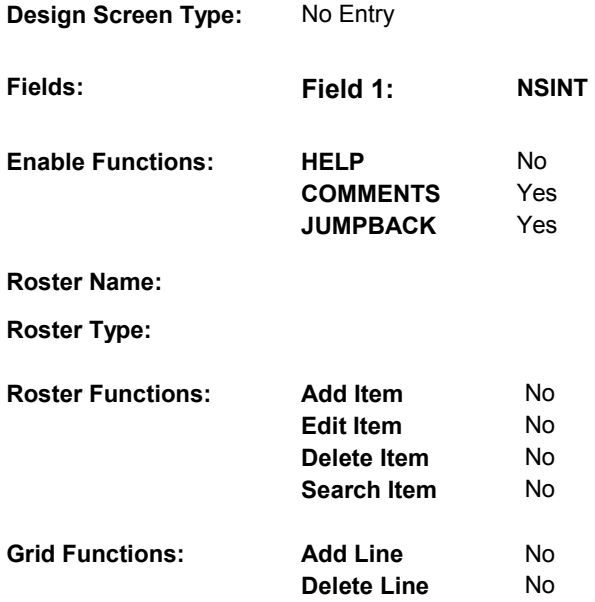

# **DISPLAY INSTRUCTIONS:**

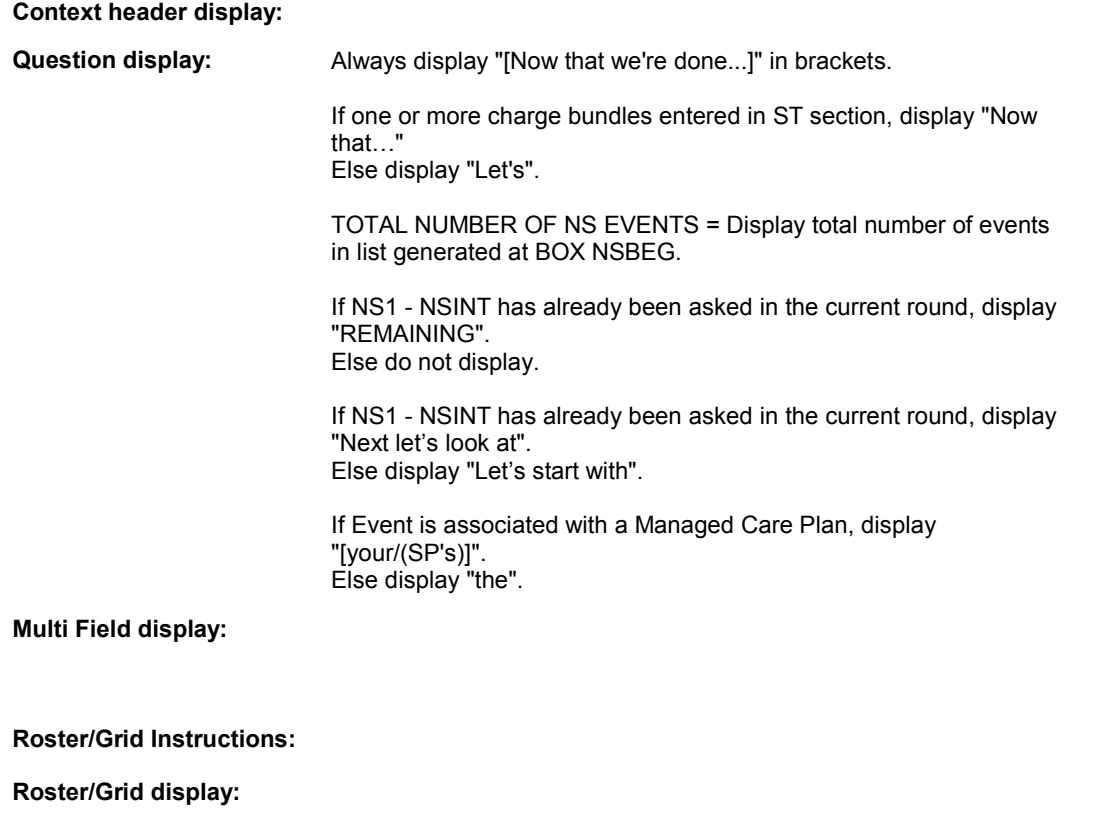

**Report display:** 

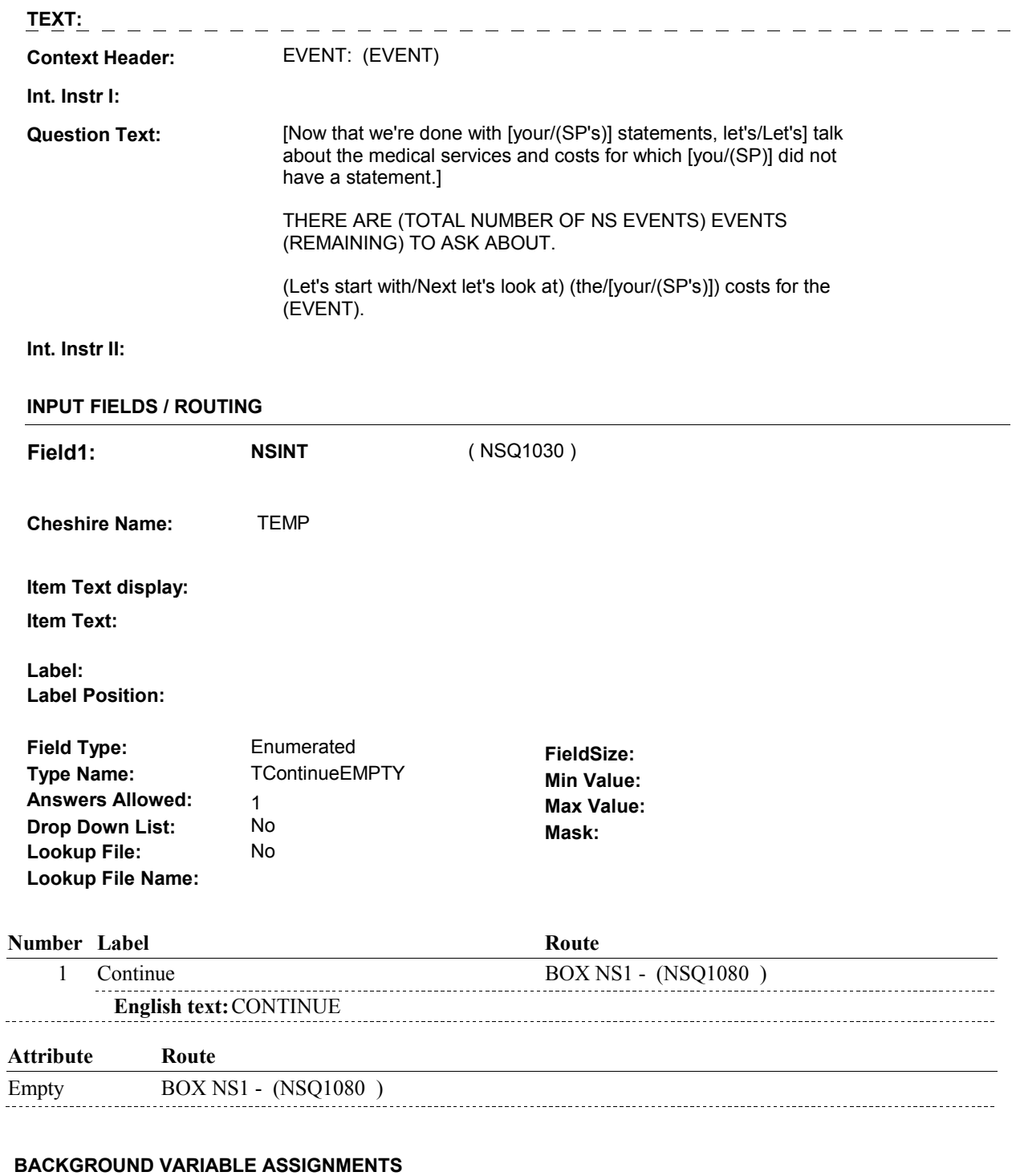

#### **SOFT EDIT CHECKS**

### **HARD EDIT CHECKS**

# **ChargeBundlesEntered** One or more charge bundle previously entered in ST HRND.EVERSTMT = 1/Yes on HRND where HRND.HRNDRND = current round. **266 EventAssocHMO** Event is associated with a Managed Care Plan = where PROV.PROVNUM = EVNT.EVNTPROV) or (PMRO.PMSATHMO=1/Yes on PMRO where **TECHNICAL NOTES**  section = **243**  For this EVNT, ((PROV.HMOASSOC = 1/Yes on PROV (EVNT.HMOREFER=1/Yes) or (PMRO.PMROEVNT=EVNT.EVNTNUM & PMRO.PMRORND=current round))).

# **DESIGN NOTES**

DISABLE PREVIOUS PAGE.

**BOX NS1** 

#### Page Order # : **BOX NS1** Page Order #:  $20$

#### **BOX INSTRUCTIONS**

 CARE PLAN THAT DOES NOT HAVE RX COVERAGE ANYTIME IN THE CURRENT ROUND) OR (SP HAS A PRIVATE PLAN THAT IS A MANAGED CARE PLAN ANYTIME IN THE CURRENT ROUND) OR (SP IS IN THE EXIT SAMPLE) OR (EVENT IS ASSOCIATED WITH A MANAGED CARE PLAN))) OR (EVENT TYPE = 'OM' AND EVENT IS A RENTAL ITEM AND PS1 HADPYMNT = 1/Yes) OR ((EVNTTYPE = 'DU' OR 'PM') AND SP DOES NOT HAVE ANY OTHER HEALTH INSURANCE PLAN BESIDES MEDICARE IN THE CURRENT ROUND) , GO TO BOX NS4 - (NSQ1125 ). ( NSQ1080 ) IF (ST1 - MHMOSTMT = 3/Never AND ((SP HAS A MEDICARE MANAGED

> ELSE IF (SP IS IN THE EXIT SAMPLE), GO TO NS4 - NSRECDSTAT ( NSQ1120 ).

ELSE GO TO NS2 - NSEXMCMAIL ( NSQ1090 ).

#### **ASSIGNMENTS**

#### **TECHNICAL NOTES**

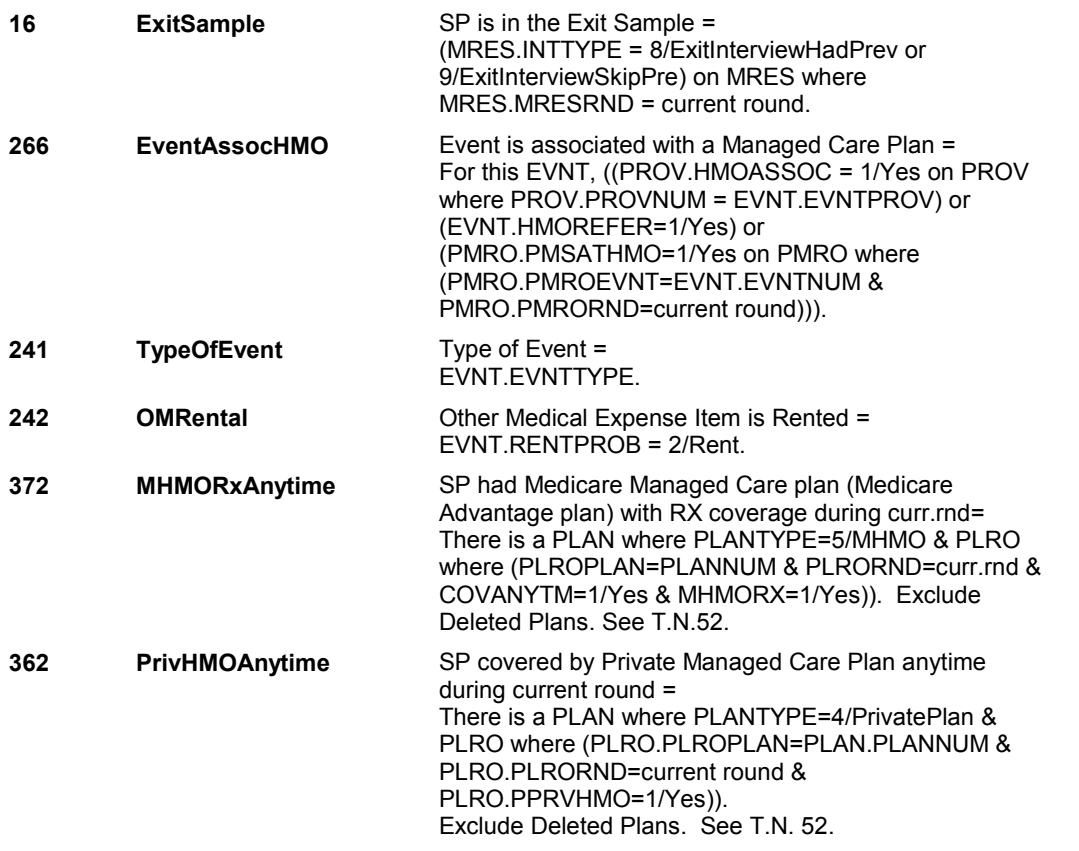

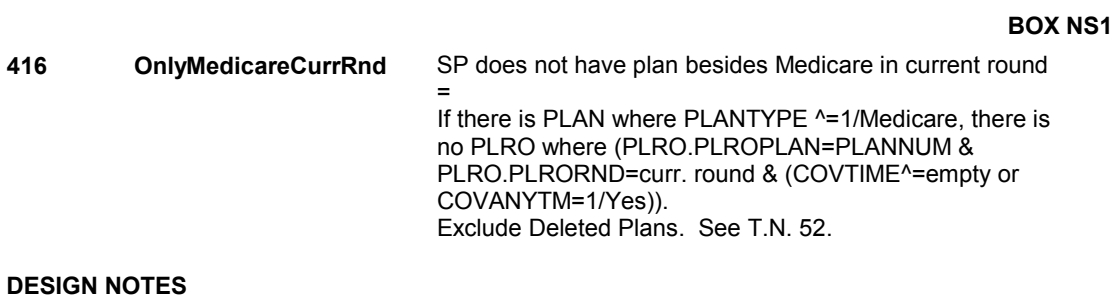

**NS2** Page Order #: 30

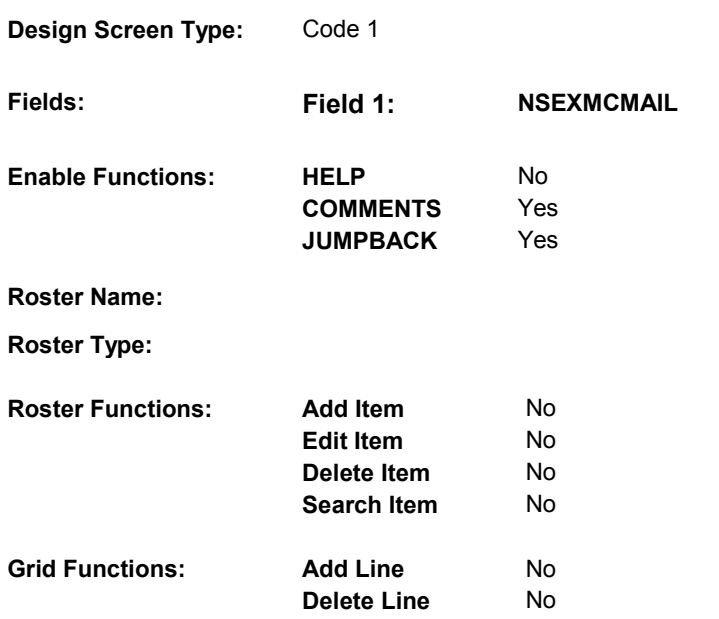

# **DISPLAY INSTRUCTIONS:**

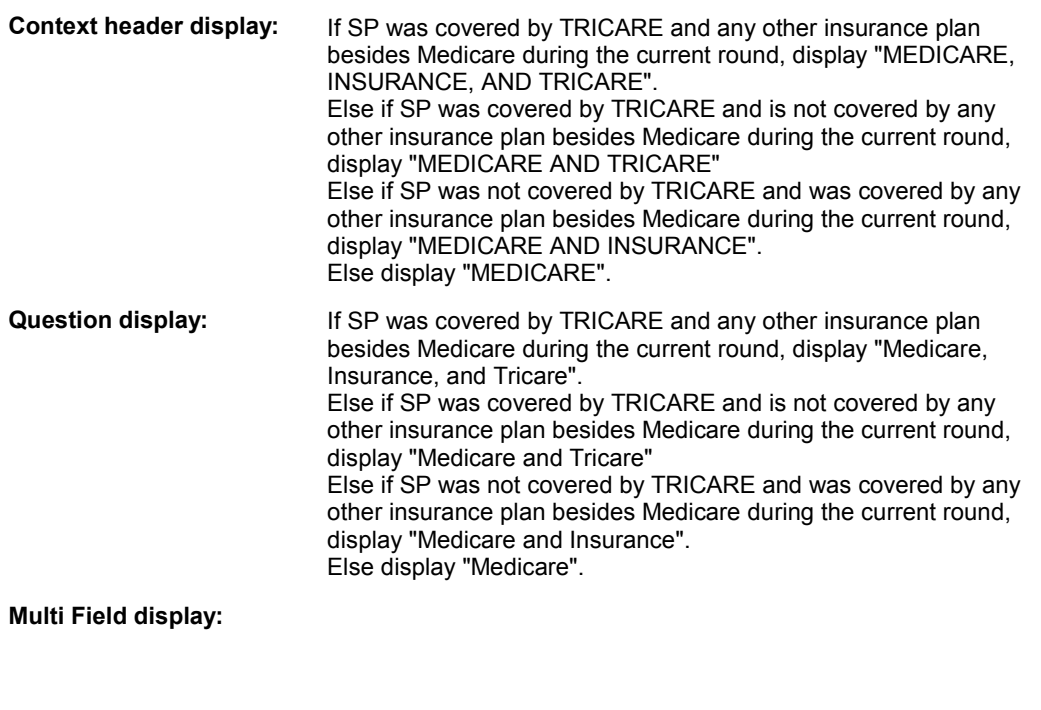

# **Roster/Grid Instructions:**

# **Roster/Grid display:**

# **Report display:**

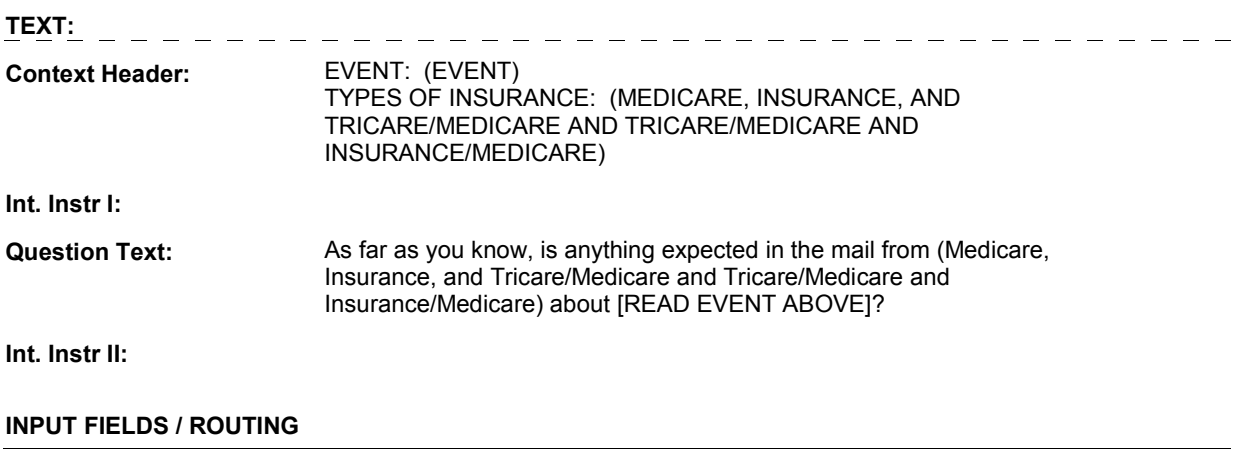

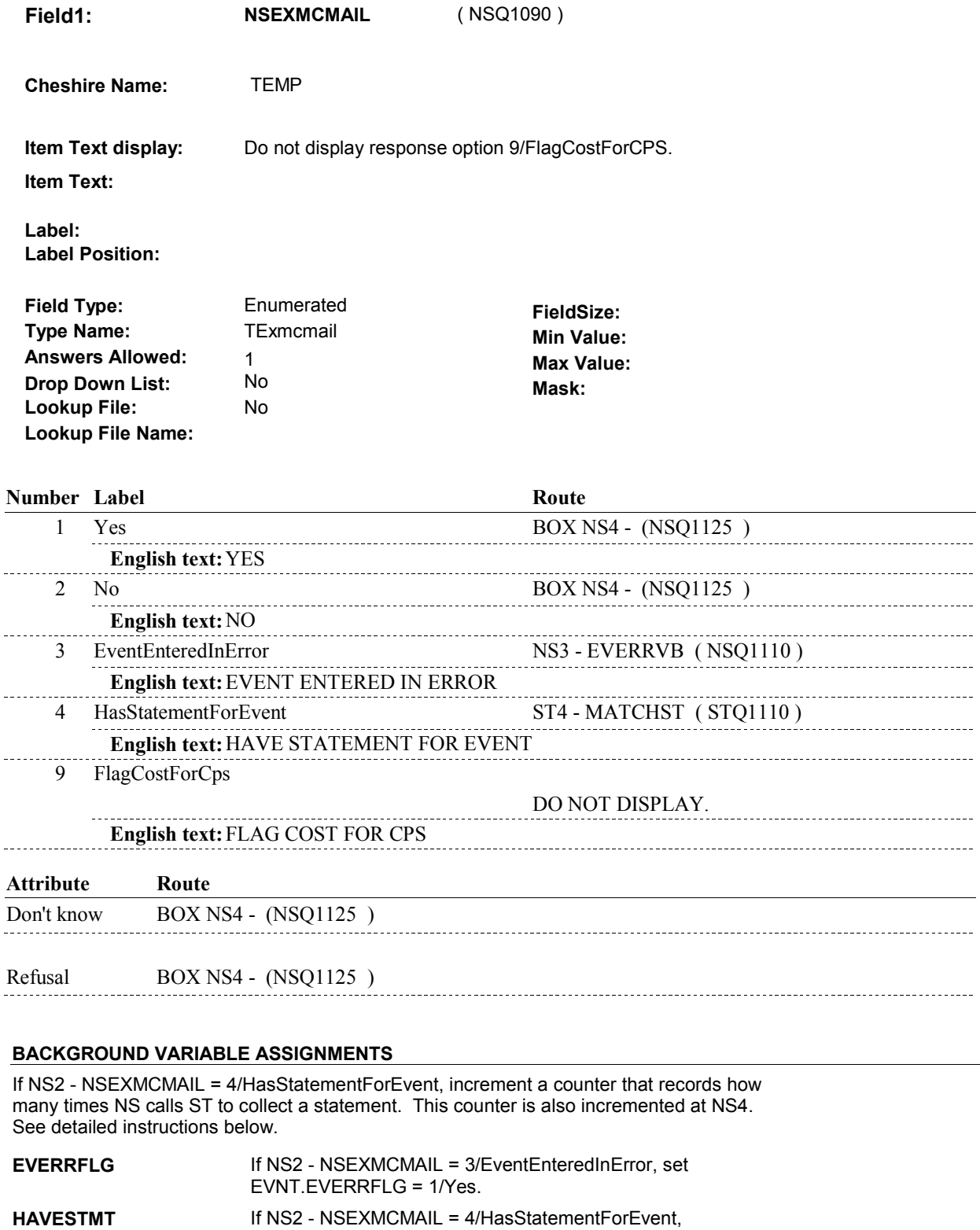

set HRND.HAVESTMT = HRND.HAVESTMT + 1.

 **SOFT EDIT CHECKS** 

 $\overline{a}$ 

**NS2** 

# **HARD EDIT CHECKS**

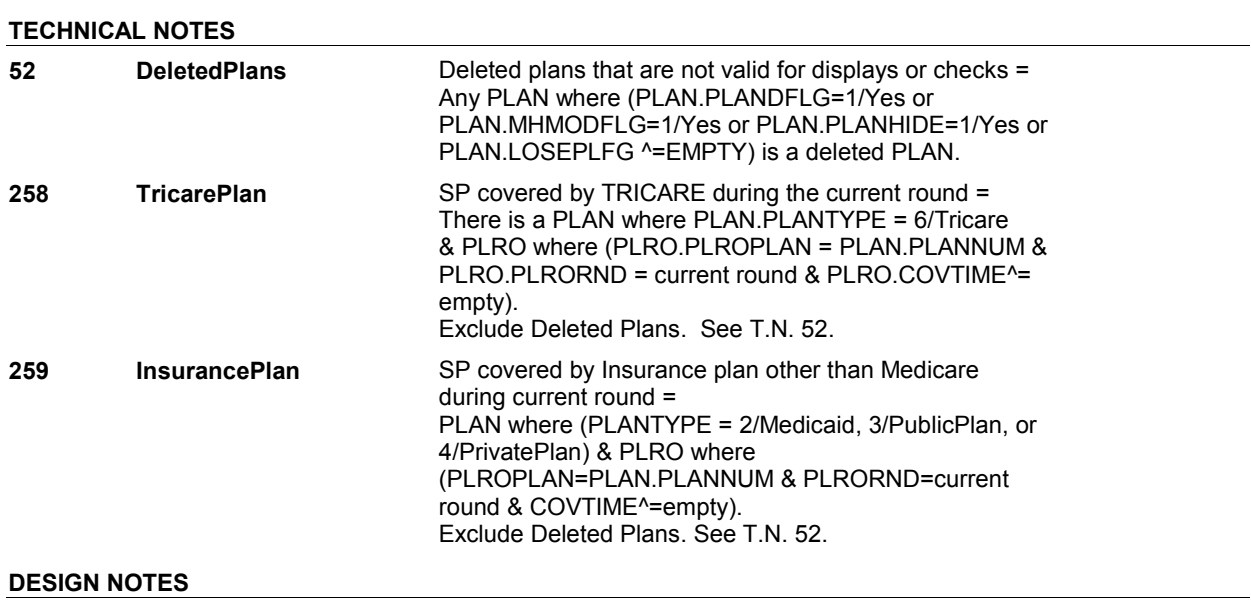

# **NS3** Page Order #:  $40$

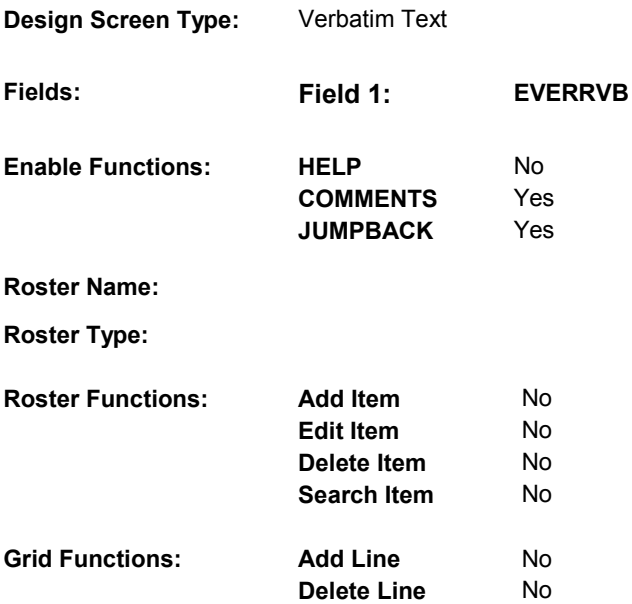

# **DISPLAY INSTRUCTIONS:**

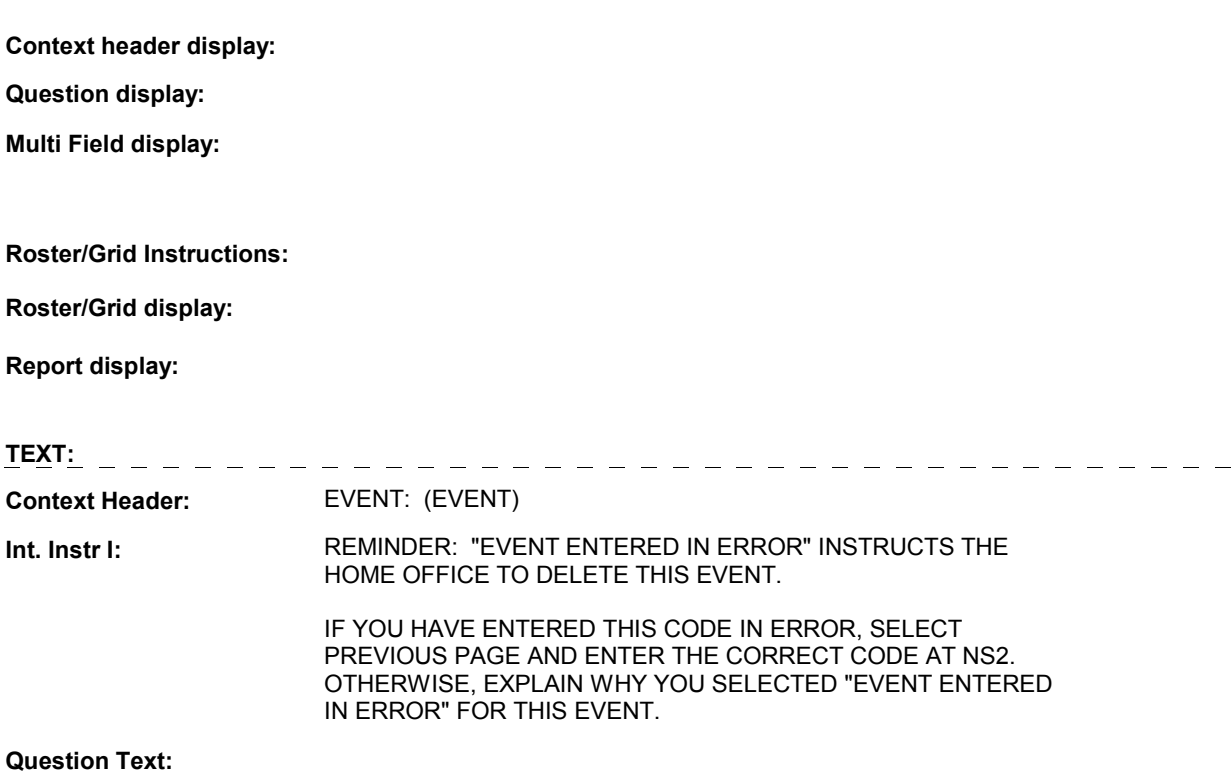

**Int. Instr II:** 

**INPUT FIELDS / ROUTING** 

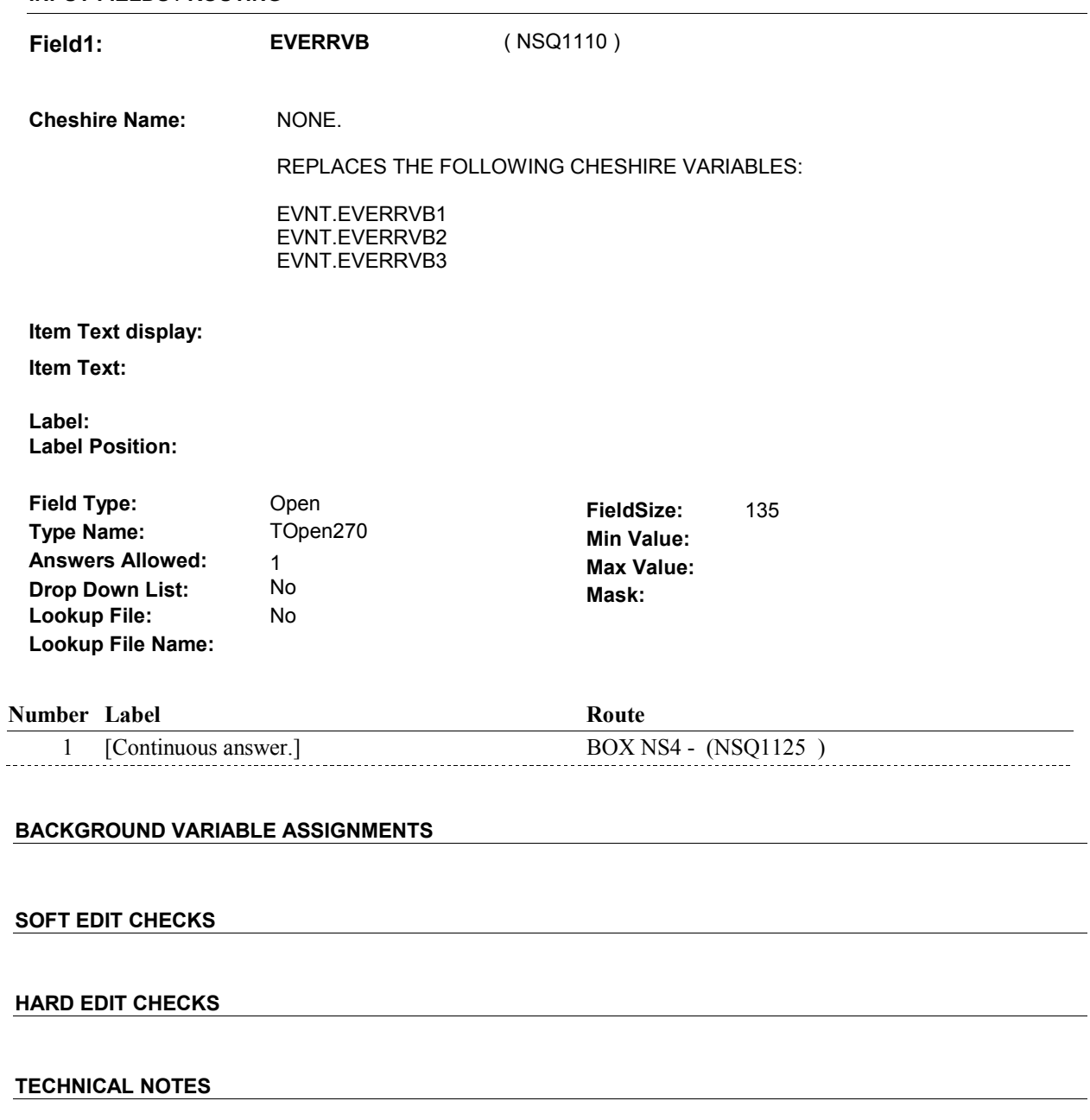

# **DESIGN NOTES**

**NS3** 

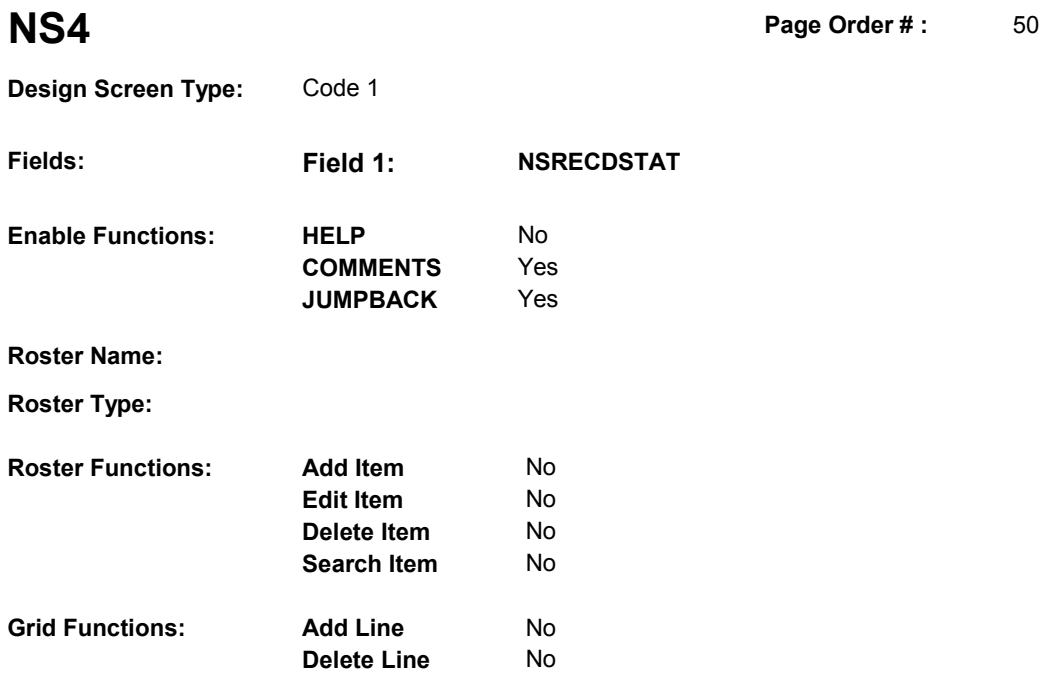

# **DISPLAY INSTRUCTIONS:**

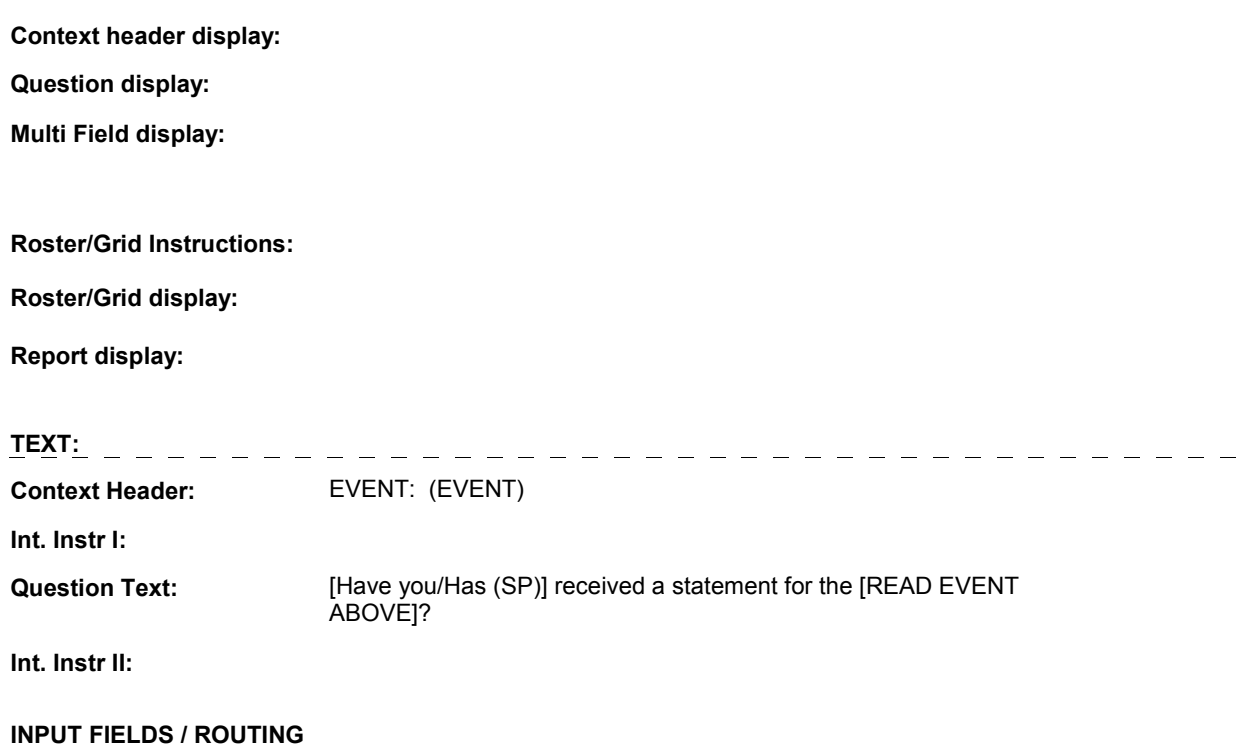

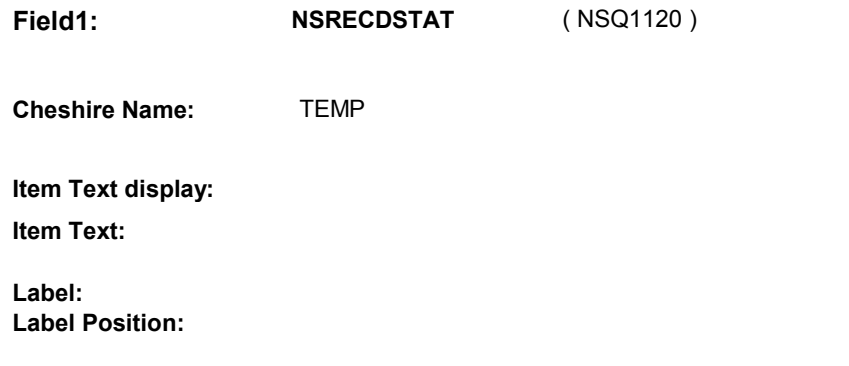

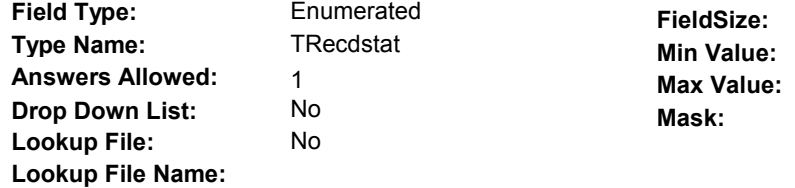

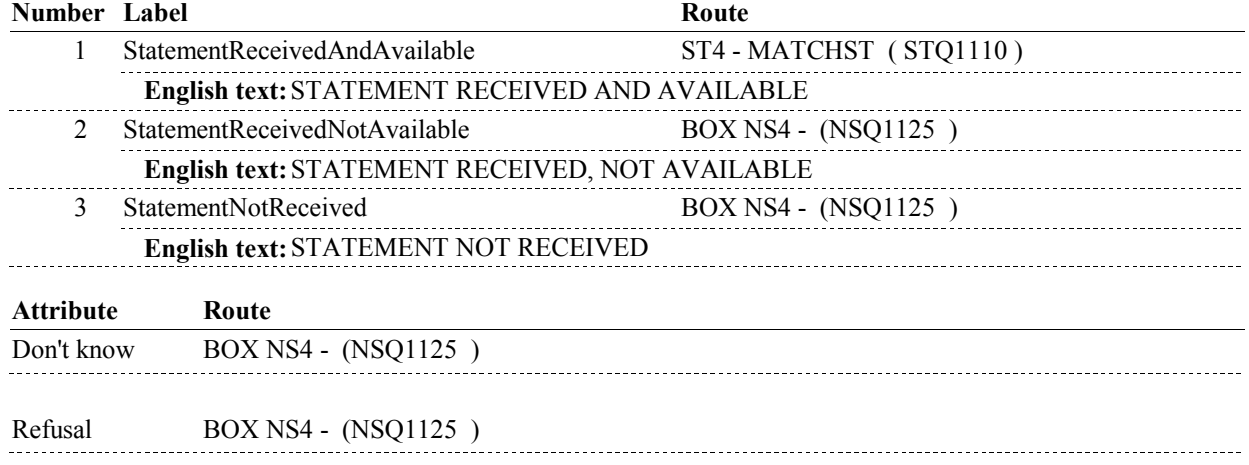

# **BACKGROUND VARIABLE ASSIGNMENTS**

 If NS4 - NSRECDSTAT = 1/StatementReceivedAndAvailable, increment a counter that records how many times NS calls ST to collect a statement. This counter is also incremented at NS2. See detailed instructions below.

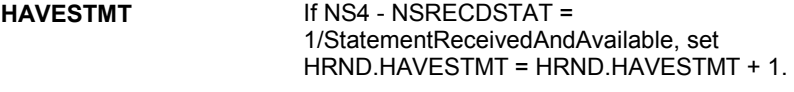

### **SOFT EDIT CHECKS**

**HARD EDIT CHECKS** 

# **TECHNICAL NOTES**

**BOX NS4** 

#### Page Order # : **BOX NS4** Page Order #:  $60$

#### **BOX INSTRUCTIONS**

( NSQ1125 ) CREATE A NEW CHARGE BUNDLE FOR THIS EVENT .

 IF NS2 - NSEXMCMAIL = 1/Yes or 3/EventEnteredInError, GO TO BOX NS80 - (NSQ2930 ).

ELSE GO TO BOX NS4A - (NSQ1127 ).

#### **ASSIGNMENTS**

 NS details will be collected on COST and CORO. COST Key = COST.COSTBASE + COST.COSTNUM. COST.COSTNUM = Number of charge bundle created at BOX NS4.

 CORO Key = CORO.COROBASE + CORO.COROCOST + CORO.CORORND. CORO.COROCOST = COST.COSTNUM of charge bundle created at BOX NS4. CORO.CORORND = current round.

Create current round COST and CORO records for new Charge Bundle.

 BASE.LASTCOST holds the highest COST.COSTNUM prior to fielding cases. Not all COST records are fielded. The first time a COST record is generated in the field, BASE.LASTCOST should be >= to the highest COST.COSTNUM fielded. The new COST.COSTNUM should be calculated based on BASE.LASTCOST + 001. Each time a COST record is generated in the field, BASE.LASTCOST will be updated to match the highest COST.COSTNUM in the field. Therefore, each time a COST record is generated in the field, the new COST.COSTNUM should be calculated based on BASE.LASTCOST + 001. See detailed instructions below.

 Additional NS details will be collected on XCEV: XCEV key = XCEV.XCEVBASE + XCEV.XCEVCOST + XCEV.XCEVBAS2 + XCEV.XCEVBASE and XCEV.XCEVBAS2 = BASE.BASEID. XCEV.XCEVCOST = COST.COSTNUM of charge bundle created at BOX NS4. XCEV.XCEVEVNT = EVNT.EVNTNUM of event being asked about. XCEV.XCEVEVNT

 Create an XCEV record to link the event being asked about to the new charge bundle created at BOX NS4.

 For OM purchases, set XCEV.NUMLINKS and XCEV.NUMHOLD based on the current round PMRO.GETNUM (see details below).

 For REPEAT VISITS, set XCEV.RVLINKS and XCEV.RVHOLD based on EVNT.RVTIMES (see details below).

 For PM purchases, set XCEV.NUMLINKS and XCEV.NUMHOLD based on the following logic:

 If there is a PMRO where (PMRO.PMROEVNT = EVNT.EVNTNUM and PMRO.PMRORND = current round and PMRO.GETNUM > 0 and PMRO.GETNUM ^= DK and PMRO.GETNUM ^= RF) AND

 if there is a PMRO where (PMRO.PMROEVNT = EVNT.EVNTNUM and PMRO.PMRORND = previous round and PMRO.GETNUM > 0 and PMRO.GETNUM ^= DK and PMRO.GETNUM ^= RF and PMRO.PMSUMFLG = 1=Yes and PMRO.PMRODFLG ^= 1/Yes), then set:

XCEV.NUMLINKS = (PMRO.GETNUM on PMRO where PMRO.PMRORND = previous round) + (PMRO.GETNUM on PMRO where PMRO.PMRORND = current round).

XCEV.NUMHOLD =

(PMRO.GETNUM on PMRO where PMRO.PMRORND = previous round) + (PMRO.GETNUM on PMRO where PMRO.PMRORND = current round).

 Else If there is a PMRO where (PMRO.PMROEVNT = EVNT.EVNTNUM and PMRO.PMRORND = current round and PMRO.GETNUM > 0 and PMRO.GETNUM ^= DK and PMRO.GETNUM ^= RF), then set:

 XCEV.NUMLINKS = PMRO.GETNUM on PMRO where PMRO.PMRORND = current round.

 XCEV.NUMHOLD = PMRO.GETNUM on PMRO where PMRO.PMRORND = current round.

 Else if there is a PMRO where (PMRO.PMROEVNT = EVNT.EVNTNUM and PMRO.PMRORND = previous round and PMRO.GETNUM > 0 and PMRO.GETNUM ^= DK and PMRO.GETNUM ^= RF and PMRO.PMSUMFLG = 1.Yes and PMRO.PMRODFLG ^= 1/Yes), then set:

 XCEV.NUMLINKS = PMRO.GETNUM on PMRO where PMRO.PMRORND = previous round).

 XCEV.NUMHOLD = PMRO.GETNUM on PMRO where PMRO.PMRORND = previous round).

Set variables as instructed below:

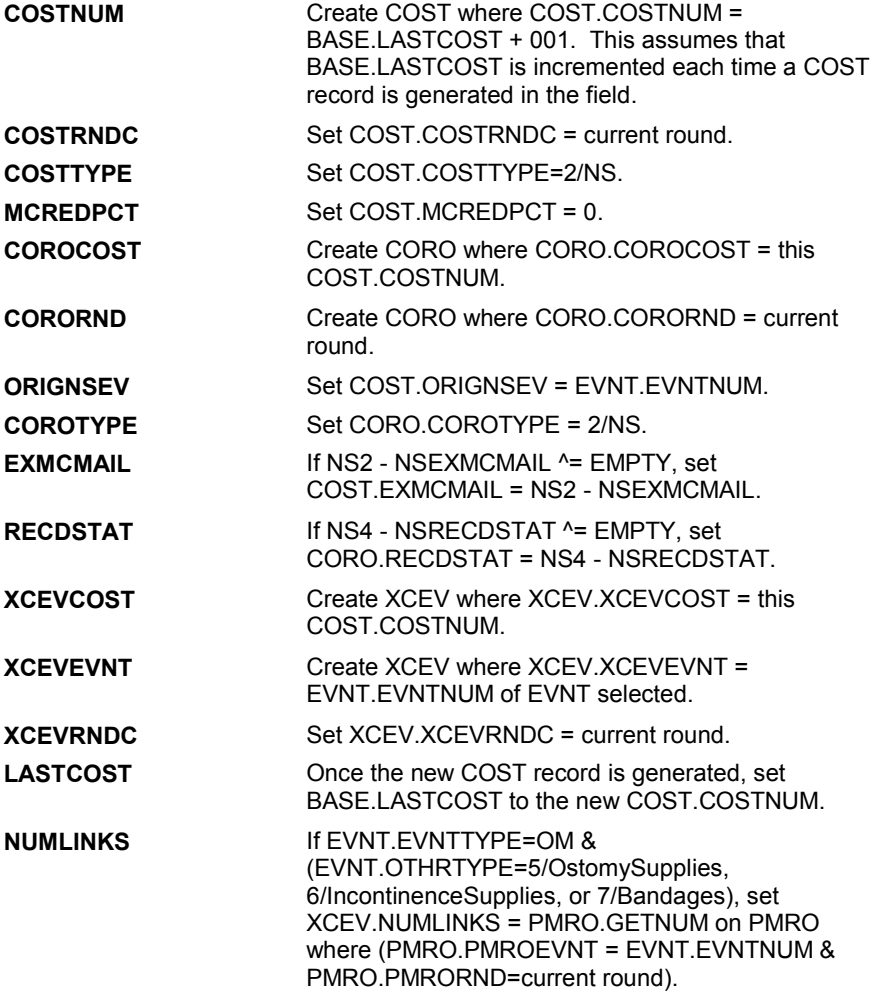

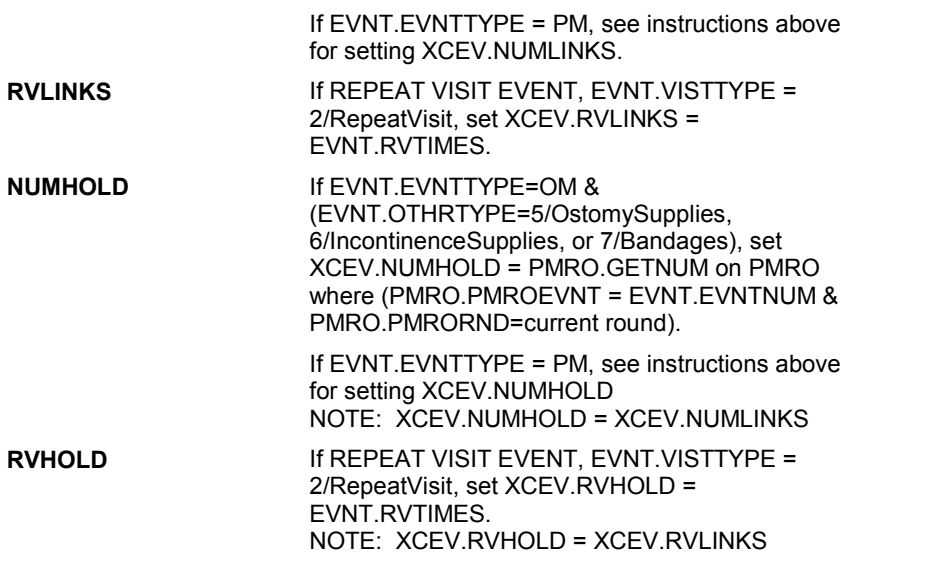

## **TECHNICAL NOTES**

#### **DESIGN NOTES**

 SUMMARY OF DESIGNI INTENT FOR GLOBAL DISPLAY FILLS (EVENT) vs. (ORIGINAL CHARGE BUNDLE EVENT):

OM AND PM PURCHASES:

 When displaying the # of purchases for OM (ostomy supplies, bandages, incontinence supplies) and PM events being asked about in NS prior to BOX NS4, the specifications indicate that the global display fill "(EVENT)" should be implemented.

 CHARGE BUNDLE EVENT)" should be implemented. Otherwise, following BOX NS4, the global display fill "(ORIGINAL

 The primary difference between these two display fills is that "(EVENT)" is calculated based on the current and/or previous round PMRO.GETNUM for the display of PM and OM purchases, while "(ORIGINAL CHARGE BUNDLE EVENT)" is calculated based on XCEV.NUMLINKS.

**BOX NS4** 

# **BOX NS4A** Page Order #: 05

#### Page Order #:

# **BOX INSTRUCTIONS**

( NSQ1127 ) IF (EVENT TYPE IS NOT AN OTHER MEDICAL EXPENSE) AND (EVENT IS ASSOCIATED WITH A MANAGED CARE PLAN), GO TO NS6 - TOTALCHG ( NSQ1270 ).

ELSE GO TO NS5 - TOTALCHG ( NSQ1130 ).

### **ASSIGNMENTS**

# **TECHNICAL NOTES**

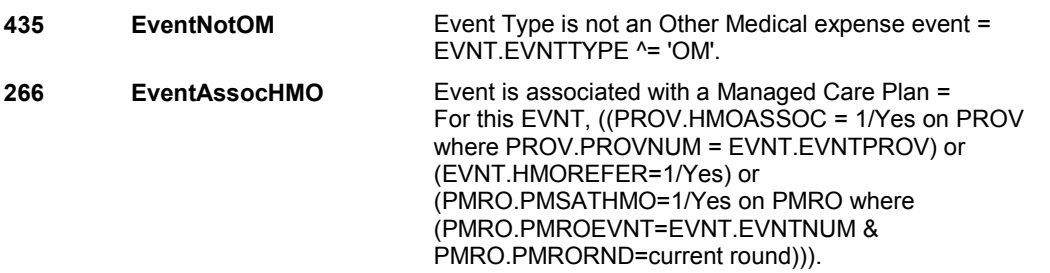

#### **DESIGN NOTES**

 BOX NS4A is called from CPS1 when SP reports still not having a statement. COST and CORO have already been created in CPS.

**NS5** Page Order # :  $\hspace{1.5cm}$  70

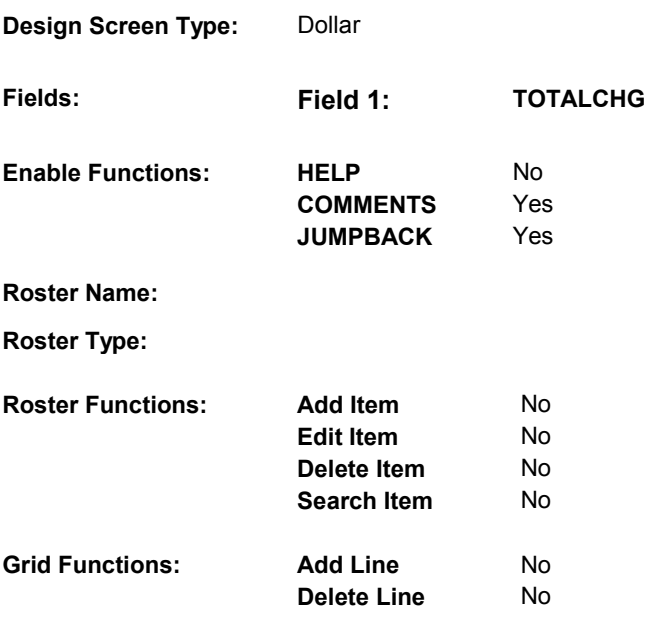

# **DISPLAY INSTRUCTIONS:**

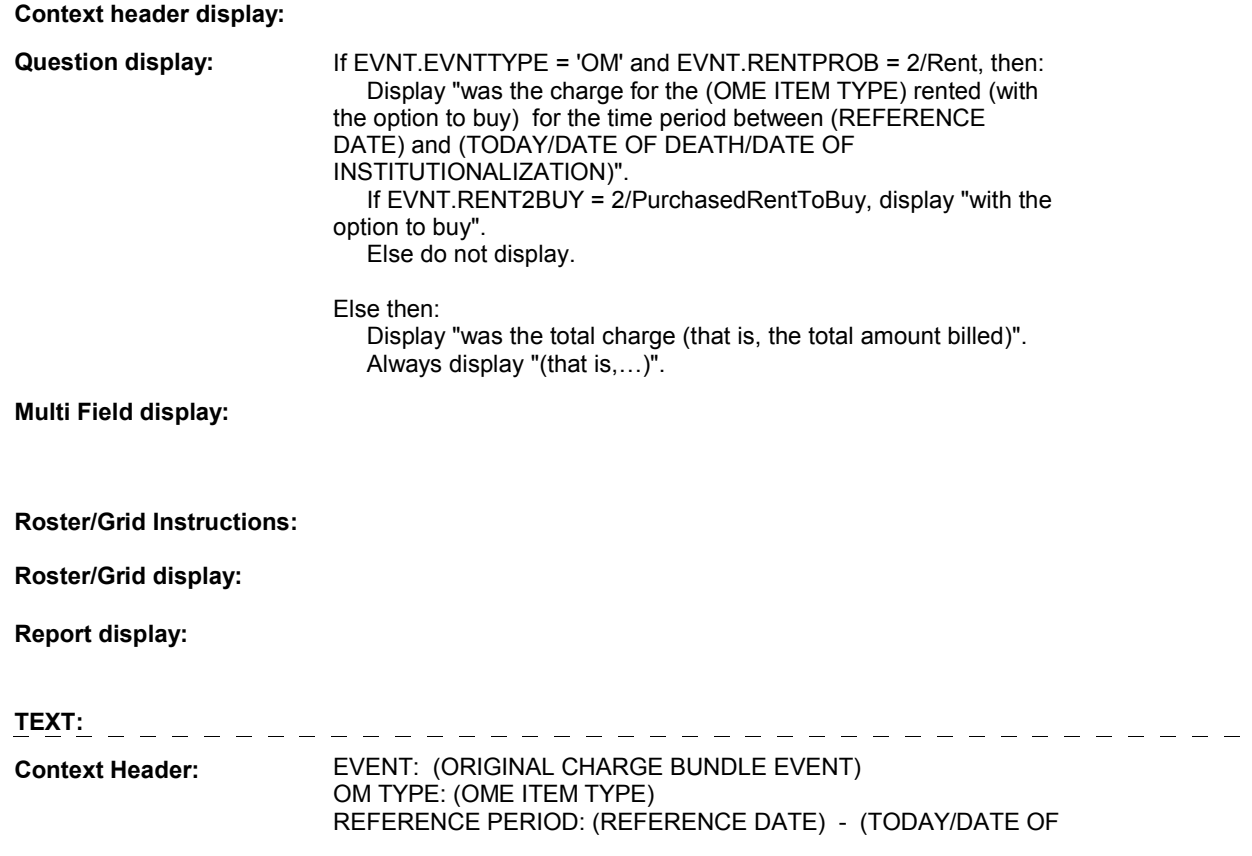

#### DEATH/DATE OF INSTITUTIONALIZATION)

**Int. Instr I:** 

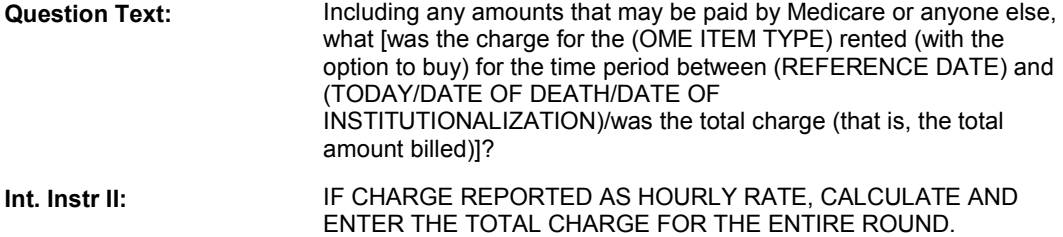

#### **INPUT FIELDS / ROUTING**

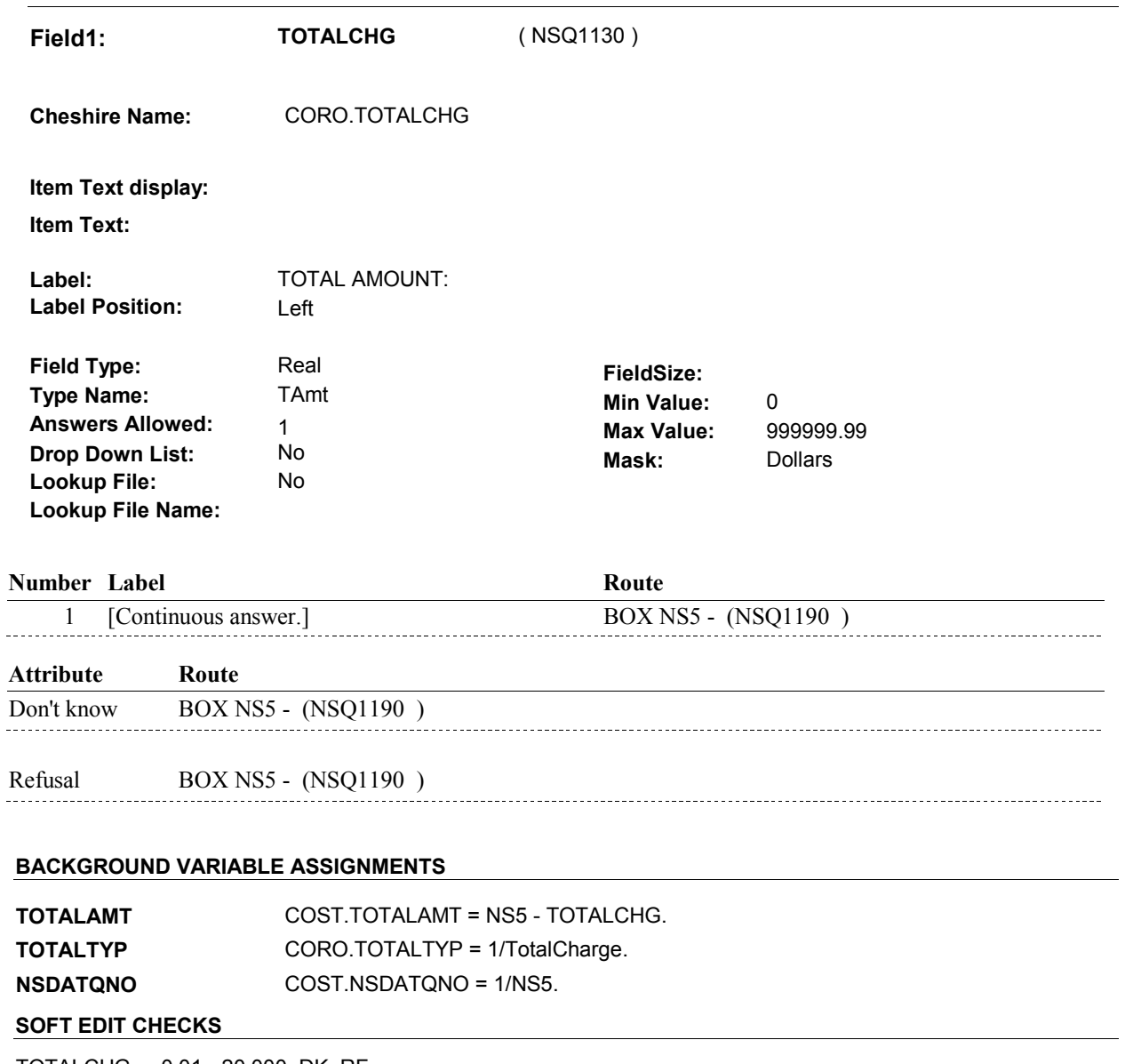

 TOTALCHG = 0.01 - 20,000, DK, RF. If not true, display message "UNLIKELY RESPONSE. PLEASE VERIFY".

# **HARD EDIT CHECKS**

 TOTALCHG = 0.01 - 999,999.99, DK, RF. If not true, display message "INVALID AMOUNT. TOTAL CHARGE MUST BE GREATER THAN 0, DON'T KNOW, OR REFUSAL. PLEASE REENTER."

#### **TECHNICAL NOTES**

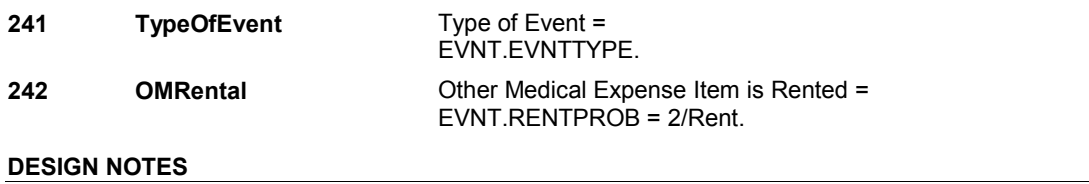

**NS5** 

**BOX NS5** 

#### Page Order #: **BOX NS5** Page Order #:  $\qquad 80$

# **BOX INSTRUCTIONS**

( NSQ1190 ) IF TOTALCHG = 0 AND SP CURRENTLY COVERED BY MEDICAID, GO TO BOX NS80 - (NSQ2930 ).

> ELSE IF EVENT TYPE = 'OM' AND EVENT IS A RENTAL ITEM, GO TO NS7 MONTHCOV ( NSQ1300 ).

> ELSE IF (EVENT TYPE = 'PM' OR 'OM') AND NUMBER OF PURCHASES BEING ASKED ABOUT IN NS IS > 1, GO TO NS8 - NUMLINKS ( NSQ1310 ).

 ELSE IF (EVENT WAS ENTERED AS A REPEAT VISIT), GO TO NS9 - RVLINKS ( NSQ1312 ).

ELSE GO TO BOX NS9 - (NSQ1320 ).

### **ASSIGNMENTS**

## **TECHNICAL NOTES**

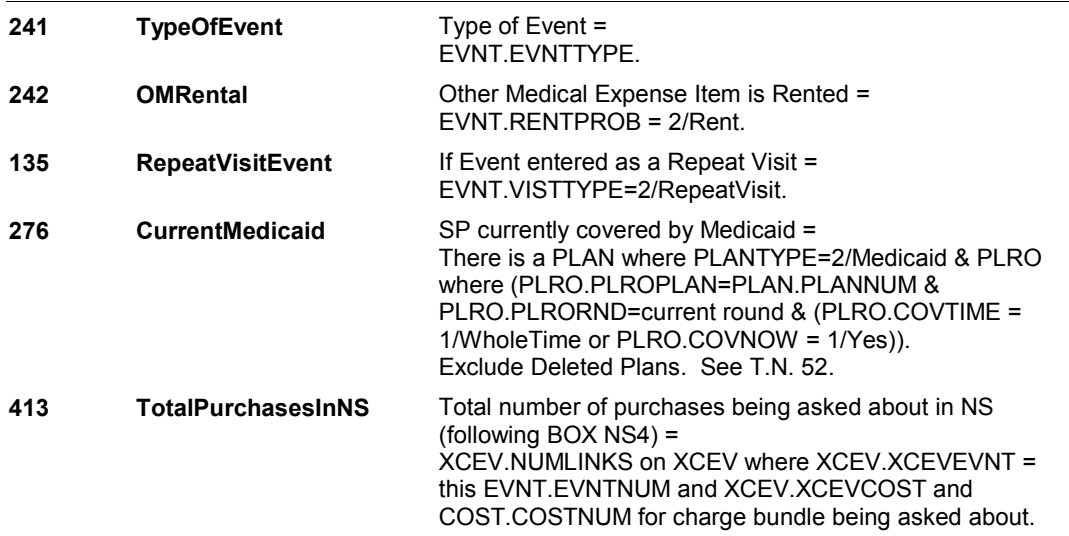

### **DESIGN NOTES**

 BOX NS5 first checks to see if TOTAL CHARGE = 0 and if SP has MEDICAID. If true, we do not subsequent charge data. Else if this is not true, the remaining conditions in this route box direct route based on event type.

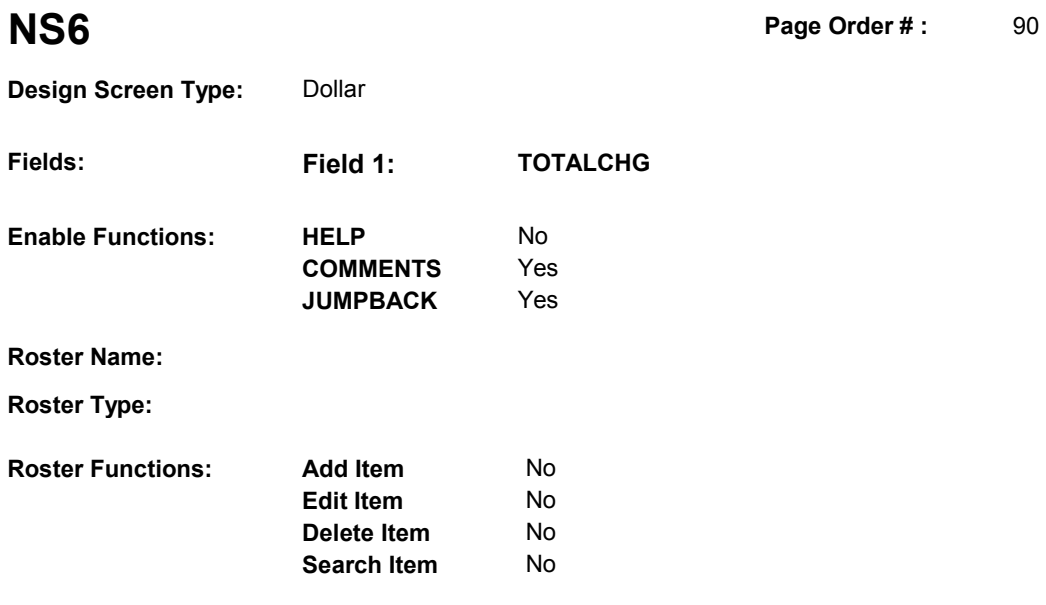

No No

# **DISPLAY INSTRUCTIONS:**

**Grid Functions: Add Line** 

**Delete Line** 

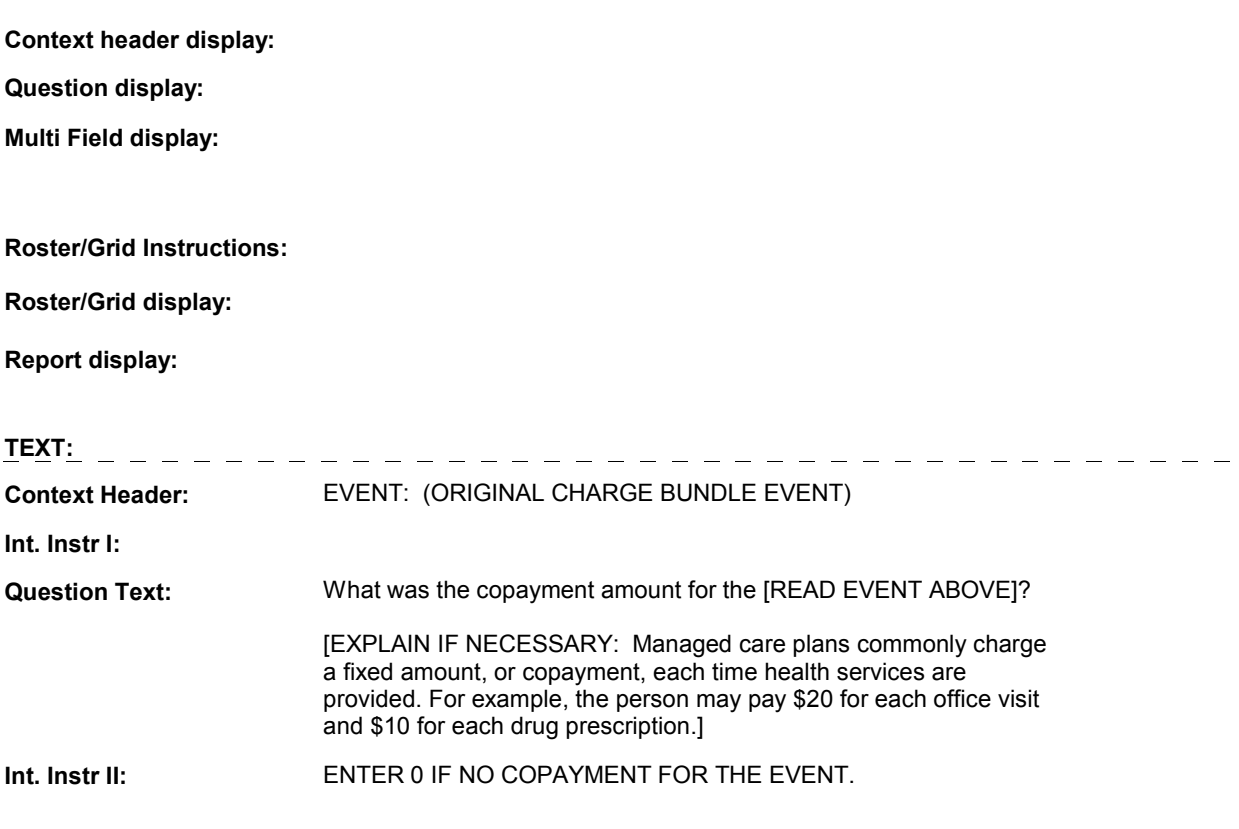

# **INPUT FIELDS / ROUTING**

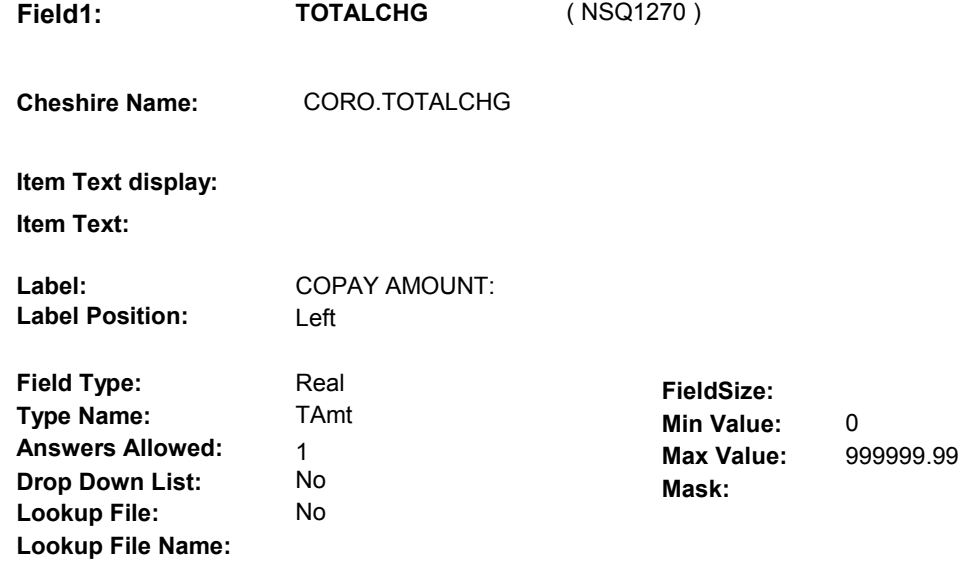

# **Number Label Route** Route

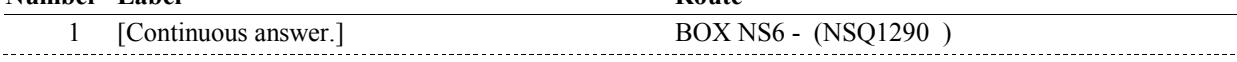

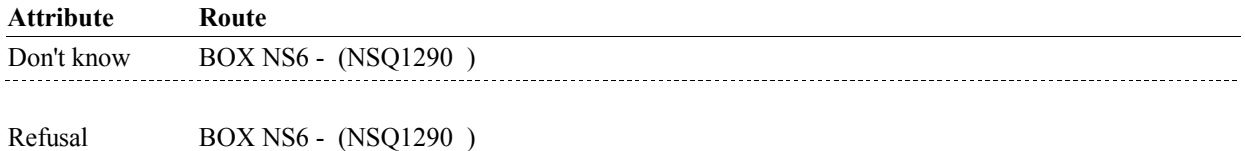

### **BACKGROUND VARIABLE ASSIGNMENTS**

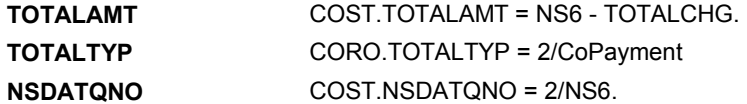

#### **SOFT EDIT CHECKS**

 TOTALCHG = 0.00 - 75.00, DK, RF. If not true, display message "UNLIKELY RESPONSE. PLEASE VERIFY".

# **HARD EDIT CHECKS**

#### **TECHNICAL NOTES**

# **DESIGN NOTES**

**NS6** 

**BOX NS6** 

#### Page Order #: **BOX NS6** Page Order #:  $100$

# **BOX INSTRUCTIONS**

( NSQ1290 ) IF TOTALCHG = 0 AND SP CURRENTLY COVERED BY MEDICAID, GO TO BOX NS80 - (NSQ2930 ).

> BEING ASKED ABOUT IN NS IS > 1, GO TO NS8 - NUMLINKS ( NSQ1310 ). IF EVENT TYPE = 'PM' AND THE TOTAL OF NUMBER OF PURCHASES

 ELSE IF (EVENT WAS ENTERED AS A REPEAT VISIT), GO TO NS9 - RVLINKS ( NSQ1312 ).

ELSE GO TO BOX NS9 - (NSQ1320 ).

### **ASSIGNMENTS**

#### **TECHNICAL NOTES**

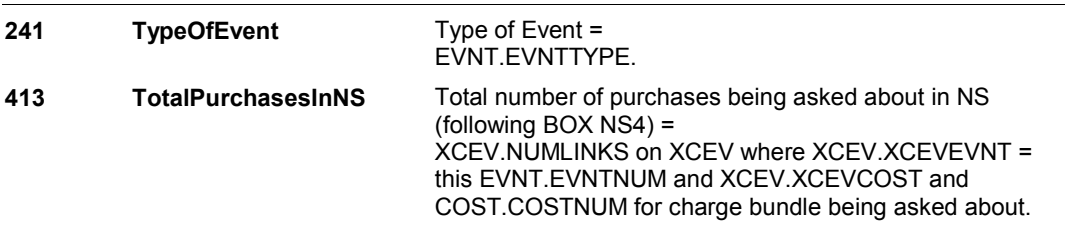

### **DESIGN NOTES**

 BOX NS6 does not include routing for OM rentals to NS7 - MONTHCOV and does not include routing for OM purchases to NS8 - NUMLINKS because OM's will never route to BOX NS6. See BOX NS4A.

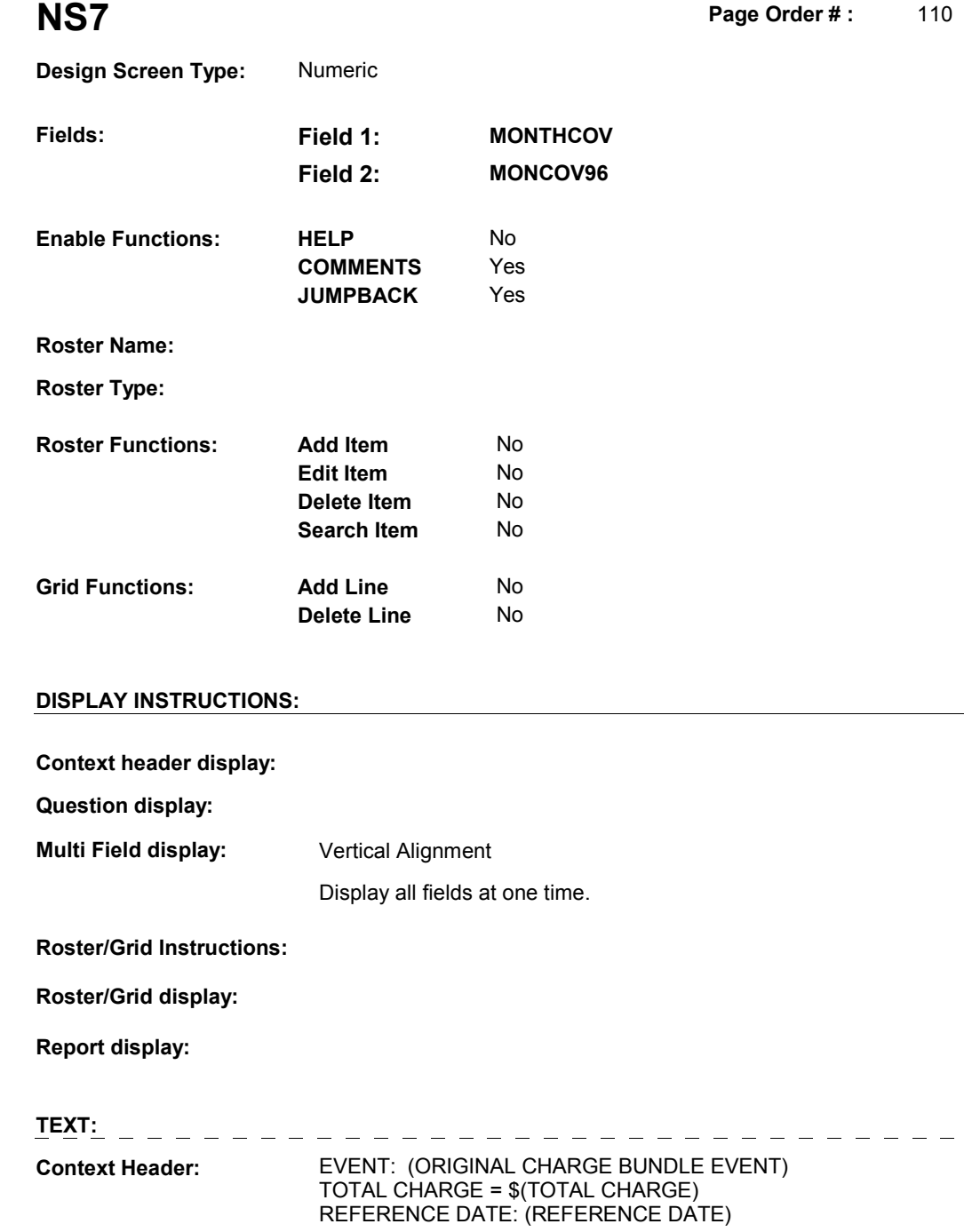

**Int. Instr I:** 

**Question Text:** How many months are covered by the charge for the period of time [since (REFERENCE DATE)/between (REFERENCE DATE) and (DATE OF DEATH/DATE OF INSTITUTIONALIZATION)]?

**Int. Instr II:** 

# **INPUT FIELDS / ROUTING**

 $-$  - - - - - -
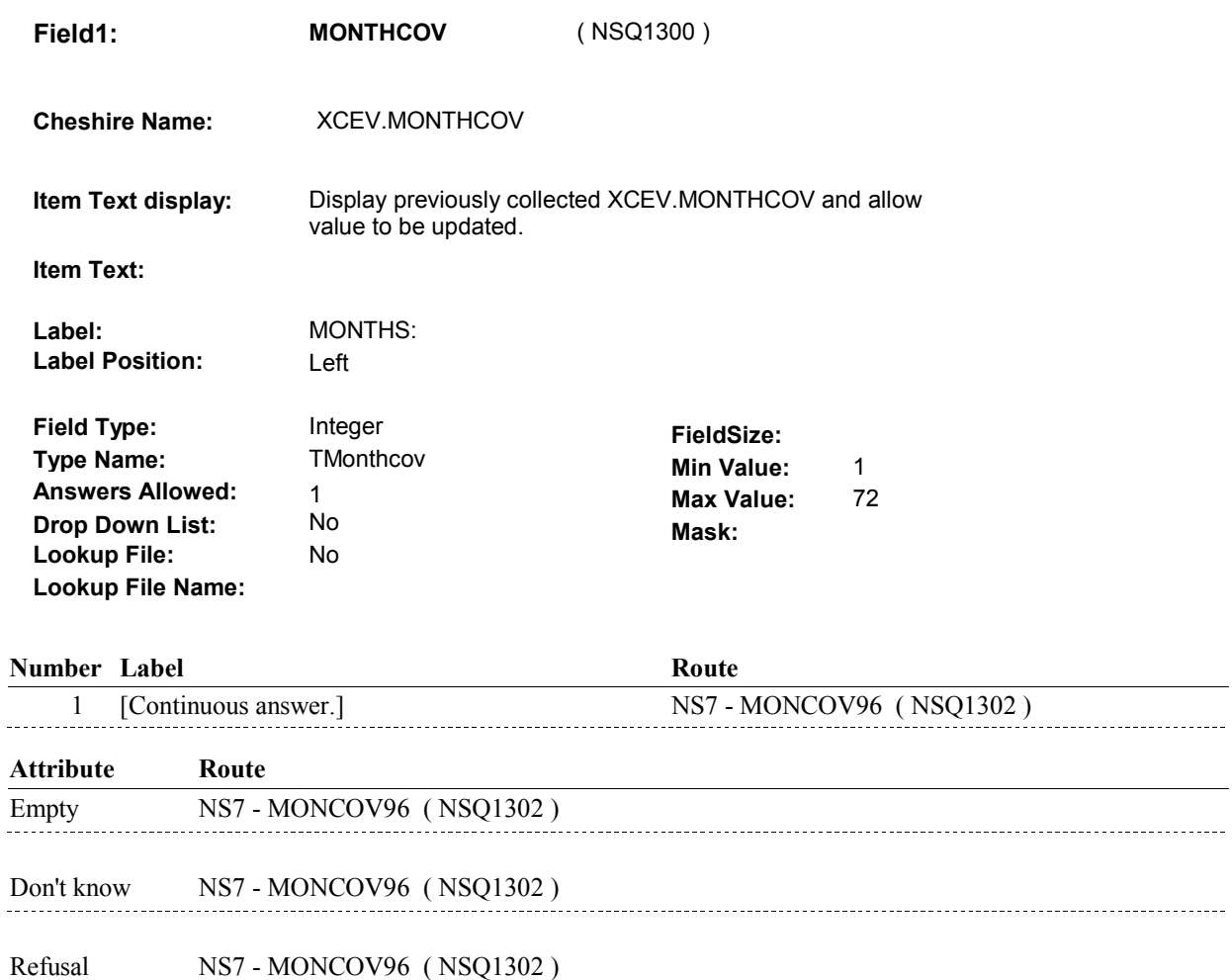

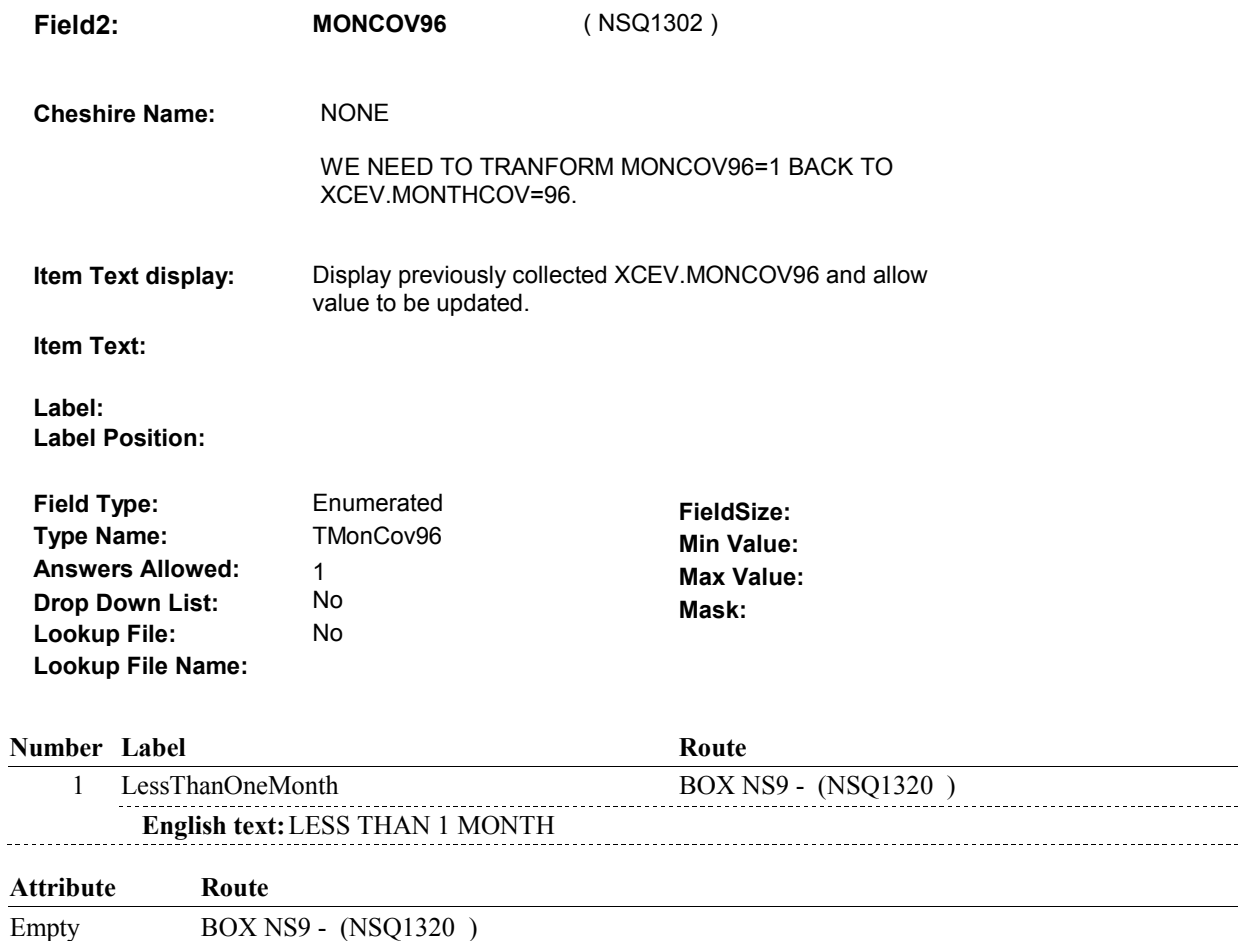

### **BACKGROUND VARIABLE ASSIGNMENTS**

Collect # of months on XCEV:

 XCEV key = XCEV.XCEVBASE + XCEV.XCEVCOST + XCEV.XCEVBAS2 + XCEV.XCEVCOST = COST.COSTNUM of charge bundle being asked about. XCEV.XCEVEVNT = EVNT.EVNTNUM of OM Rental event being asked about. XCEV.XCEVEVNT

#### **SOFT EDIT CHECKS**

#### **HARD EDIT CHECKS**

#### Edit #1

 MONTHCOV and MONCOV96 cannot both be EMPTY. NUMBER OF MONTHS OR SELECT "LESS THAN 1 MONTH". If not true, display message "ENTRY REQUIRED. PLEASE ENTER

 MONTHCOV and MONCOV96 cannot both be FILLED. NUMBER OF MONTHS OR SELECT "LESS THAN 1 MONTH". Edit #2 If not true, display message "INVALID ENTRY. PLEASE ENTER # **DESIGN NOTES**

**NS8** Page Order #: 120

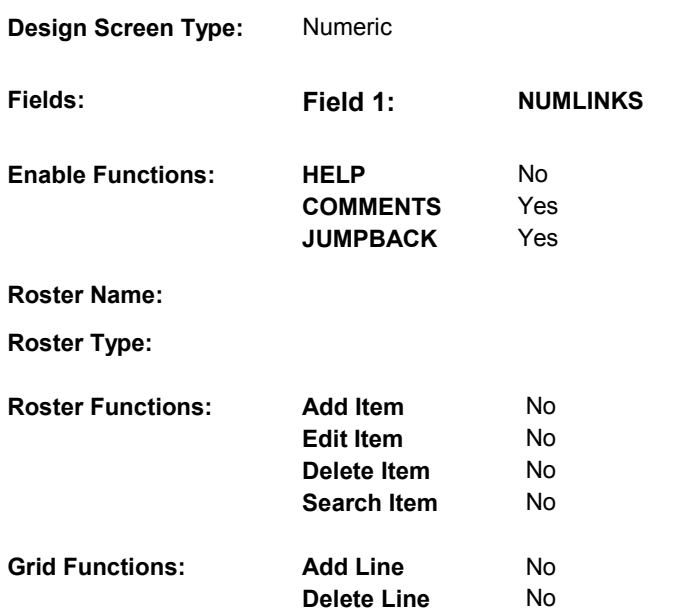

# **DISPLAY INSTRUCTIONS:**

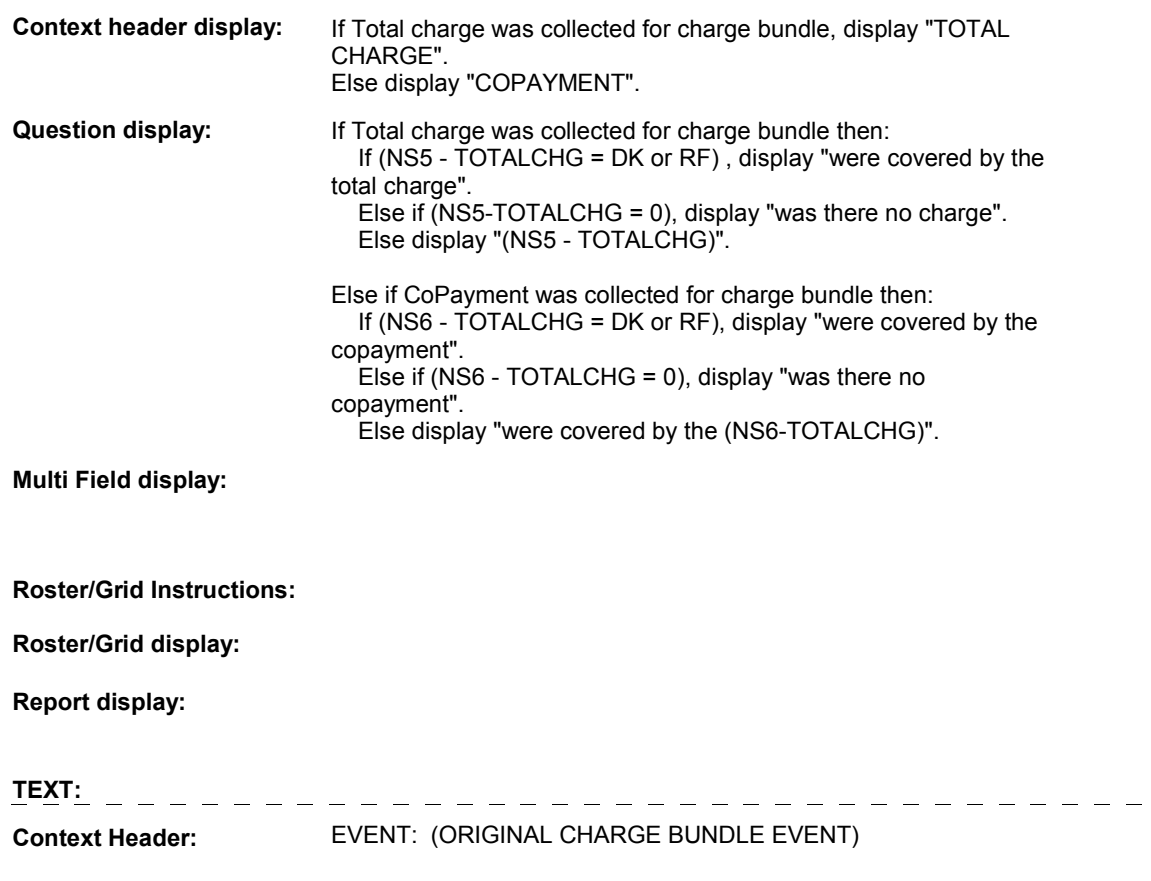

 $\frac{1}{2} \frac{1}{2} \frac{$ 

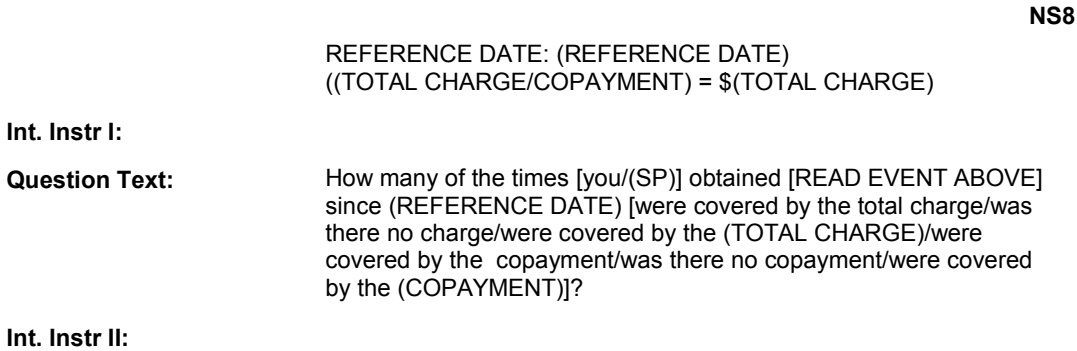

#### **INPUT FIELDS / ROUTING**

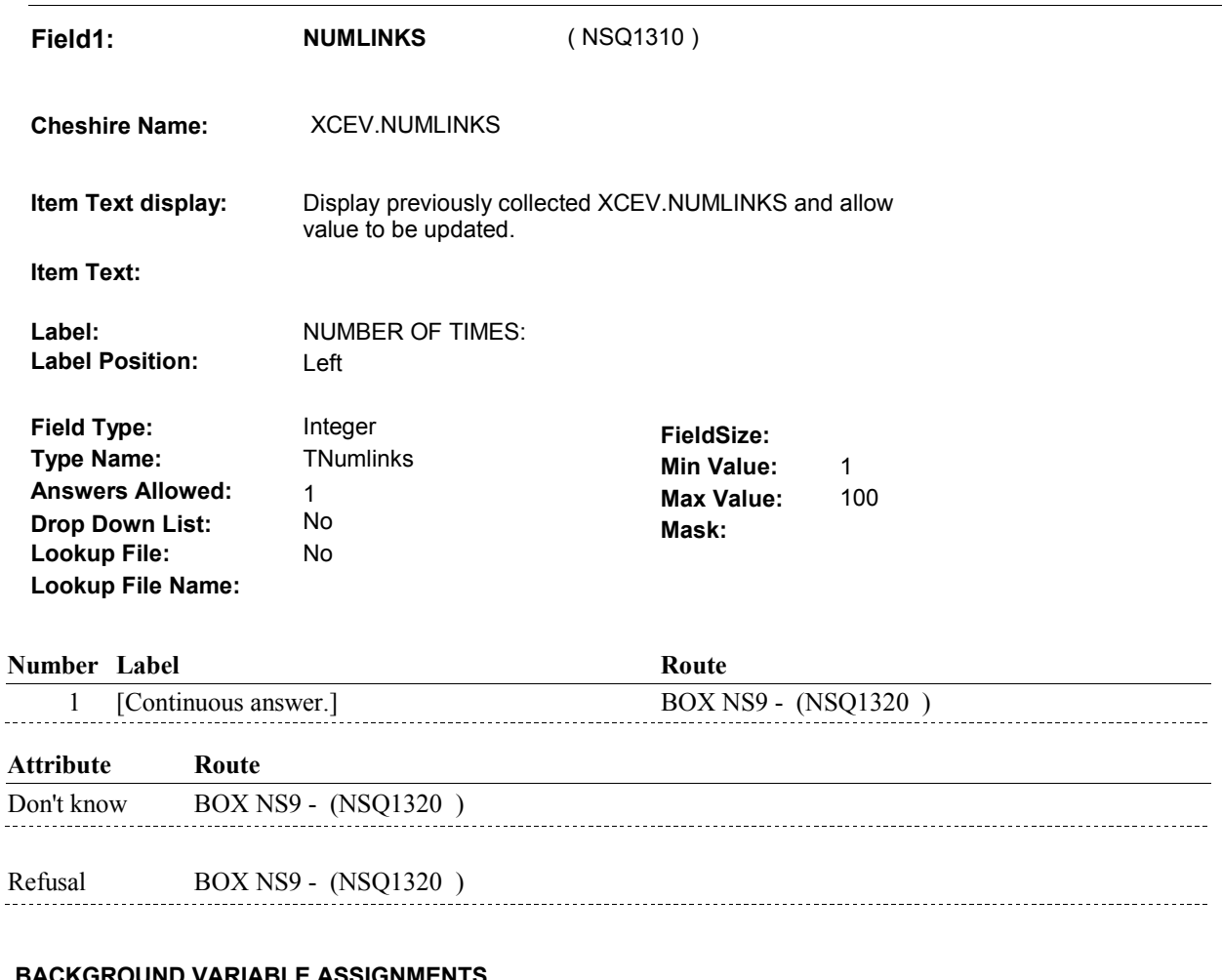

### **BACKGROUND VARIABLE ASSIGNMENTS**

Collect # of purchases on XCEV:

 XCEV key = XCEV.XCEVBASE + XCEV.XCEVCOST + XCEV.XCEVBAS2 + XCEV.XCEVCOST = COST.COSTNUM of charge bundle being asked about. bandages) or (PM) being asked about. XCEV.XCEVEVNT XCEV.XCEVEVNT = EVNT.EVNTNUM of (OM Ostomy Supplies, Incontinence supplies, or

**NOCHGNUM** COST.NOCHGNUM = NS8 - NUMLINKS.

#### **SOFT EDIT CHECKS**

 NS8 - NUMLINKS <= XCEV.NUMHOLD . If not true, display message "UNLIKELY ENTRY. PLEASE VERIFY. THE NUMBER OF PURCHASES COVERED BY THIS COST EXCEEDS THE NUMBER REPORTED IN UTILIZATION. THE NUMBER OF PURCHASES REPORTED WAS (NUMBER OF PURCHASES REPORTED)."

 (NUMBER OF PURCHASES REPORTED) : Display XCEV.NUMHOLD.

# **HARD EDIT CHECKS**

#### **TECHNICAL NOTES**

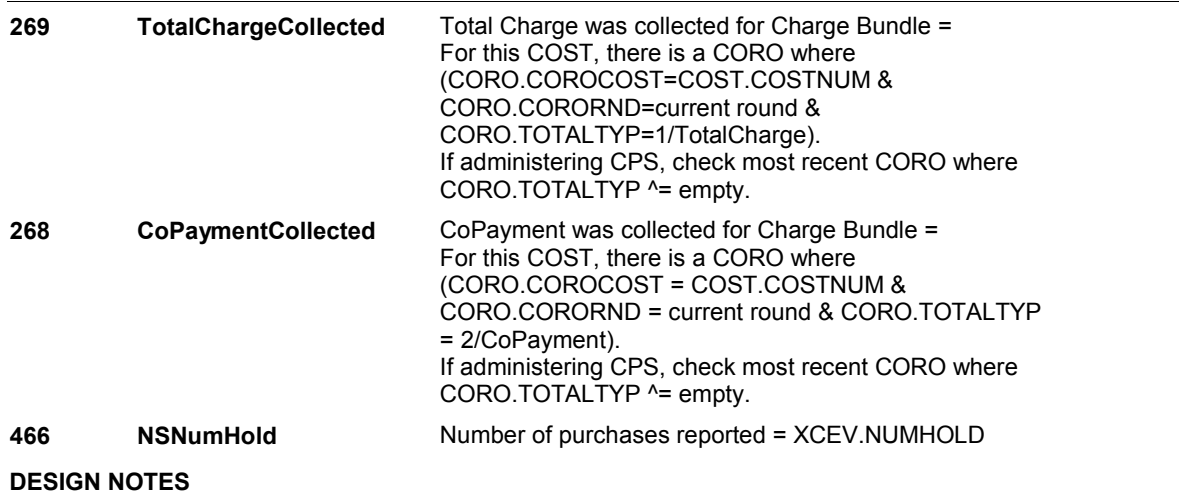

**NS9** Page Order #: 130

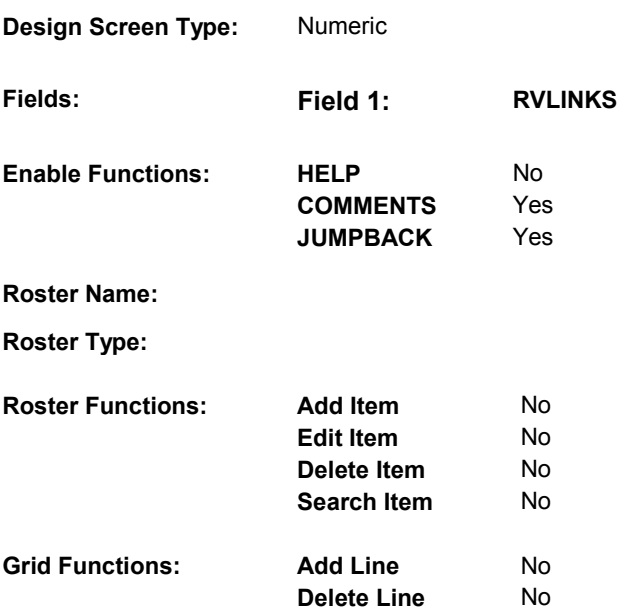

# **DISPLAY INSTRUCTIONS:**

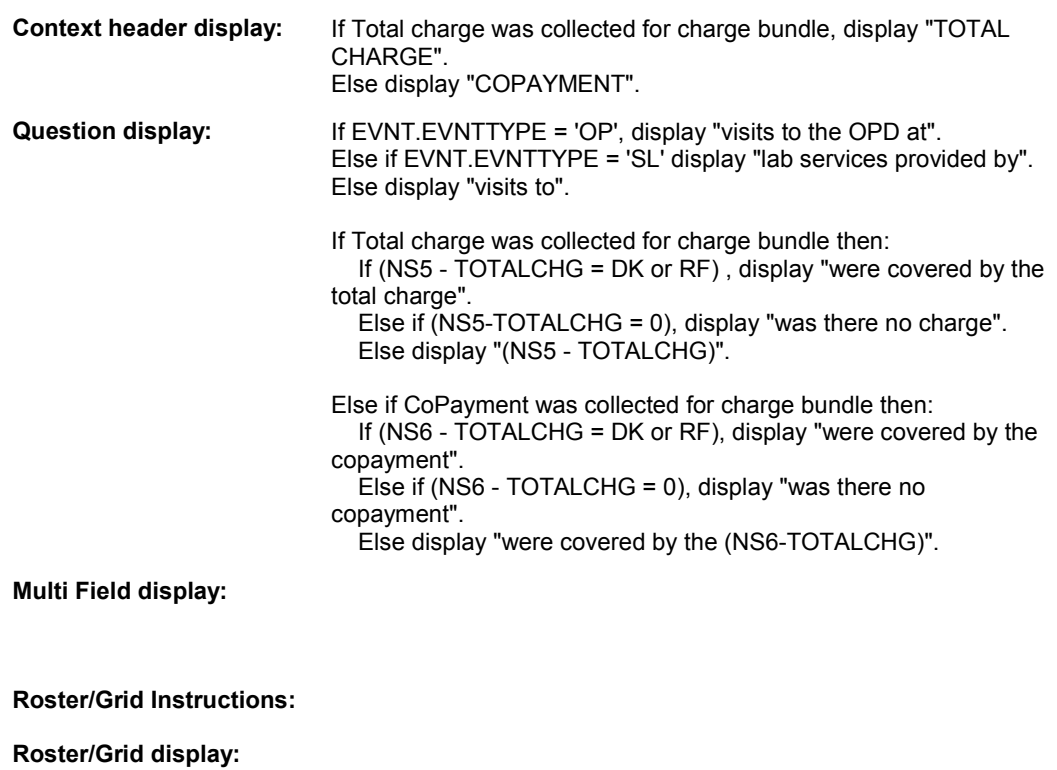

# **Report display:**

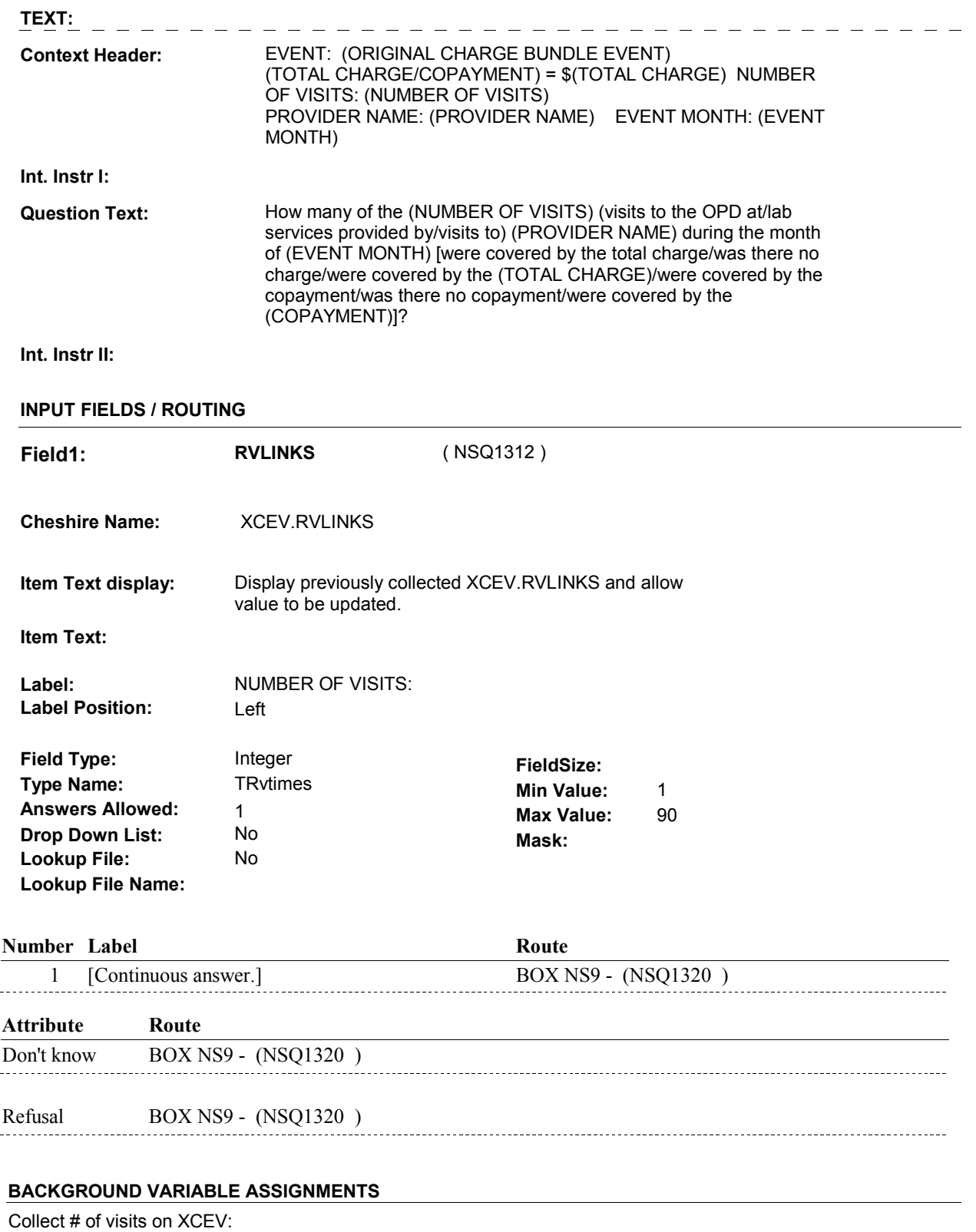

XCEV key = XCEV.XCEVBASE + XCEV.XCEVCOST + XCEV.XCEVBAS2 +

 XCEV.XCEVCOST = COST.COSTNUM of charge bundle being asked about. XCEV.XCEVEVNT XCEV.XCEVEVNT = EVNT.EVNTNUM of Repeat Visit event currently being asked about.

**NOCHGVIS** COST.NOCHGVIS = NS9 - RVLINKS.

#### **SOFT EDIT CHECKS**

 NS9 - RVLINKS <= XCEV.RVHOLD . If not true, display message "UNLIKELY ENTRY. PLEASE VERIFY. THE NUMBER OF VISITS COVERED BY THIS COST EXCEEDS THE NUMBER REPORTED IN UTILIZATION. THE NUMBER OF VISITS REPORTED WAS (NUMBER OF VISITS REPORTED).".

 (NUMBER OF VISITS REPORTED) : Display XCEV.RVHOLD.

### **HARD EDIT CHECKS**

# **TECHNICAL NOTES**

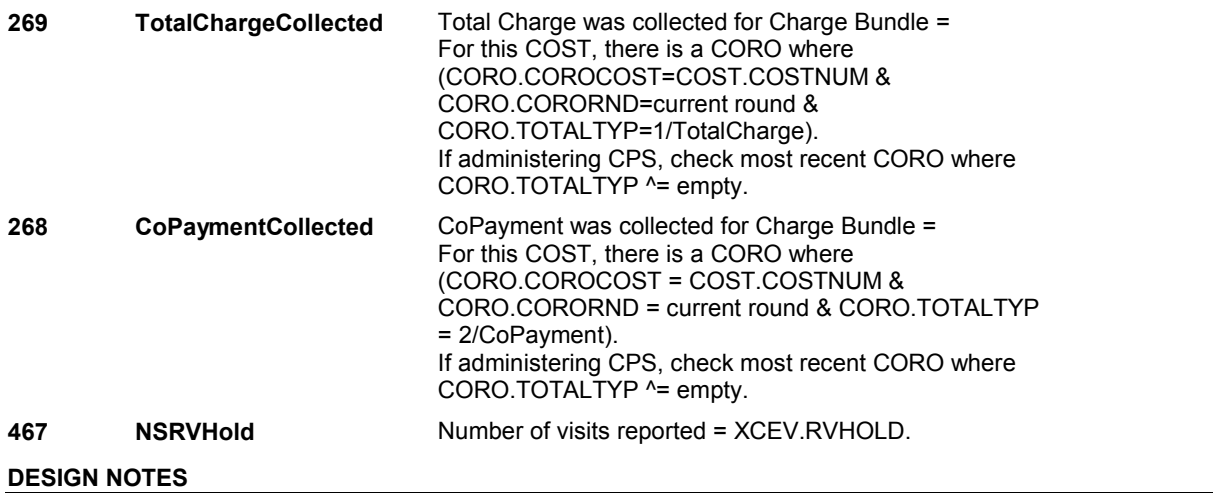

**BOX NS9** 

#### Page Order #: **BOX NS9** Page Order #:  $140$

# **BOX INSTRUCTIONS**

 A TOTAL CHARGE), GO TO BOX NS45 - (NSQ1990 ). ( NSQ1320 ) IF (COPAYMENT WAS COLLECTED FOR CHARGE BUNDLE INSTEAD OF

ELSE GO TO NS10 - INCOTHER ( NSQ1330 ).

### **ASSIGNMENTS**

### **TECHNICAL NOTES**

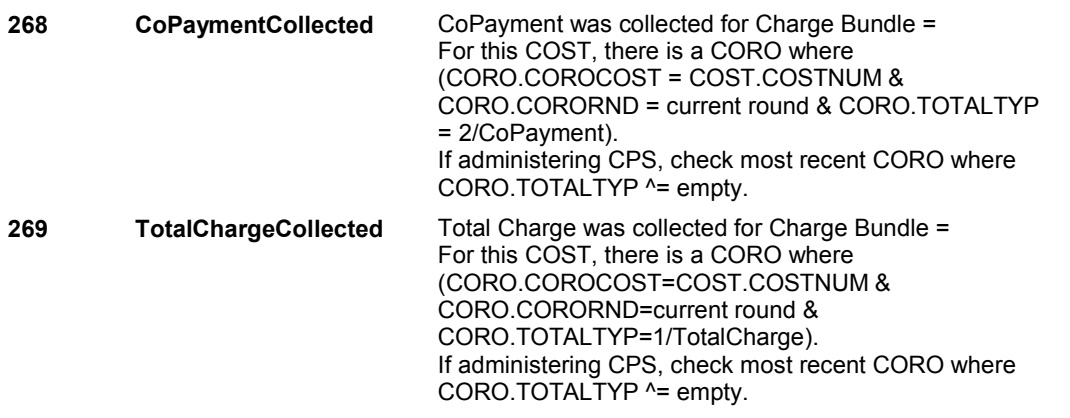

### **DESIGN NOTES**

 COPAYMENT and TOTAL CHARGE are both collected on current round CORO.TOTALCHG and copied to COST.TOTALAMT.

 The design intent at BOX NS9 is to determine whether or not CORO.TOTALCHG was collected at NS5, where we probed for TOTAL CHARGE, or was collected at NS6, where we probed for COPAYMENT.

 NS5 sets CORO.TOTALTYP = 1/TotalCharge to flag that CORO.TOTALCHG was collected at NS5. CORO.TOTALCHG was collected at NS6. NS6 sets CORO.TOTALTYP = 2/CoPayment to flag that

**NS10** Page Order #:  $\qquad 150$ 

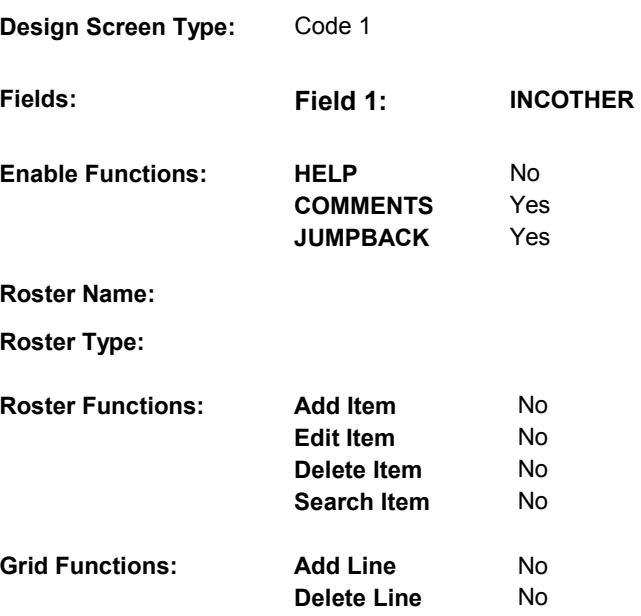

# **DISPLAY INSTRUCTIONS:**

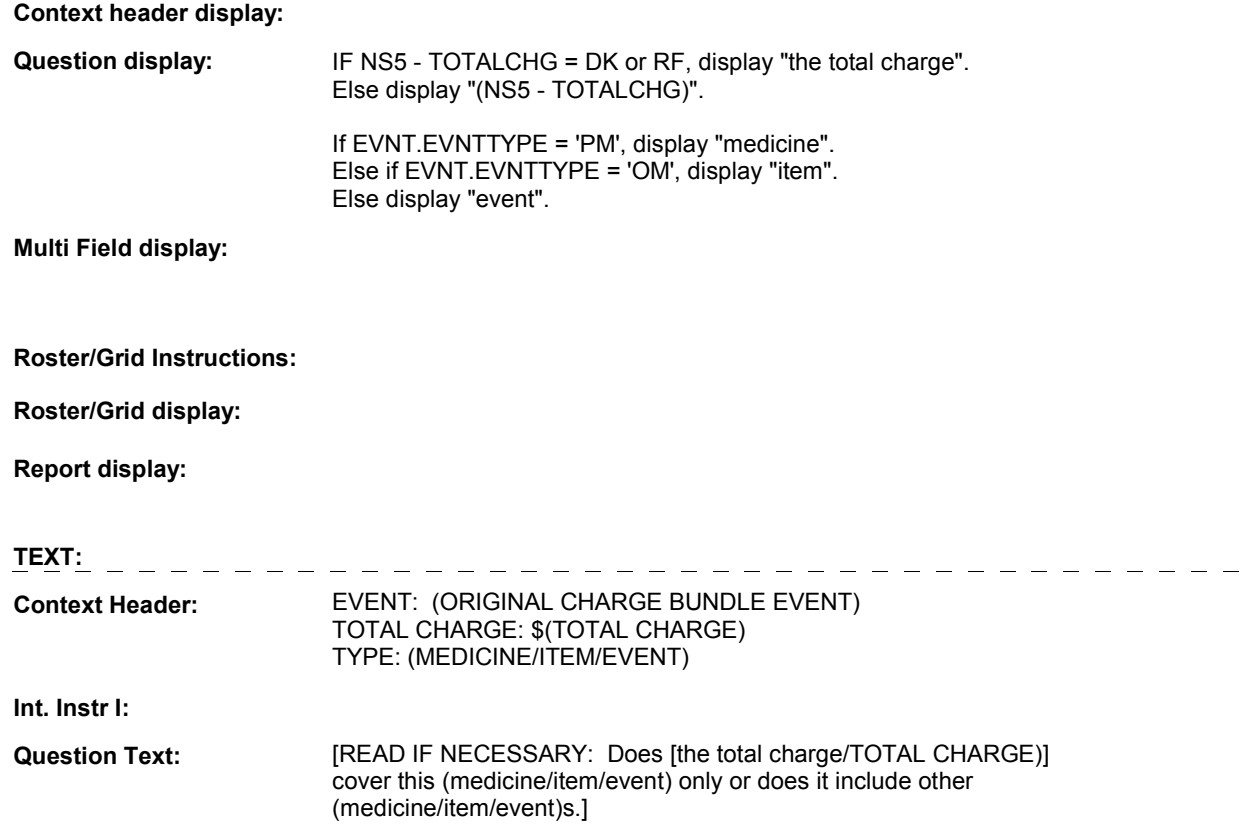

**Int. Instr II:**

# **NS10**

# **INPUT FIELDS / ROUTING**

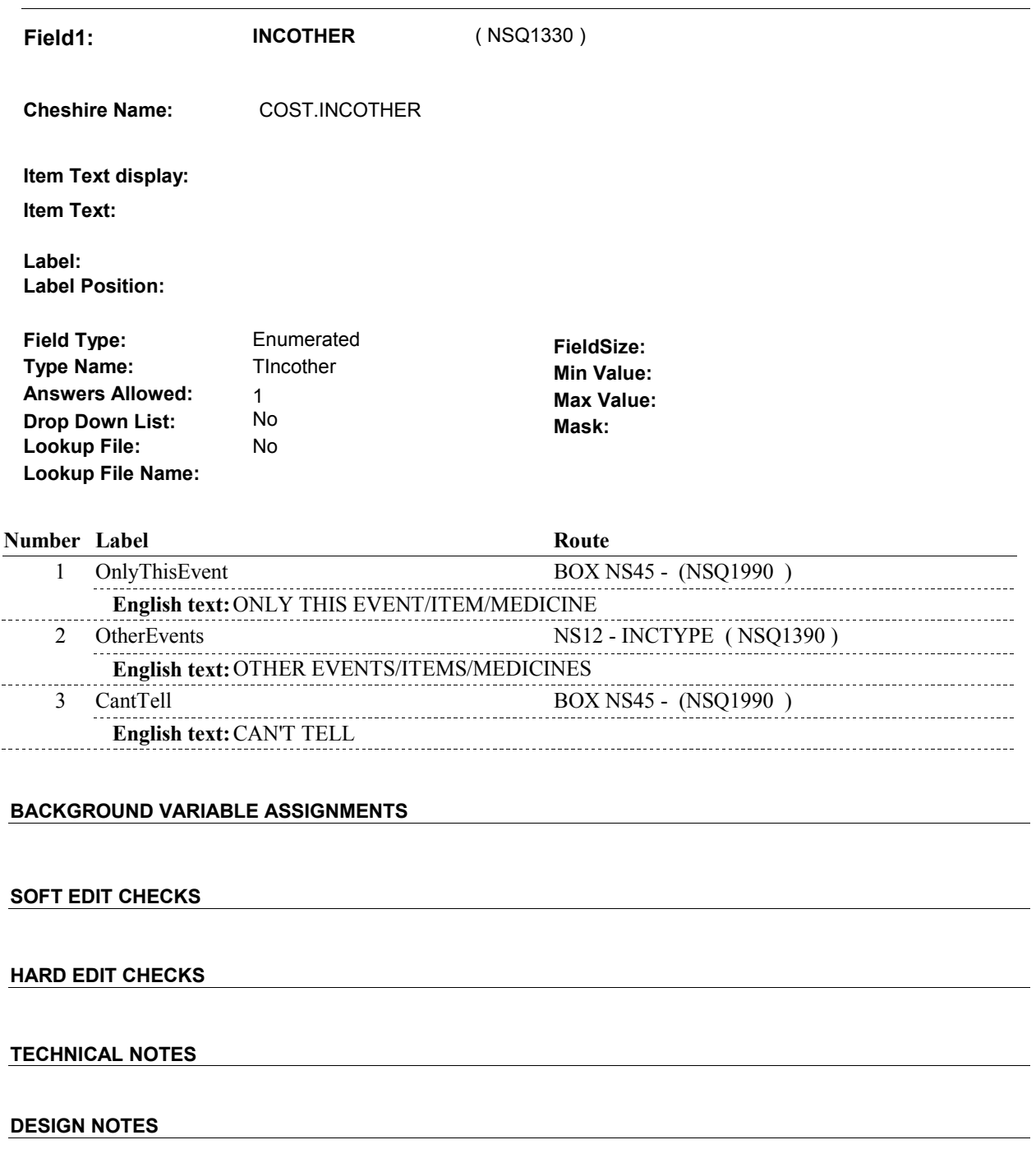

**NS12** Page Order #:  $290$ 

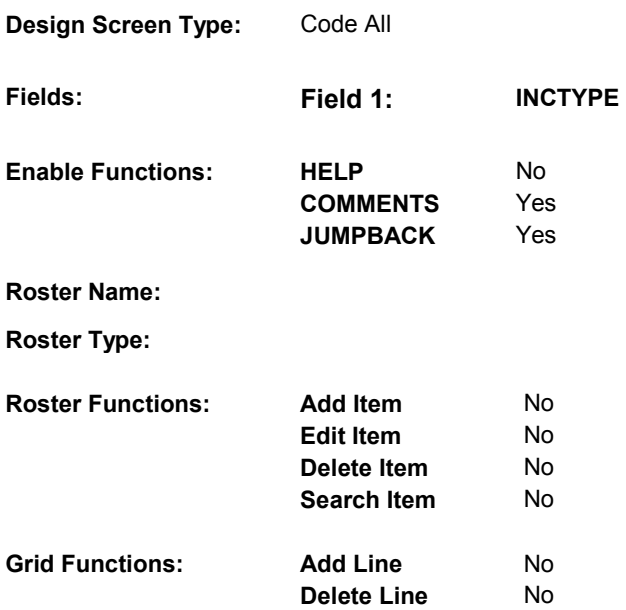

# **DISPLAY INSTRUCTIONS:**

 **Context header display: Context Header:** EVENT: (ORIGINAL CHARGE BUNDLE EVENT) TOTAL CHARGE = \$(TOTAL CHARGE) **Int. Instr II:** CHECK ALL THAT APPLY.  **Multi Field display: Question Text:** What else was included? **Question display: Roster/Grid Instructions: Roster/Grid display: Report display: TEXT: Int. Instr I: INPUT FIELDS / ROUTING** 

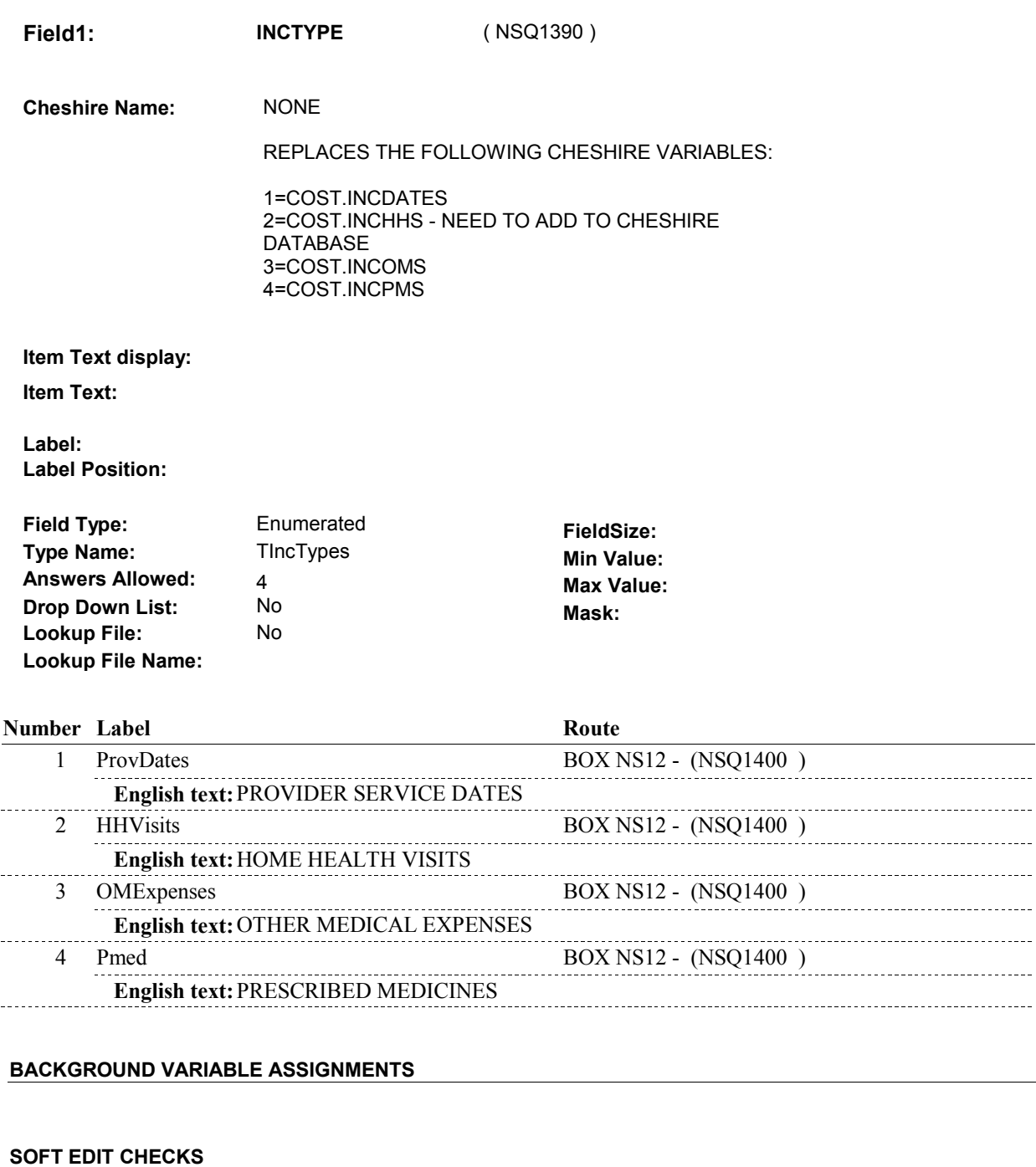

# **HARD EDIT CHECKS**

# **TECHNICAL NOTES**

# **DESIGN NOTES**

#### **BOX NS12**

# **BOX NS12** Page Order #:  $\frac{300}{200}$

# Page Order # :

# **BOX INSTRUCTIONS**

 NS13 - PROVIDER\_NSDATE ( NSQ1410 ). ( NSQ1400 ) IF THE RESPONSE TO NS12 - INCTYPE INCLUDES 1/ProvDates, GO TO

ELSE GO TO BOX NS26 - (NSQ1720 ).

# **ASSIGNMENTS**

### **TECHNICAL NOTES**

# **DESIGN NOTES**

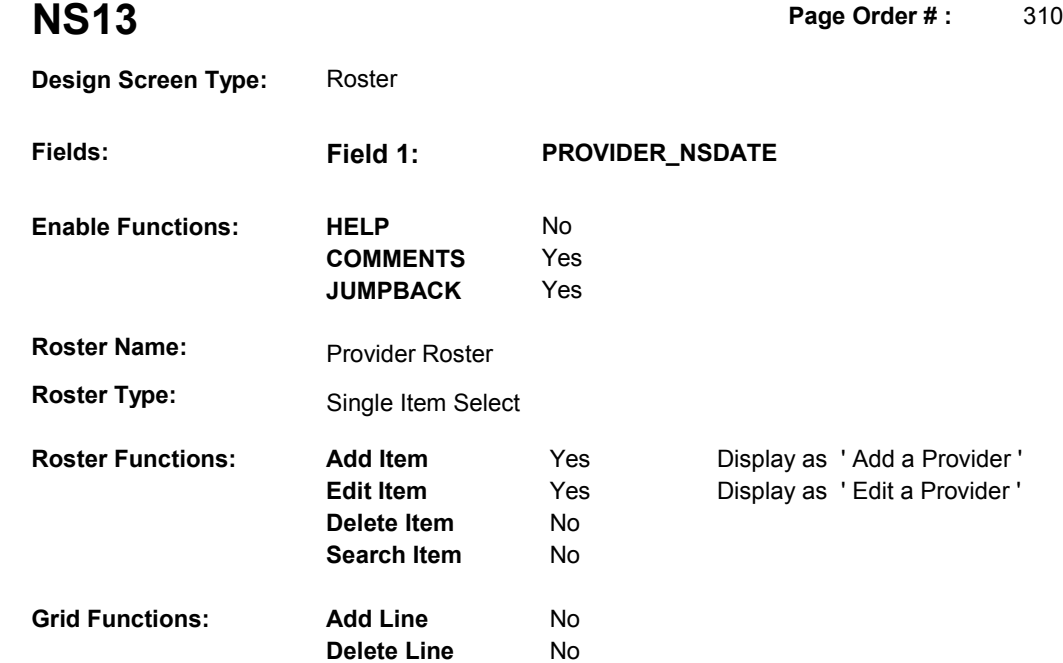

# **DISPLAY INSTRUCTIONS:**

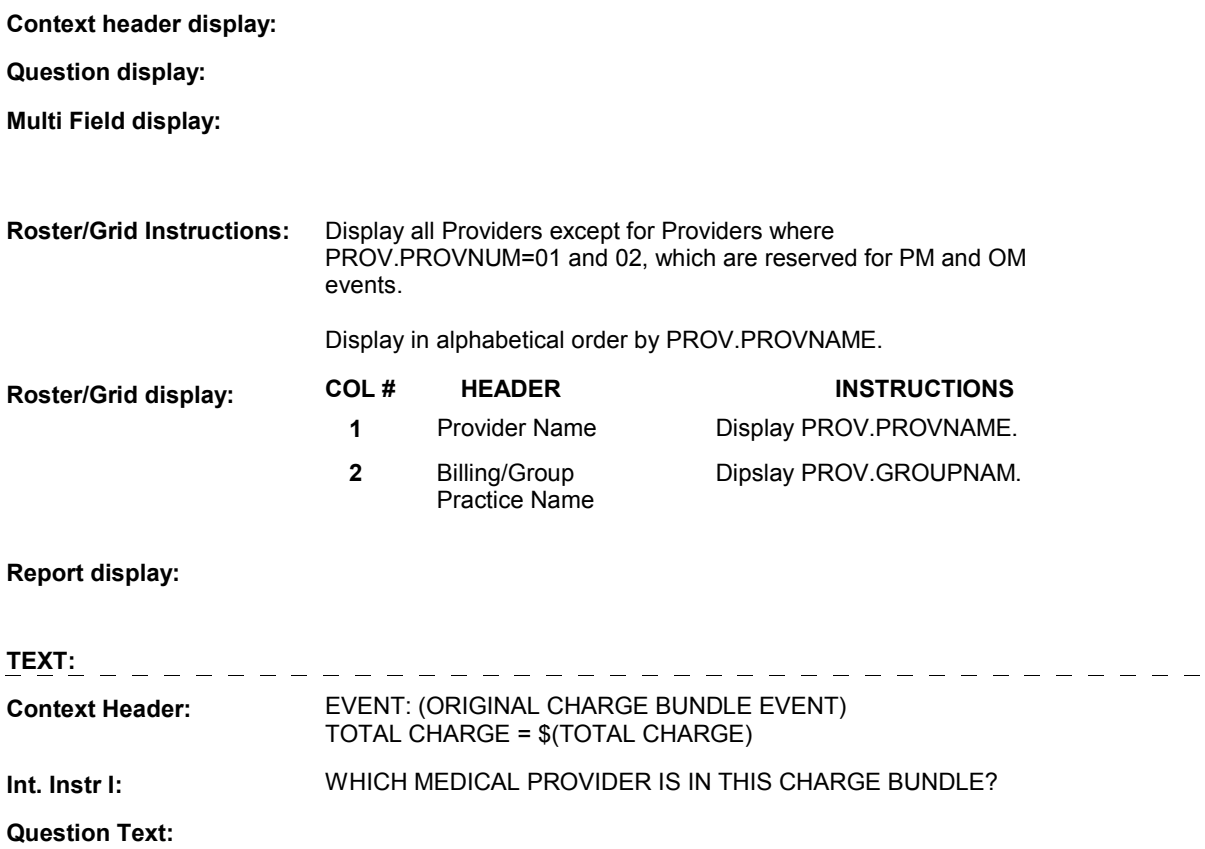

 $\overline{\phantom{0}}$ 

# **Int. Instr II:** SELECT OR ADD ONLY ONE PROVIDER.

# **INPUT FIELDS / ROUTING**

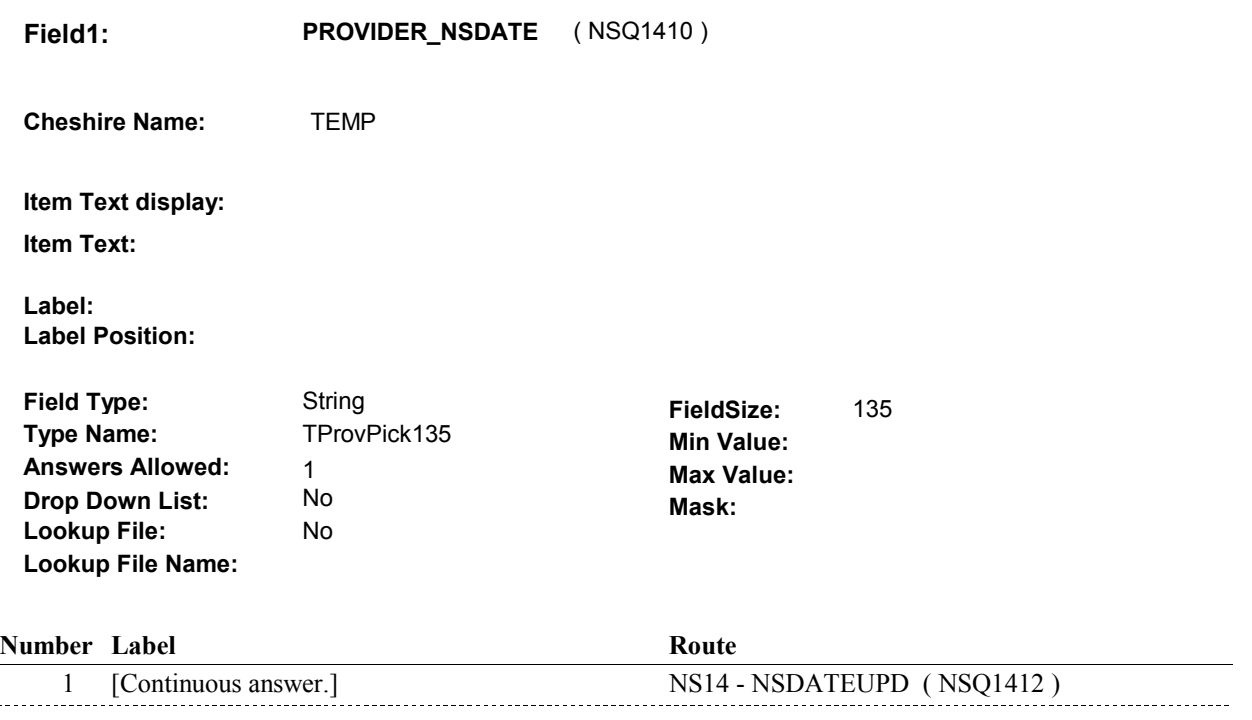

# **BACKGROUND VARIABLE ASSIGNMENTS**

 Roster details will be collected on PROV: PROV key = PROV.PROVBASE + PROV.PROVNUM PROV.PROVNUM = Number of Provider selected at NS13.

 pop-up window programming instructions. If Provider added at Provider Roster, see PROVIDER ROSTER POP-UP specifications for

Variables populated in Provider Roster Pop-Up Window:

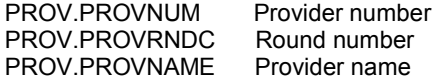

See additional instructions below.

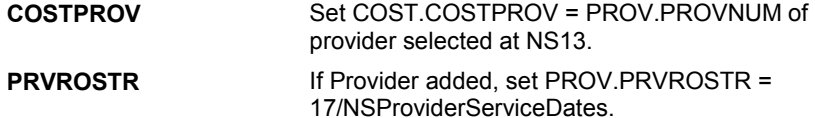

#### **SOFT EDIT CHECKS**

#### **HARD EDIT CHECKS**

# **DESIGN NOTES**

Interviewer can add or select Provider at this roster.

**NS14** Page Order #: 312

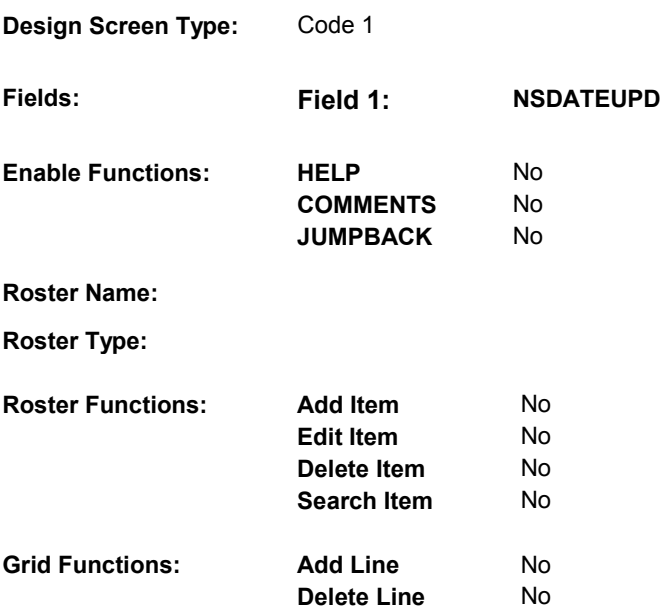

### **DISPLAY INSTRUCTIONS:**

**Context header display:** Display name of Provider, (PROVIDER NAME), selected at NS13.

**Question display:**

 **Multi Field display:**

**Roster/Grid Instructions:**

**Roster/Grid display:**

**Report display:** Display report below Question Text.

Display all events for this provider where:

 EVNT.EVNTTYPE = 'DU', 'ER', 'IP', 'IU', 'OP', 'MP', 'SD', or 'SL', and EVNT.EVNTPROV = the PROV.PROVNUM selected at NS13, and EVNT.EVNTDFLG ^= 1/Yes

Display in order of entry.

Report Header: PROVIDER SERVICE EVENTS

 Column 1, Header = "Type". Column 1, Display = Display EVNT.EVNTTYPE

 Column 2, Header = "Start Date". Column 2, Display = Display EVENT DATE in "Mon DD YYYY" format.

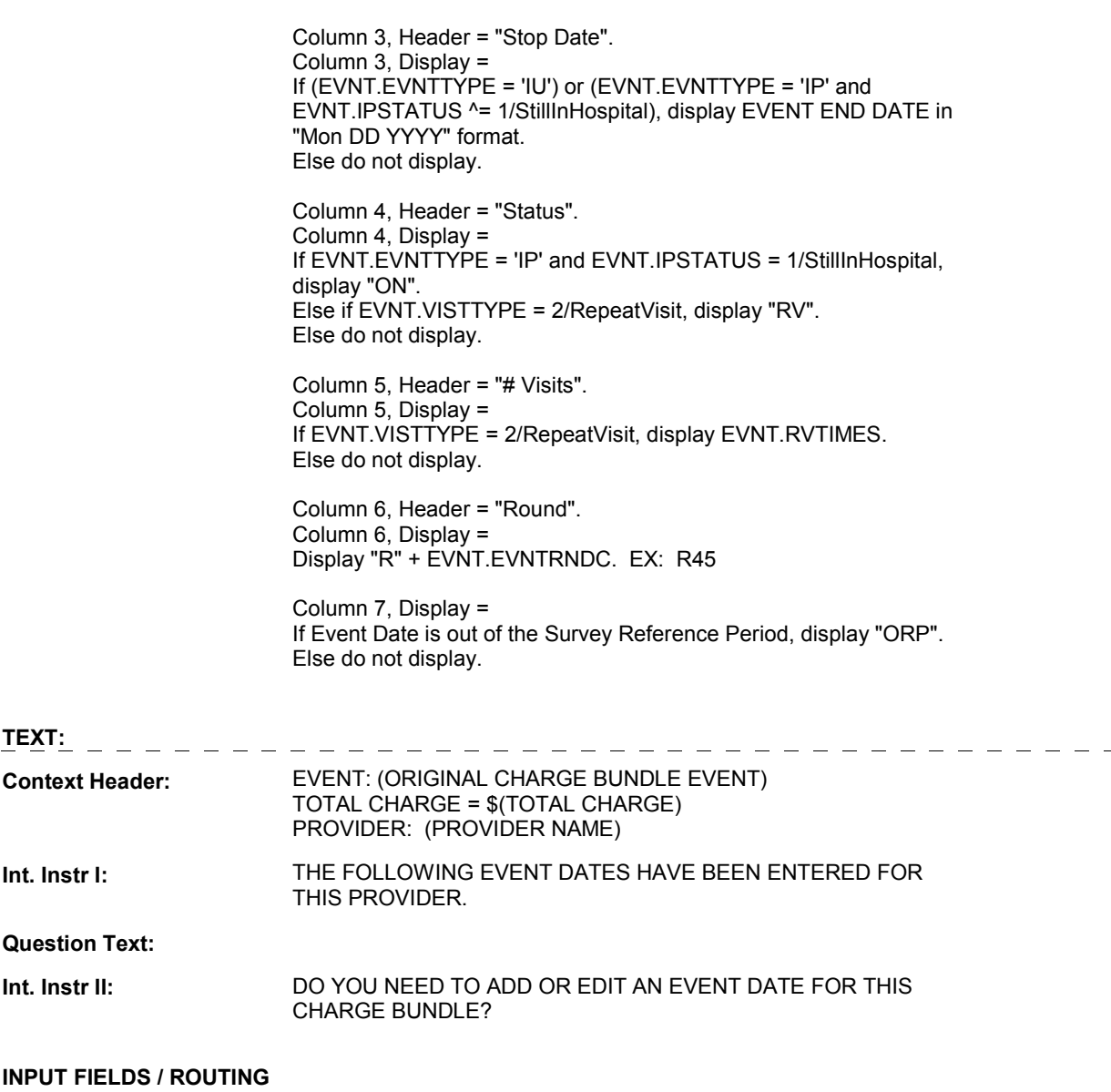

**Field1: NSDATEUPD** ( NSQ1412 )

**Cheshire Name:** TEMP

**Item Text display:**

**Item Text:**

**Label: Label Position:**

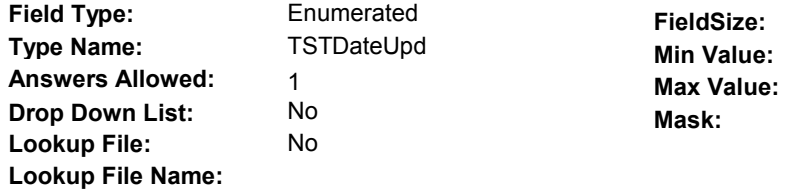

#### **Number Label Route Route**

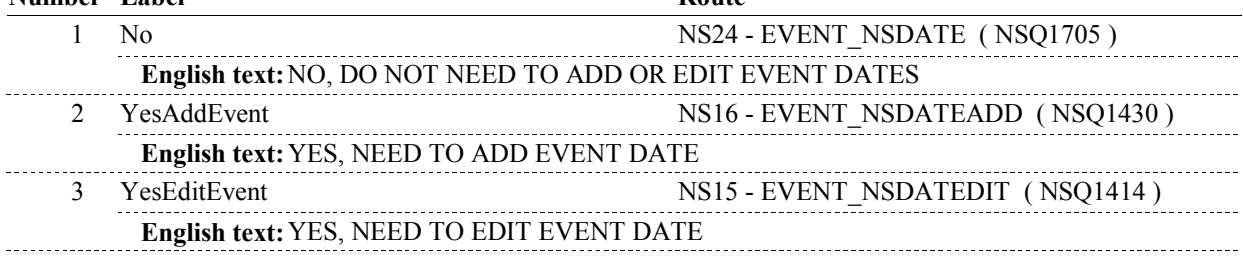

# **BACKGROUND VARIABLE ASSIGNMENTS**

# **SOFT EDIT CHECKS**

# **HARD EDIT CHECKS**

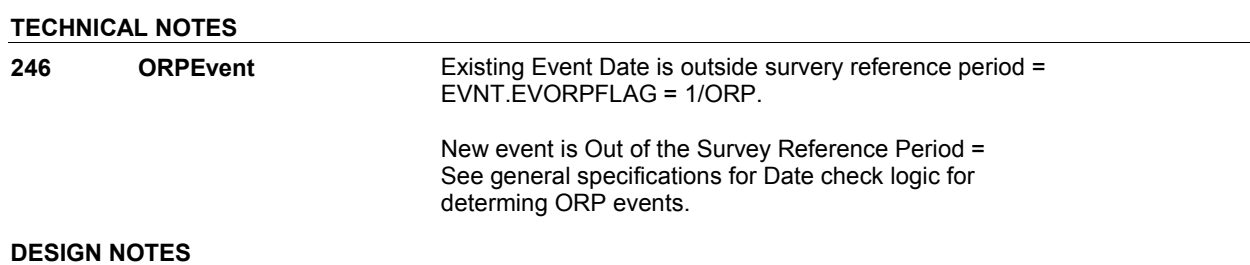

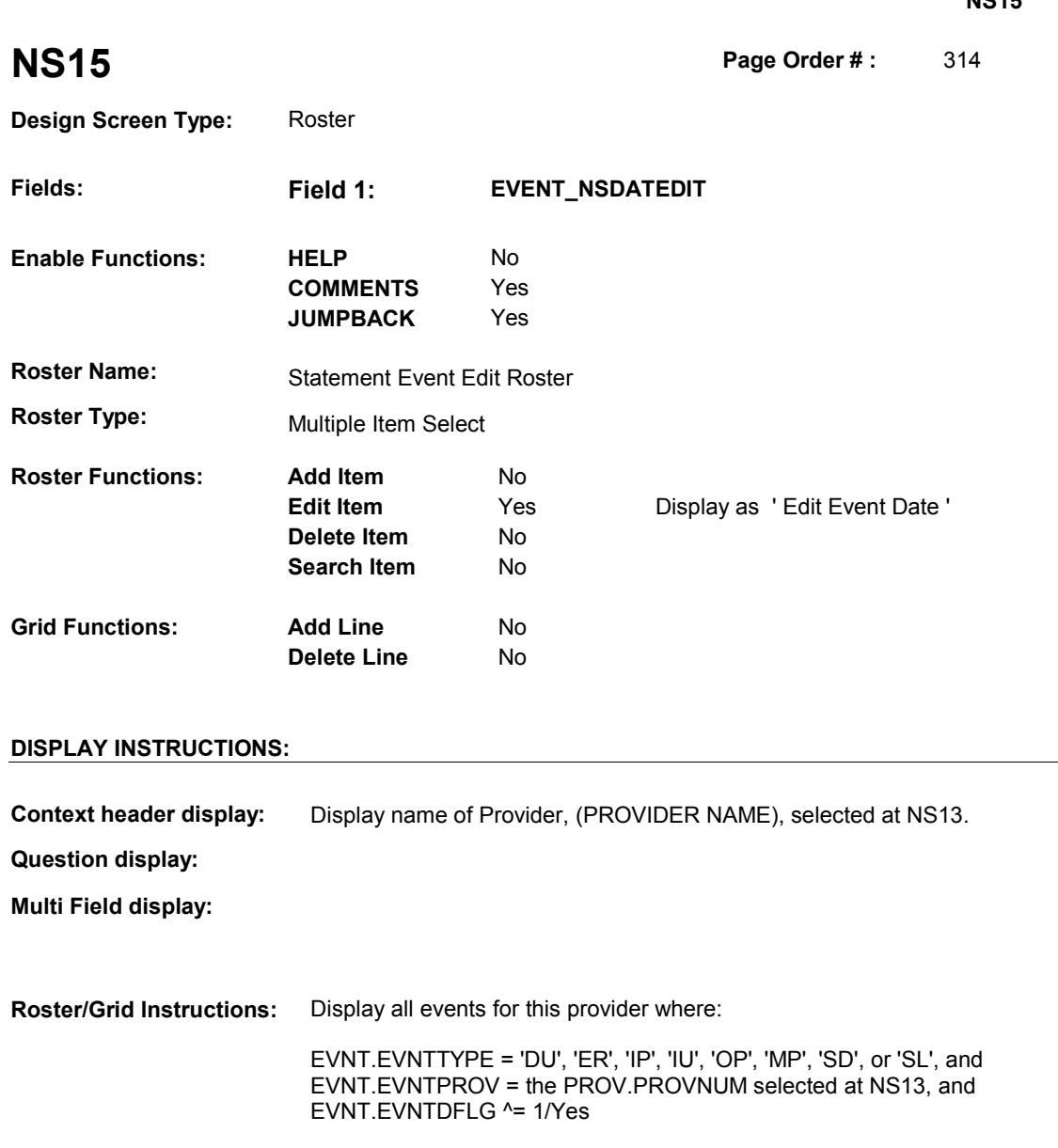

If EVNT.EVNTTYPE = 'IP' and EVNT.IPSTATUS = 1/StillInHospital, display as a protected row.

Display in order of entry.

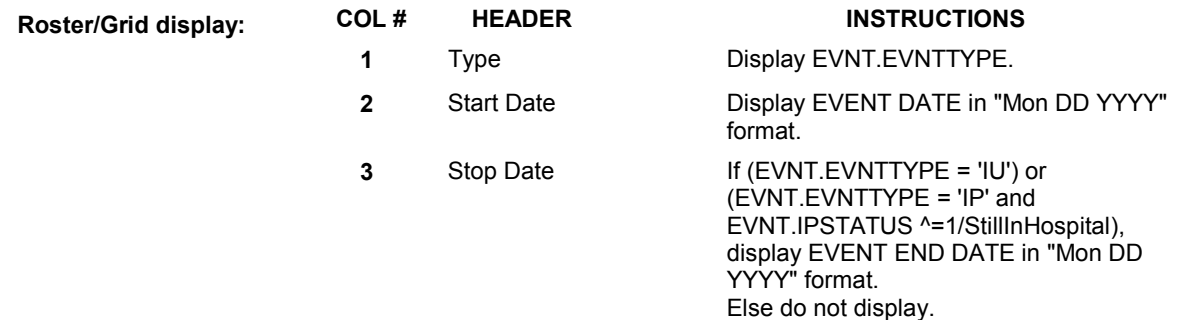

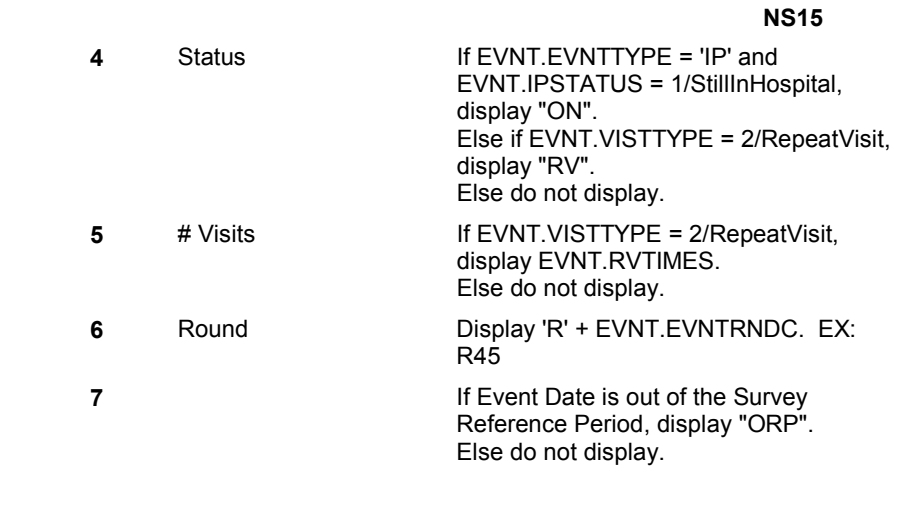

# **Report display:**

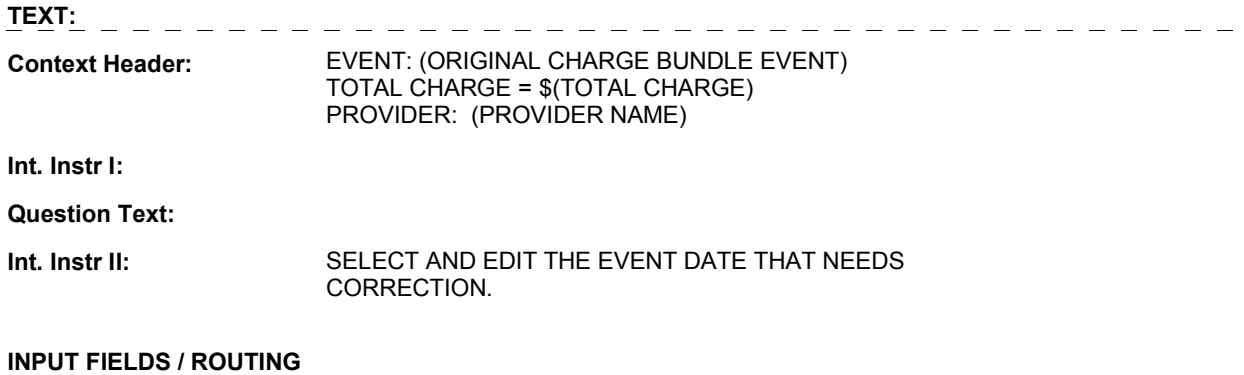

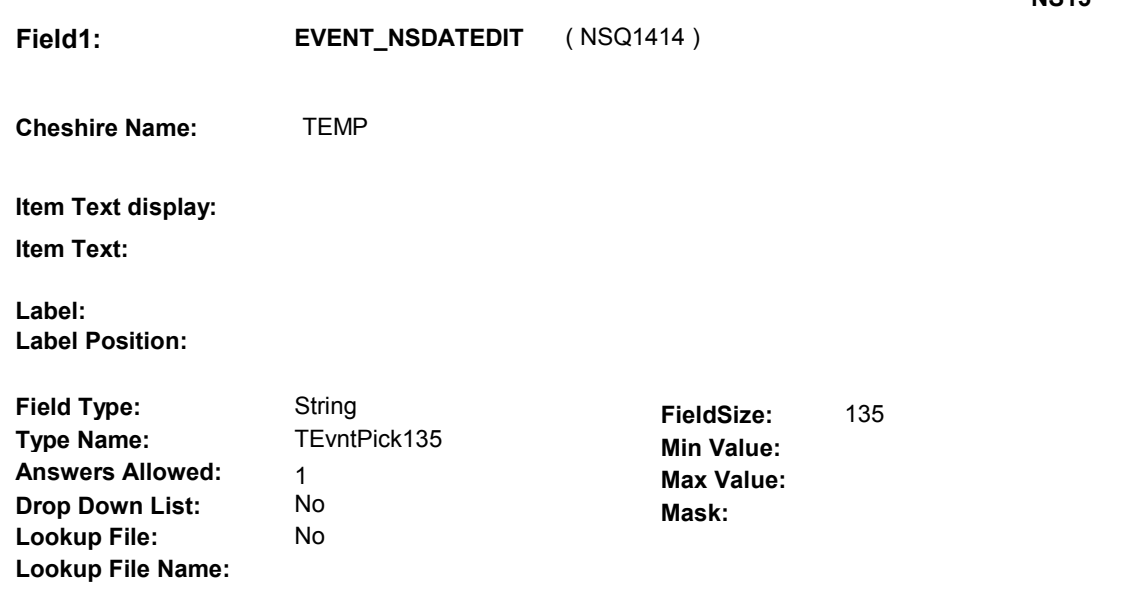

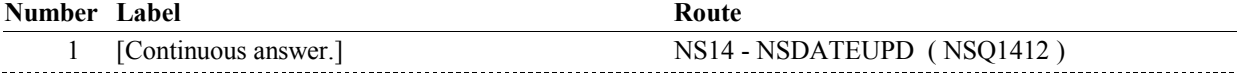

#### **BACKGROUND VARIABLE ASSIGNMENTS**

 Roster details will be collected on EVNT: EVNT.EVNTNUM = Number of event selected at NS15. EVNT key = EVNT.EVNTBASE + EVNT.EVNTNUM

 specifications for pop-up window programming specifications. If event selected for editing, see STATEMENT EVENT EDIT ROSTER POP-UP

 Variables updated in STATEMENT EVENT EDIT ROSTER Pop-Up Window: EVNT.VISTTYPE EVNT.RVTIMES # of visits EVNT.EVBEGMM Event Month EVNT.EVBEGDD Event Day EVNT.EVBEGYY Event Year EVNT.EVENDMM Event End Month EVNT.EVENDDD Event End Day EVNT.EVENDYY Event End Year SingleVisit or RepeatVisit<br># of visits

NOTE: EVNT.IPSTATUS cannot be updated in Pop-Up Window.

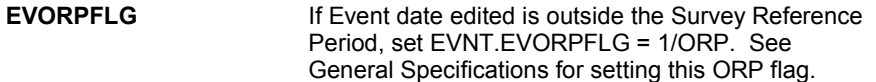

#### **SOFT EDIT CHECKS**

#### **HARD EDIT CHECKS**

 Date of event, EVBEGMM/EVBEGDD/EVBEGYY, should be on or If not true, display message "INVALID DATE. DATE MUST BE ON Edit #1 before (TODAY).

### OR BEFORE (TODAY). PLEASE REENTER."

#### Edit #2

 EVENDMM/EVENDDD/EVENDYY, should be on or before (TODAY). If not true, display message "INVALID DATE. DISCHARGE DATE MUST BE ON OR BEFORE (TODAY). PLEASE REENTER." If (EVNTTYPE = 'IP' or 'IU'), then Discharge date,

#### Edit #3

 EVENDMM/EVENDDD/EVENDYY, must be on or If not true, display message: "INVALID DATE. DISCHARGE DATE MUST BE ON OR AFTER (ADMISSION DATE). PLEASE If (EVNTTYPE = 'IP' or 'IU'), then Discharge date, after the Admission date, EVBEGMM/EVBEGDD/EVBEGYY. REENTER."

#### Edit #4

 cannot overlap an existing IP stay. OVERLAPS AN EXISTING IP STAY FROM (ADMISSION DATE) TO If EVNTTYPE = 'IP', then the IP Admission and Discharge Date If not true, display message "INVALID DATE. THIS DATE [(DISCHARGE DATE)/SP STILL IN HOSPITAL]. PLEASE REENTER."

Display instructions:

 Display (ADMISSION DATE) of existing IP stay that the IP stay added overlaps.

 If existing IP stay IPSTATUS=1/StillInHosptial, display "SP STILL IN HOSPITAL".

 Else display (DISCHARGE DATE) of existing IP stay that the IP stay added overlaps.

See General specifcations for overlapping date logic.

#### Edit #5

 data, SPINSTMM/SPINSTDD/SPINSTYY ^= DK and SPINSTMM/SPINSTDD/SPINSTYY ^= RF, then admission date, EVBEGMM/EVBEGDD/EVBEGYY, and discharge date, EVENDMM/EVENDDD/EVENDYY, cannot match date of institutionalization collected at INS2, MATCHES THE CURRENT INSTITUTIONALIZATION DATE, (DATE OF INSTITUTIONALIZATION). PLEASE REENTER." If EVNTTYPE = 'IU' and SPALIVE=2/AliveAndInstitute and Date of Institutionalization colllected at INS2 does not have any missing SPINSTMM/SPINSTDD/SPINSTYY. If not true, display message "INVALID DATE. THIS DATE

Edit #6

 event, EVBEGMM/EVBEGDD/EVBEGYY, cannot match an existing event date for the same provider. If EVNT.EVNTTYPE = 'DU', 'ER', 'OP', 'MP', 'SL' or 'SD', then Date of

 The following must be true for the event added to be a duplicate of Both event's EVNTDFLG ^= 1/Yes, Both event's EVNTTYPE match. Both event's EVNTPROV match. Both event's EVENT DATE match. See general specifications for matching date logic. an existing event:

 The date of the event added should not match any event date for the same provider. If not true, display message "INVALID DATE. THIS DATE HAS

 ALREADY BEEN ENTERED. PLEASE REENTER. PLEASE REENTER."

# **TECHNICAL NOTES**

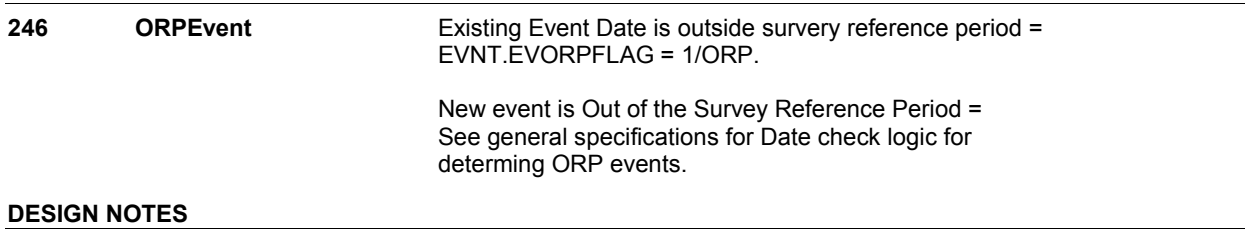

Interviewer can select events to be edited at this roster.

**NS15** 

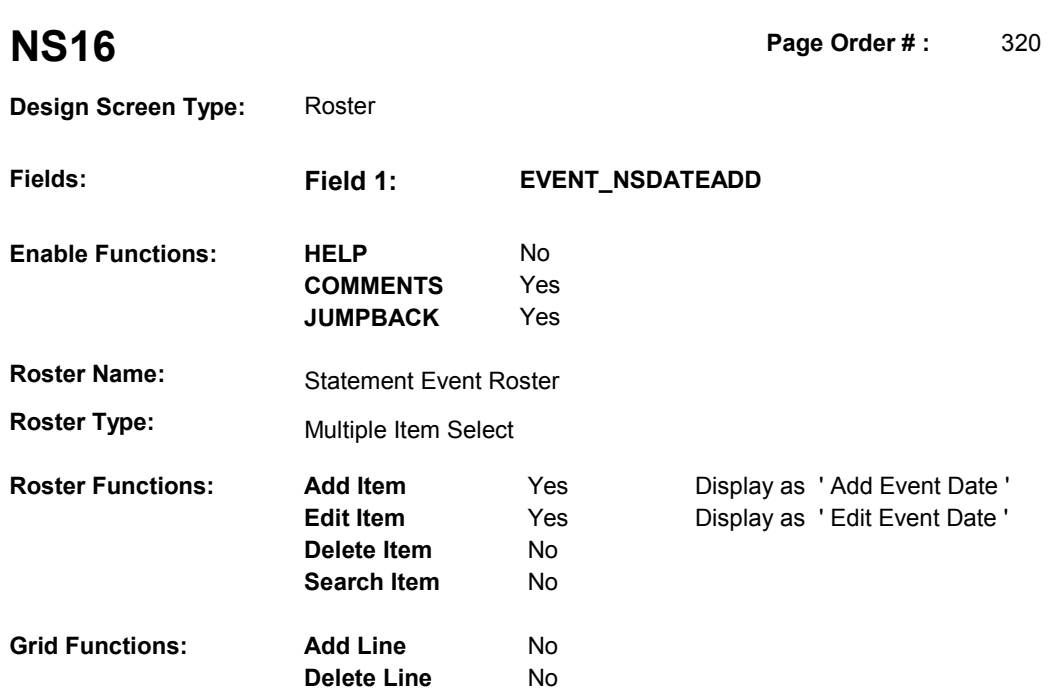

# **DISPLAY INSTRUCTIONS:**

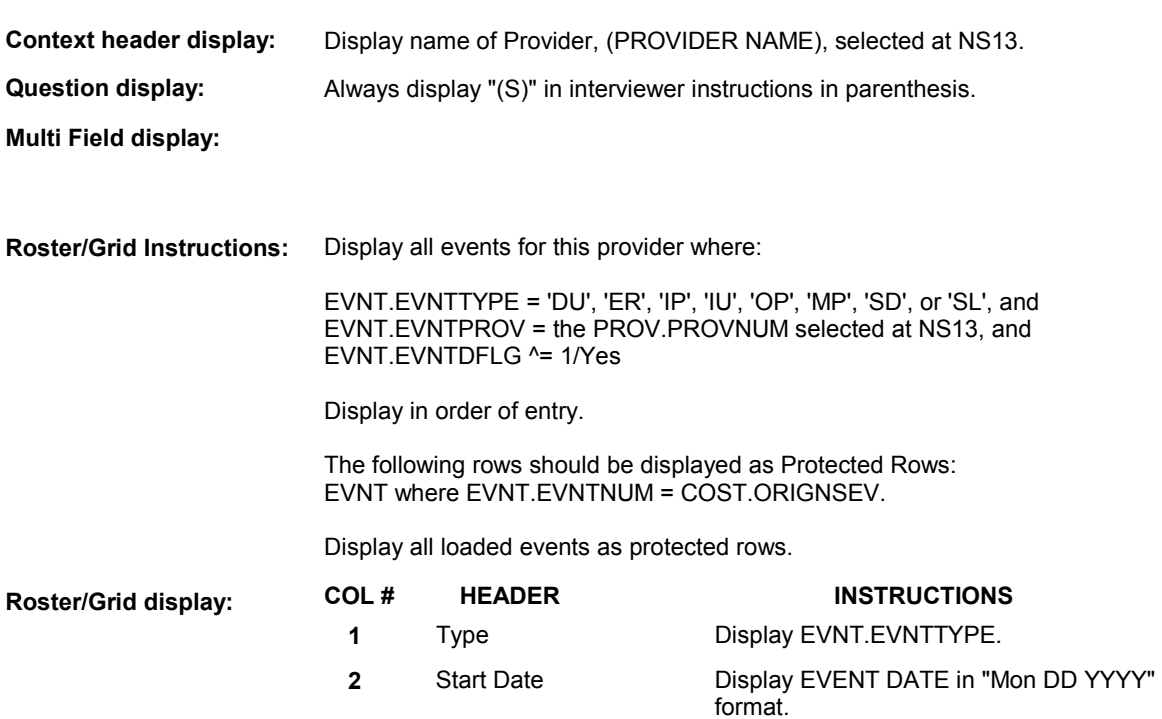

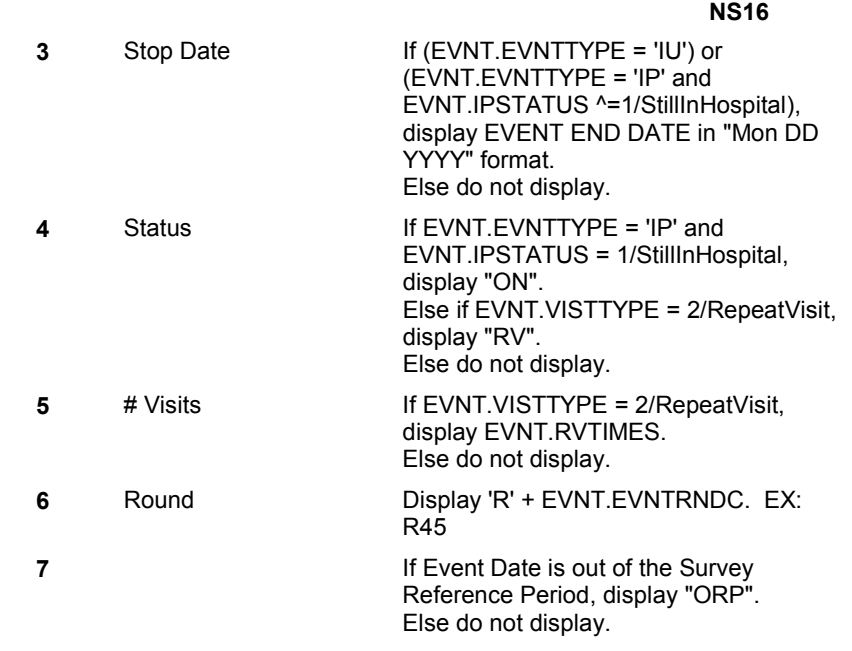

# **Report display:**

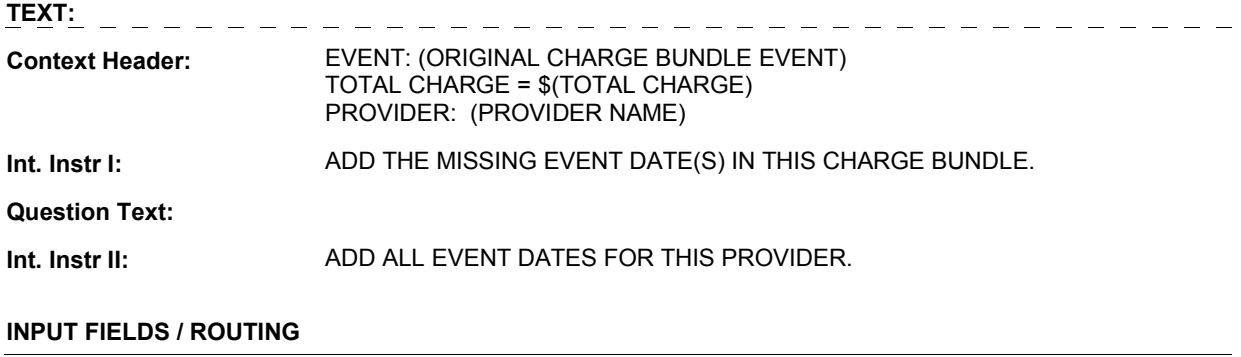

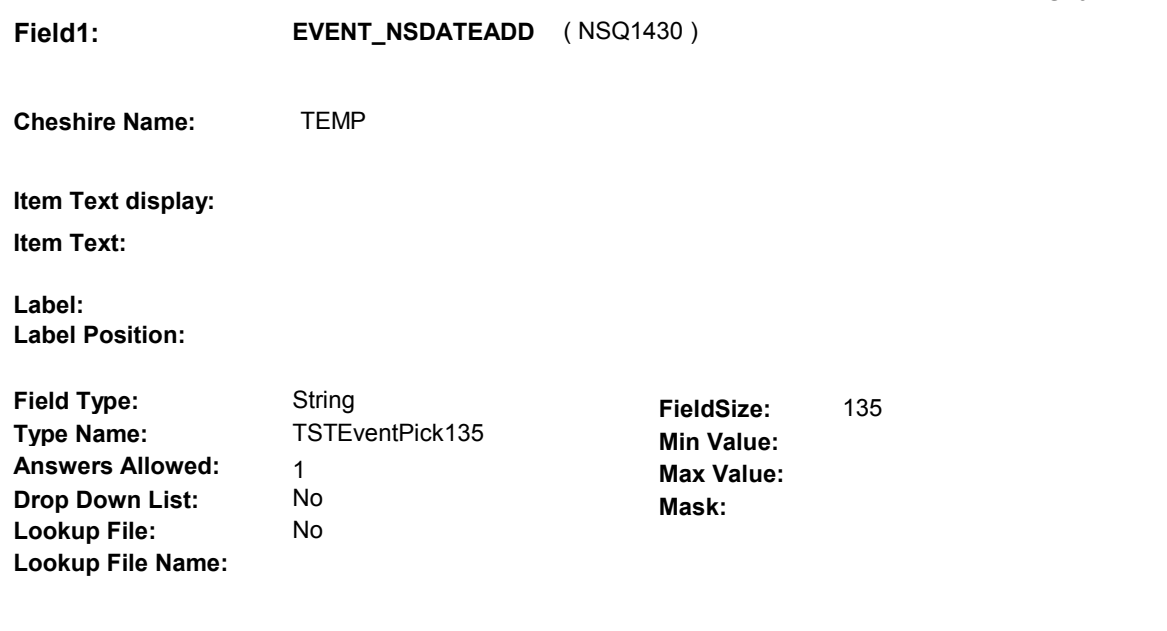

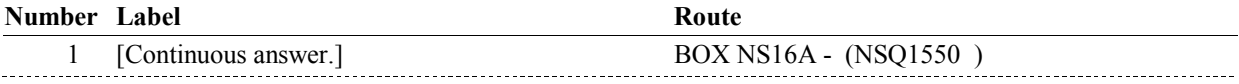

#### **BACKGROUND VARIABLE ASSIGNMENTS**

 Roster details will be collected on EVNT: EVNT.EVNTNUM = Number of event selected at NS16. EVNT key = EVNT.EVNTBASE + EVNT.EVNTNUM

 For each event added at NS16, see STATEMENT EVENT ROSTER POP-UP specifications for pop-up window programming instructions:

Variables populated in Statement Event Roster Pop-Up Window:

EVNT.EVNTNUM EVNT.EVNTRNDC EVNT.EVNTTYPE EVNT.VISTTYPE EVNT.RVTIMES EVNT.EVBEGMM EVNT.EVBEGDD EVNT.EVBEGYY EVNT.EVENDMM EVNT.EVENDDD EVNT.EVENDYY EVNT.STEVTYPE BASE.LASTEVNT

Set additional fields specified below:

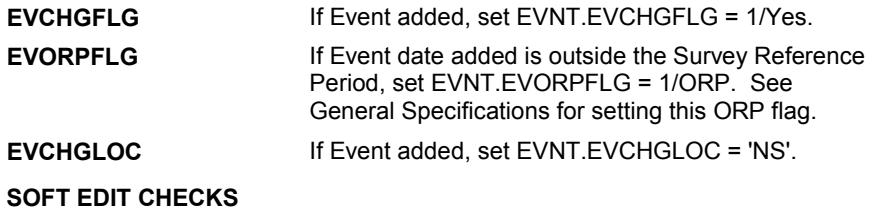

**NS16** 

#### **HARD EDIT CHECKS**

#### Edit #1

 Date of event, EVBEGMM/EVBEGDD/EVBEGYY, should be on or before (TODAY).

 If not true, display message "INVALID DATE. DATE MUST BE ON OR BEFORE (TODAY). PLEASE REENTER."

#### Edit #2

 EVENDMM/EVENDDD/EVENDYY, should be on or before (TODAY). If not true, display message "INVALID DATE. DISCHARGE DATE MUST BE ON OR BEFORE (TODAY). PLEASE REENTER." If (EVNTTYPE = 'IP' or 'IU'), then Discharge date,

#### Edit #3

 EVENDMM/EVENDDD/EVENDYY, must be on or If not true, display message: "INVALID DATE. DISCHARGE DATE MUST BE ON OR AFTER (ADMISSION DATE). PLEASE If (EVNTTYPE = 'IP' or 'IU'), then Discharge date, after the Admission date, EVBEGMM/EVBEGDD/EVBEGYY. REENTER."

#### Edit #4

 cannot overlap an existing IP stay. If EVNTTYPE = 'IP', then the IP Admission and Discharge Date

 OVERLAPS AN EXISTING IP STAY FROM (ADMISSION DATE) TO If not true, display message "INVALID DATE. THIS DATE [(DISCHARGE DATE)/SP STILL IN HOSPITAL]. PLEASE REENTER."

Display instructions:

 Display (ADMISSION DATE) of existing IP stay that the IP stay added overlaps.

 If existing IP stay IPSTATUS=1/StillInHosptial, display "SP STILL IN HOSPITAL".

 Else display (DISCHARGE DATE) of existing IP stay that the IP stay added overlaps.

See General specifcations for overlapping date logic.

Edit #5

 data, SPINSTMM/SPINSTDD/SPINSTYY ^= DK and SPINSTMM/SPINSTDD/SPINSTYY ^= RF, then admission date, EVBEGMM/EVBEGDD/EVBEGYY, and discharge date, EVENDMM/EVENDDD/EVENDYY, cannot match date of institutionalization collected at INS2, MATCHES THE CURRENT INSTITUTIONALIZATION DATE, (DATE OF INSTITUTIONALIZATION). PLEASE REENTER." If EVNTTYPE = 'IU' and SPALIVE=2/AliveAndInstitute and Date of Institutionalization colllected at INS2 does not have any missing SPINSTMM/SPINSTDD/SPINSTYY. If not true, display message "INVALID DATE. THIS DATE

#### Edit #6

 event, EVBEGMM/EVBEGDD/EVBEGYY, cannot match an existing event date for the same provider. If EVNT.EVNTTYPE = 'DU', 'ER', 'OP', 'MP', 'SL' or 'SD', then Date of

 The following must be true for the event added to be a duplicate of an existing event: Both event's EVNTDFLG ^= 1/Yes,

 Both event's EVNTTYPE match. matching date logic. Both event's EVNTPROV match. Both event's EVENT DATE match. See general specifications for

 The date of the event added should not match any event date for the same provider. If not true, display message "INVALID DATE. THIS DATE HAS ALREADY BEEN ENTERED. PLEASE REENTER. PLEASE REENTER."

# **TECHNICAL NOTES**

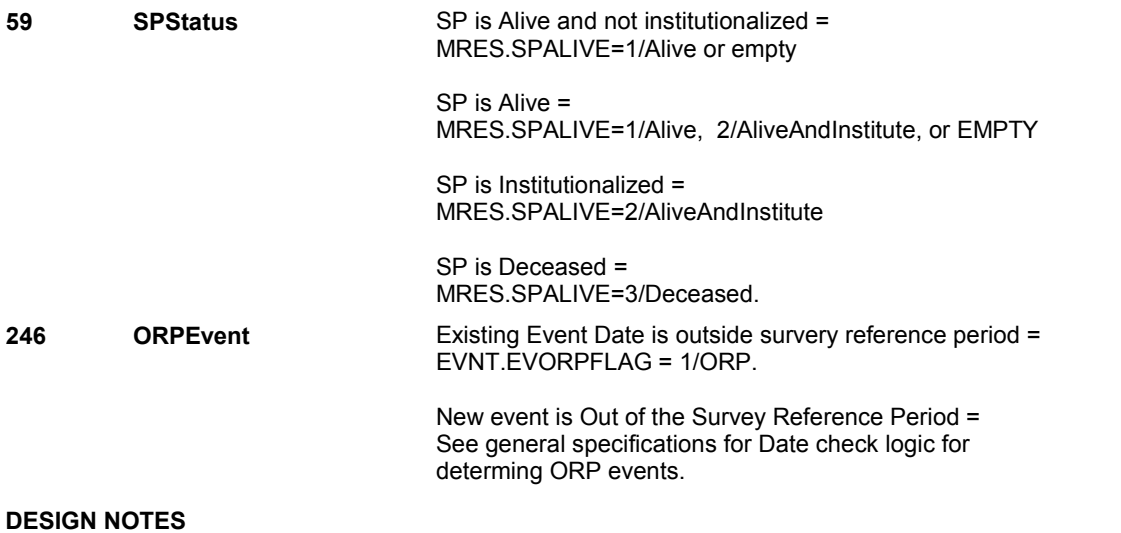

Interviewer can only add events at this roster.

# **BOX NS16A** Page Order #: 370

Page Order #:

# **BOX INSTRUCTIONS**

( NSQ1550 ) IF AT LEAST ONE EVENT DATE ADDED AT NS16 IS NOT OUTSIDE THE SURVEY REFERENCE PERIOD, GO TO BOX NS16B - (NSQ1555 ).

ELSE GO TO NS14 - NSDATEUPD ( NSQ1412 ).

# **ASSIGNMENTS**

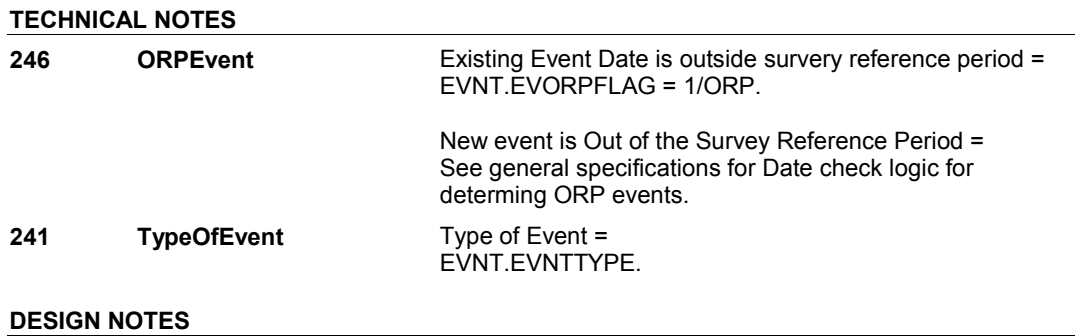

# **BOX NS16B** Page Order #: 375

#### Page Order #:

# **BOX INSTRUCTIONS**

 ( NSQ1555 ) IF AT LEAST ONE EVENT ADDED AT NS16 IS A 'DU', 'IP', 'OP', OR 'MP' EVENT TYPE, GO TO NS17 - NSDATEINTRO ( NSQ1560 ).

ELSE GO TO BOX NS17 - (NSQ1570 ).

### **ASSIGNMENTS**

# **TECHNICAL NOTES**

**241 TypeOfEvent** Type of Event =

EVNT.EVNTTYPE.

#### **DESIGN NOTES**

 We do not display NS17 Introduction if EVNT.EVNTTYPE = 'ER', 'IU', 'SD', or 'SL' since we do not collect event details for these types of events.

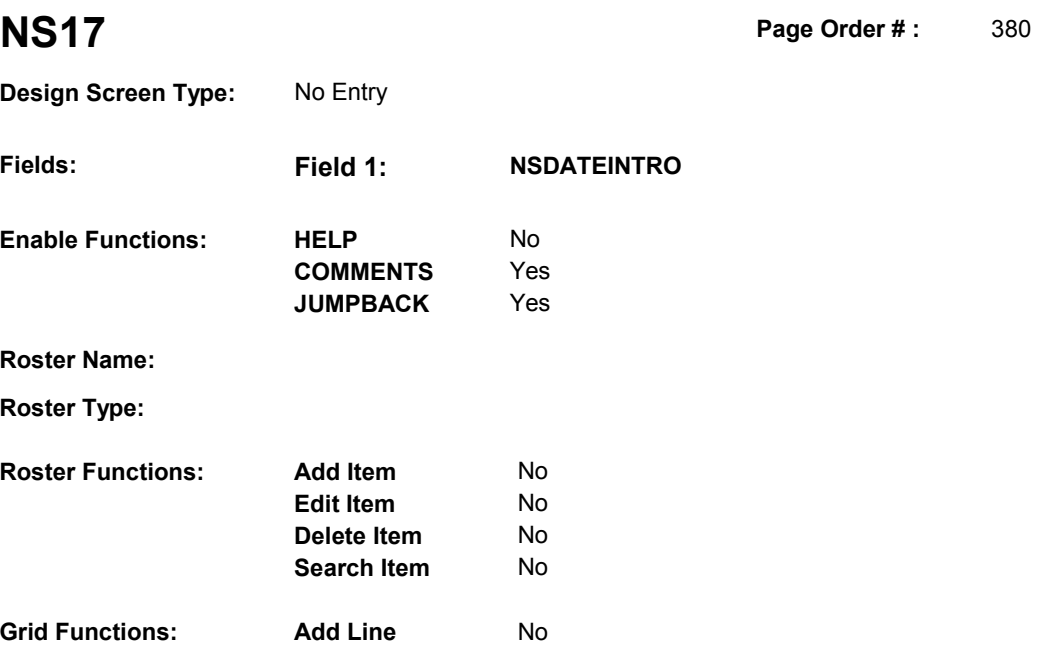

**Delete Line** No

# **DISPLAY INSTRUCTIONS:**

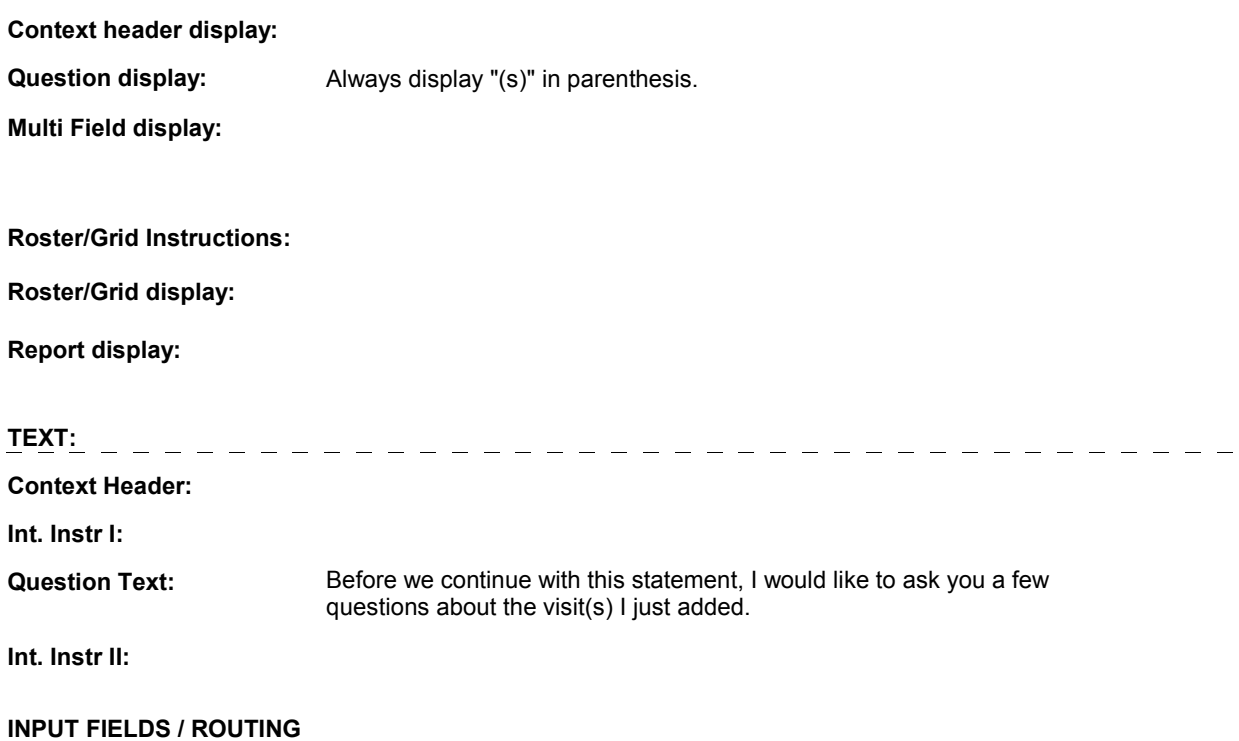

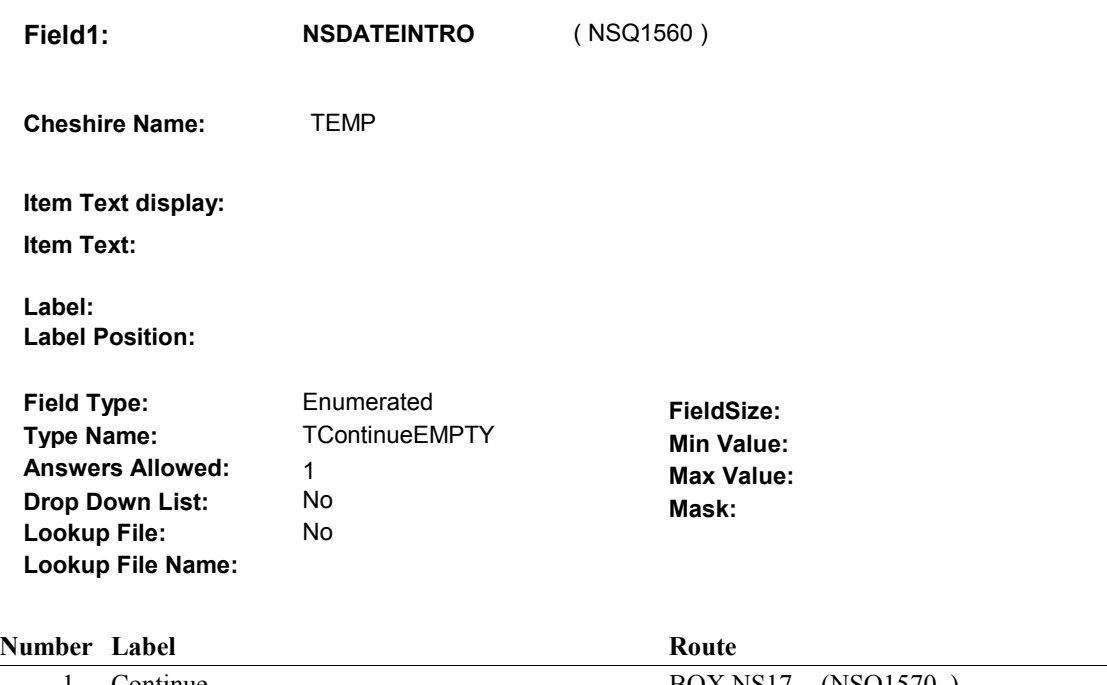

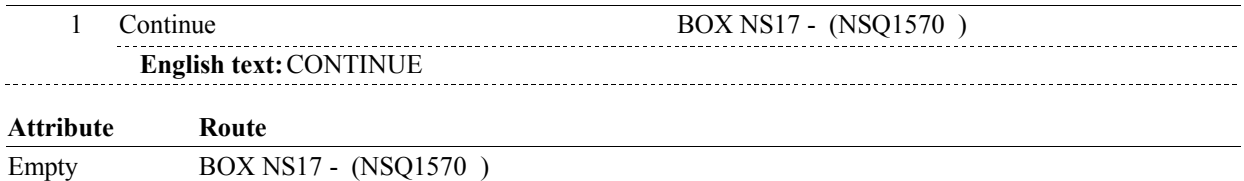

# **BACKGROUND VARIABLE ASSIGNMENTS**

### **SOFT EDIT CHECKS**

# **HARD EDIT CHECKS**

# **TECHNICAL NOTES**

# **DESIGN NOTES**

# **BOX NS17** Page Order #: 390

### Page Order #:

# **BOX INSTRUCTIONS**

( NSQ1570 ) IF AT LEAST ONE EVENT ADDED AT NS16 IS A 'DU' OR 'MP' EVENT TYPE AND THE PROVIDER SPECIALTY HAS NOT BEEN COLLECTED, GO TO NS18 - PROVSPEC ( NSQ1600 ).

ELSE GO TO BOX NS18 - (NSQ1620 ).

# **ASSIGNMENTS**

# **TECHNICAL NOTES**

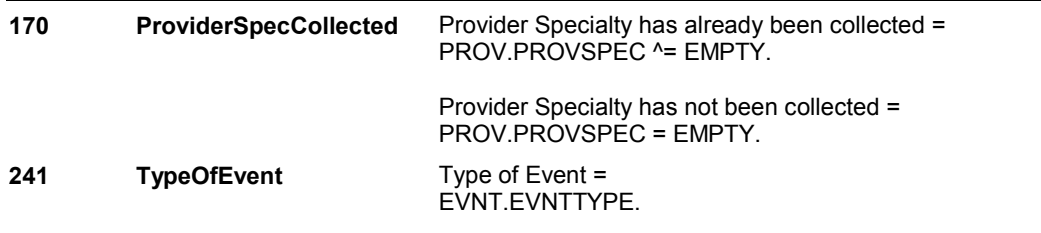

### **DESIGN NOTES**

 We do not collect NS18 - PROVSPEC if EVNT.EVNTTYPE = 'ER', 'IP', 'OP', 'IU', 'SD', or 'SL'.
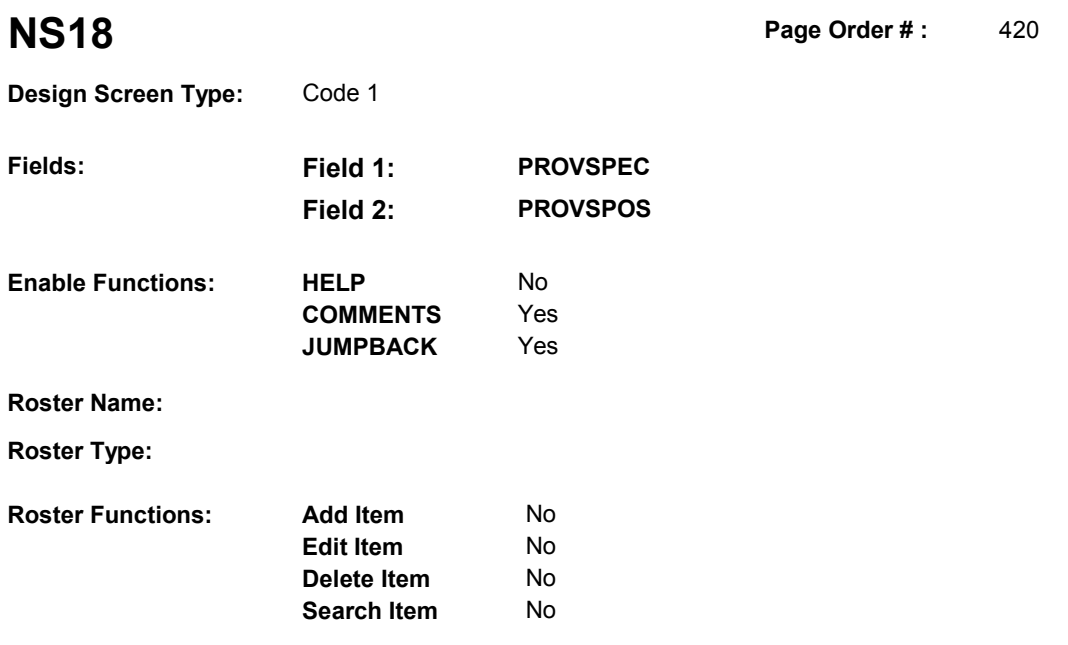

## **DISPLAY INSTRUCTIONS:**

**Grid Functions: Add Line** No

**Delete Line** No

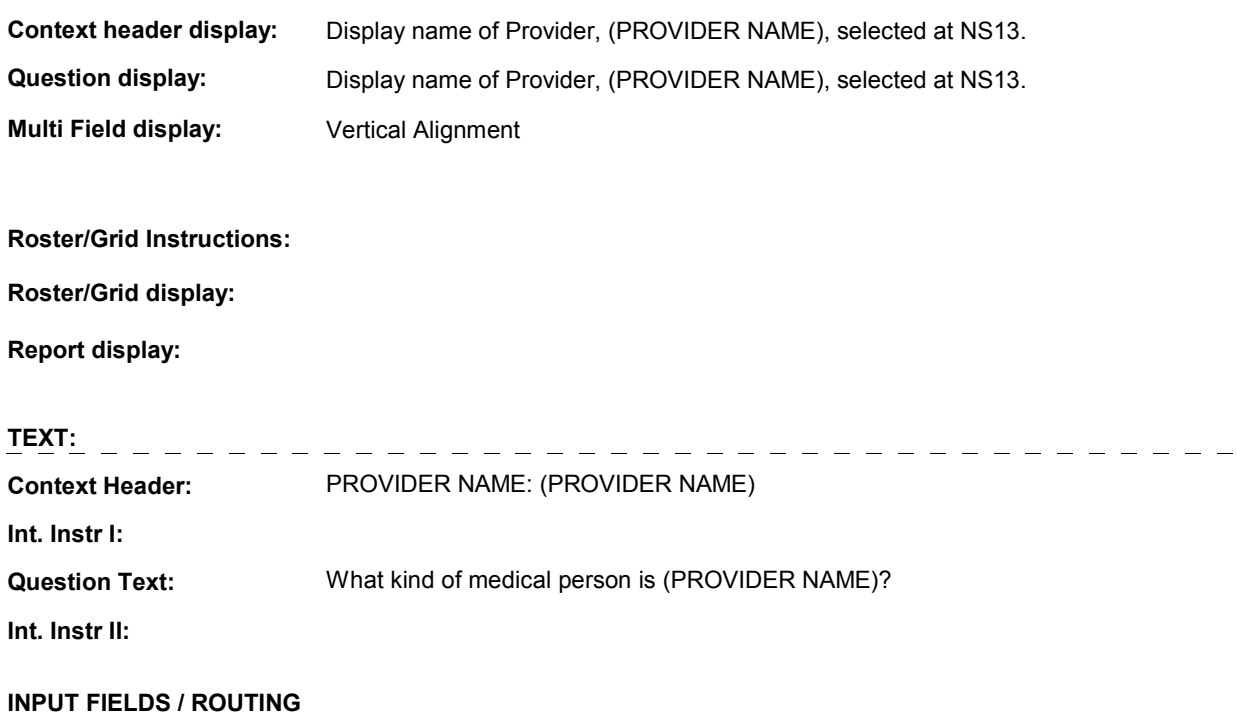

**Field1: PROVSPEC** ( NSQ1600 )

**Cheshire Name:** PROV.PROVSPEC

**Item Text display:** 

**Item Text:** 

**Label: Label Position:** 

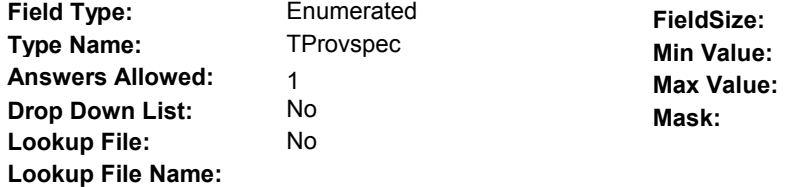

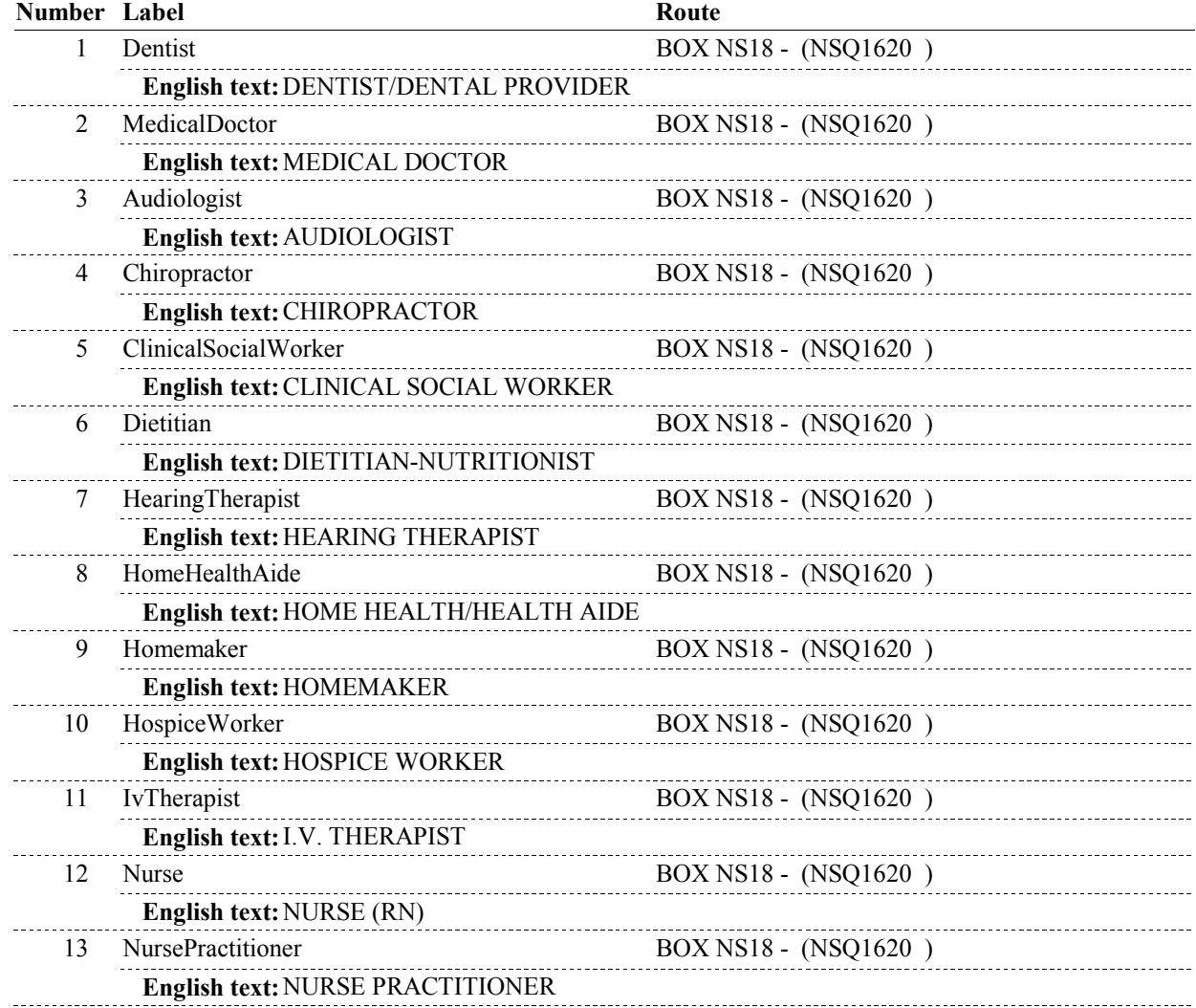

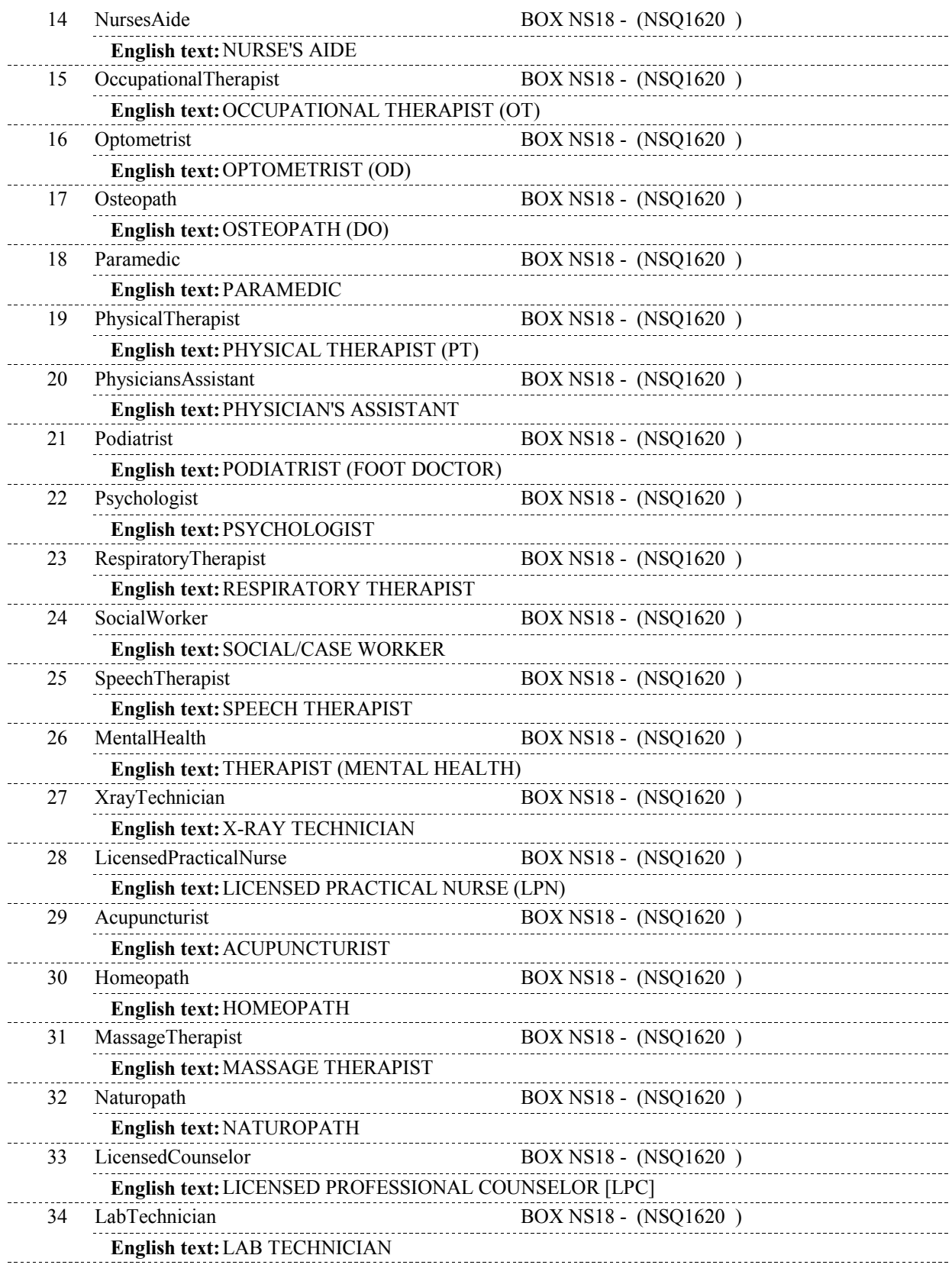

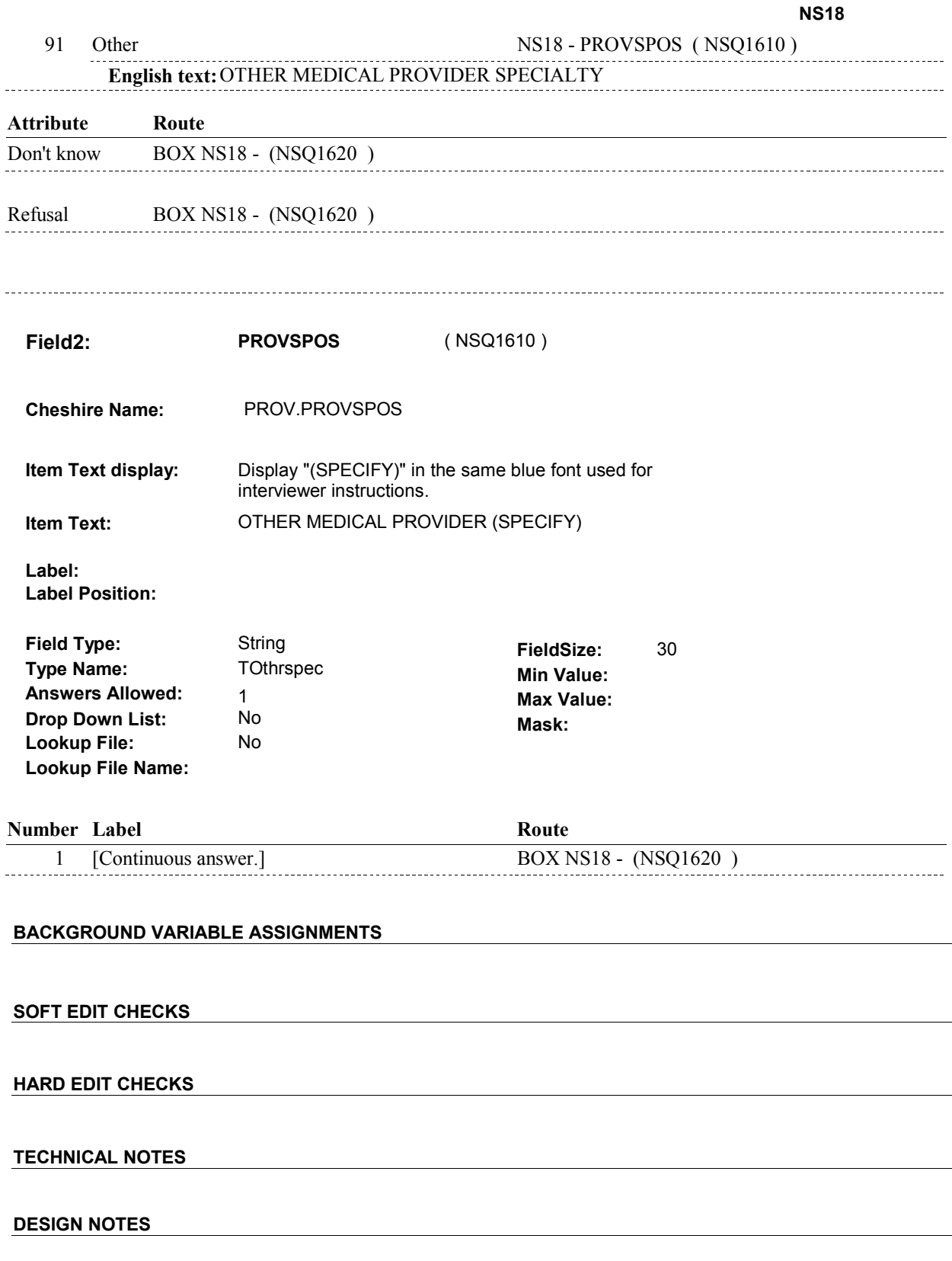

 $\overline{\phantom{a}}$ 

# **BOX NS18** Page Order #: 430

#### Page Order #:

#### **BOX INSTRUCTIONS**

 OR 'MP' EVENT TYPE) AND (SP REPORTED RECEIVING HEALTH CARE SERVICES THROUGH V.A. IN THE CURRENT ROUND OR ANY PREVIOUS ROUND) AND (IF THIS PROVIDER IS ASSOCIATED WITH V.A. IS UNKNOWN), GO TO NS19 - VAPLACE ( NSQ1630 ). ( NSQ1620 ) IF (AT LEAST ONE EVENT ADDED AT NS16 IS A 'DU', 'ER', 'IP', 'OP', 'IU',

ELSE GO TO BOX NS19 - (NSQ1650 ).

#### **ASSIGNMENTS**

#### **TECHNICAL NOTES**

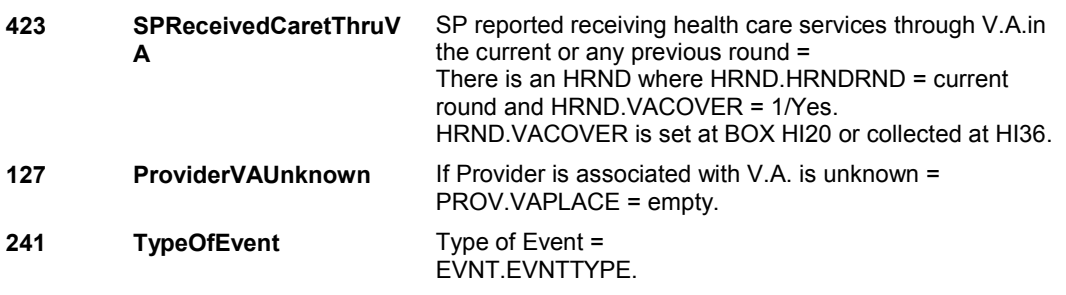

#### **DESIGN NOTES**

We do not collect NS19 - VAPLACE if EVNT.EVNTTYPE = 'SD' or 'SL'.

**NS19** Page Order #:  $440$ 

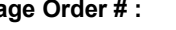

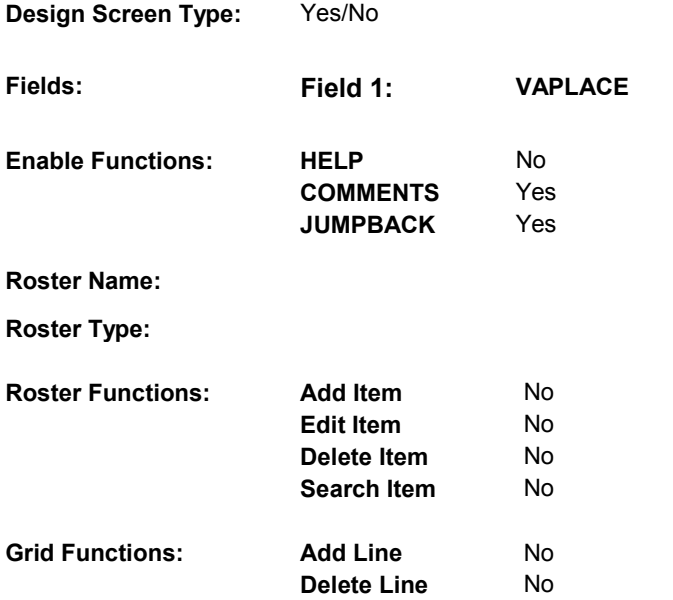

## **DISPLAY INSTRUCTIONS:**

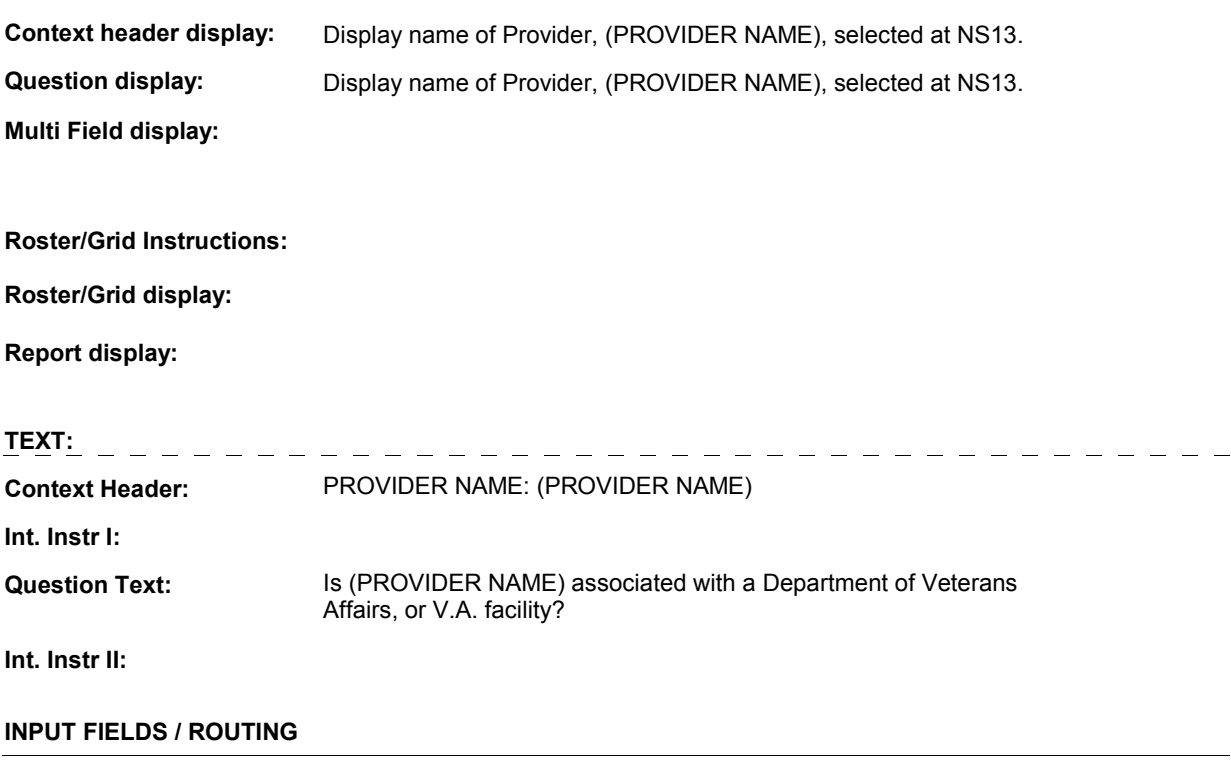

 **Drop Down List: Field1: VAPLACE** ( NSQ1630 ) **Cheshire Name:** PROV.VAPLACE **Item Text display: Item Text: Label: Label Position: Field Type: Type Name: Answers Allowed: Lookup File: Lookup File Name:**  Enumerated 1 No No **FieldSize: Min Value: Max Value: TYesNoDKRF Mask:** 

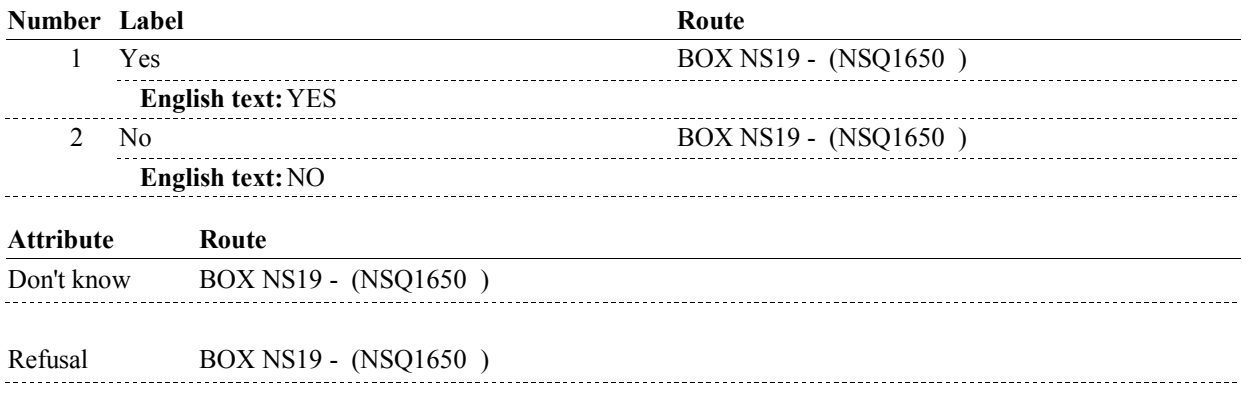

#### **BACKGROUND VARIABLE ASSIGNMENTS**

 **SOFT EDIT CHECKS HARD EDIT CHECKS TECHNICAL NOTES DESIGN NOTES** 

**BOX NS19** 

# **BOX NS19** Page Order #:  $460$

**BOX INSTRUCTIONS** 

#### Page Order #:

 'MP' EVENT TYPE) AND (SP COVERED BY A MANAGED CARE PLAN ANYTIME DURING THE CURRENT ROUND) AND (IF THIS PROVIDER IS ASSOCIATED WITH A MANAGED CARE PLAN IS UNKNOWN), GO TO NS20 - HMOASSOC ( NSQ1660 ). ( NSQ1650 ) IF (AT LEAST ONE EVENT ADDED AT NS16 IS A 'DU', 'ER', 'IP', 'OP', OR

> 'MP' EVENT TYPE) AND (SP COVERED BY A MANAGED CARE PLAN ANYTIME DURING THE CURRENT ROUND) AND (THIS PROVIDER IS NOT ASSOCIATED WITH A MANAGED CARE PLAN), GO TO NS21 - HMOREFER ( NSQ1670 ). IF (AT LEAST ONE EVENT ADDED AT NS16 IS A 'DU', 'ER', 'IP', 'OP', OR

ELSE GO TO NS22A\_IN - NAVIGATOR ( NSQ1679 ).

#### **ASSIGNMENTS**

#### **TECHNICAL NOTES**

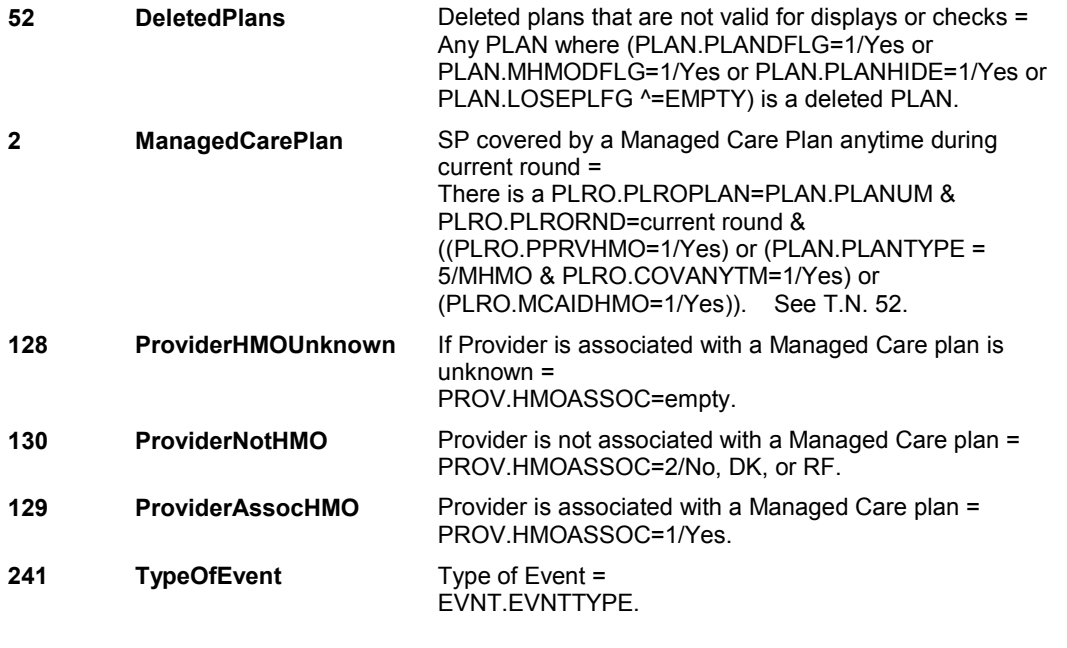

#### **DESIGN NOTES**

 We do not collect NS20-HMOASSOC or NS21-HMOREFER if EVNT.EVNTTYPE = 'IU', 'SD' or 'SL'.

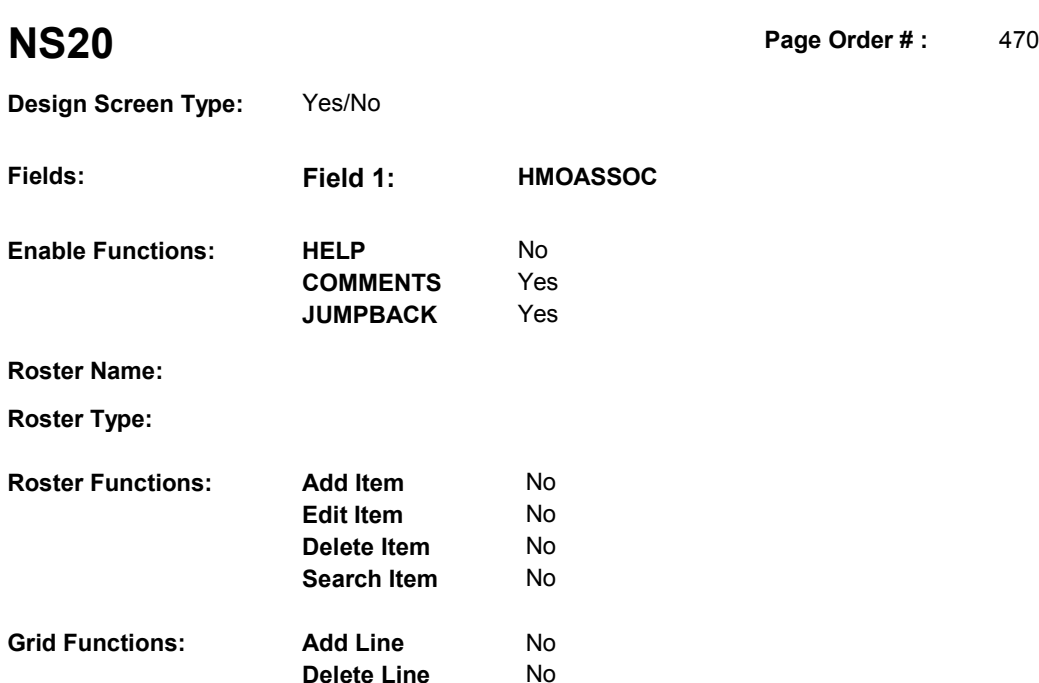

**Delete Line** No

### **DISPLAY INSTRUCTIONS:**

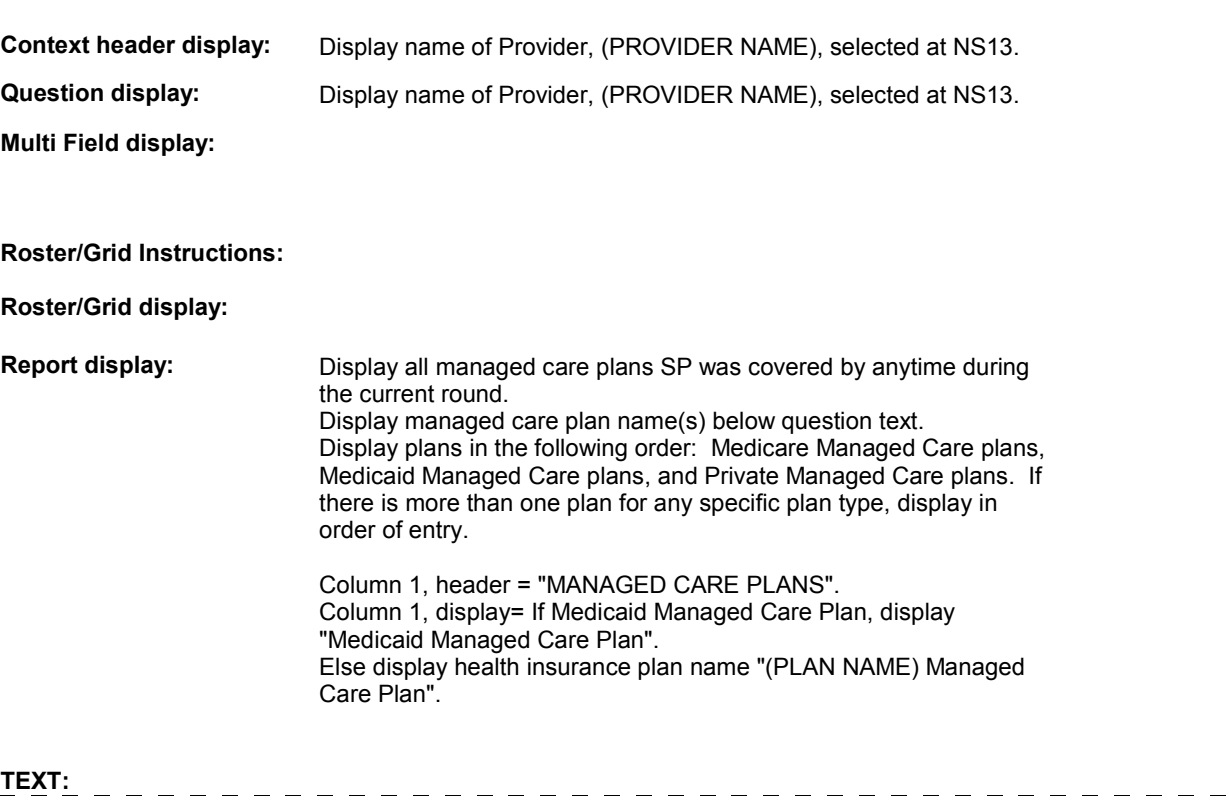

**Context Header:** PROVIDER NAME: (PROVIDER NAME)

**Int. Instr I:** 

#### MANAGED CARE PLAN NAME(S) BELOW] plan? **Question Text:** Is (PROVIDER NAME) associated with [your/(SP's)] [READ

**Int. Instr II:**

#### **INPUT FIELDS / ROUTING**

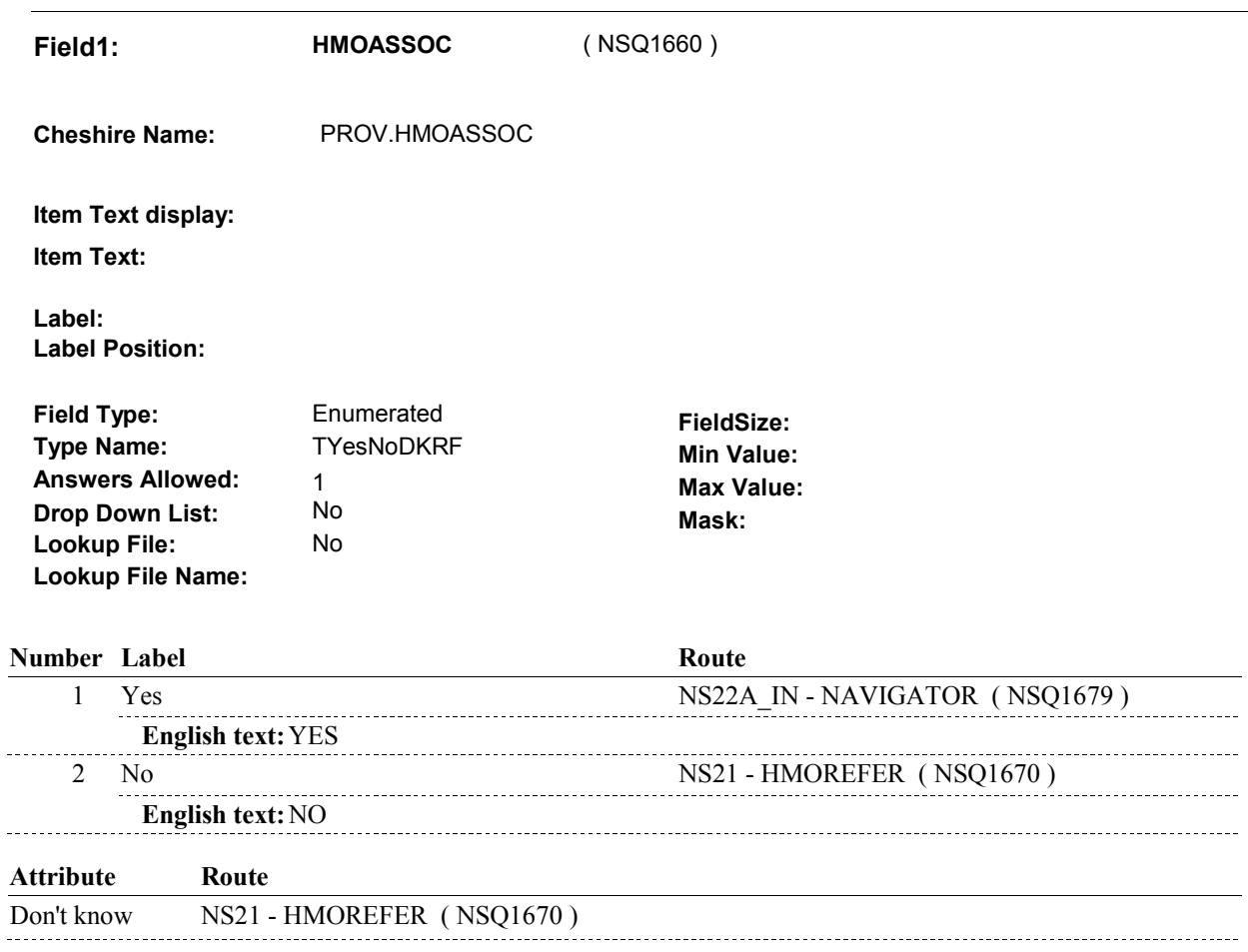

Refusal NS21 - HMOREFER (NSQ1670)

#### **BACKGROUND VARIABLE ASSIGNMENTS**

#### **SOFT EDIT CHECKS**

 $\ddotsc$ 

#### **HARD EDIT CHECKS**

#### **TECHNICAL NOTES**

**52 DeletedPlans** Deleted plans that are not valid for displays or checks =

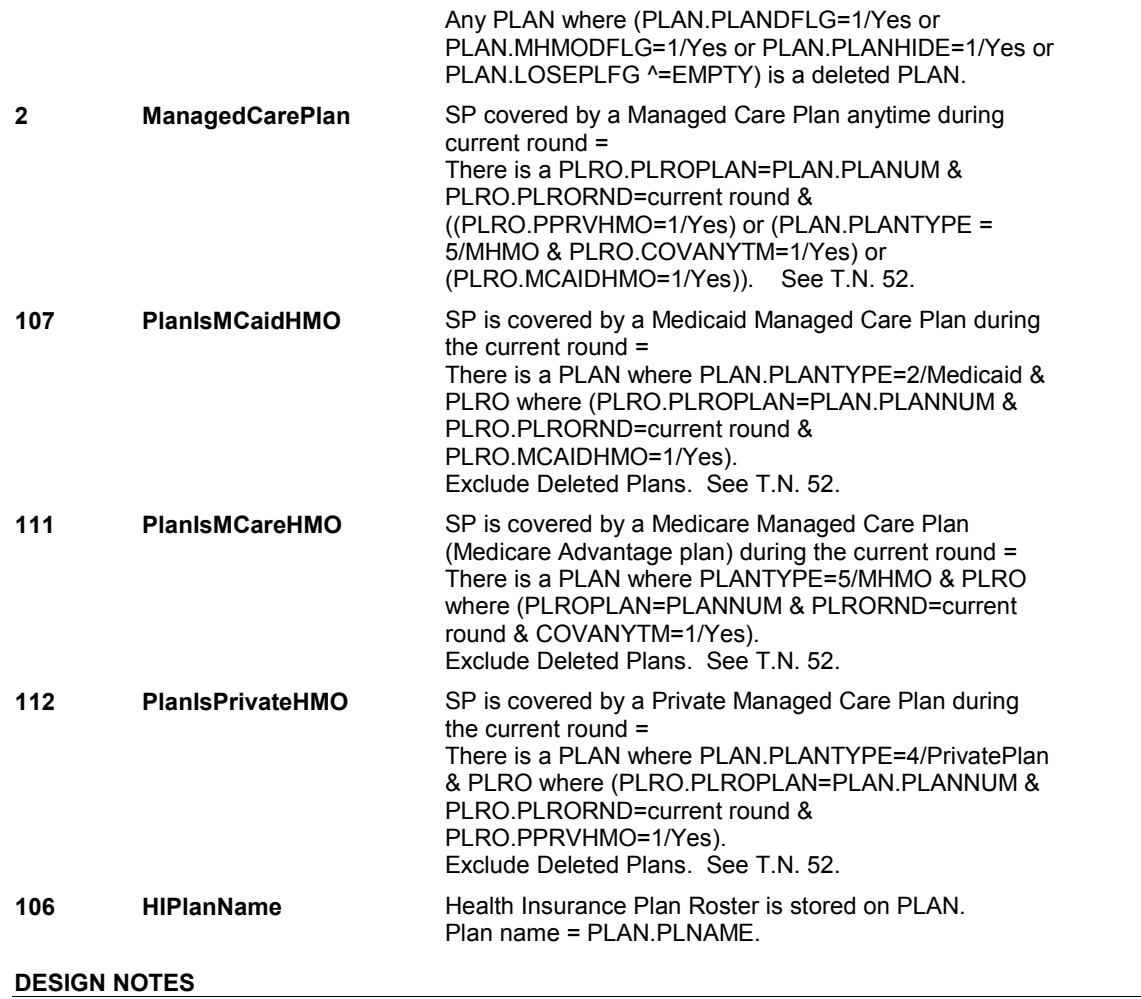

**NS21** Page Order #:  $480$ 

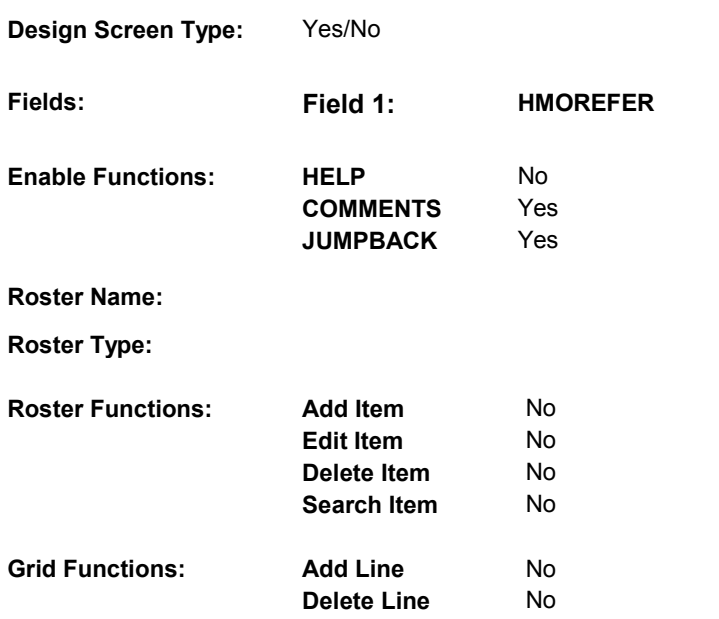

### **DISPLAY INSTRUCTIONS:**

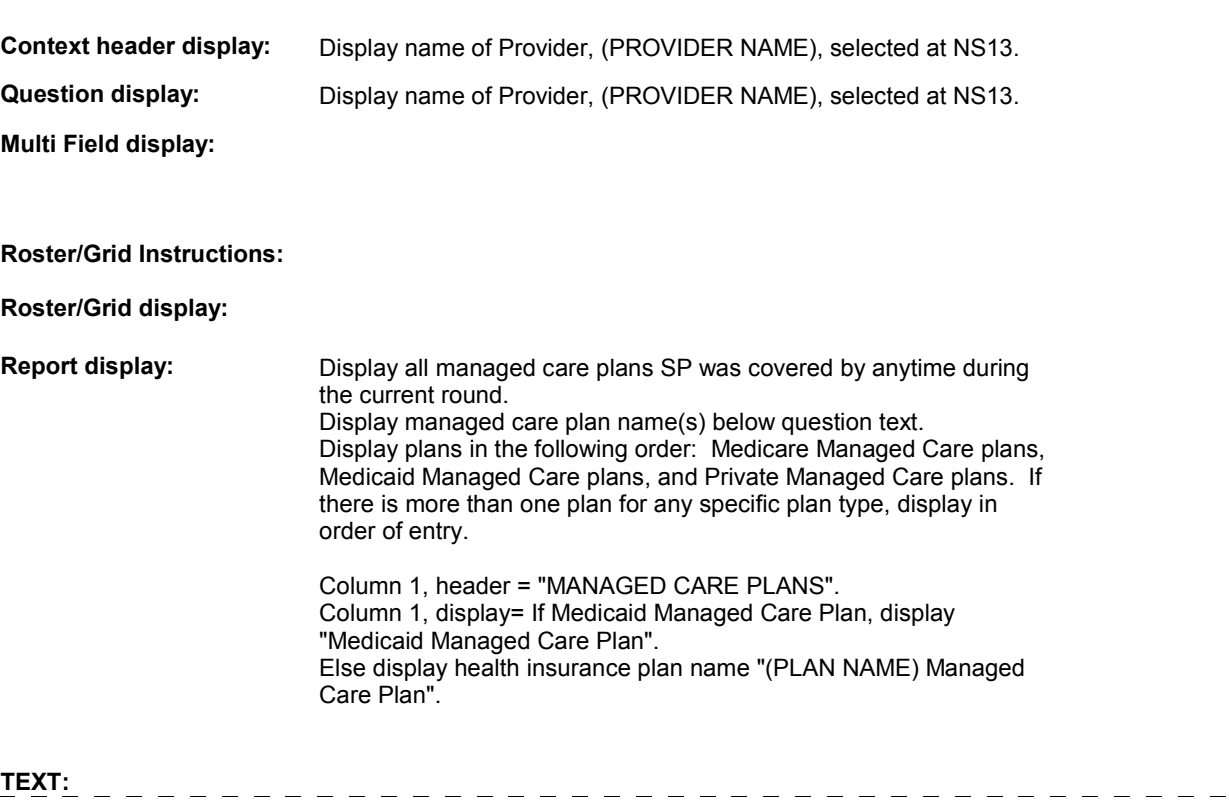

**Context Header:** PROVIDER NAME: (PROVIDER NAME)

**Int. Instr I:** 

 MANAGED CARE PLAN NAME(S) BELOW]? **Question Text:** [Were you/Was (SP)] referred to (PROVIDER NAME) by [READ

**Int. Instr II:**

**INPUT FIELDS / ROUTING**

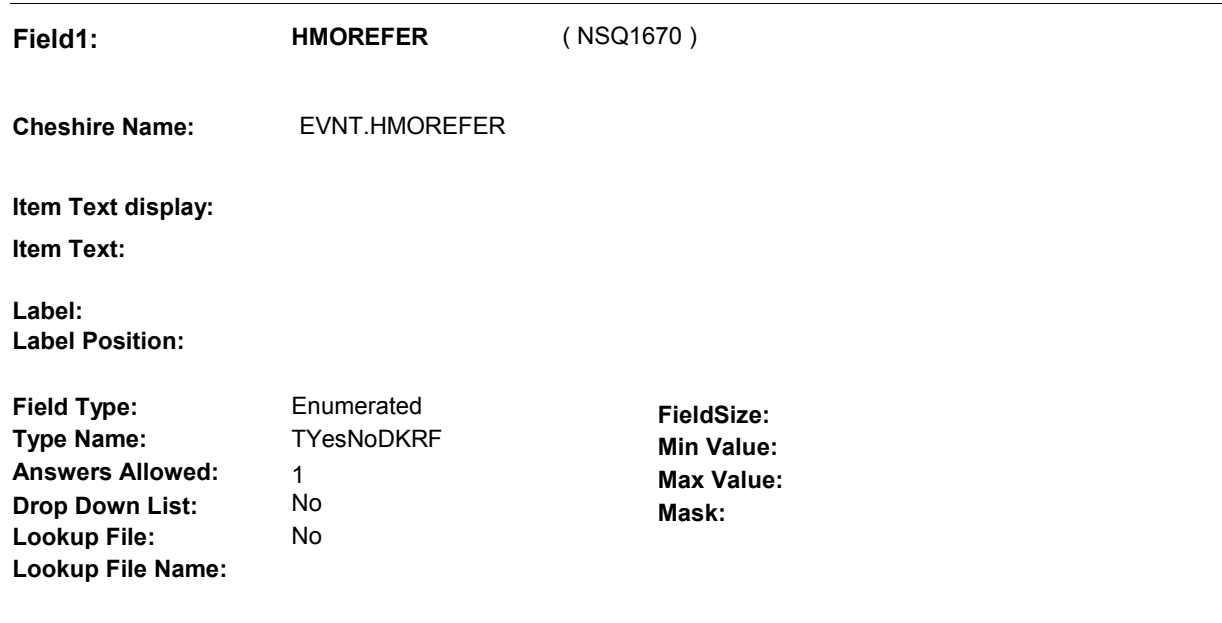

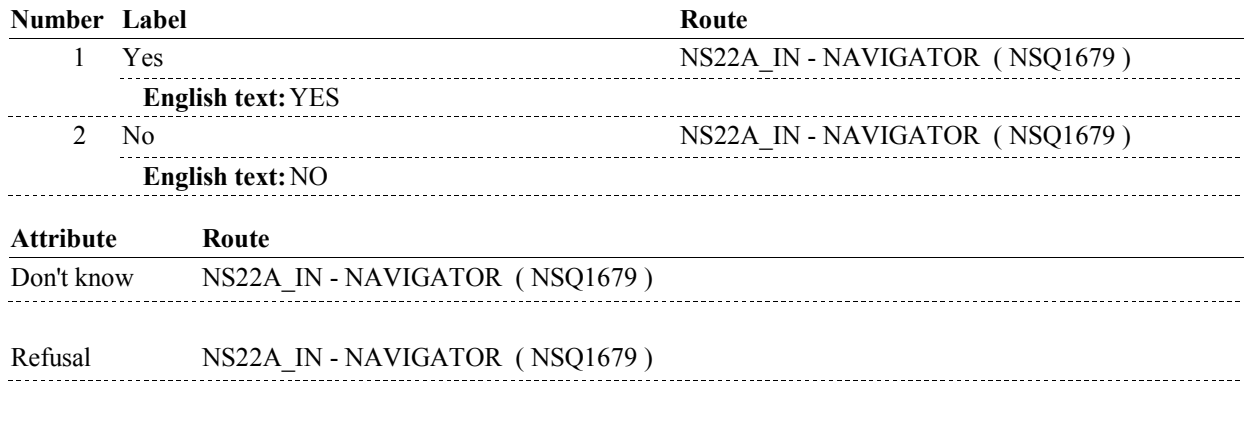

#### **BACKGROUND VARIABLE ASSIGNMENTS**

 HMOREFER is an EVENT level detail. The response to HMOREFER needs to be copied to EVNT.HMOREFER for event added at NS16.

**HMOREFER** Set EVNT.HMOREFER = NS21 - HMOREFER on each event added at NS16.

#### **SOFT EDIT CHECKS**

#### **HARD EDIT CHECKS**

**NS21** 

### **TECHNICAL NOTES**

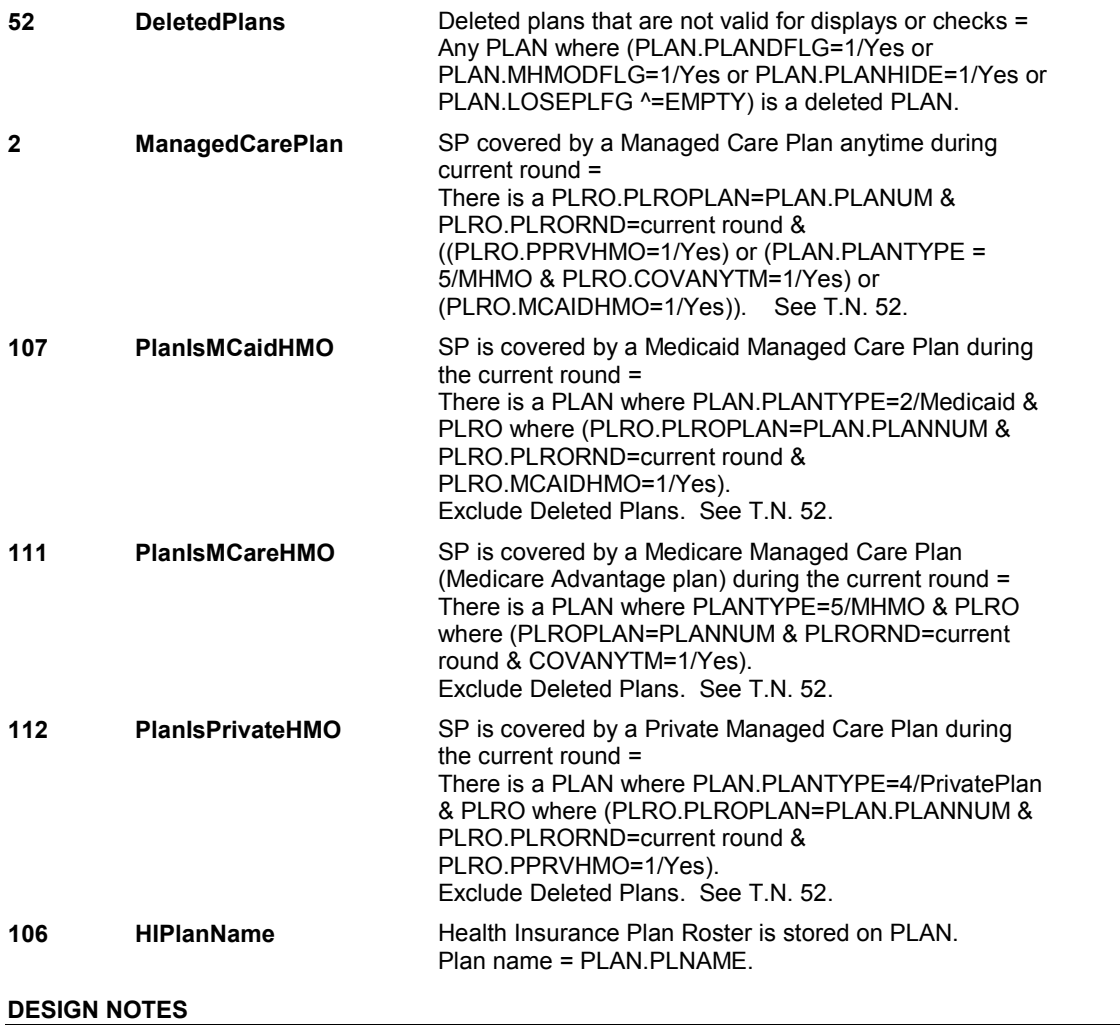

**NS22A\_IN** 

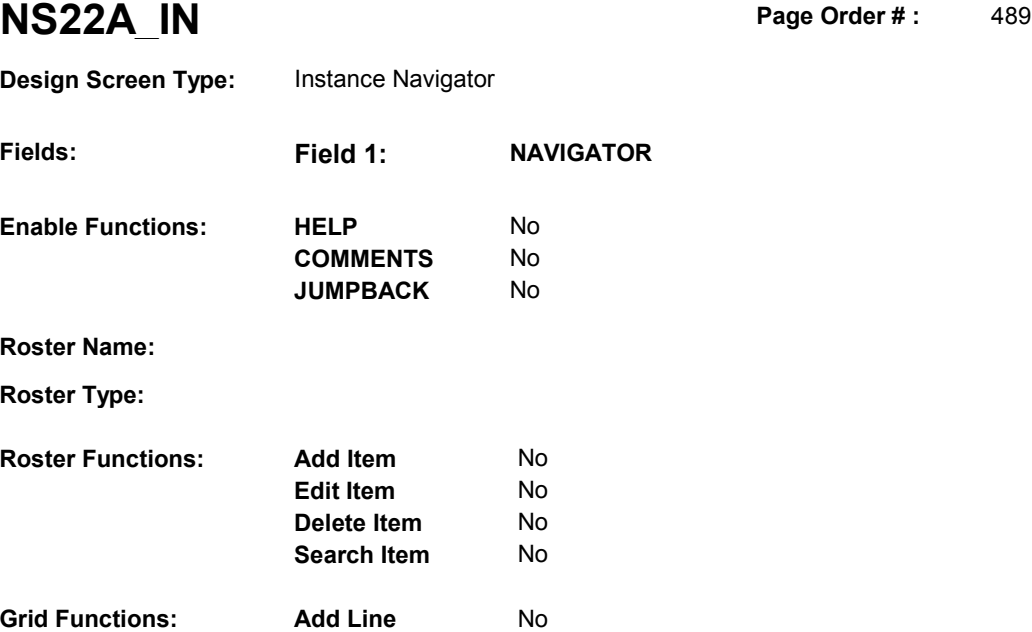

**Delete Line** No

## **DISPLAY INSTRUCTIONS:**

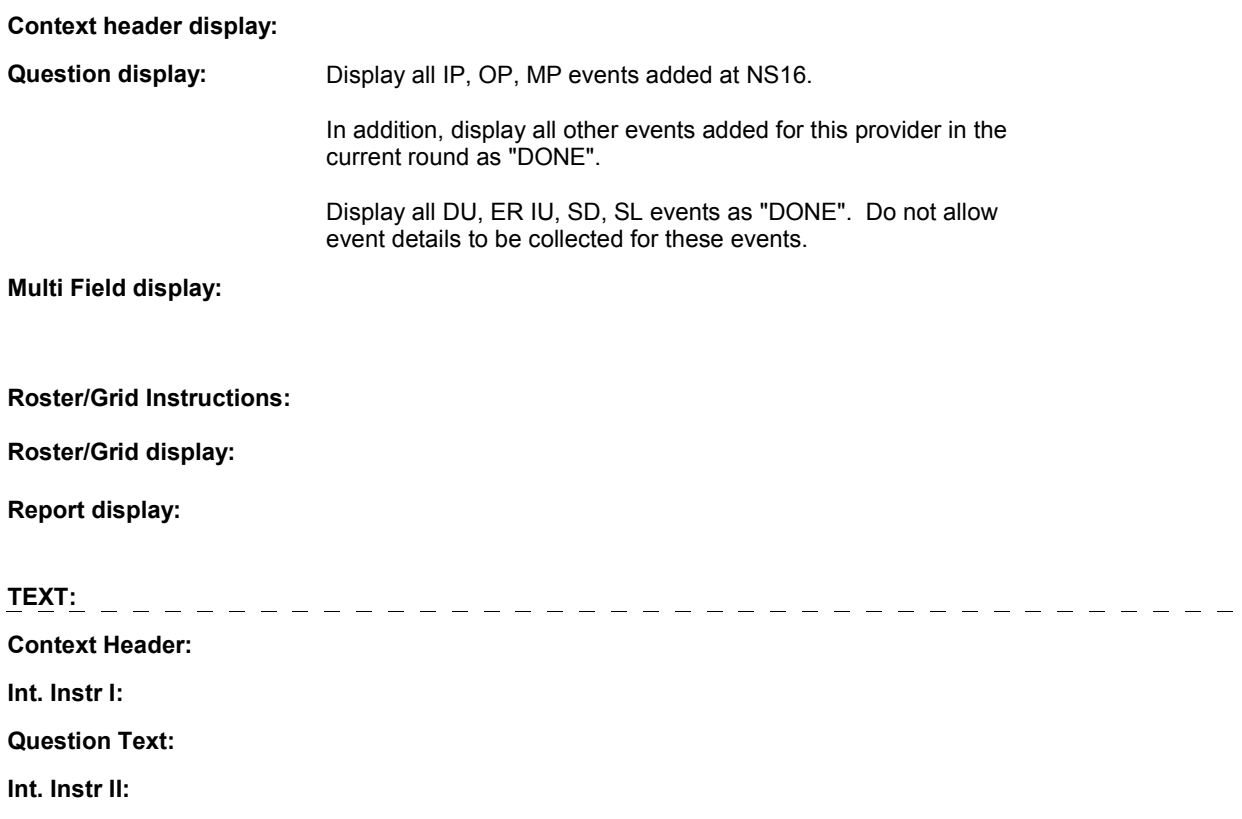

**NS22A\_IN** 

#### **INPUT FIELDS / ROUTING**

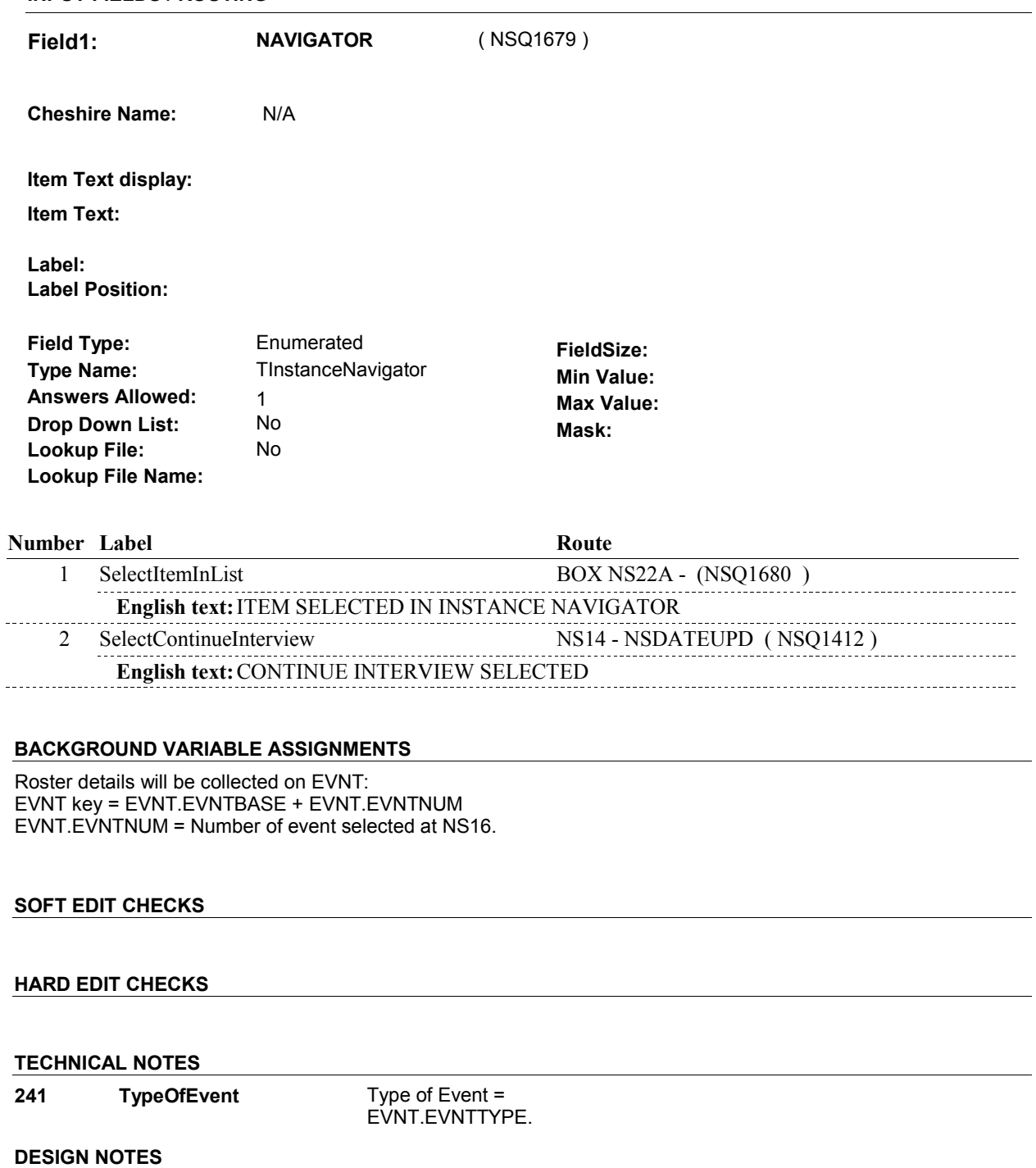

# **BOX NS22A** Page Order #:  $490$

#### Page Order #:

**BOX INSTRUCTIONS** 

 IF TYPE OF EVENT = 'IP', GO TO IP7 - ANYOPERS ( IPQ1240 ). ELSE IF TYPE OF EVENT = 'OP', GO TO OP5 - ANYOPERS ( OPQ1160 ). ELSE IF TYPE OF EVENT = 'MP', GO TO BOX NS22B - (NSQ1685 ). ELSE GO TO BOX NS23B - (NSQ1700 ). ( NSQ1680 ) FOR THE EVENT ADDED AT NS16,

#### **ASSIGNMENTS**

#### **TECHNICAL NOTES**

**241 TypeOfEvent** Type of Event = EVNT.EVNTTYPE.

#### **DESIGN NOTES**

BOX NS22A calls the IP, OP Utilization sections, depending on EVNTTYPE of event added at NS16.

MP events are handled by BOX NS23A.

DU, ER, IU, SD, SL events do not get event details.

IP and OP returns to NS at BOX NS23B.

**BOX NS22B** 

# **BOX NS22B** Page Order #: 495

Page Order #:

### **BOX INSTRUCTIONS**

 OVERLAPS AN EXISTING IP EVENT) OR (EVENT DATE MATCHES AN EXISTING ER OR OP EVENT) GO TO NS23 - MPSDVIS ( NSQ1691 ). ( NSQ1685 ) IF (PROVIDER SPECIALTY IS A MEDICAL DOCTOR) AND ((EVENT DATE

ELSE GO TO BOX NS23A - (NSQ1695 ).

#### **ASSIGNMENTS**

#### **TECHNICAL NOTES**

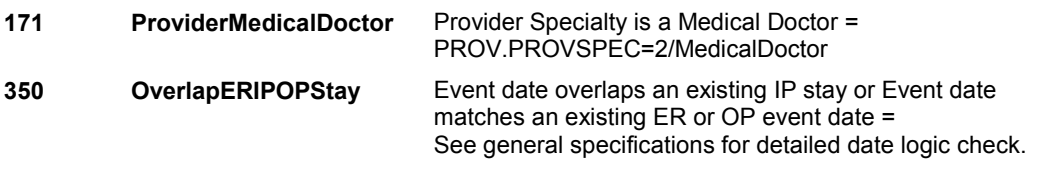

#### **DESIGN NOTES**

**NS23** Page Order #: 500

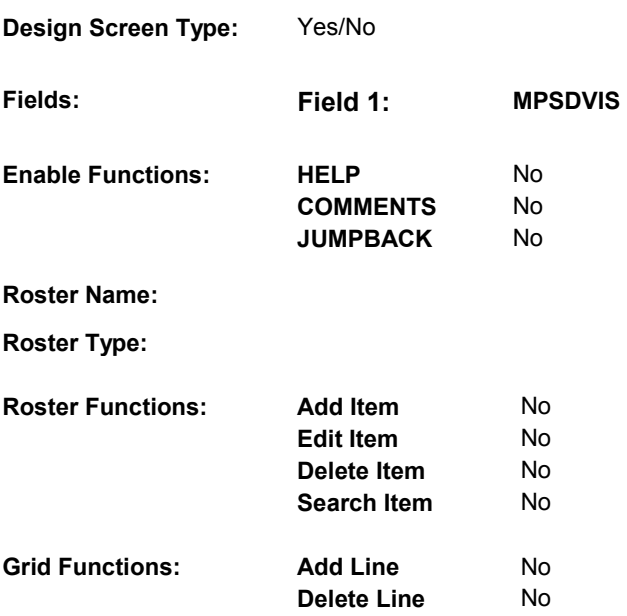

## **DISPLAY INSTRUCTIONS:**

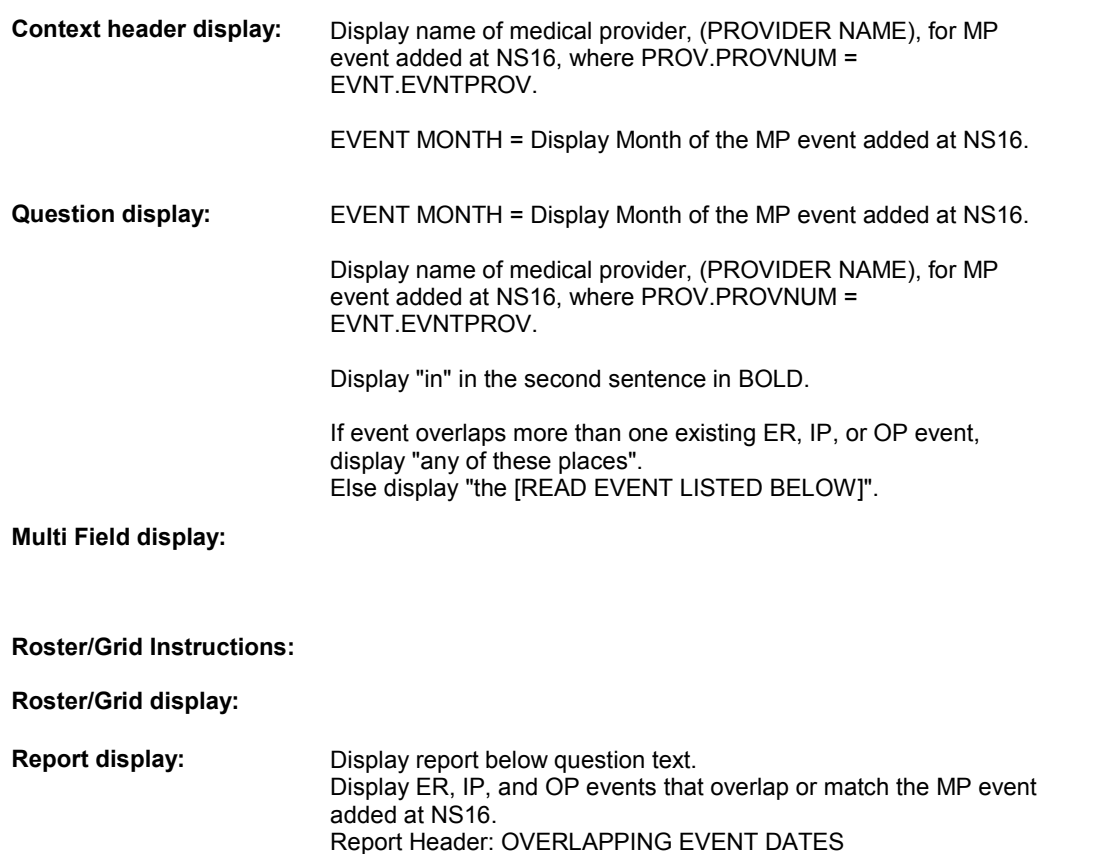

 Column 1, header = "EVENT TYPE". Column 1, display = If EVNT.EVNTTYPE = 2/ER, display "Emergency Room". Else if EVNT.EVNTTYPE = 5/IP, display "Hospital as an Inpatient". Else if EVNT.EVNTTYPE = 9/OP, display "Outpatient Department". Column 2, header = "EVENT DATE". Column 2, display EVENT BEGIN DATE Column 3, header = "EVENT END DATE". Column 3, display EVENT END DATE **TEXT:**  \_\_\_\_\_\_\_\_\_\_\_\_ <u> de la caractería de la caractería de la caractería de la c</u> **Context Header:** PROVIDER: (PROVIDER NAME) EVENT MONTH: (EVENT MONTH) **Int. Instr I: Question Text:** We have recorded that in (EVENT MONTH) [you were/(SP) was] also in [READ EVENT(S) LISTED BELOW]. Was this visit with (PROVIDER NAME) a visit while [you were/(SP) was] in [the [READ EVENT LISTED BELOW]/any of these places]? **Int. Instr II: INPUT FIELDS / ROUTING** 

**NS23** 

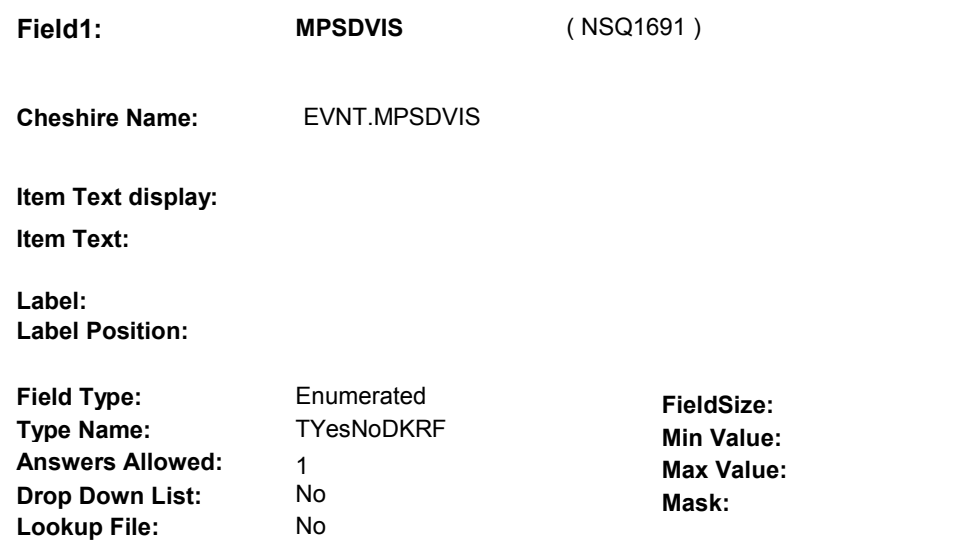

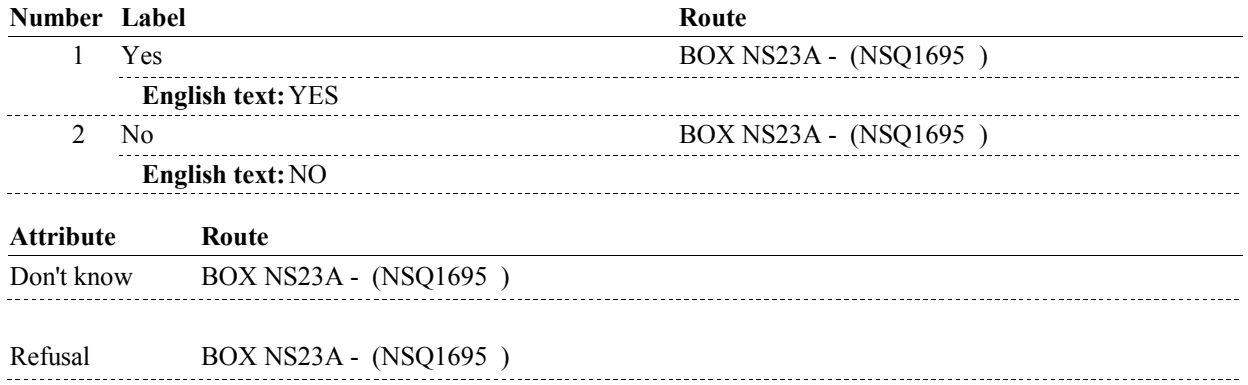

### **BACKGROUND VARIABLE ASSIGNMENTS**

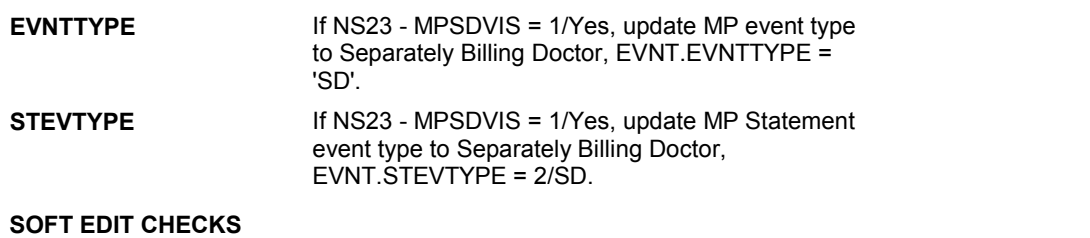

### **HARD EDIT CHECKS**

**Lookup File Name:** 

#### **TECHNICAL NOTES**

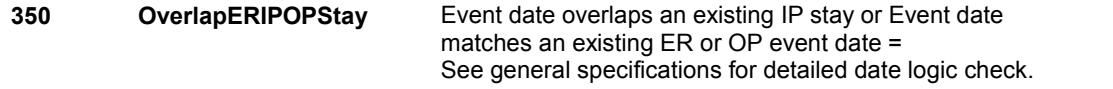

#### **BOX NS23A**

# **BOX NS23A**

#### **Page Order #: 505**

#### **BOX INSTRUCTIONS**

 ( NSQ1695 ) IF NS23 ASKED AND NS23 - MPSDVIS = 1/Yes, GO TO BOX NS23B (NSQ1700 ).

ELSE GO TO BOX MP2C - (MPQ1220 ).

#### **ASSIGNMENTS**

#### **TECHNICAL NOTES**

#### **DESIGN NOTES**

BOX NS23A calls the MP Utilization section.

MP returns to NS at BOX NS23B.

# **BOX NS23B**

 **Page Order # :**  510

## **BOX INSTRUCTIONS**

( NSQ1700 ) GO TO NS22A\_IN - NAVIGATOR ( NSQ1679 ).

**ASSIGNMENTS** 

**TECHNICAL NOTES** 

#### **DESIGN NOTES**

Return from Utilzation sections at BOX NS23B.

**NS24** Page Order #: 515

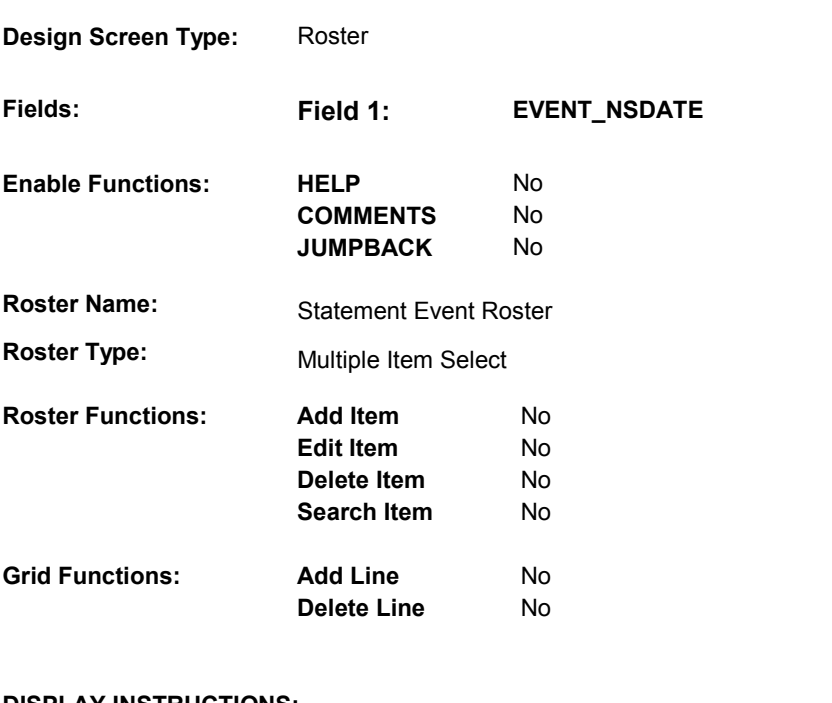

## **DISPLAY INSTRUCTIONS:**

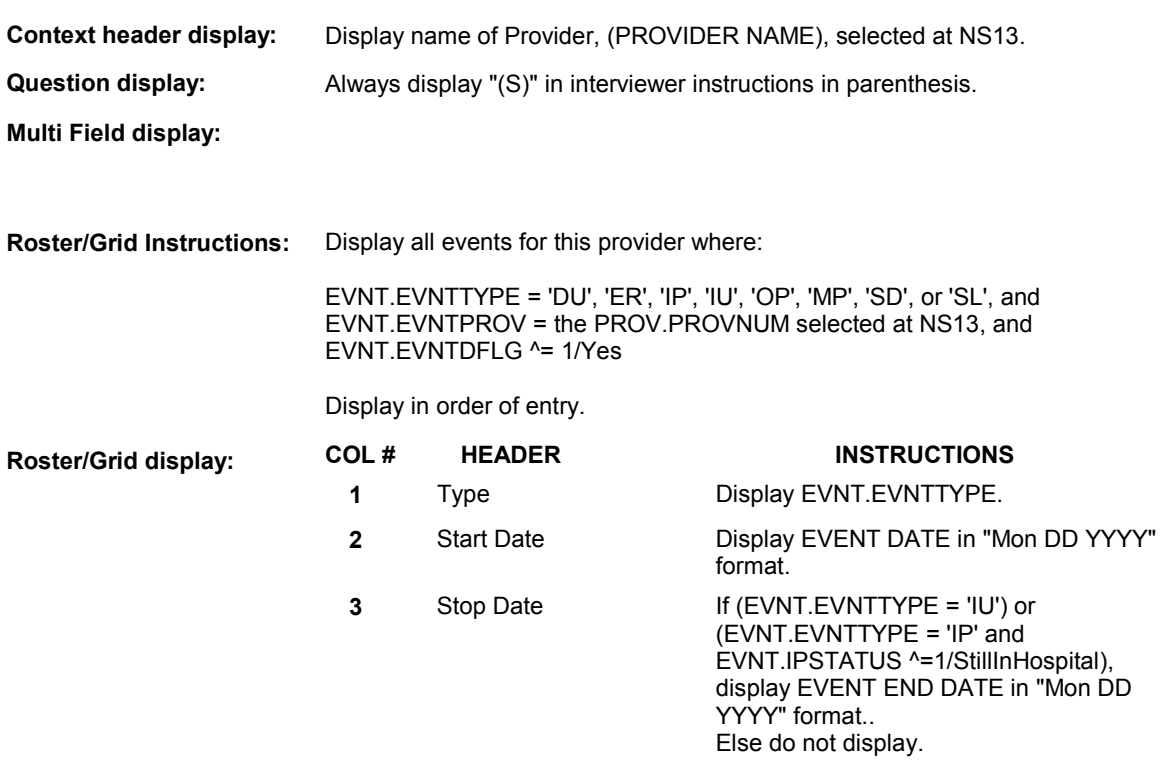

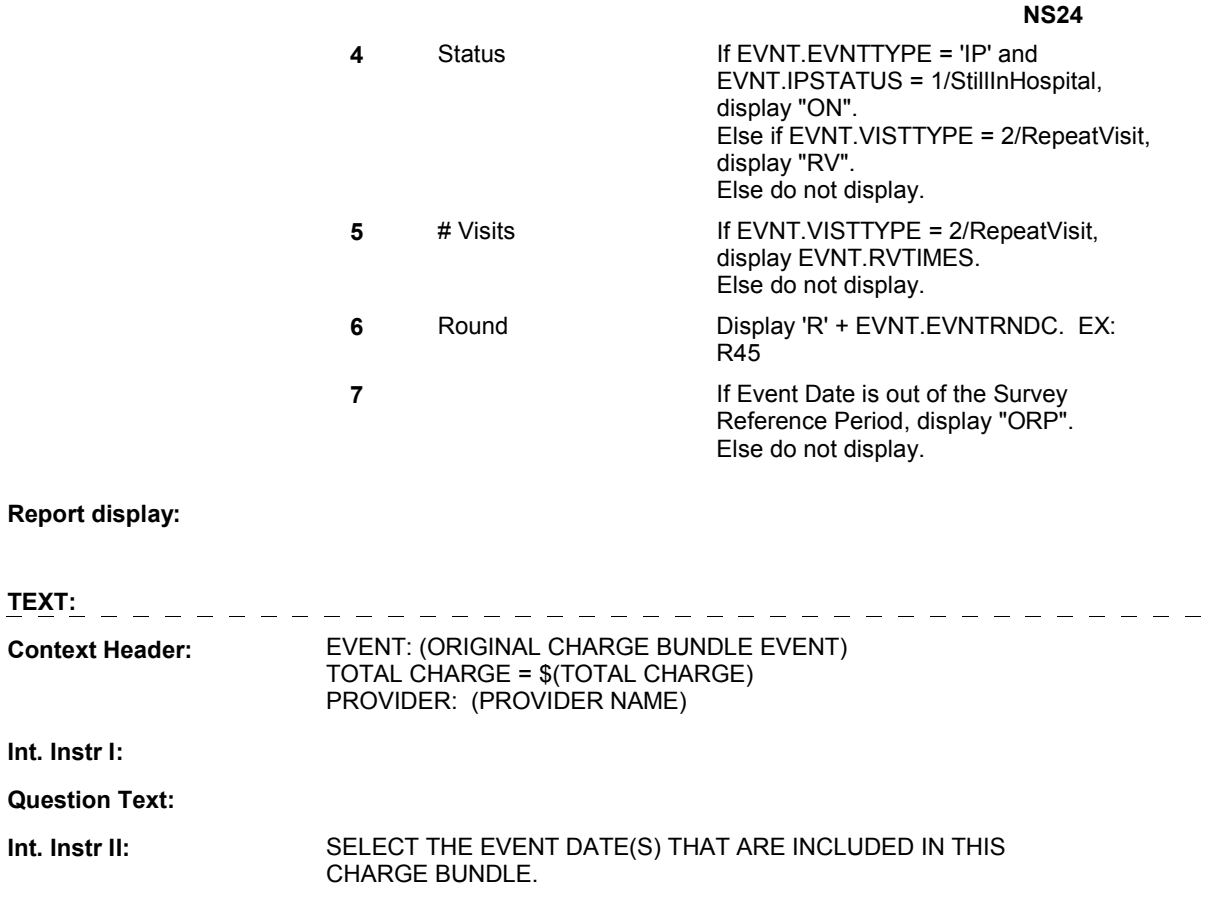

**INPUT FIELDS / ROUTING** 

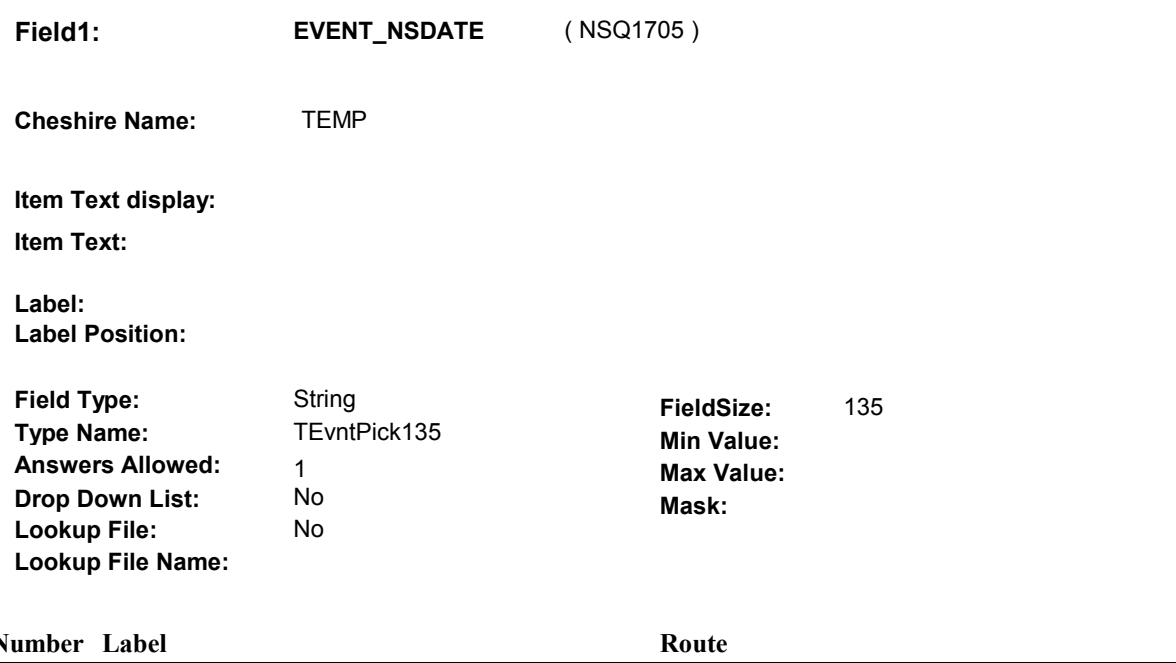

#### $\overline{\mathbf{I}}$  BOX NS24 - (NSQ1707 ) 1 [Continuous answer.]

#### **BACKGROUND VARIABLE ASSIGNMENTS**

 Create an XCEV record for each event selected at NS24 to link the event to the charge bundle being asked about. XCEV record may already exist.

 XCEV key = XCEV.XCEVBASE + XCEV.XCEVCOST + XCEV.XCEVBAS2 + XCEV.XCEVBASE and XCEV.XCEVBAS2 = BASE.BASEID. XCEV.XCEVCOST = COST.COSTNUM of charge bundle being asked about. XCEV.XCEVEVNT = EVNT.EVNTNUM of event selected at NS24. If XCEV record does not exist, create XCEV record: XCEV.XCEVEVNT

Set fields as specified below:

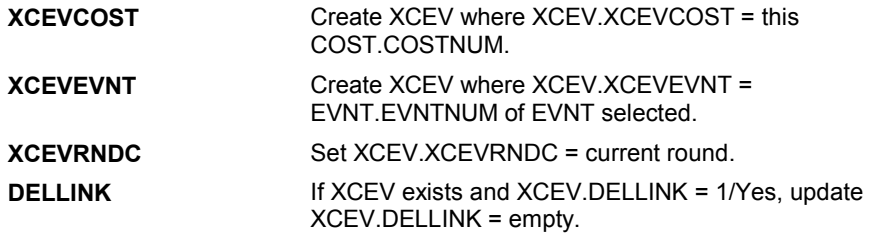

#### **SOFT EDIT CHECKS**

#### **HARD EDIT CHECKS**

#### **TECHNICAL NOTES**

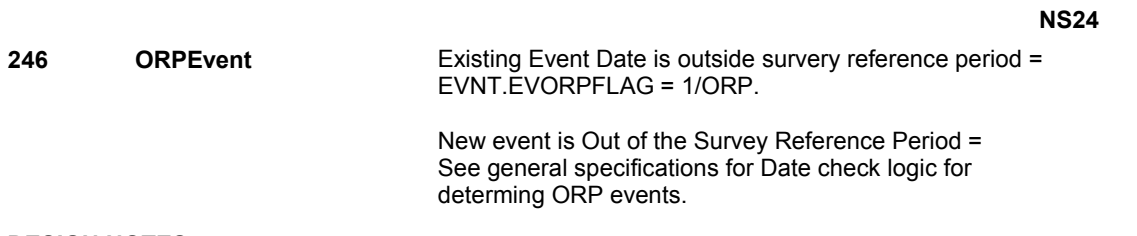

#### **DESIGN NOTES**

Interviewer can only select events at this roster.

#### **BOX NS24**

# **BOX NS24** Page Order #: 517

#### Page Order #:

#### **BOX INSTRUCTIONS**

( NSQ1707 ) IF AT LEAST ONE EVENT SELECTED AT NS24 IS A REPEAT VISIT, GO TO NS24A - RVLINKS ( NSQ1708 ).

ELSE GO TO NS25 - NSDATEMTCH ( NSQ1710 ).

#### **ASSIGNMENTS**

## **TECHNICAL NOTES**

**135 RepeatVisitEvent** If Event entered as a Repeat Visit = EVNT.VISTTYPE=2/RepeatVisit.

#### **DESIGN NOTES**

**NS24A** 

**NS24A** Page Order #: 518

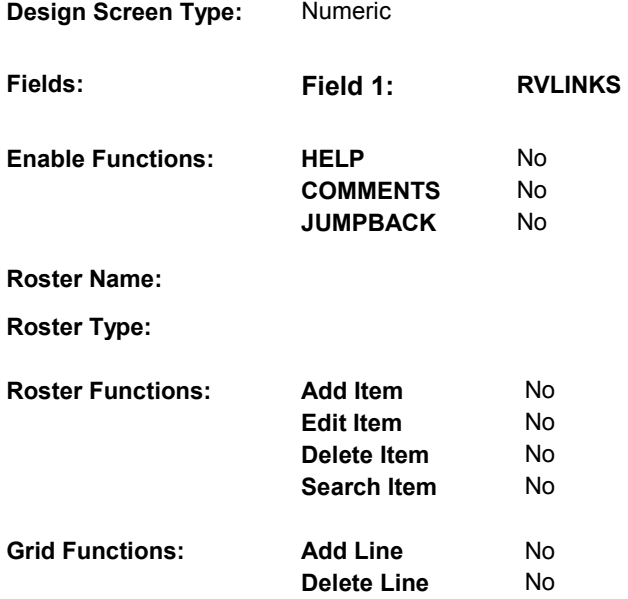

## **DISPLAY INSTRUCTIONS:**

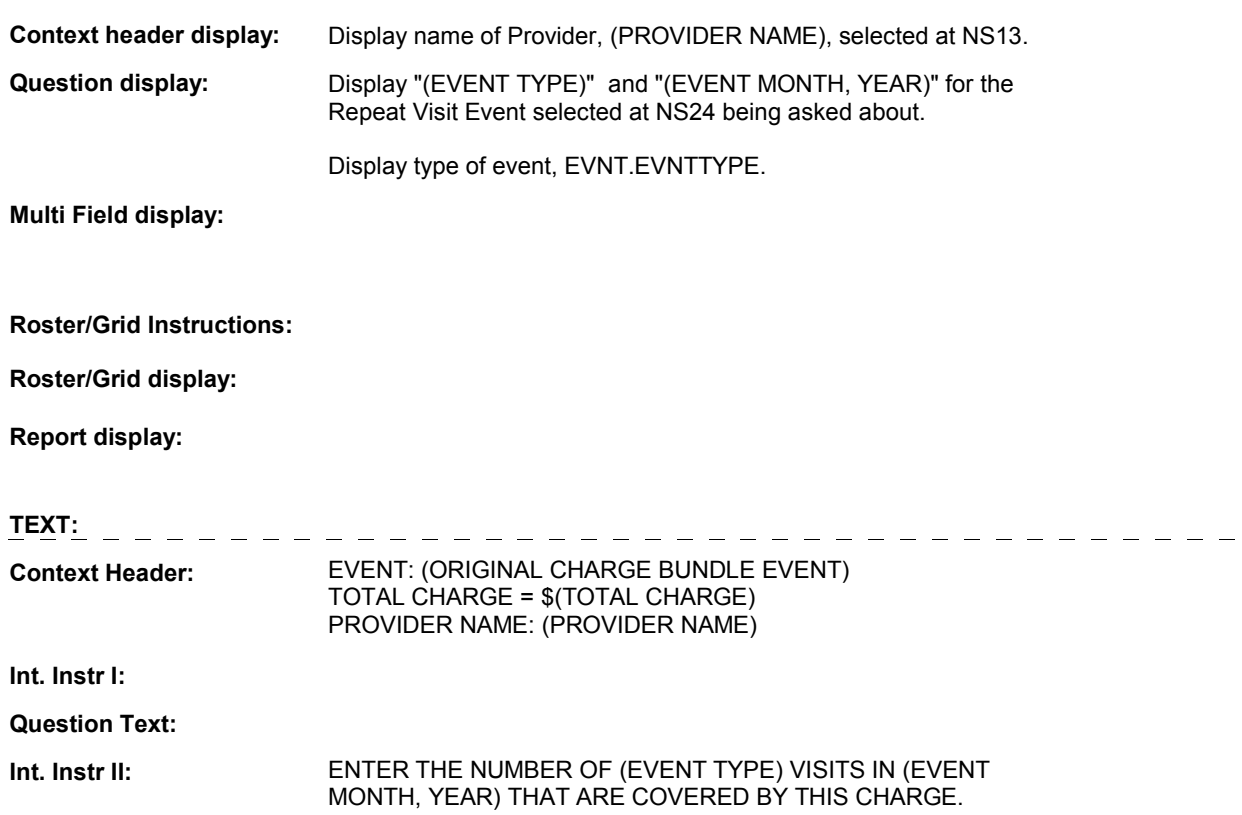

**NS24A** 

### **INPUT FIELDS / ROUTING**

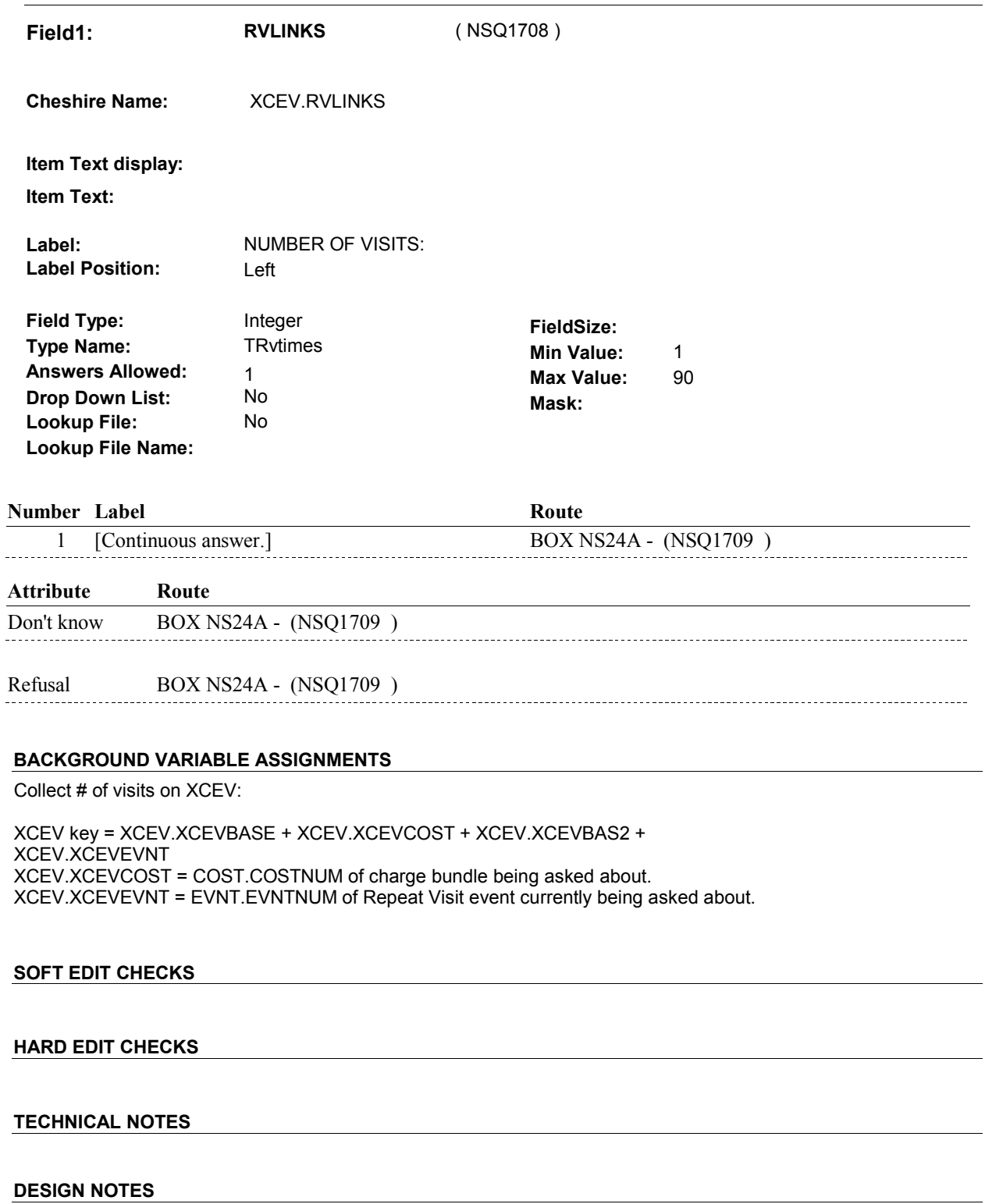

#### **BOX NS24A**

# **BOX NS24A** Page Order #: 519

#### Page Order #:

#### **BOX INSTRUCTIONS**

( NSQ1709 ) IF ANOTHER EVENT SELECTED AT NS24 IS A REPEAT VISIT, GO TO NS24A - RVLINKS ( NSQ1708 ).

ELSE GO TO NS25 - NSDATEMTCH ( NSQ1710 ).

#### **ASSIGNMENTS**

#### **TECHNICAL NOTES**

**135 RepeatVisitEvent** If Event entered as a Repeat Visit = EVNT.VISTTYPE=2/RepeatVisit.

#### **DESIGN NOTES**

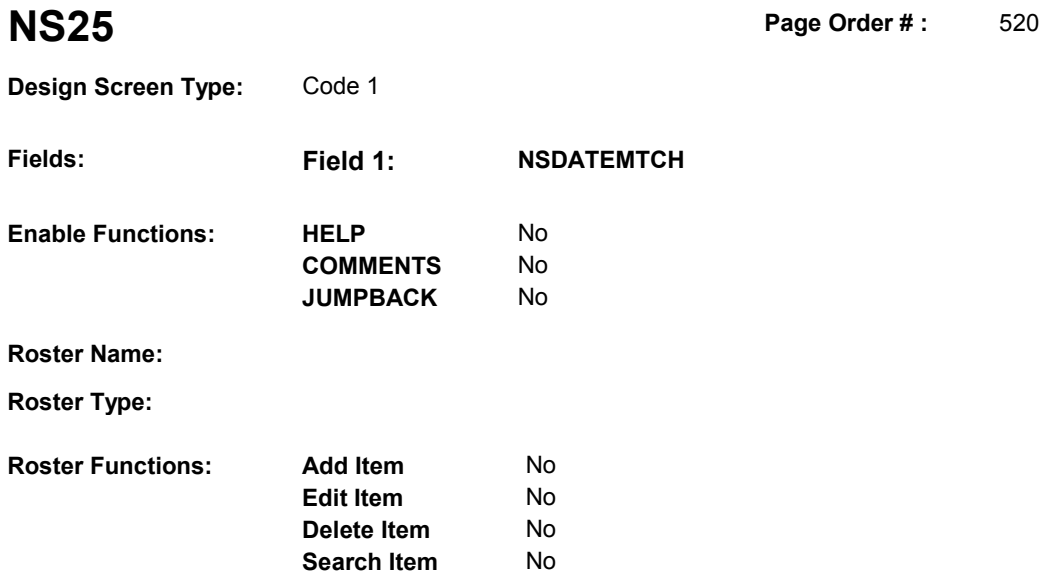

#### **DISPLAY INSTRUCTIONS:**

**Grid Functions: Add Line** No

**Delete Line** No

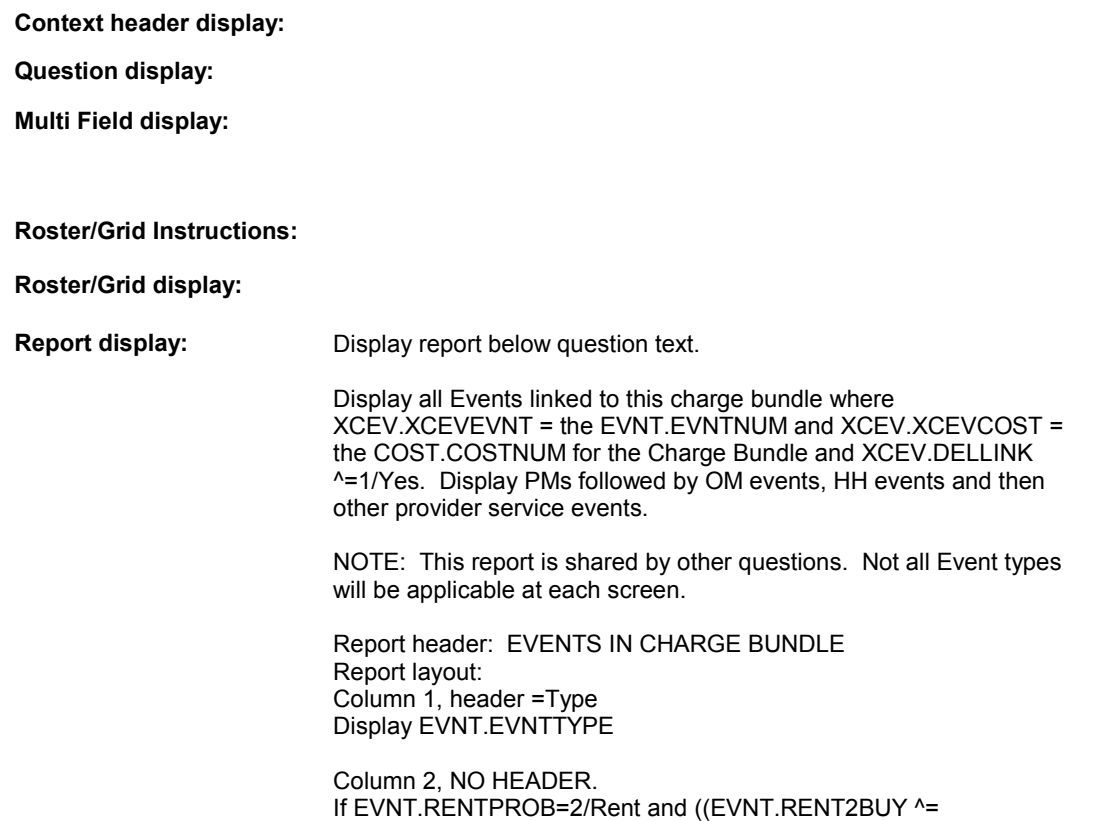

2/PurchasedRentToBuy) or (EVNT.RENT2BUY = EMPTY)), display

 Else do not display. "R".

```
 
Column 3, header = Description

If EVNT.STOMTYPE = 91, display EVOS.EVOSTEXT on EVOS

where EVOS.EVOSEVNT = this EVNT.EVNTNUM.

Else display EVNT.STOMTYPE response text.
If EVNT.EVNTTYPE = OM then
```
Else if EVNT.EVNTTYPE = PM, display EVNT.PMEDNAME.

 Else display PROV.PROVNAME on PROV where PROV.PROVNUM = this EVNT.EVNTPROV.

 Column 4, header = Start Date If (EVNT.EVNTTYPE = DU, ER, IP, IU, OP, MP, SD or SL) or

 (EVNT.OMSTATUS = EMPTY))), (EVNT.EVNTTYPE = OM and ((EVNT.OTHRTYPE ^= 5/OstomySupplies and ^= 6/IncontinenceSupplies and ^= 7/Bandages) or (EVNT.OTHRTYPE = EMPTY)) and ((EVNT.OMSTATUS ^= 1/AlterationNotComplete) or

display EVENT DATE in "Mon DD YYYY" format.

Else do not display.

 Column 5, header = Stop Date If (EVNT.EVNTTYPE = IU) or

 (EVNT.EVNTTYPE = IP and EVNT.IPSTATUS ^= 1/StillInHospital) or

```
 (EVNT.EVNTTYPE = OM and EVNT.RENTPROB = 2/Rent and
 (EVNT.RENTSTIL = 2/No, DK, or RF) and
 ((EVNT.RENT2BUY ^= 2/PurchasedRentToBuy) or
 (EVNT.RENT2BUY = EMPTY))),
```
display EVNT END DATE in "Mon DD YYYY" format.

Else do not display.

 Column 6, header = Status If EVNT.VISTTYPE = 2/RepeatVisit, display "RV".

Else if

 (EVNT.EVNTTYPE = OM and EVNT.OMSTATUS = 1/AlterationNotComplete) or

 (EVNT.EVNTTYPE = IP and EVNT.IPSTATUS = 1/StillInHospital),

display "ON".

Else if EVNT.RENTSTIL = 1/Yes, display "RR".

Else if EVNT.RENT2BUY=2/PurchasedRentToBuy, display "OW".

Else do not display.

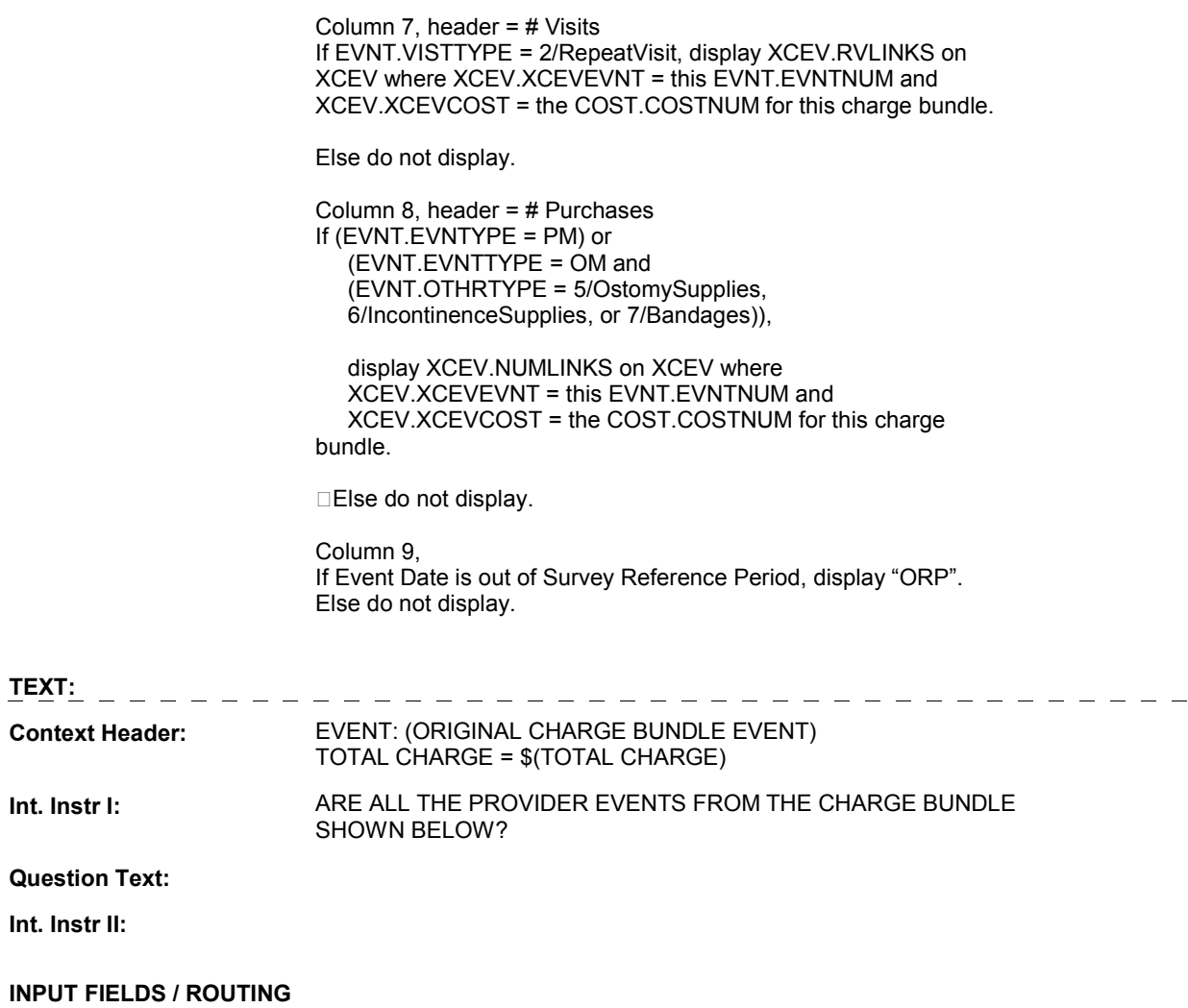
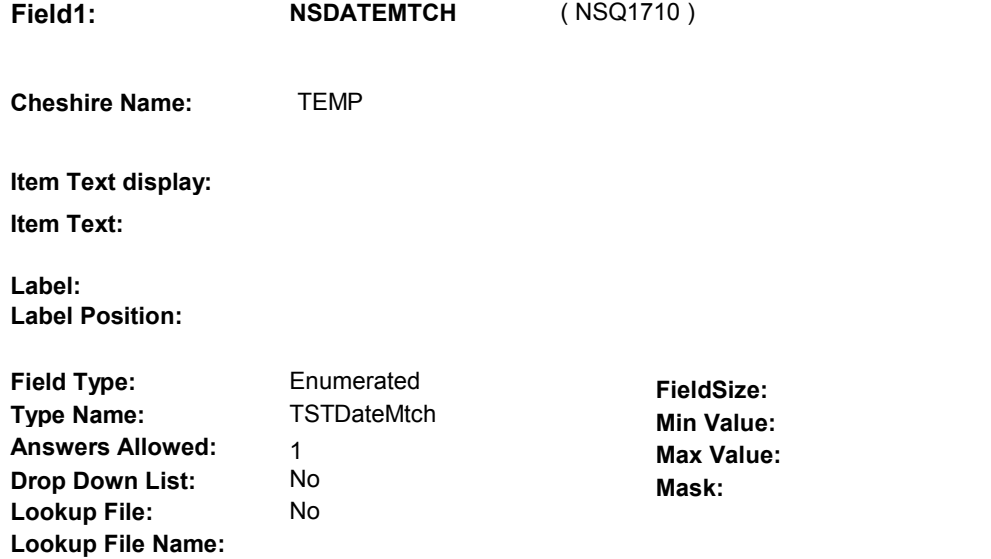

#### **Number Label Route Route**

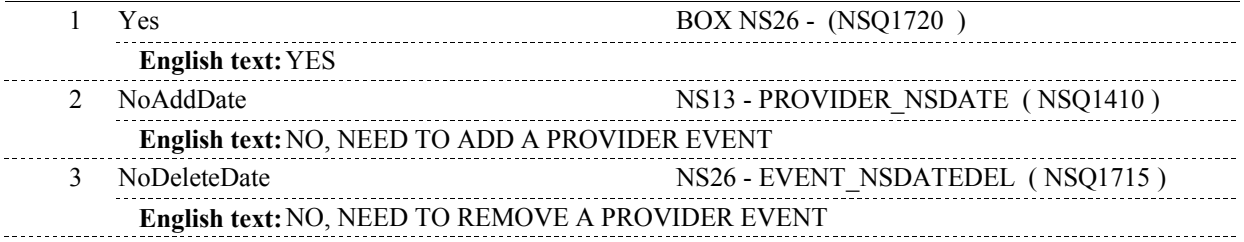

## **BACKGROUND VARIABLE ASSIGNMENTS**

#### **SOFT EDIT CHECKS**

# **HARD EDIT CHECKS**

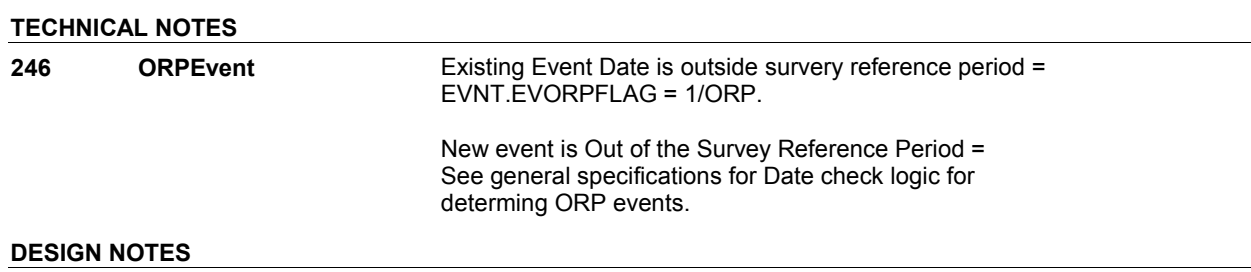

**NS26** Page Order #: 525

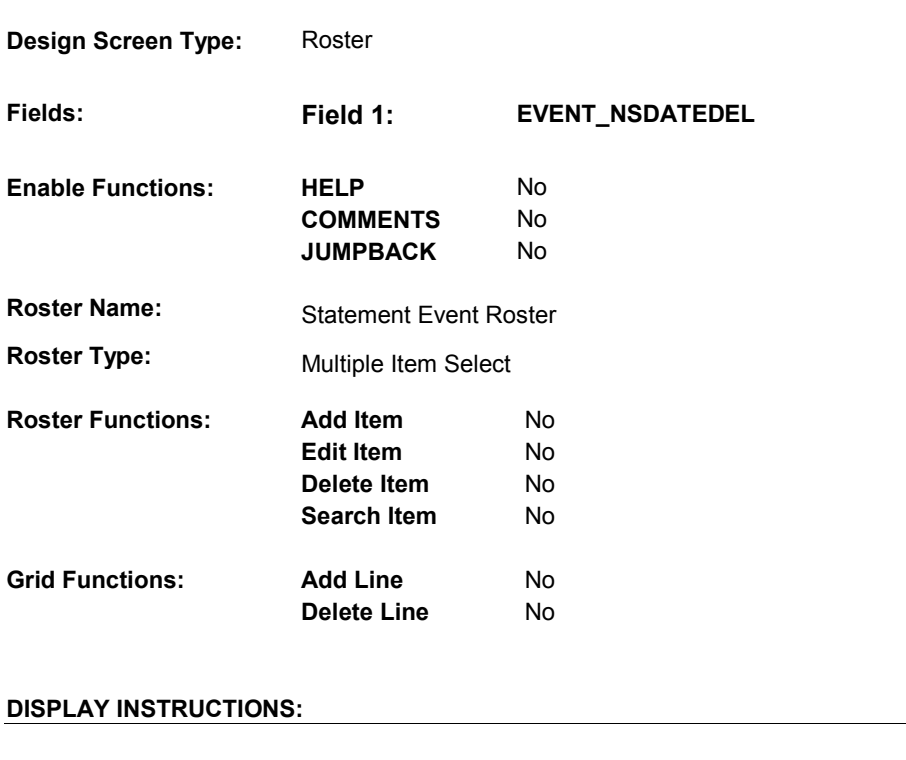

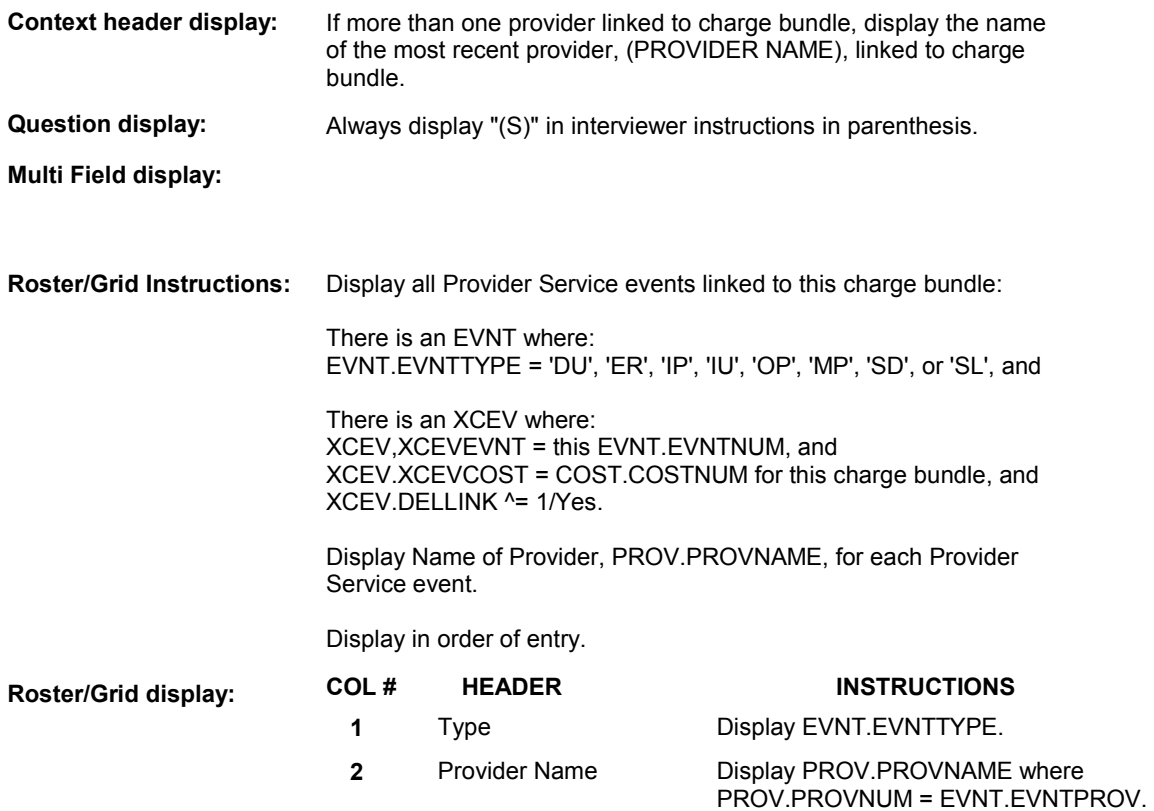

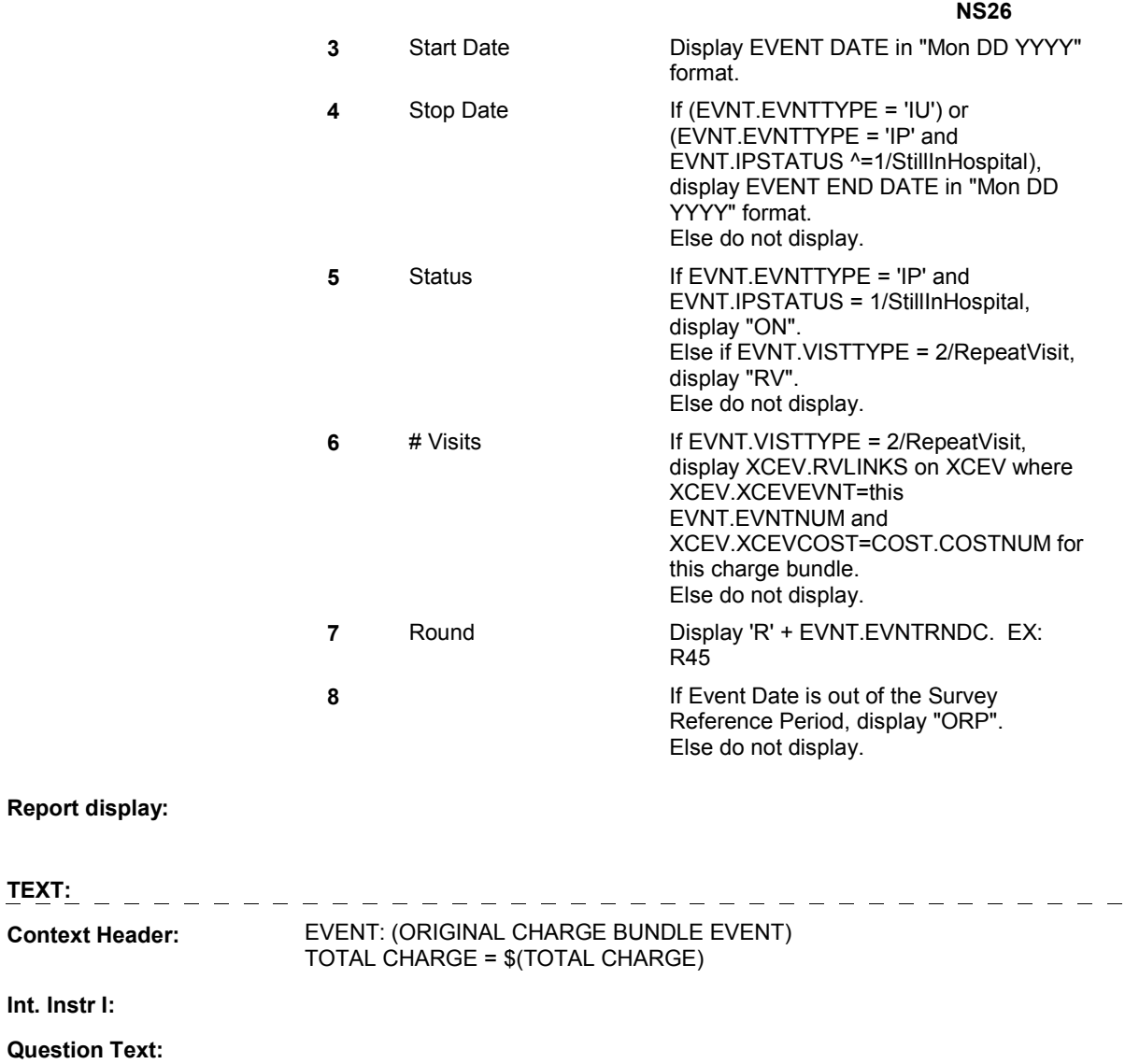

**Int. Instr II:** SELECT THE EVENT(S) THAT YOU WOULD LIKE TO REMOVE

FROM THE CHARGE BUNDLE.

**TEXT:** 

**INPUT FIELDS / ROUTING** 

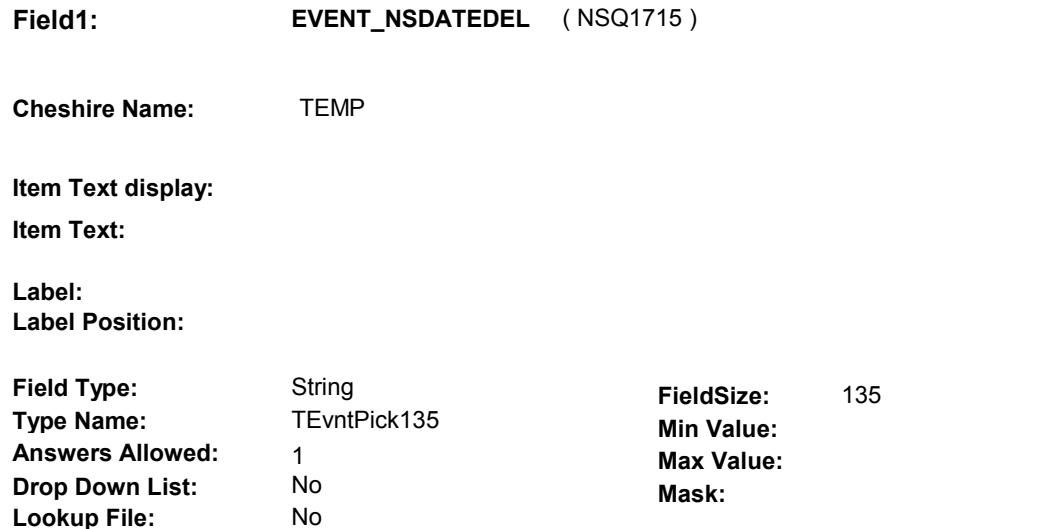

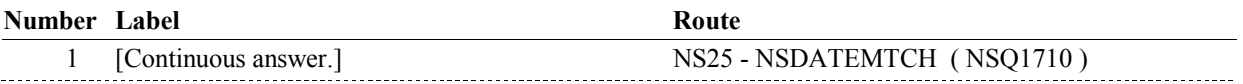

#### **BACKGROUND VARIABLE ASSIGNMENTS**

Roster details will be collected on XCEV:

**Lookup File Name:**

 XCEV key = XCEV.XCEVBASE + XCEV.XCEVCOST + XCEV.XCEVBAS2 + XCEV.XCEVBASE and XCEV.XCEVBAS2 = BASE.BASEID. XCEV.XCEVCOST = COST.COSTNUM of charge bundle being asked about. XCEV.XCEVEVNT = EVNT.EVNTNUM of event selected at NS26 XCEV.XCEVEVNT

 Each Event selected at NS26 will be flagged as "deleted" on XCEV. The event will no longer being "linked" to the charge bundle being asked about. See detailed instructions below.

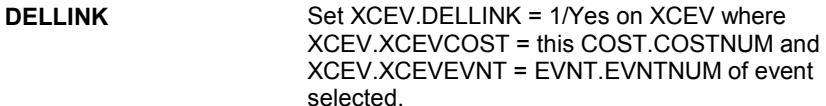

 **SOFT EDIT CHECKS** 

## **HARD EDIT CHECKS**

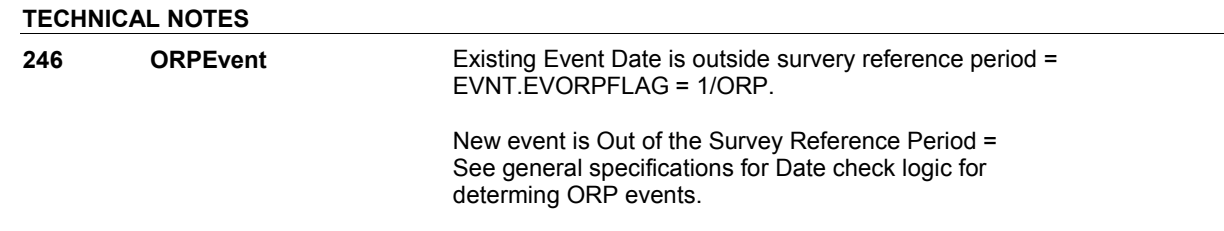

DISABLE PREVIOUS PAGE.

#### **BOX NS26**

# **BOX NS26** Page Order #:  $\qquad 530$

## Page Order # :

# **BOX INSTRUCTIONS**

( NSQ1720 ) IF NS12 – INCTYPE INCLUDES 2/HHVisits, GO TO NS27 - PROVIDER\_HH ( NSQ1725 ).

ELSE GO TO BOX NS33 - (NSQ1785 ).

## **ASSIGNMENTS**

#### **TECHNICAL NOTES**

# **DESIGN NOTES**

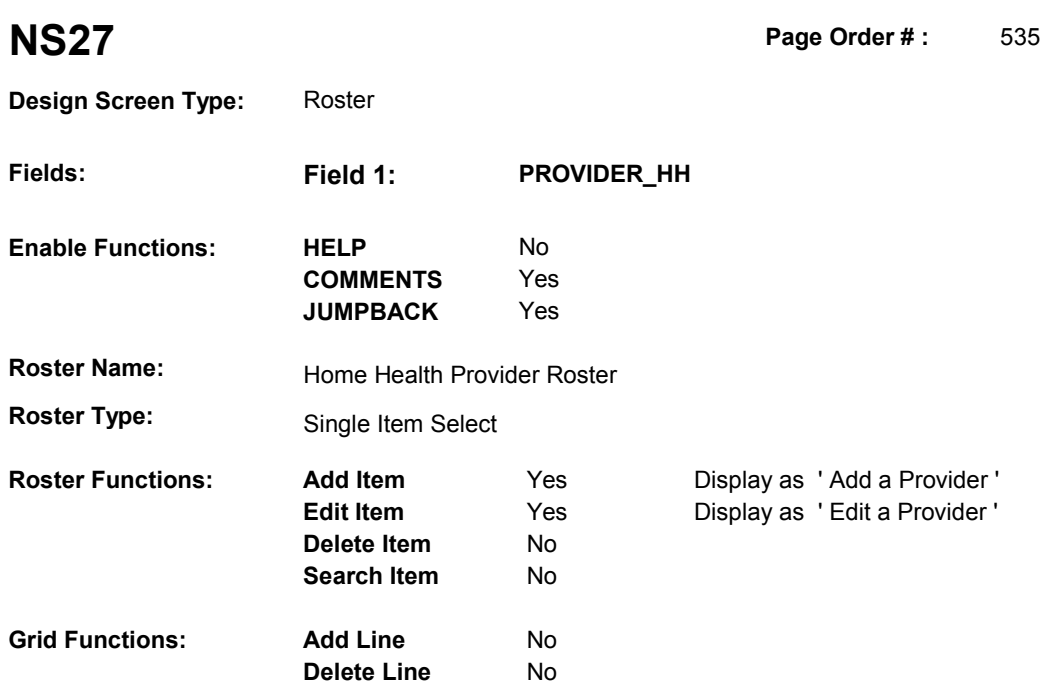

# **DISPLAY INSTRUCTIONS:**

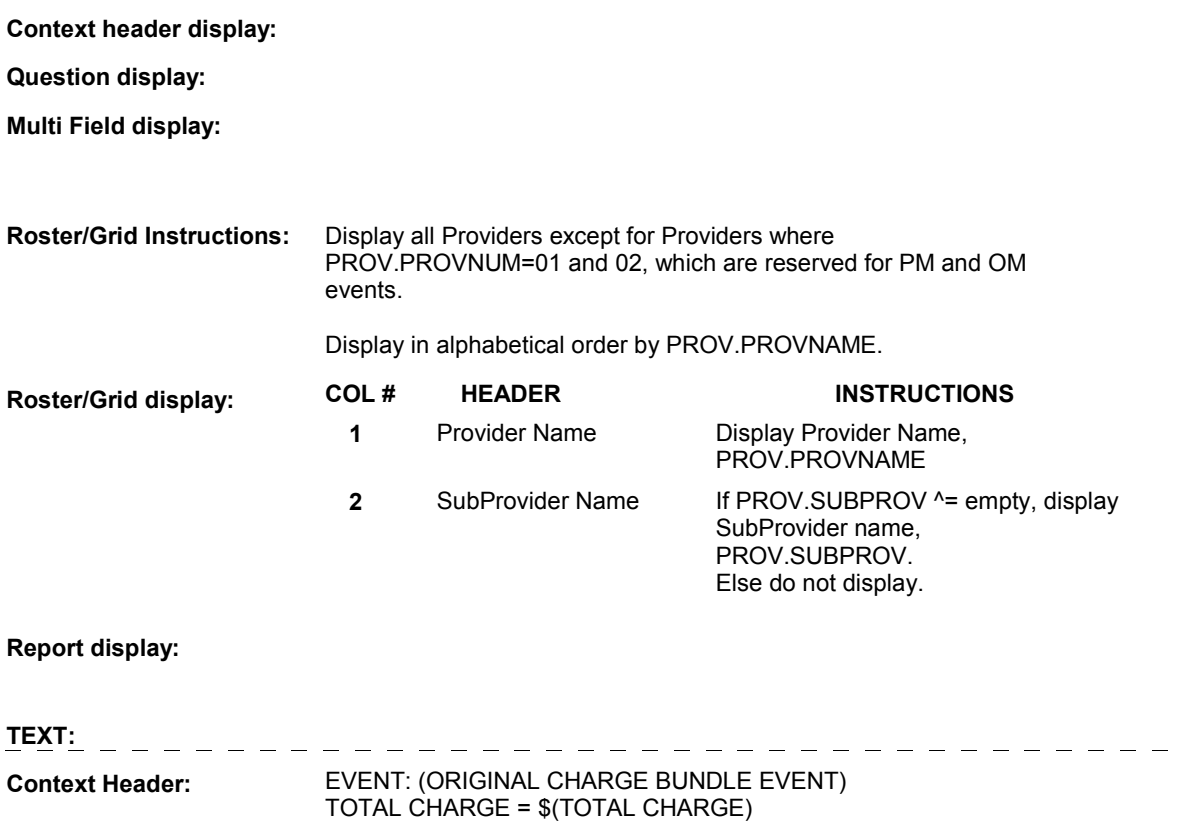

 $\equiv$   $\equiv$ 

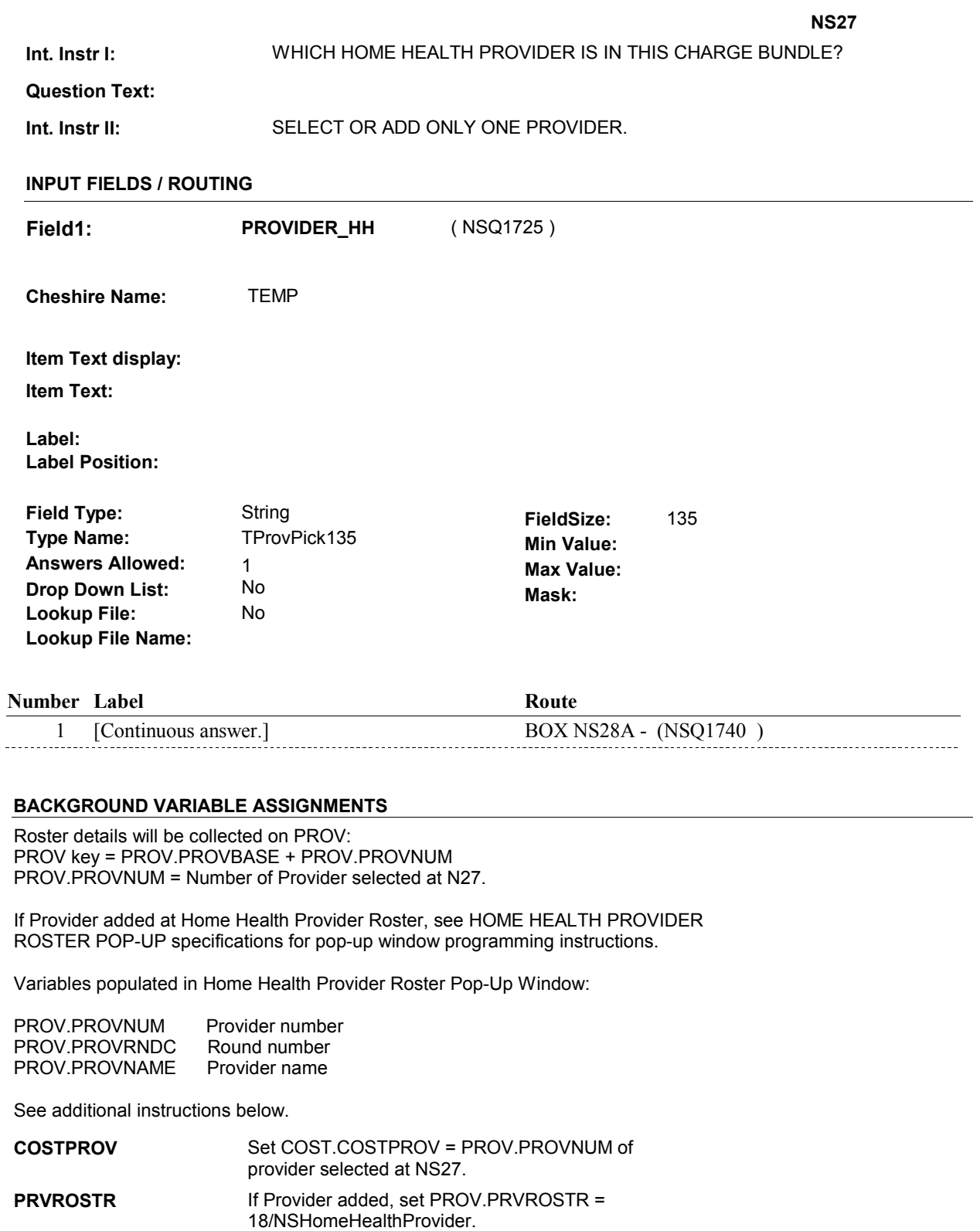

#### **SOFT EDIT CHECKS**

# **TECHNICAL NOTES**

## **DESIGN NOTES**

Interviewer can add or select Provider at this roster.

**BOX NS28A** 

# **BOX NS28A** Page Order #:  $540$

Page Order #:

# **BOX INSTRUCTIONS**

 PROVIDER WAS SELECTED AT NS27 THAT WAS NOT ASSOCIATED WITH A HOME HEALTH EVENT), GO TO NS30 - HHEVNTTYPE ( NSQ1755 ( NSQ1740 ) IF (HOME HEALTH PROVIDER WAS ADDED AT NS27) OR (AN EXISTING ).

ELSE GO TO BOX NS31B - (NSQ1770 ).

### **ASSIGNMENTS**

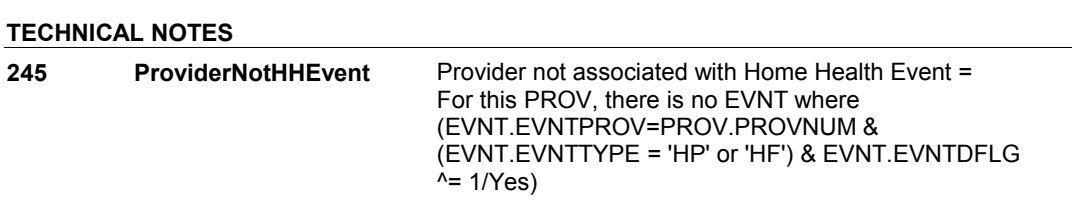

#### **DESIGN NOTES**

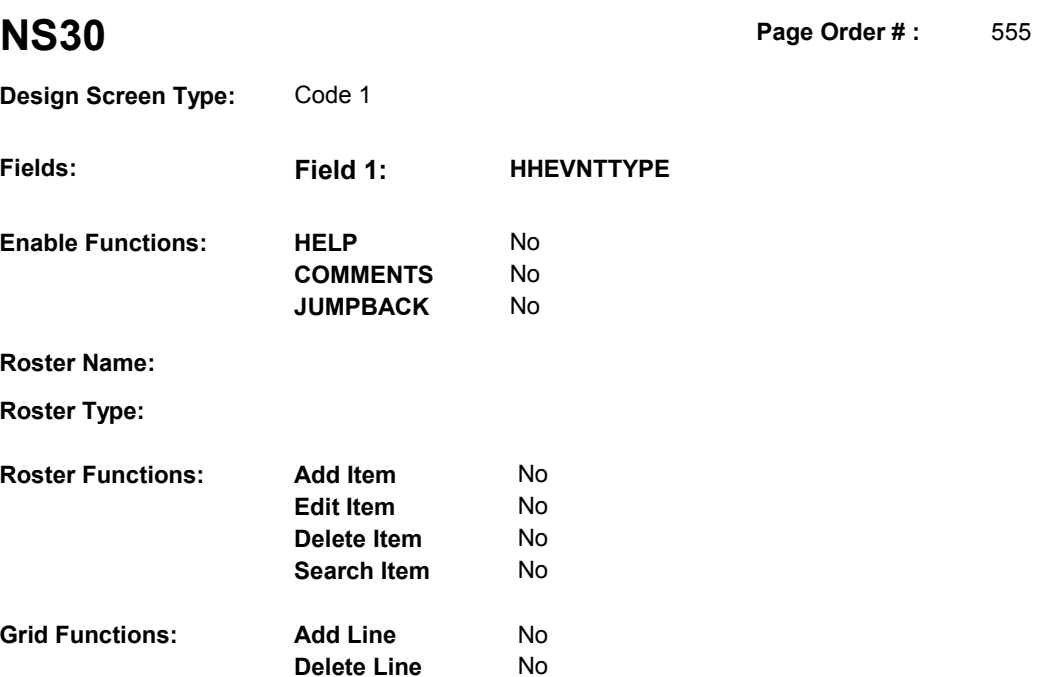

# **DISPLAY INSTRUCTIONS:**

**Context header display:** Display name of Provider, (PROVIDER NAME), selected at NS27.

**Question display:** 

 **Multi Field display:** 

**Roster/Grid Instructions:** 

**Roster/Grid display:** 

**Report display:** 

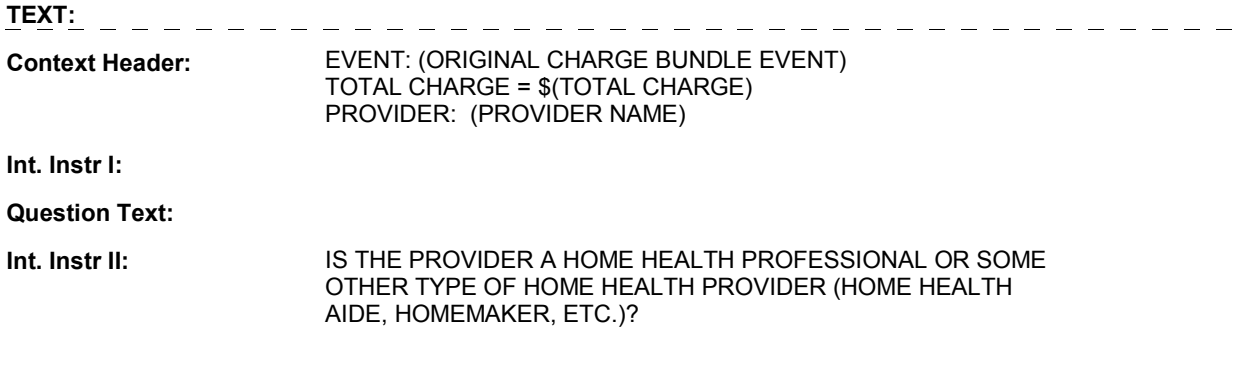

# **INPUT FIELDS / ROUTING**

Field1: **HHEVNTTYPE** (NSQ1755) **Cheshire Name:** TEMP

**Item Text display:**

**Item Text:**

**Label: Label Position:**

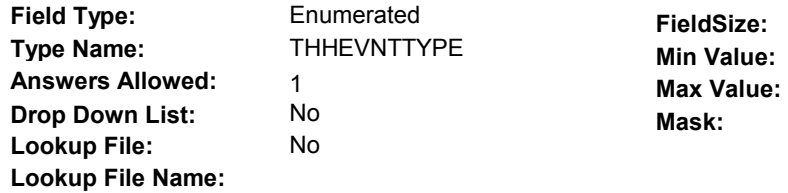

#### **Number Label Route Route**

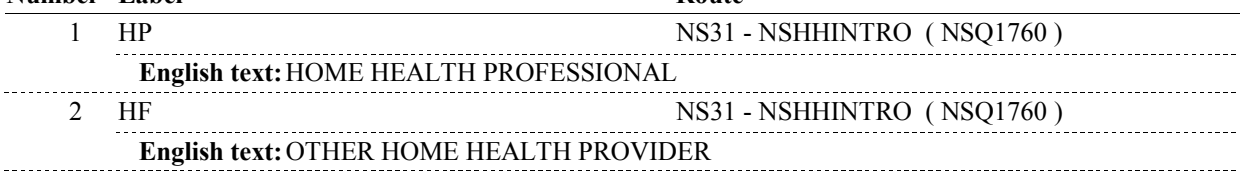

## **BACKGROUND VARIABLE ASSIGNMENTS**

Set Provider Type based on NS30 - HHEVNTTYPE:

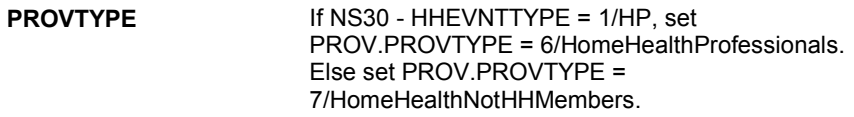

 **SOFT EDIT CHECKS** 

# **HARD EDIT CHECKS**

# **TECHNICAL NOTES**

# **DESIGN NOTES**

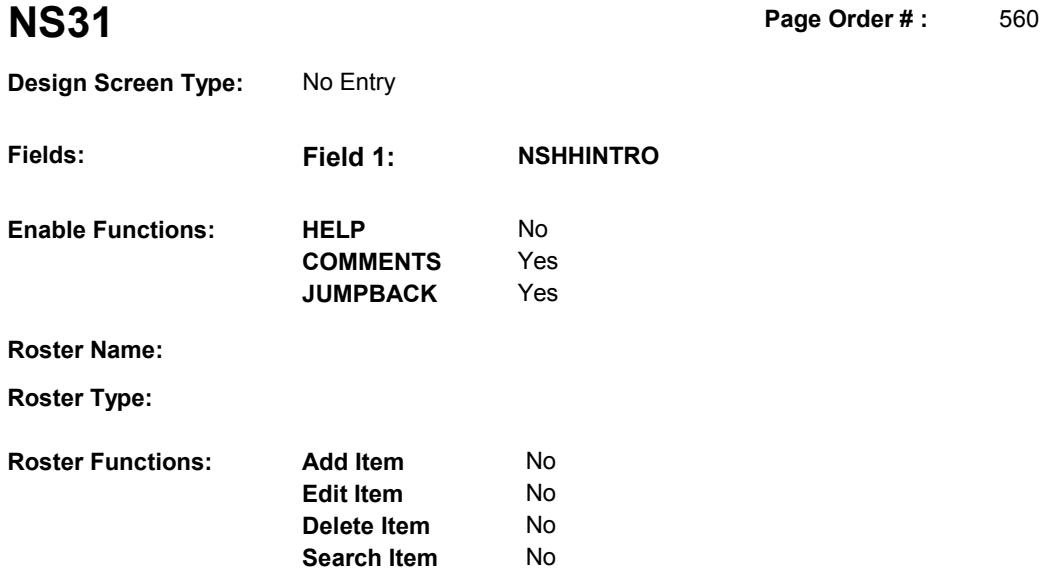

No No

# **DISPLAY INSTRUCTIONS:**

**Grid Functions: Add Line** 

**Delete Line** 

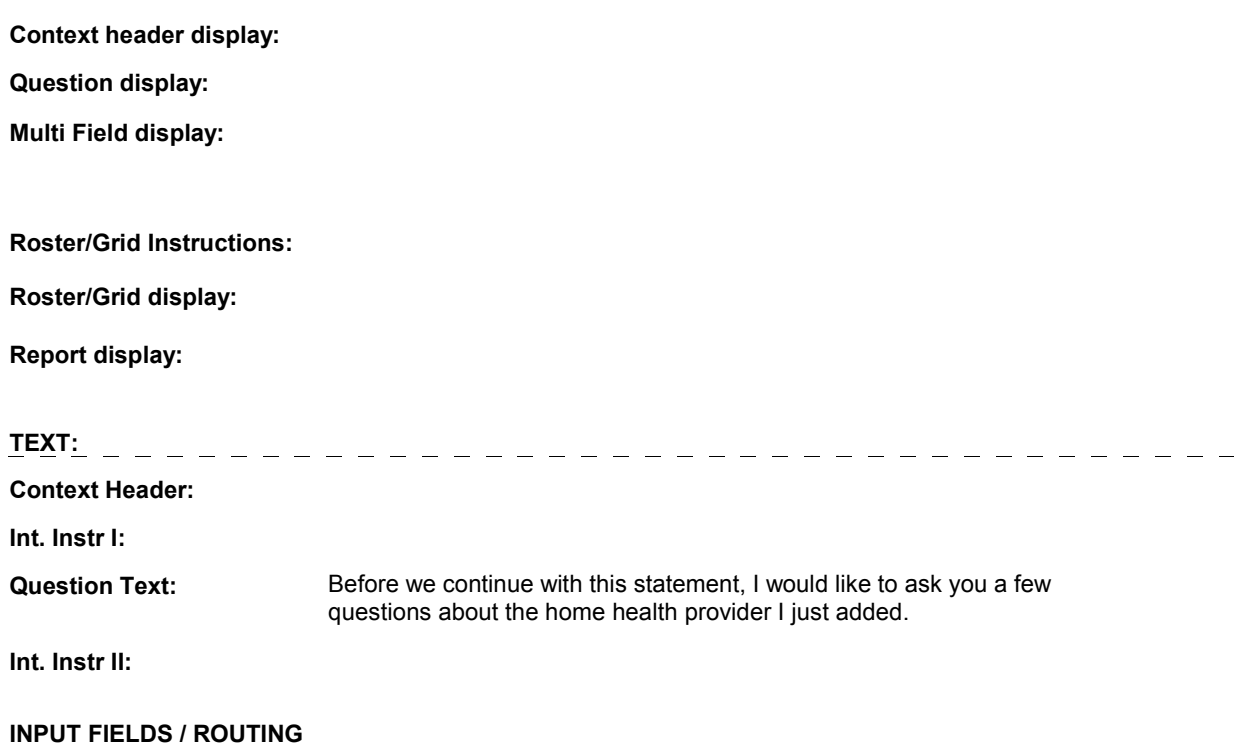

**Field1: NSHHINTRO** ( NSQ1760 ) **Cheshire Name:** TEMP **Item Text display: Item Text: Label: Label Position: Field Type:**  Enumerated **FieldSize: Type Name:**  TContinueEMPTY **Min Value: Answers Allowed:**  1 **Max Value:**  No  **Drop Down List: Mask: Lookup File:**  No **Lookup File Name: Number Label Route** 1 Continue BOX NS31A - (NSQ1765 ) **English text:** CONTINUE <u>-----------</u> **Attribute Route**  Empty BOX NS31A - (NSQ1765) **BACKGROUND VARIABLE ASSIGNMENTS** 

# **SOFT EDIT CHECKS**

**HARD EDIT CHECKS** 

# **TECHNICAL NOTES**

## **DESIGN NOTES**

**NS31** 

### **BOX NS31A**

**BOX NS31A** Page Order #: 565

Page Order #:

# **BOX INSTRUCTIONS**

( NSQ1765 ) IF NS30 - HHEVNTTYPE = 1/HP, GO TO HH3 - PROVSPEC ( HHQ1030 ).

ELSE GO TO HH20 - HHFTYPE ( HHQ1330 ).

#### **ASSIGNMENTS**

**TECHNICAL NOTES** 

#### **DESIGN NOTES**

BOX NS31A calls the Home Health Utilization Section.

 Event details will be collected on EVNT where EVNT.EVNTPROV = PROV.PROVNUM of Provider selected at NS27 and EVNT.EVNTTYPE = HP or HF. The EVNT record will be identified or created while administering the HH questions.

Home Health returns to NS at BOX NS31B.

# **BOX NS31B**

#### Page Order #: 570

### **BOX INSTRUCTIONS**

( NSQ1770 ) LINK HOME HEALTH PROVIDER TO CHARGE BUNDLE .

GO TO NS32 - NSHHMTCH ( NSQ1775 ).

#### **ASSIGNMENTS**

 Create an XCEV record to link Home Health event to the charge bundle being asked about. XCEV record may already exist.

 If XCEV record does not exist, create XCEV record: XCEV key = XCEV.XCEVBASE + XCEV.XCEVCOST + XCEV.XCEVBAS2 + XCEV.XCEVCOST = COST.COSTNUM of charge bundle being asked about. XCEV.XCEVEVNT = EVNT.EVNTNUM of Home Health event currently being asked about. XCEV.XCEVEVNT XCEV.XCEVBASE and XCEV.XCEVBAS2 = BASE.BASEID.

#### Set fields as specified below:

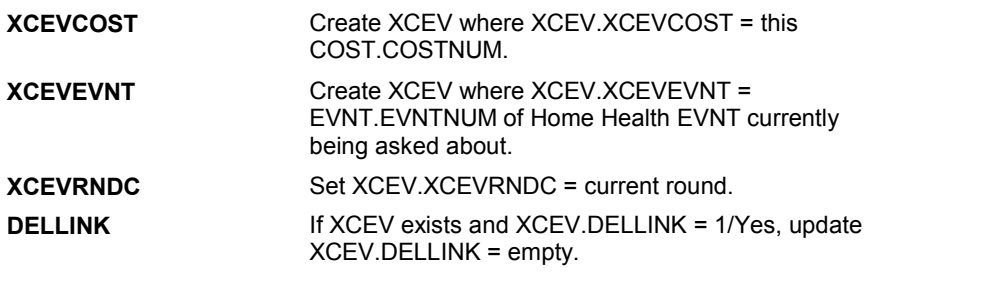

# **TECHNICAL NOTES**

#### **DESIGN NOTES**

Return from Home Health Section at BOX NS31B.

**NS32** Page Order #: 575

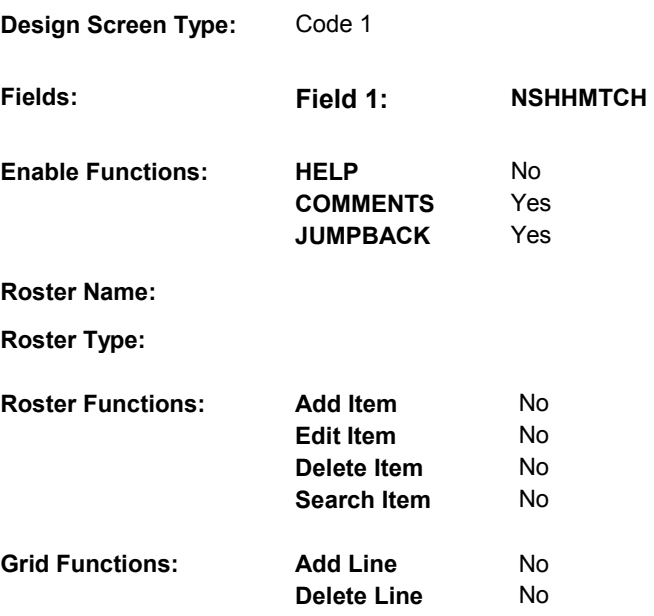

#### **DISPLAY INSTRUCTIONS:**

 **Context header display: Report display:** Display report below question text. Display all Events linked to this charge bundle where XCEV.XCEVEVNT = the EVNT.EVNTNUM and XCEV.XCEVCOST = ^=1/Yes. Display PMs followed by OM events, HH events and then other provider service events. NOTE: This report is shared by other questions. Not all Event types will be applicable at each screen. Report header: EVENTS IN CHARGE BUNDLE Column 2, NO HEADER.  **Multi Field display: Question display: Roster/Grid Instructions: Roster/Grid display:**  the COST.COSTNUM for the Charge Bundle and XCEV.DELLINK Report layout: Column 1, header =Type Display EVNT.EVNTTYPE If EVNT.RENTPROB=2/Rent and ((EVNT.RENT2BUY ^=

2/PurchasedRentToBuy) or (EVNT.RENT2BUY = EMPTY)), display

 Else do not display. "R".

```
 
Column 3, header = Description

If EVNT.STOMTYPE = 91, display EVOS.EVOSTEXT on EVOS

where EVOS.EVOSEVNT = this EVNT.EVNTNUM.

Else display EVNT.STOMTYPE response text.
If EVNT.EVNTTYPE = OM then
```
Else if EVNT.EVNTTYPE = PM, display EVNT.PMEDNAME.

 Else display PROV.PROVNAME on PROV where PROV.PROVNUM = this EVNT.EVNTPROV.

 Column 4, header = Start Date If (EVNT.EVNTTYPE = DU, ER, IP, IU, OP, MP, SD or SL) or

 (EVNT.OMSTATUS = EMPTY))), (EVNT.EVNTTYPE = OM and ((EVNT.OTHRTYPE ^= 5/OstomySupplies and ^= 6/IncontinenceSupplies and ^= 7/Bandages) or (EVNT.OTHRTYPE = EMPTY)) and ((EVNT.OMSTATUS ^= 1/AlterationNotComplete) or

display EVENT DATE in "Mon DD YYYY" format.

Else do not display.

 Column 5, header = Stop Date If (EVNT.EVNTTYPE = IU) or

 (EVNT.EVNTTYPE = IP and EVNT.IPSTATUS ^= 1/StillInHospital) or

```
 (EVNT.EVNTTYPE = OM and EVNT.RENTPROB = 2/Rent and
 (EVNT.RENTSTIL = 2/No, DK, or RF) and
 ((EVNT.RENT2BUY ^= 2/PurchasedRentToBuy) or
 (EVNT.RENT2BUY = EMPTY))),
```
display EVNT END DATE in "Mon DD YYYY" format.

Else do not display.

 Column 6, header = Status If EVNT.VISTTYPE = 2/RepeatVisit, display "RV".

Else if

 (EVNT.EVNTTYPE = OM and EVNT.OMSTATUS = 1/AlterationNotComplete) or

 (EVNT.EVNTTYPE = IP and EVNT.IPSTATUS = 1/StillInHospital),

display "ON".

Else if EVNT.RENTSTIL = 1/Yes, display "RR".

Else if EVNT.RENT2BUY=2/PurchasedRentToBuy, display "OW".

Else do not display.

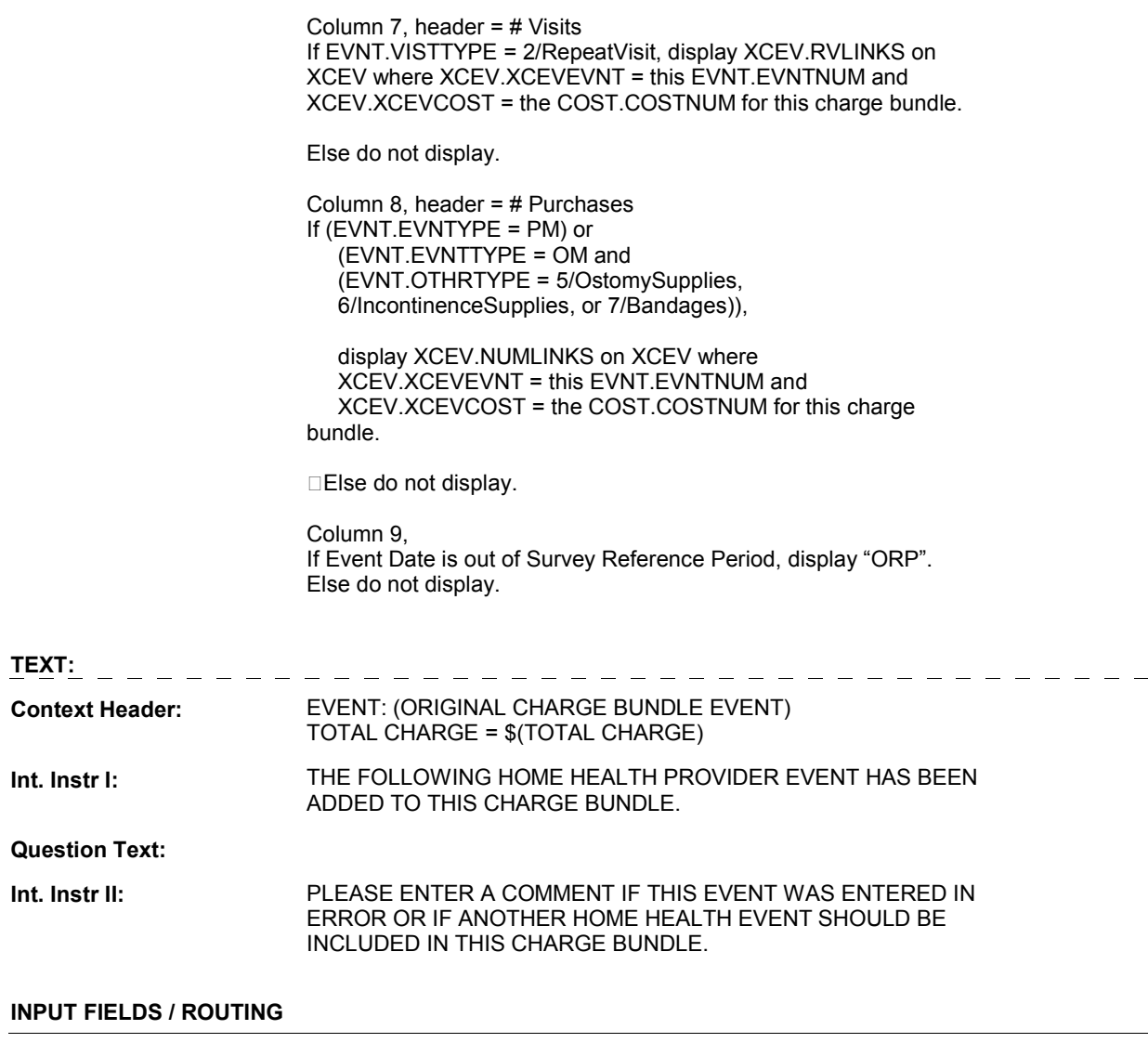

**Field1: NSHHMTCH** (NSQ1775) **Cheshire Name:** TEMP **Item Text display: Item Text: Label: Label Position: Field Type:**  Enumerated **FieldSize: Type Name:**  TContinueEMPTY **Min Value: Answers Allowed:**  1 **Max Value:**  No  **Drop Down List: Mask: Lookup File:**  No **Lookup File Name: Number Label Route** 1 Continue BOX NS33 - (NSQ1785 ) **English text:** CONTINUE <u>. . . . . . . . . . .</u> **Attribute Route**  Empty BOX NS33 - (NSQ1785) **BACKGROUND VARIABLE ASSIGNMENTS SOFT EDIT CHECKS** 

#### **HARD EDIT CHECKS**

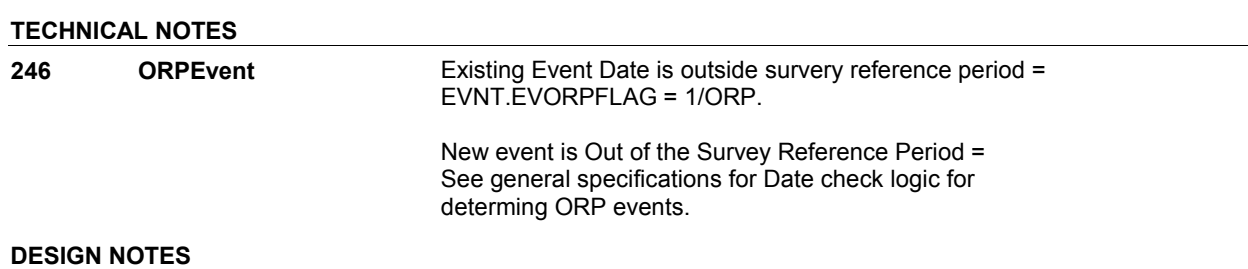

#### **BOX NS33**

# **BOX NS33** Page Order #:  $585$

# Page Order # :

# **BOX INSTRUCTIONS**

( NSQ1785 ) IF NS12 – INCTYPE INCLUDES 3/OMExpenses, GO TO NS34 - NSOMUPD ( NSQ1790 ).

ELSE GO TO BOX NS40 - (NSQ1840 ).

## **ASSIGNMENTS**

#### **TECHNICAL NOTES**

# **DESIGN NOTES**

**NS34** Page Order #: 590

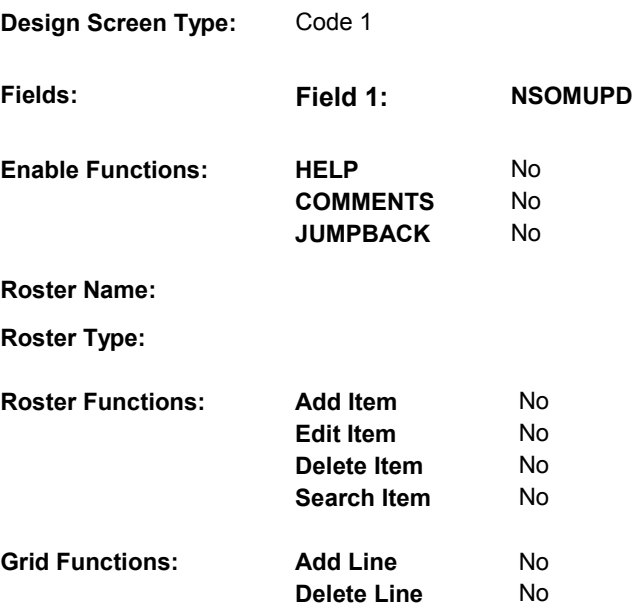

#### **DISPLAY INSTRUCTIONS:**

 **Context header display: Report display:** Display Report below Question Text. Display all other medical expense items where: Display in order of entry. Report Header = OTHER MEDICAL EXPENSE EVENTS Column 1, Display = 2/PurchasedRentToBuy) or (EVNT.RENT2BUY = EMPTY)), display Column 2, Header = "OME Type".  **Multi Field display: Question display: Roster/Grid Instructions: Roster/Grid display:** EVNT.EVNTDFLG^=1/Yes, and EVNT.EVNTTYPE = OM. If EVNT.RENTPROB=2/Rent and ((EVNT.RENT2BUY ^= "R".

Column 2, Display =

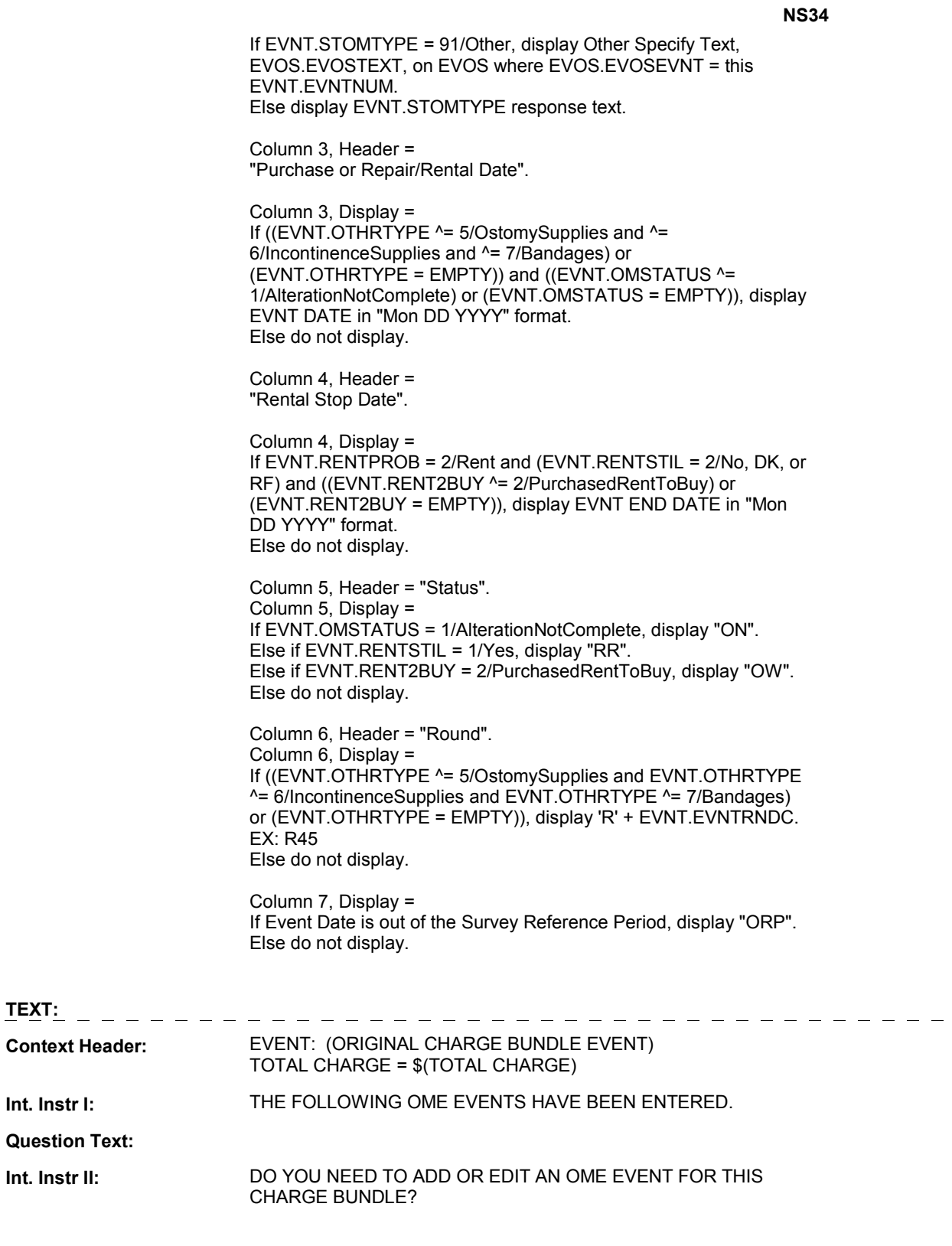

# **INPUT FIELDS / ROUTING**

**Field1:** NSOMUPD (NSQ1790) **Cheshire Name:** TEMP

**Item Text display:**

**Item Text:**

**Label: Label Position:**

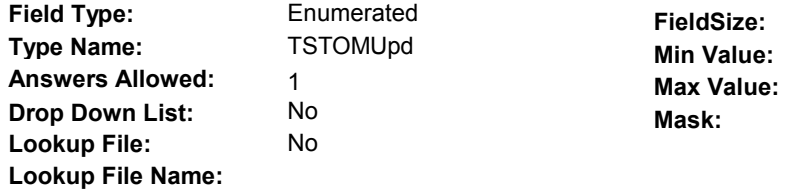

#### **Number Label Route** Route

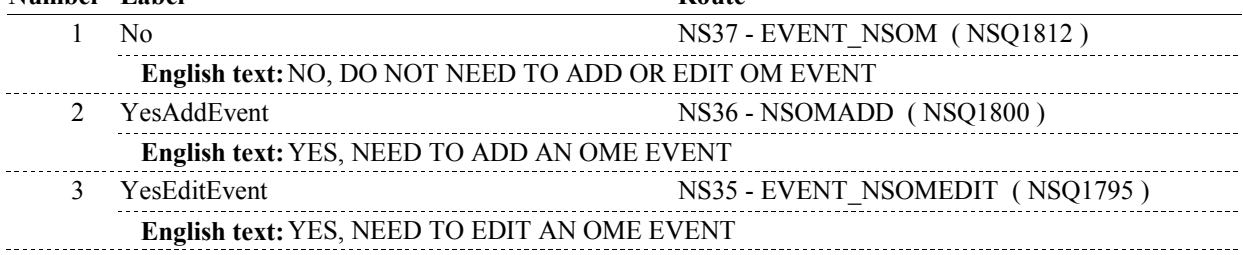

# **BACKGROUND VARIABLE ASSIGNMENTS**

# **SOFT EDIT CHECKS**

## **HARD EDIT CHECKS**

# **TECHNICAL NOTES**

# **DESIGN NOTES**

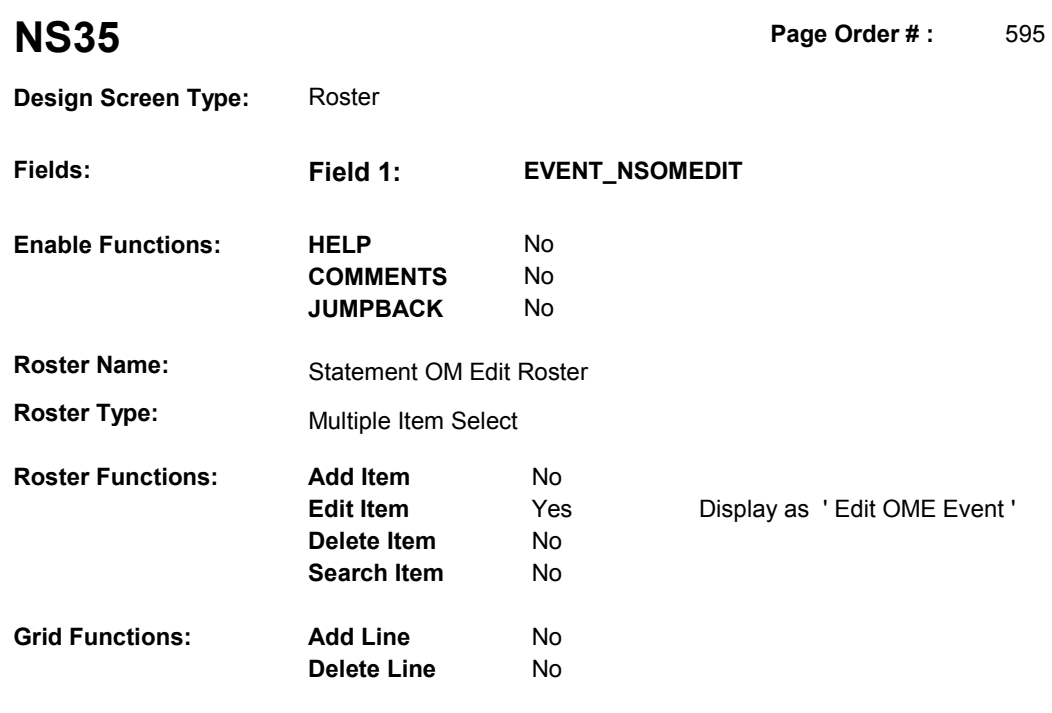

# **DISPLAY INSTRUCTIONS:**

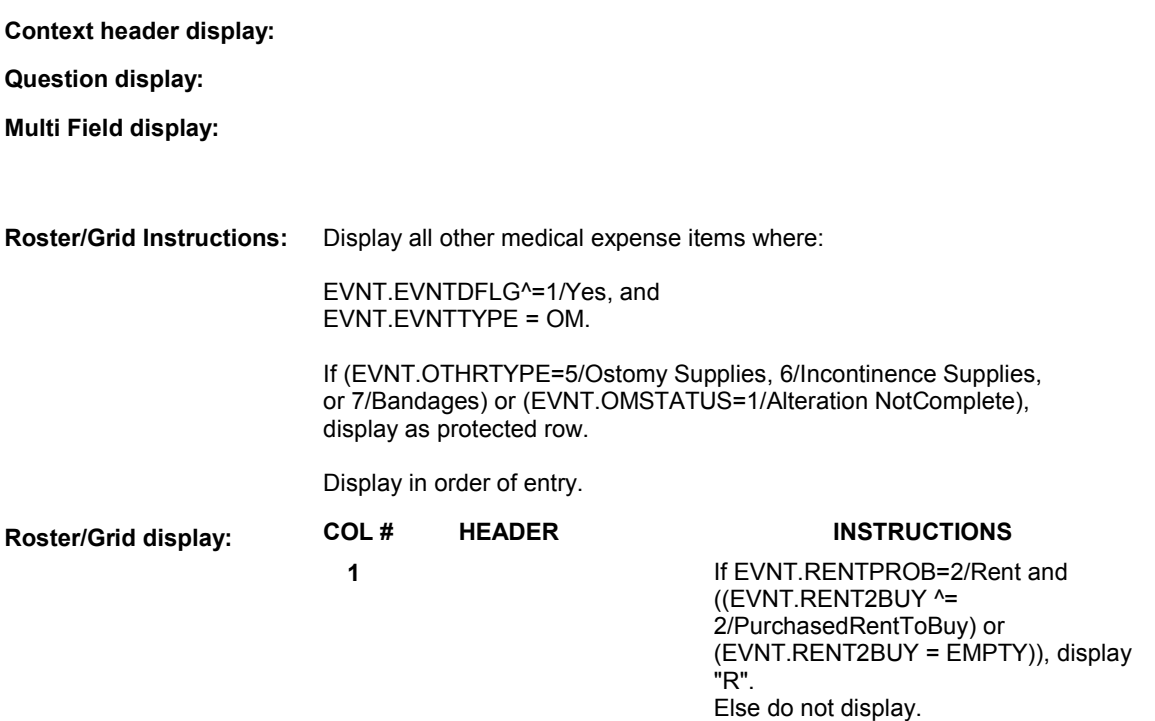

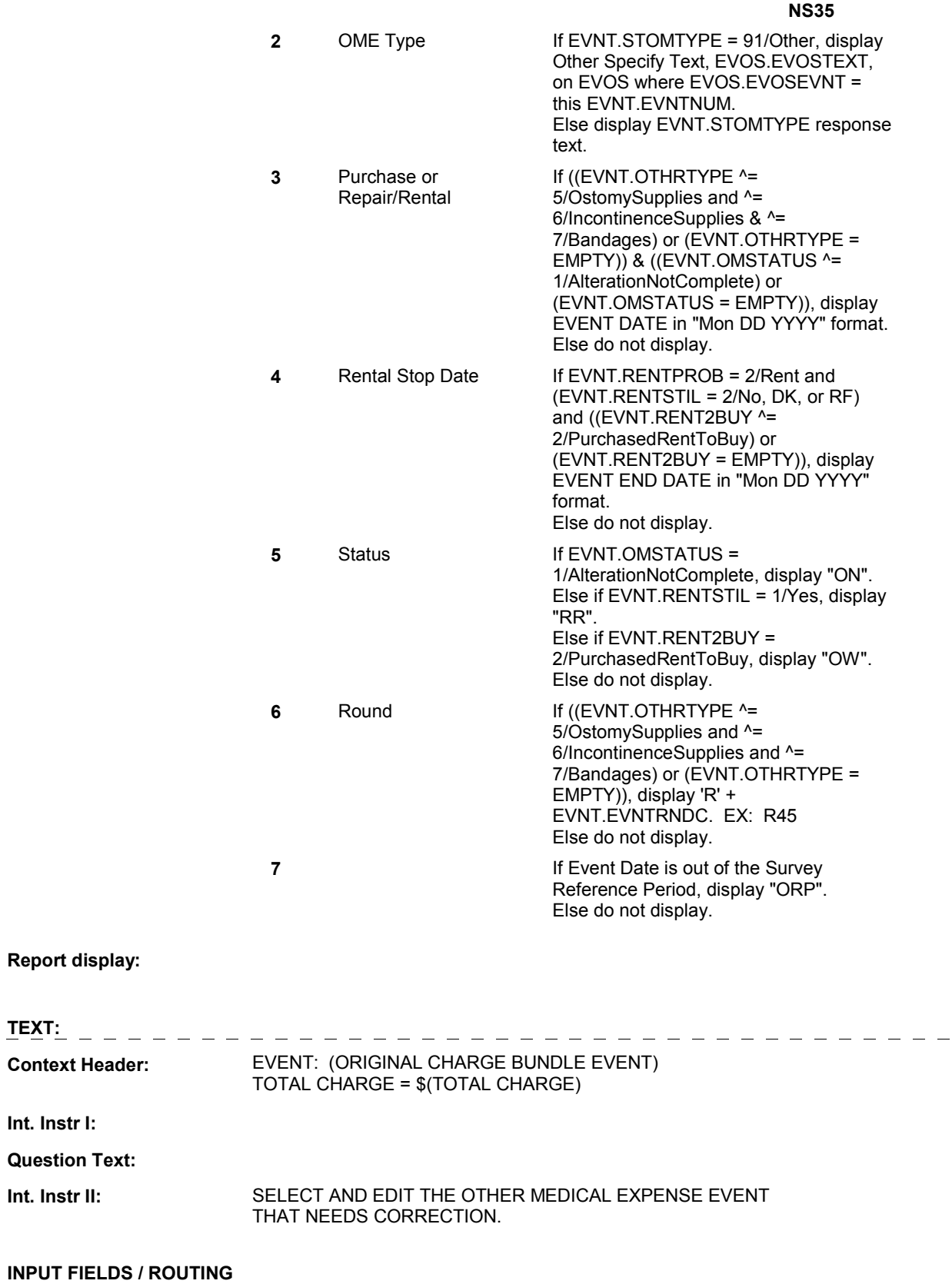

**Question** 

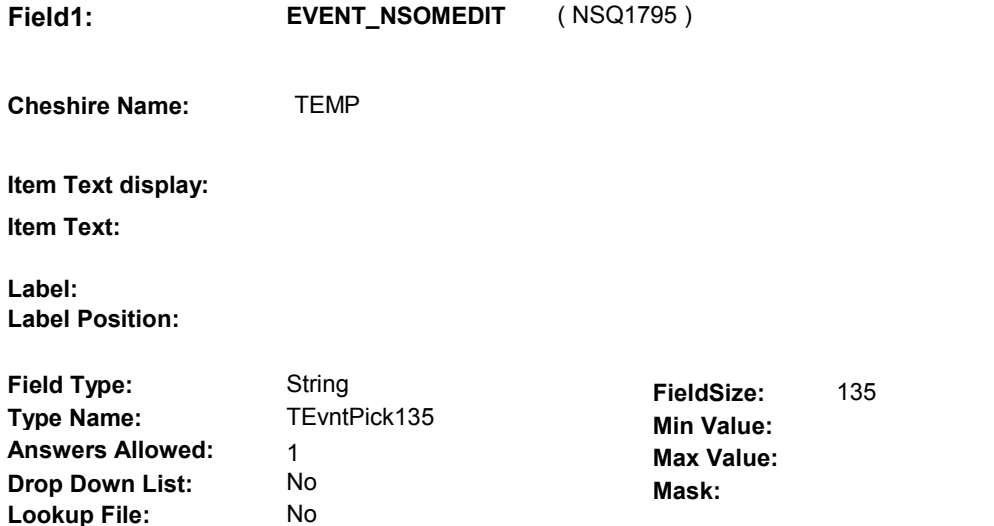

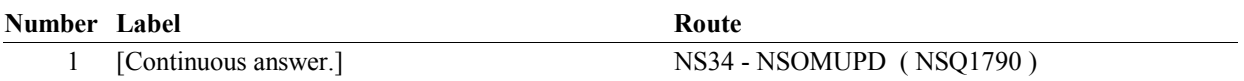

#### **BACKGROUND VARIABLE ASSIGNMENTS**

 Roster details will be collected on EVNT: EVNT.EVNTNUM = Number of event selected at NS35. EVNT key = EVNT.EVNTBASE + EVNT.EVNTNUM

 specifications for pop-up window programming specifications. If OM event is selected for editing, see STATEMENT OM EDIT ROSTER POP-UP

 Fields updated in Pop-Up window: EVNT.EVBEGMM EVNT.EVBEGDD EVNT.EVBEGYY EVNT.EVENDMM EVNT.EVENDDD EVNT.EVENDYY

**Lookup File Name:** 

 Period, set EVNT.EVORPFLG = 1/ORP. See General Specifications for setting this ORP flag. **EVORPFLG** If Event date edited is outside the Survey Reference

#### **SOFT EDIT CHECKS**

#### **HARD EDIT CHECKS**

 Date of event, EVBEGMM/EVBEGDD/EVBEGYY, should be on or If not true, display message "INVALID DATE. DATE MUST BE ON OR BEFORE (TODAY). PLEASE REENTER." Edit #1 before (TODAY).

Edit #2 If ((EVNT.RENTSTIL =  $2/No$ , DK, or RF) and (EVNT.RENT2BUY  $\text{A}$ =

 EVENDMM/EVENDDD/EVENDYY, should be on or before (TODAY). MUST BE ON OR BEFORE (TODAY). PLEASE REENTER." 2/PurchasedRentToBuy)), Rental End Date, If not true, display message "INVALID DATE. RENTAL STOP DATE

#### Edit #3

 Start Date, EVBEGMM/EVBEGDD/EVBEGYY. If not true, display message: "INVALID DATE. RENTAL STOP If ((EVNT.RENTSTIL =  $2/No$ , DK, or RF) and (EVNT.RENT2BUY  $^{\wedge}$ = 2/PurchasedRentToBuy)), Rental End Date, EVENDMM/EVENDDD/EVENDYY, must be on or after the Rental DATE MUST BE ON OR AFTER (RENTAL START DATE). PLEASE REENTER."

#### Edit #4

 Date of event, EVBEGMM/EVBEGDD/EVBEGYY, cannot match an existing date entered on this roster.

 The following must be true for the event added to be a duplicate of Both event's EVNTDFLG ^= 1/Yes. Both event's STOMTYPE match. Both event's EVENT DATE match. See general specifications for matching date logic. Both event's RENTPROB matches, OR or RF, OR 1st Event RENTPROB = DK or RF and 2nd Event RENTPROB = 1/Buy. an existing event: 1st Event RENTPROB = 1/Buy and 2nd Event RENTPROB = DK

 The date of the event added should not match any other date on roster.

 ALREADY BEEN ENTERED. PLEASE REENTER. " If not true, display message "INVALID DATE. THIS DATE HAS

#### **TECHNICAL NOTES**

**246 ORPEvent** Existing Event Date is outside survery reference period = EVNT.EVORPFLAG = 1/ORP.

> New event is Out of the Survey Reference Period = See general specifications for Date check logic for determing ORP events.

#### **DESIGN NOTES**

Interviewer can only select events to be edited at this roster.

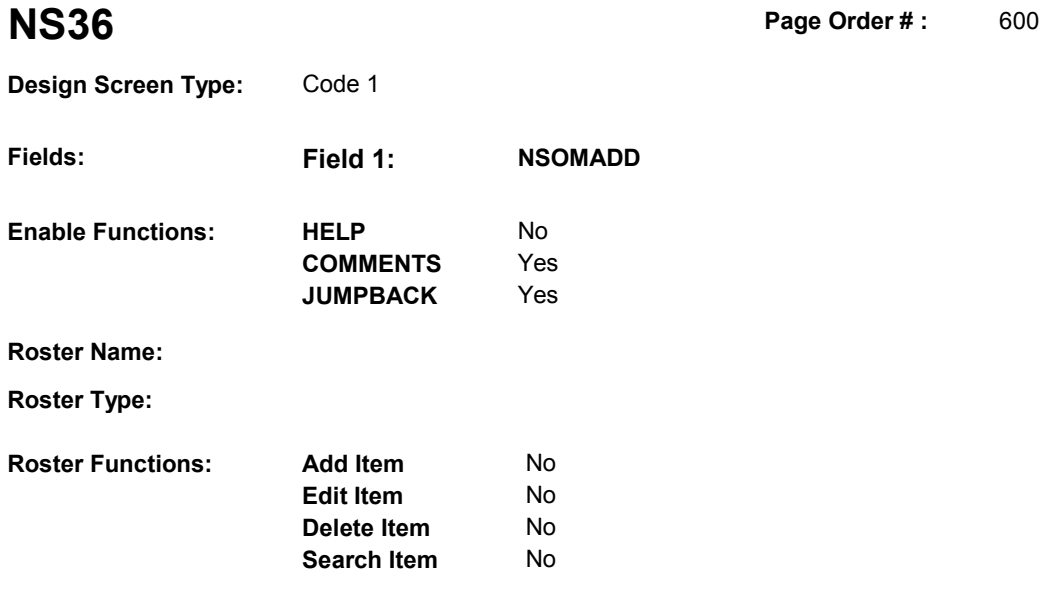

No No

# **DISPLAY INSTRUCTIONS:**

**Grid Functions: Add Line** 

**Delete Line** 

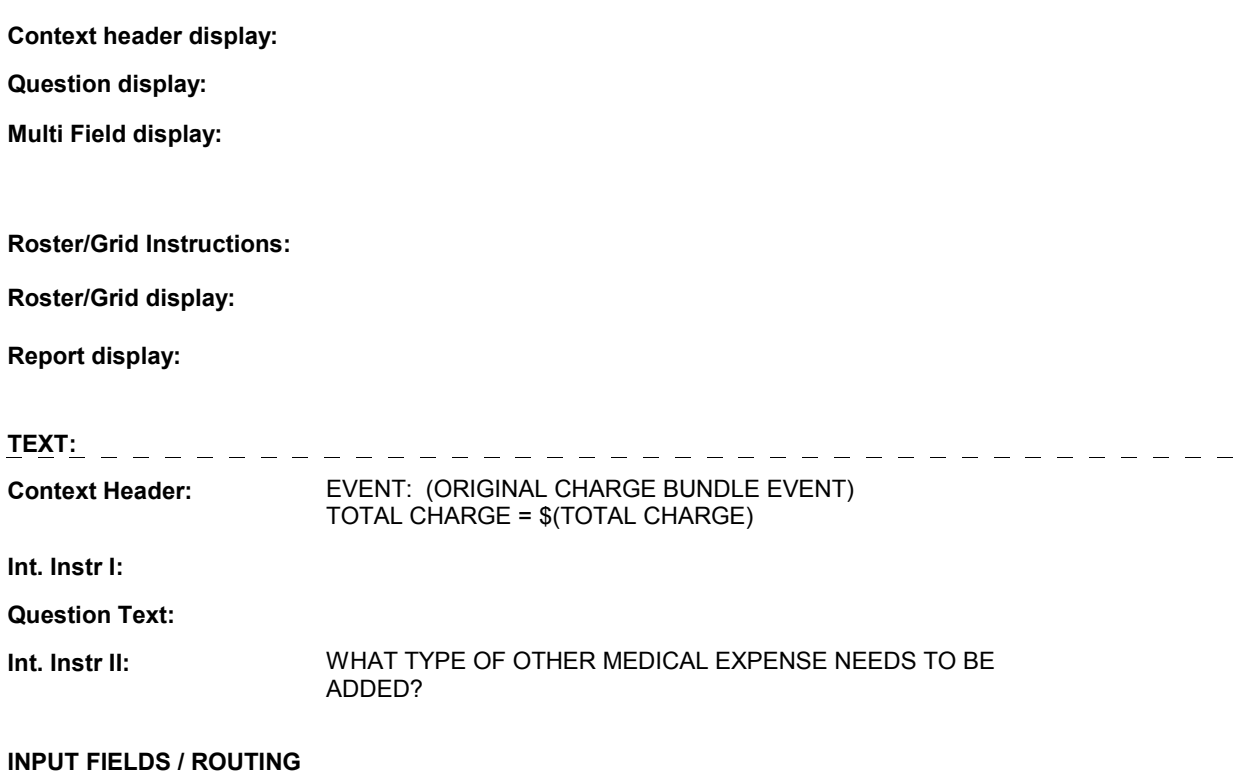

**Field1: NSOMADD** ( NSQ1800 )

**Cheshire Name:** TEMP

**Item Text display:**

**Item Text:**

**Label: Label Position:**

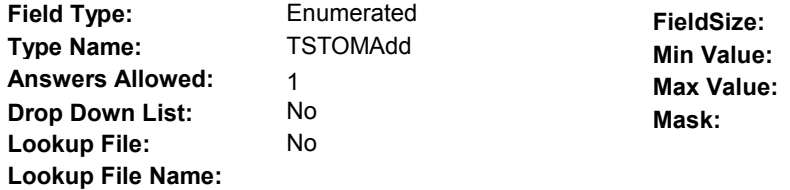

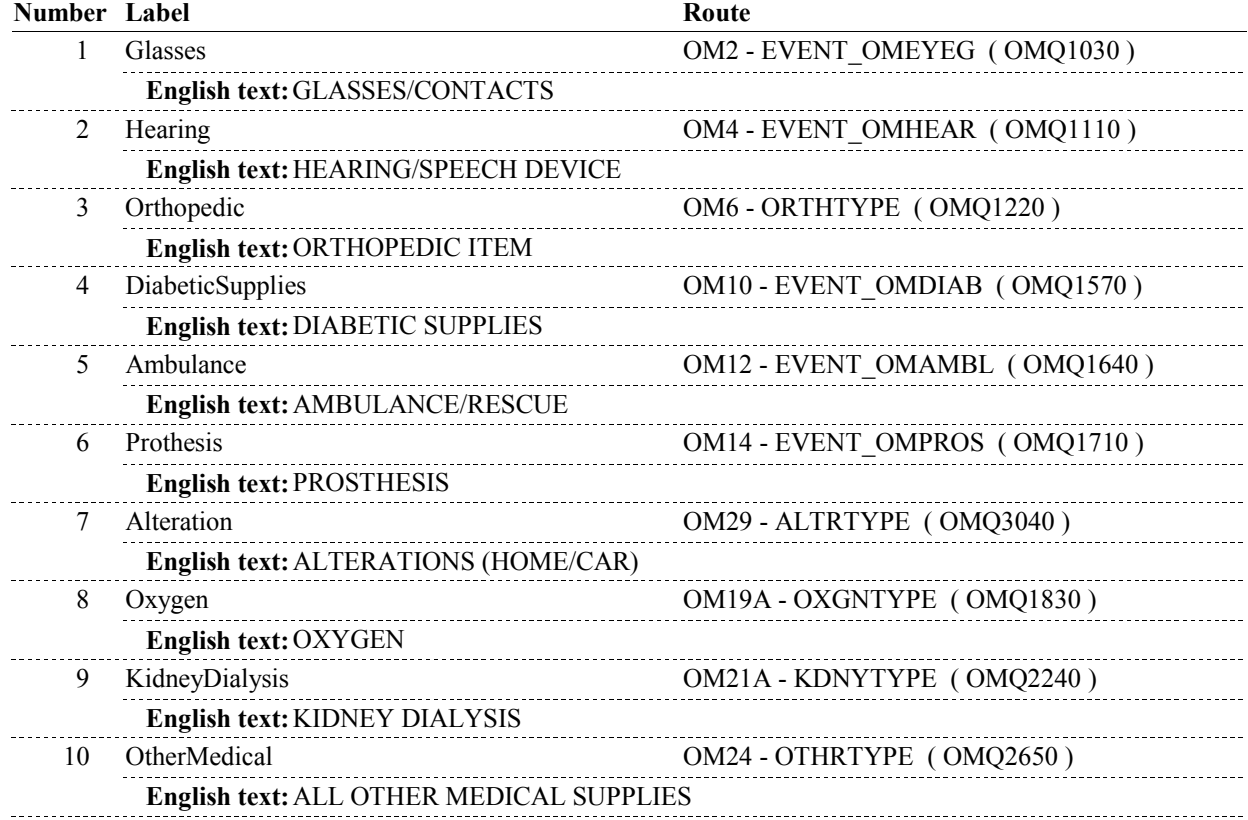

# **BACKGROUND VARIABLE ASSIGNMENTS**

#### **SOFT EDIT CHECKS**

#### **TECHNICAL NOTES**

#### **DESIGN NOTES**

NS36 calls Other Medical Expense Section. Multiple OMs for type selected at NS36 may be added in OM section. EVNT records will be identified or created for Other Medical Expenses added in OM section.

OM returns to NS at BOX NS36.

#### **BOX NS36**

# **BOX NS36**

 **Page Order # :**  610

# **BOX INSTRUCTIONS**

( NSQ1810 ) GO TO NS34 - NSOMUPD ( NSQ1790 ).

**ASSIGNMENTS** 

**TECHNICAL NOTES** 

#### **DESIGN NOTES**

Return to NS from Other Medical Expense Section.

**NS37** Page Order #: 612

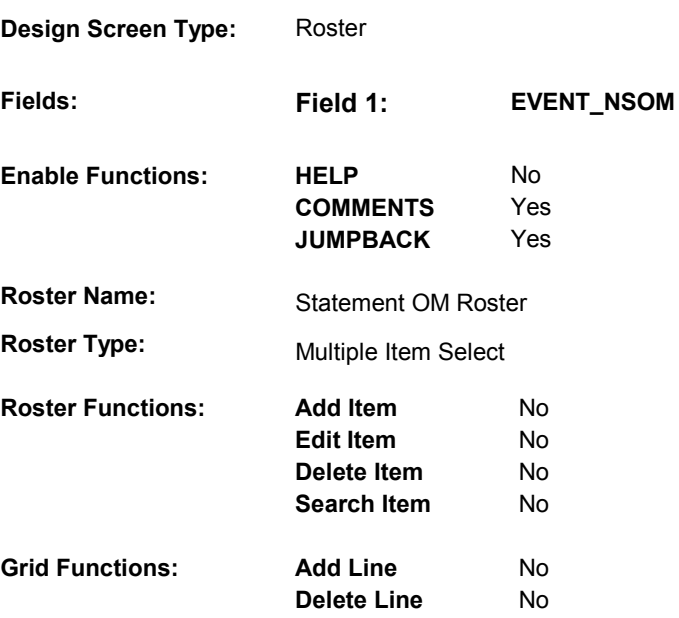

# **DISPLAY INSTRUCTIONS:**

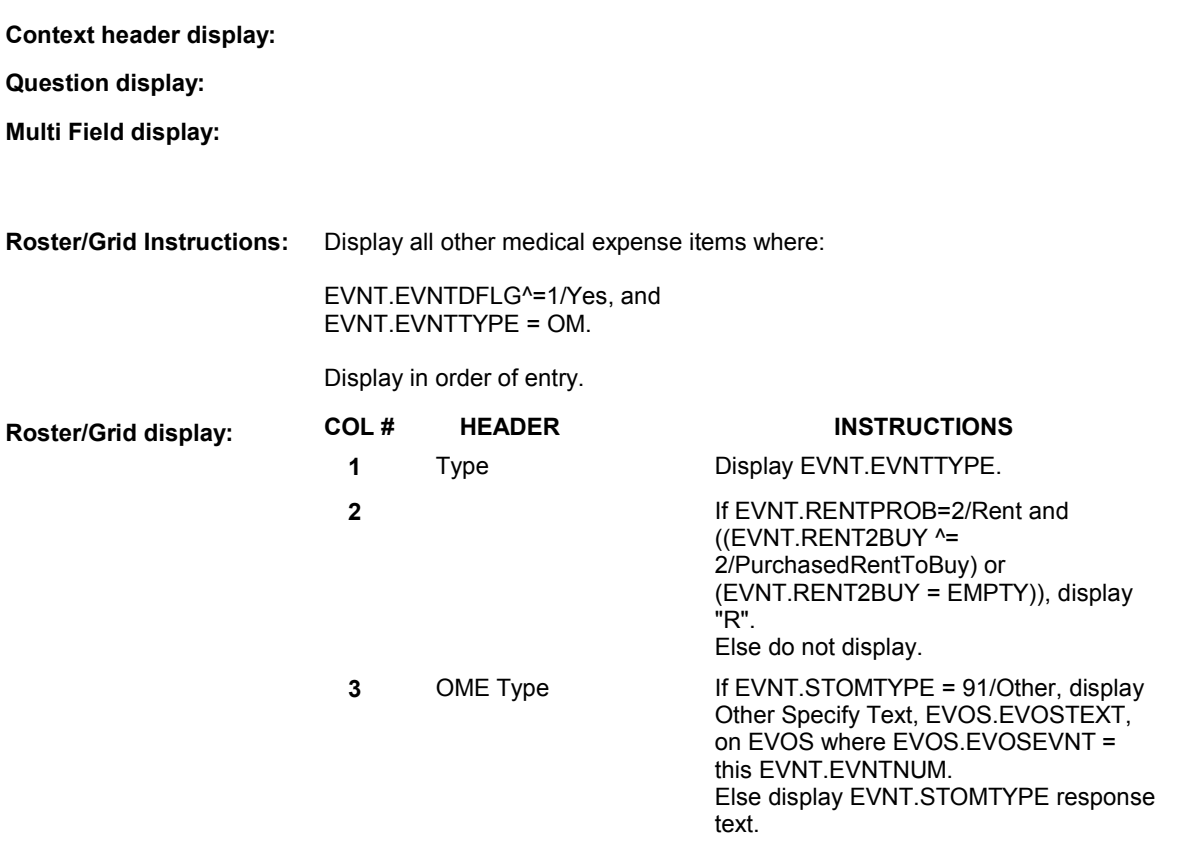

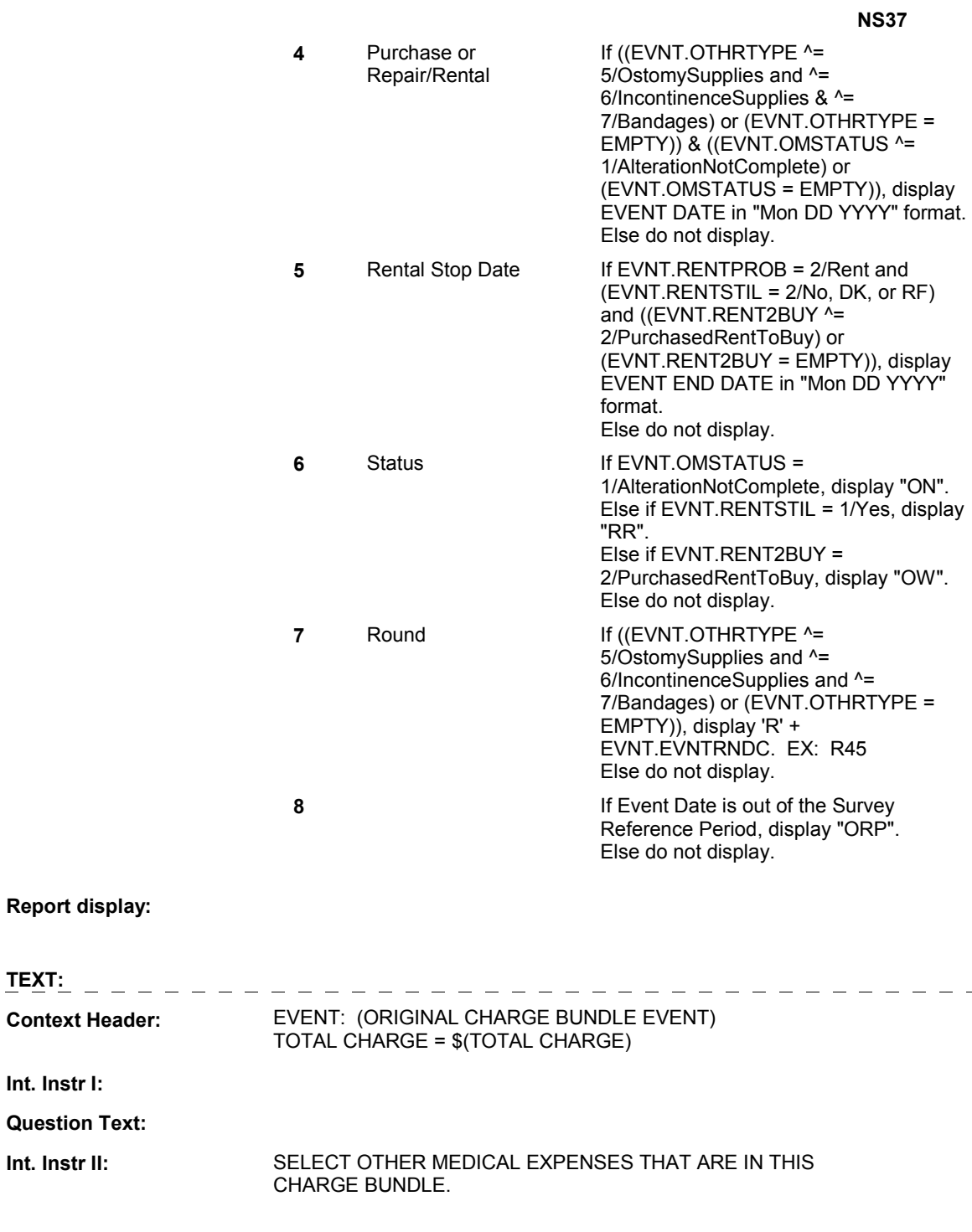

# **INPUT FIELDS / ROUTING**

**Question** 

 $\frac{1}{2} \frac{1}{2} \frac{$ 

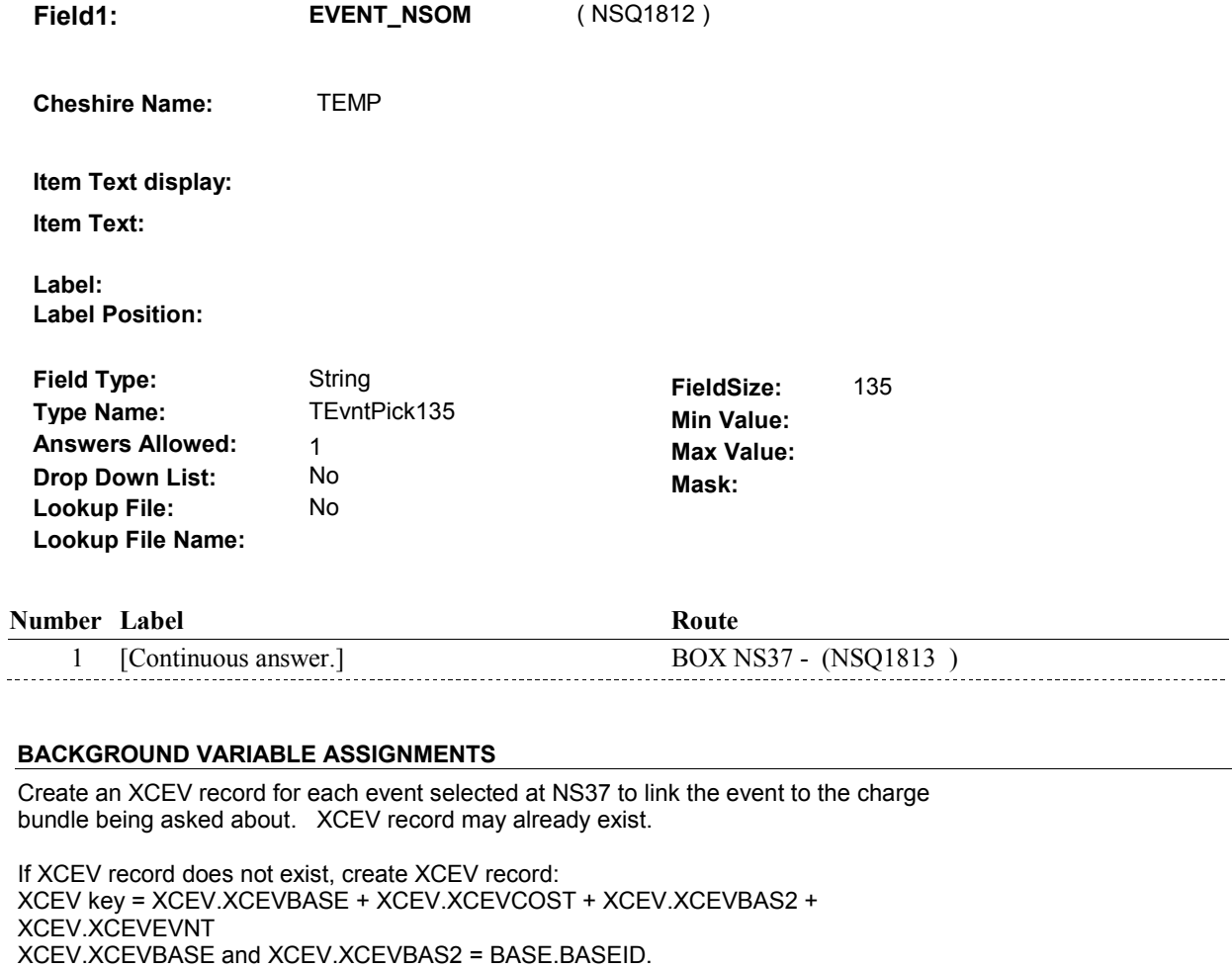

XCEV.XCEVCOST = COST.COSTNUM of charge bundle being asked about. XCEV.XCEVEVNT = EVNT.EVNTNUM of event selected at NS37.

Set fields as specified below:

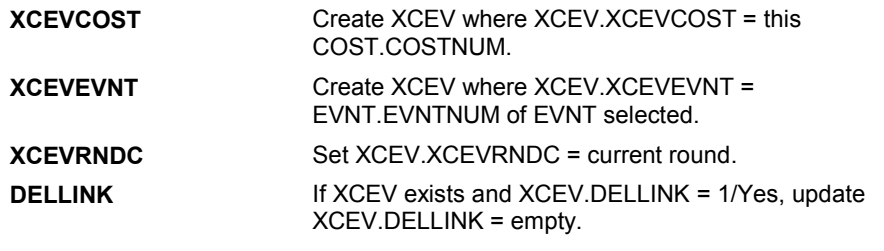

 **SOFT EDIT CHECKS** 

# **HARD EDIT CHECKS**

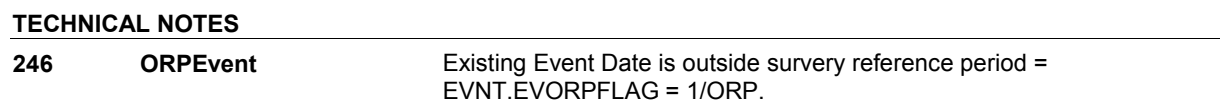

New event is Out of the Survey Reference Period = See general specifications for Date check logic for determing ORP events.

# **DESIGN NOTES**

Interviewer can only select events at this roster.

**NS37**
**BOX NS37** 

# **BOX NS37** Page Order #:  $615$

# Page Order #:

# **BOX INSTRUCTIONS**

 RENTED, GO TO NS38 - MONTHCOV ( NSQ1815 ). ( NSQ1813 ) IF AT LEAST ONE OTHER MEDICAL EXPENSE SELECTED AT NS37 IS

ELSE GO TO BOX NS38B - (NSQ1820 ).

# **ASSIGNMENTS**

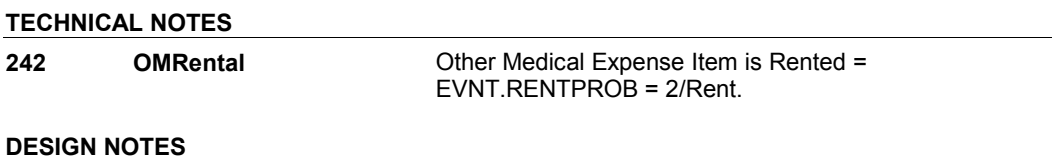

**NS38** Page Order #: 618

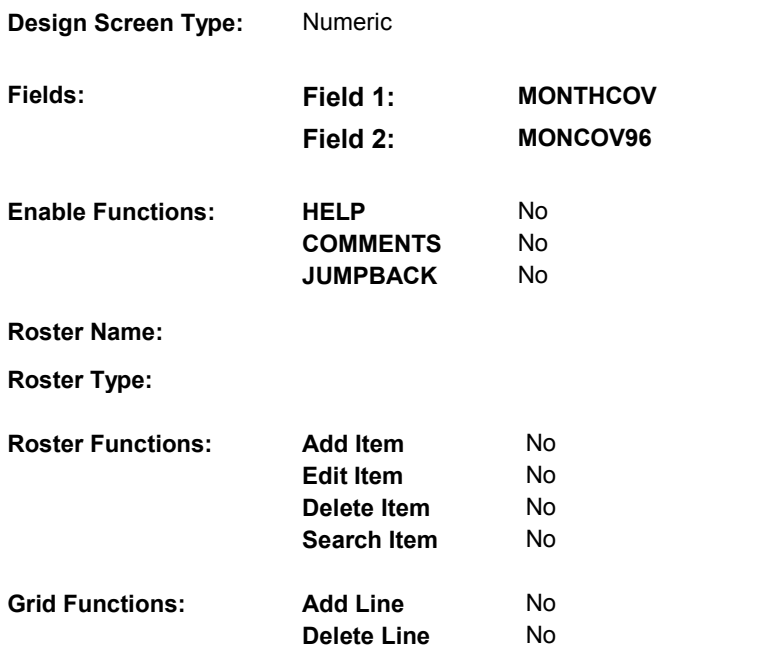

# **DISPLAY INSTRUCTIONS:**

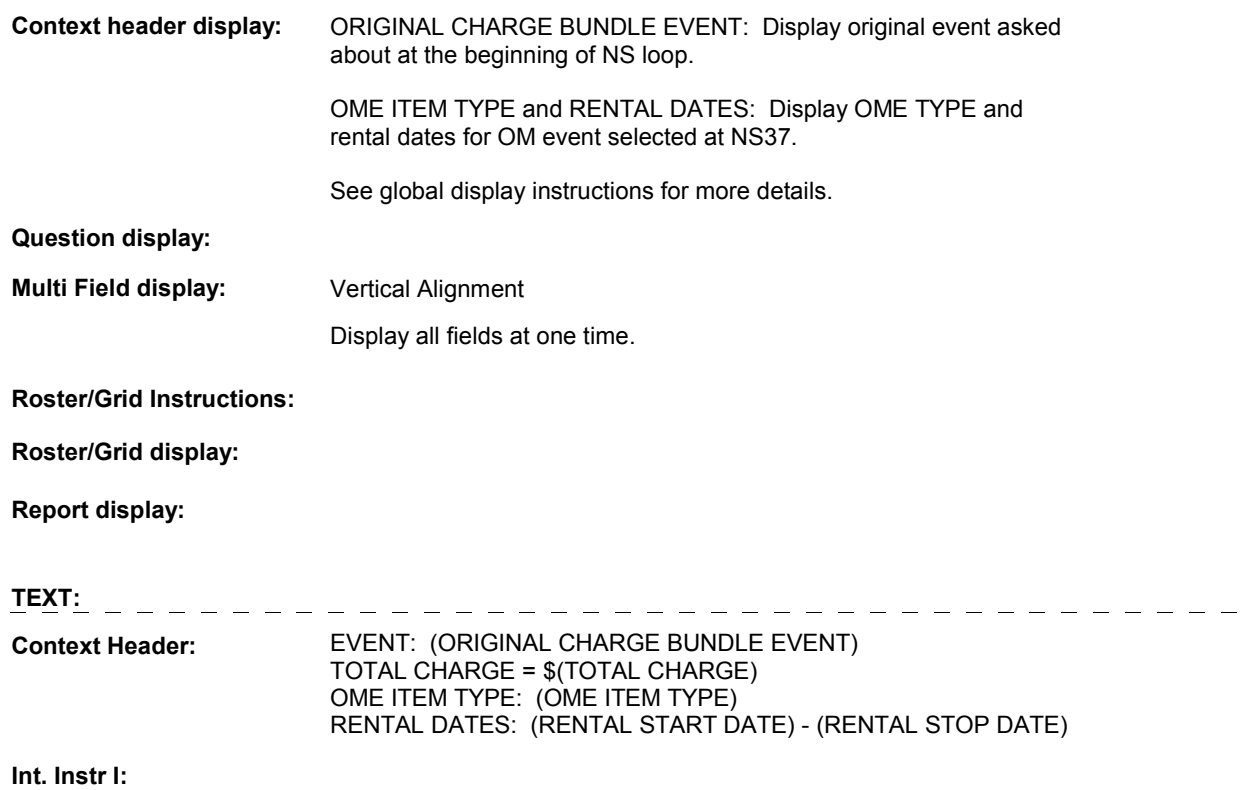

**Question Text:** 

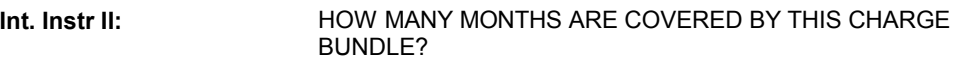

## **INPUT FIELDS / ROUTING**

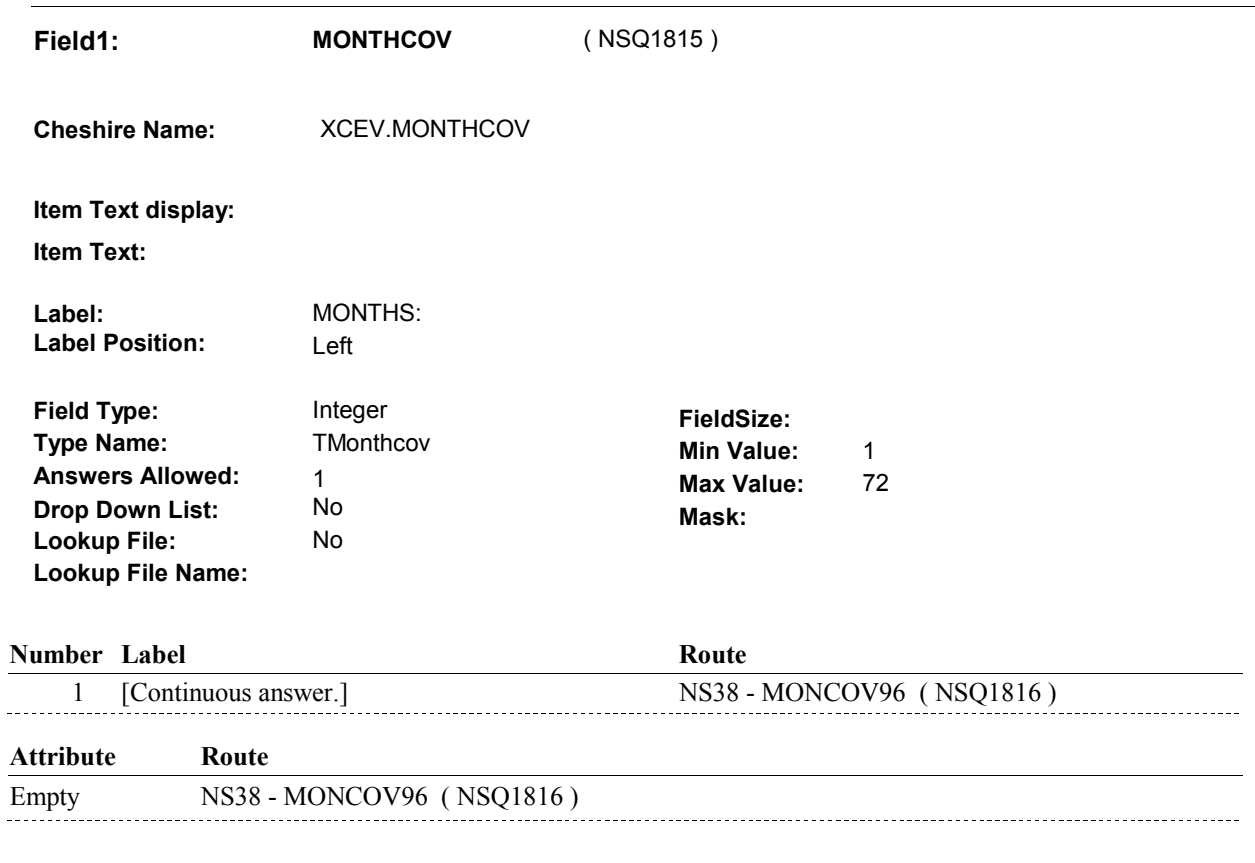

Don't know NS38 - MONCOV96 (NSQ1816) 

Refusal NS38 - MONCOV96 (NSQ1816)

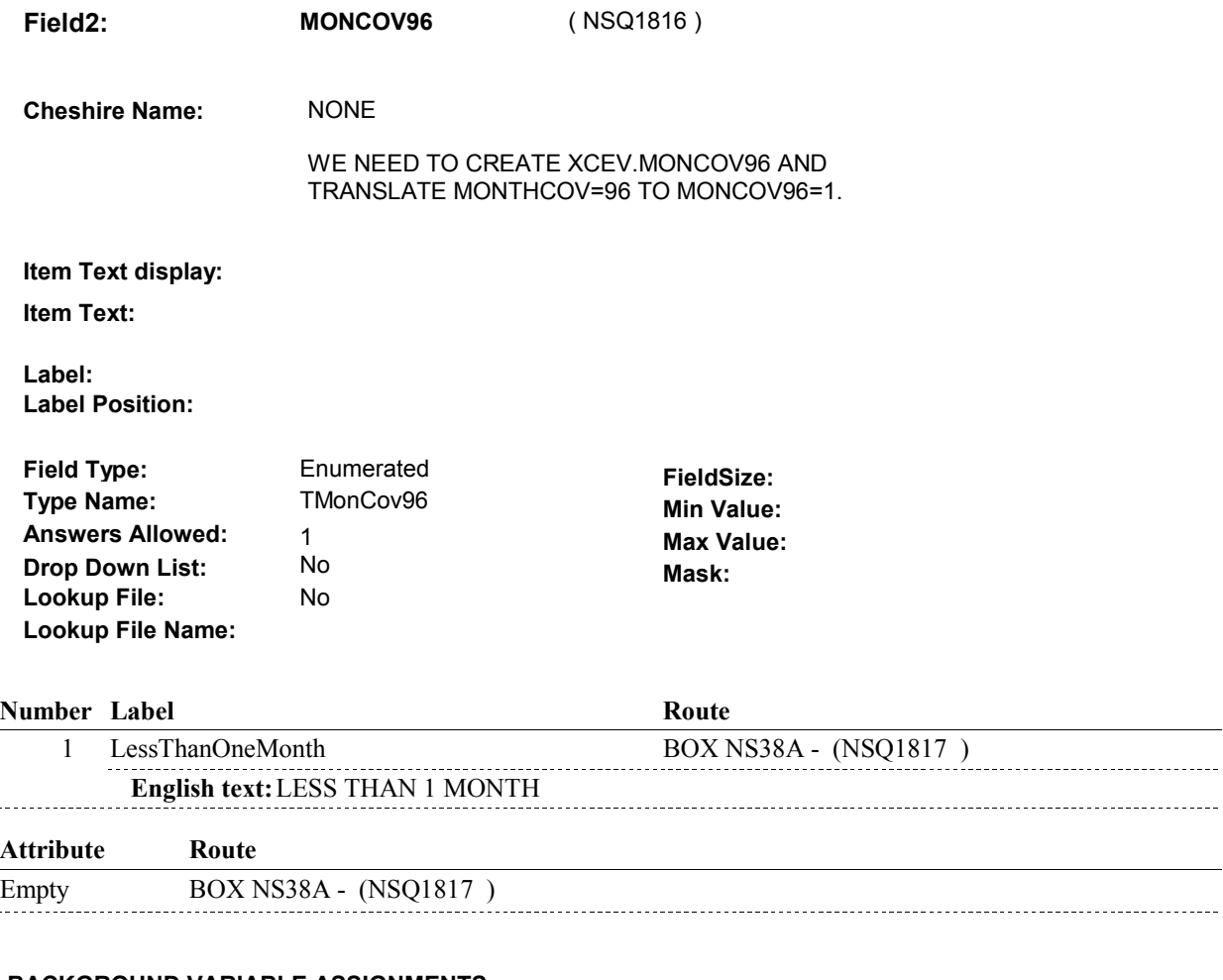

# **BACKGROUND VARIABLE ASSIGNMENTS**

Collect # of months on XCEV:

 XCEV key = XCEV.XCEVBASE + XCEV.XCEVCOST + XCEV.XCEVBAS2 + XCEV.XCEVEVNT = EVNT.EVNTNUM of OM Rental event being asked about. XCEV.XCEVEVNT XCEV.XCEVCOST = COST.COSTNUM of charge bundle being asked about.

## **SOFT EDIT CHECKS**

#### **HARD EDIT CHECKS**

 MONTHCOV and MONCOV96 cannot both be EMPTY. NUMBER OF MONTHS OR SELECT "LESS THAN 1 MONTH". Edit #1 If not true, display message "ENTRY REQUIRED. PLEASE ENTER

Edit #2

 MONTHCOV and MONCOV96 cannot both be FILLED. NUMBER OF MONTHS OR SELECT "LESS THAN 1 MONTH". If not true, display message "INVALID ENTRY. PLEASE ENTER **NS38** 

# **DESIGN NOTES**

# **BOX NS38A**

#### **Page Order # :** 620

# **BOX INSTRUCTIONS**

 RENTED, GO TO NS38 - MONTHCOV ( NSQ1815 ). ( NSQ1817 ) IF ANOTHER OTHER MEDICAL EXPENSE SELECTED AT NS37 IS

ELSE GO TO BOX NS38B - (NSQ1820 ).

# **ASSIGNMENTS**

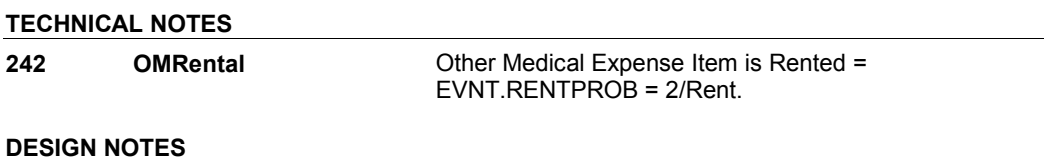

**BOX NS38B** 

# **BOX NS38B** Page Order #: 022

#### Page Order #:

# **BOX INSTRUCTIONS**

 OSTOMY SUPPLIES, INCONTINENCE SUPPLIES OR BANDAGES, GO TO NS38A - NUMLINKS ( NSQ1821 ). ( NSQ1820 ) IF AT LEAST ONE OTHER MEDICAL EXPENSE SELECTED AT NS37 IS

ELSE GO TO NS39 - NSOMMTCH ( NSQ1830 ).

## **ASSIGNMENTS**

# **TECHNICAL NOTES**

 **247 OMPurchases** Other Medical Expense Item is Ostomy Supplies, EVNT.OTHRTYPE = 5/OstomySupplies, 6/IncontinenceSupplies, or 7/Bandages. Incontinence Supplies, or Bandages =

# **DESIGN NOTES**

**NS38A** 

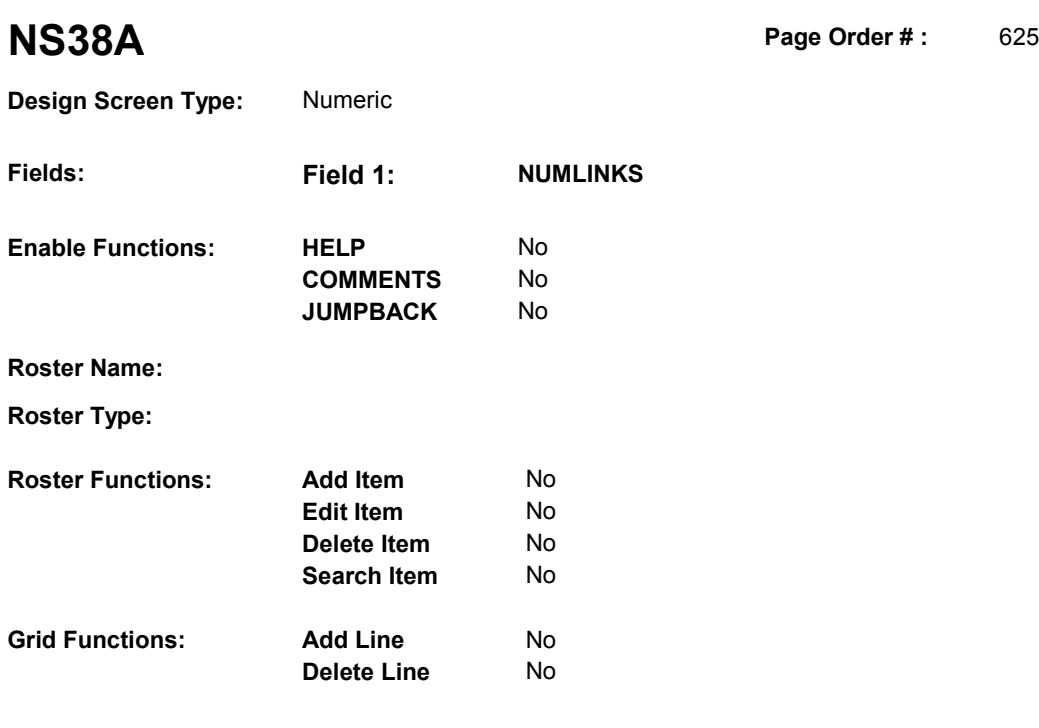

# **DISPLAY INSTRUCTIONS:**

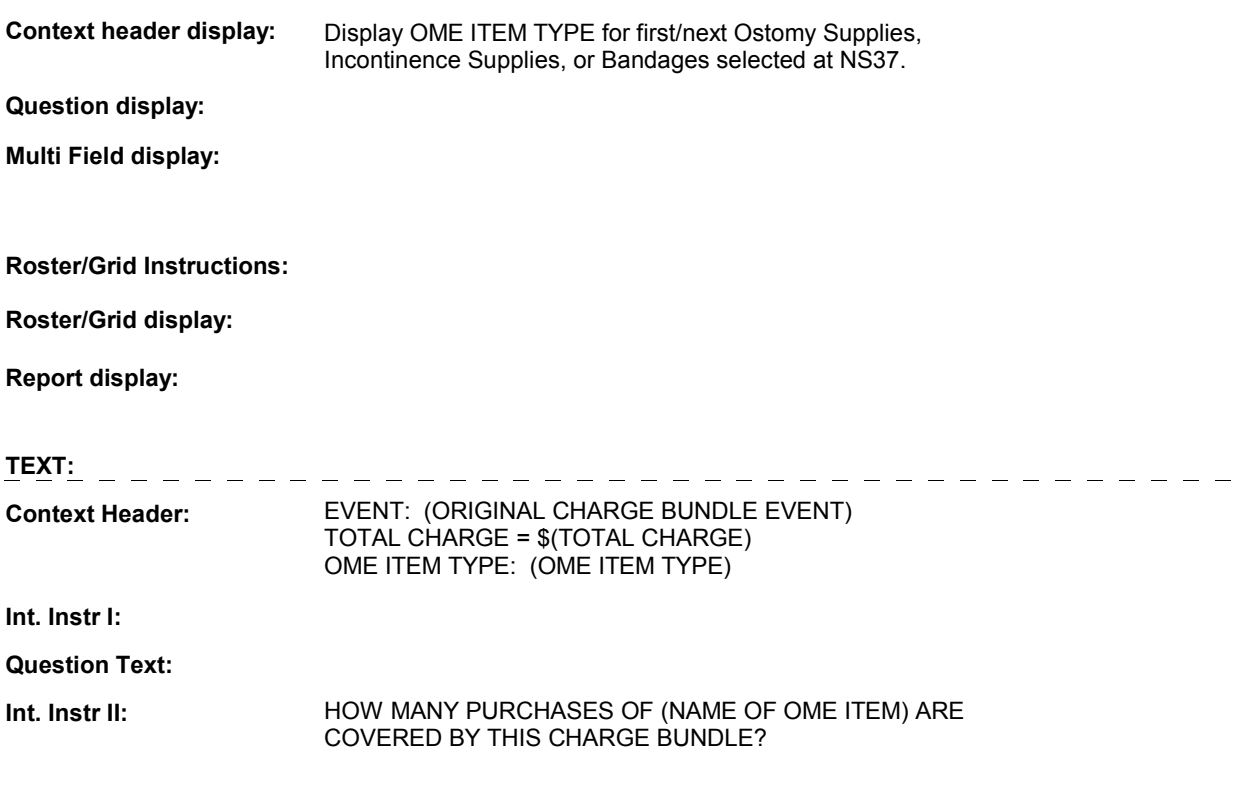

# **INPUT FIELDS / ROUTING**

**NS38A** 

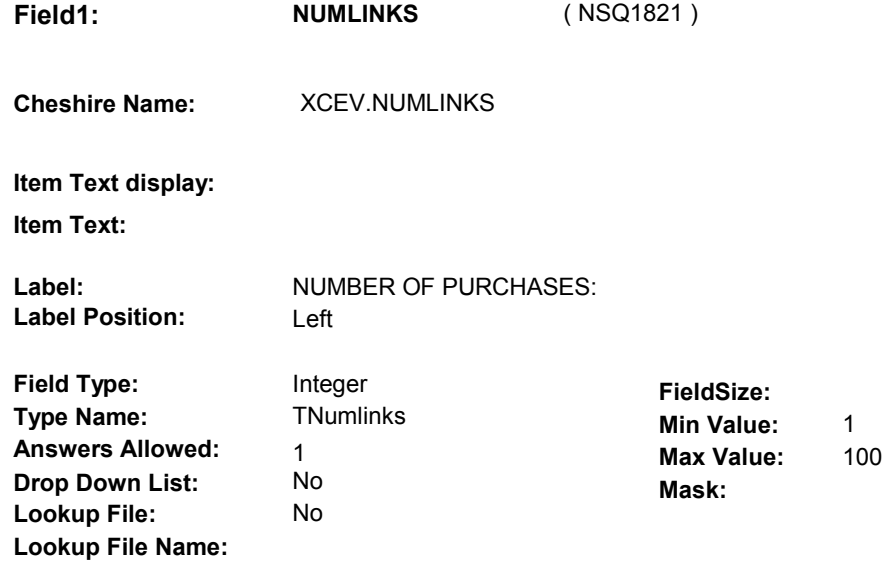

## **Number Label Route** Route

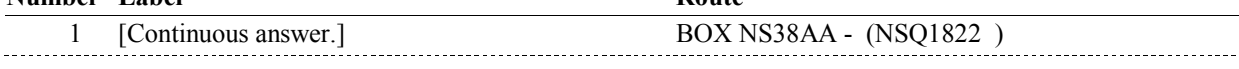

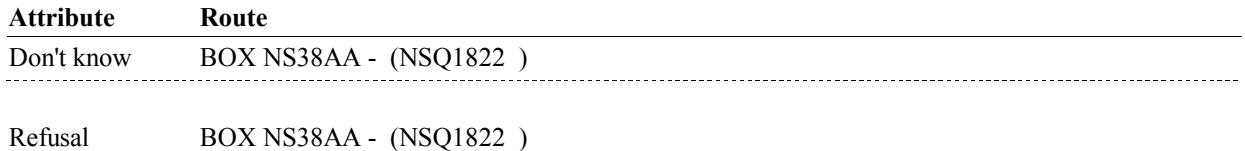

#### **BACKGROUND VARIABLE ASSIGNMENTS**

Collect # of purchases on XCEV:

 XCEV key = XCEV.XCEVBASE + XCEV.XCEVCOST + XCEV.XCEVBAS2 + XCEV.XCEVCOST = COST.COSTNUM of charge bundle being asked about. XCEV.XCEVEVNT XCEV.XCEVEVNT = EVNT.EVNTNUM of OM Ostomy Supplies, Incontinence supplies, or bandages being asked about.

 NS38A is asked of all Ostomy Supplies, Incontinence Supplies and Bandages linked to charge bundle.

 However, in addition to collecting the number of purchases covered by the charge bundle at NS38A, if the OM event was added at OM24 - OTHRTYPE, we will copy NS38A NUMLINKS to the current round PMRO.GETNUM on PMRO where PMRO.PMRORND = current round and PMRO.PMROEVNT = this new OM event.

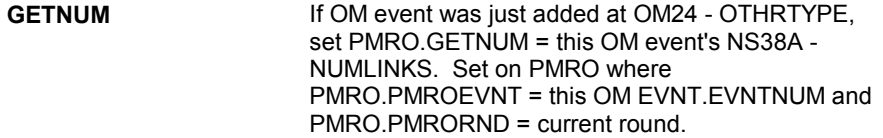

#### **SOFT EDIT CHECKS**

**NS38A** 

**HARD EDIT CHECKS** 

# **TECHNICAL NOTES**

**DESIGN NOTES** 

# **BOX NS38AA** Page Order #: 028

### Page Order #:

# **BOX INSTRUCTIONS**

 OSTOMY SUPPLIES, INCONTINENCE SUPPLIES OR BANDAGES, GO TO NS38A - NUMLINKS ( NSQ1821 ). ( NSQ1822 ) IF ANOTHER OTHER MEDICAL EXPENSE SELECTED AT NS37 IS

ELSE GO TO NS39 - NSOMMTCH ( NSQ1830 ).

## **ASSIGNMENTS**

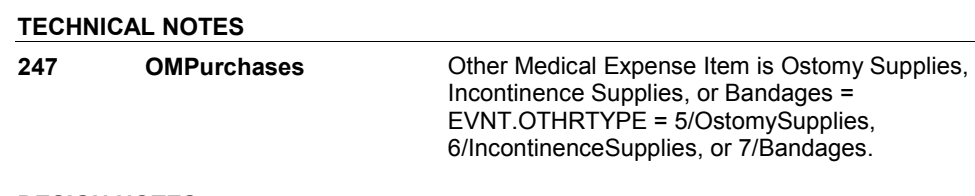

# **DESIGN NOTES**

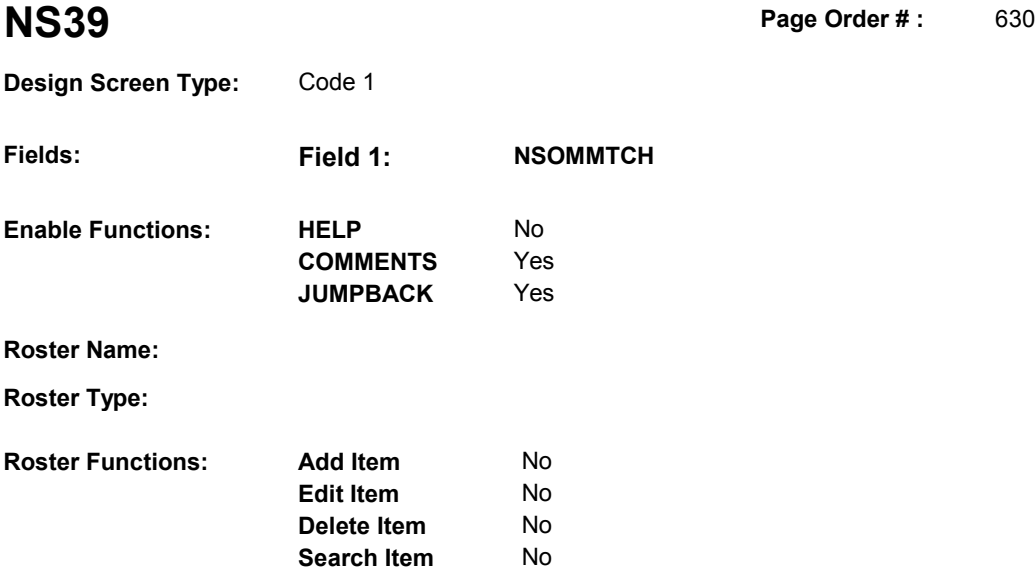

#### **DISPLAY INSTRUCTIONS:**

**Grid Functions: Add Line** No

**Delete Line** No

 **Context header display: Report display:** Display report below question text. Display all Events linked to this charge bundle where XCEV.XCEVEVNT = the EVNT.EVNTNUM and XCEV.XCEVCOST = ^=1/Yes. Display PMs followed by OM events, HH events and then other provider service events. NOTE: This report is shared by other questions. Not all Event types will be applicable at each screen. Report header: EVENTS IN CHARGE BUNDLE Column 2, NO HEADER.  **Multi Field display: Question display: Roster/Grid Instructions: Roster/Grid display:**  the COST.COSTNUM for the Charge Bundle and XCEV.DELLINK Report layout: Column 1, header =Type Display EVNT.EVNTTYPE If EVNT.RENTPROB=2/Rent and ((EVNT.RENT2BUY ^=

2/PurchasedRentToBuy) or (EVNT.RENT2BUY = EMPTY)), display

 Else do not display. "R".

```
 
Column 3, header = Description

If EVNT.STOMTYPE = 91, display EVOS.EVOSTEXT on EVOS

where EVOS.EVOSEVNT = this EVNT.EVNTNUM.

Else display EVNT.STOMTYPE response text.
If EVNT.EVNTTYPE = OM then
```
Else if EVNT.EVNTTYPE = PM, display EVNT.PMEDNAME.

 Else display PROV.PROVNAME on PROV where PROV.PROVNUM = this EVNT.EVNTPROV.

 Column 4, header = Start Date If(EVNT.EVNTTYPE = DU, ER, IP, IU, OP, MP, SD or SL) or

 (EVNT.OMSTATUS = EMPTY))), (EVNT.EVNTTYPE = OM and ((EVNT.OTHRTYPE ^= 5/OstomySupplies and  $\lambda = 6$ /IncontinenceSupplies and  $\lambda = 7/B$ andages) or (EVNT.OTHRTYPE = EMPTY)) and ((EVNT.OMSTATUS ^= 1/AlterationNotComplete) or

display EVENT DATE in "Mon DD YYYY" format.

Else do not display.

 Column 5, header = Stop Date If (EVNT.EVNTTYPE = IU) or

 (EVNT.EVNTTYPE = IP and EVNT.IPSTATUS ^= 1/StillInHospital) or

 (EVNT.EVNTTYPE = OM and EVNT.RENTPROB = 2/Rent and (EVNT.RENTSTIL = 2/No, DK, or RF) and ((EVNT.RENT2BUY ^= 2/PurchasedRentToBuy) or (EVNT.RENT2BUY = EMPTY))),

display EVNT END DATE in "Mon DD YYYY" format.

Else do not display.

 Column 6, header = Status If EVNT.VISTTYPE = 2/RepeatVisit, display "RV".

Else if

 (EVNT.EVNTTYPE = OM and EVNT.OMSTATUS = 1/AlterationNotComplete) or

 (EVNT.EVNTTYPE = IP and EVNT.IPSTATUS = 1/StillInHospital),

display "ON".

Else if EVNT.RENTSTIL = 1/Yes, display "RR".

Else if EVNT.RENT2BUY=2/PurchasedRentToBuy, display "OW".

Else do not display.

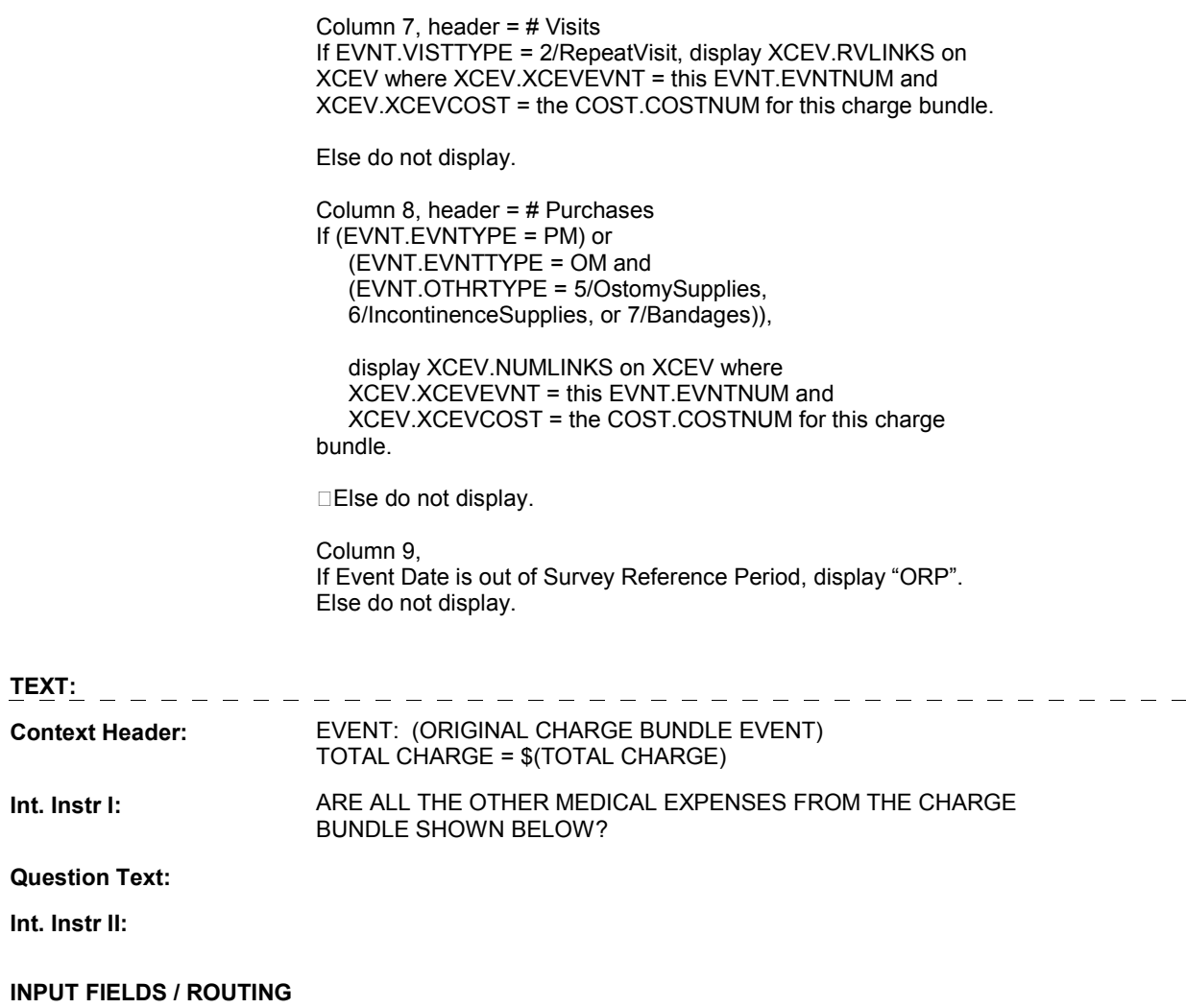

 **Drop Down List:** No **Mask: Field1: NSOMMTCH** ( NSQ1830 ) **Cheshire Name:** TEMP **Item Text display: Item Text: Label: Label Position: Field Type:** Enumerated **FieldSize: Type Name: TSTOMMTCH Min Value: Answers Allowed: 1 Answers Allowed:**  $\begin{array}{ccc} 1 & 1 & 1 \ 1 & 1 & 1 \end{array}$  Max Value:<br> **Drop Down List:** No **Max Mack Lookup File:** No **Lookup File Name:** 

#### **Number Label Route**

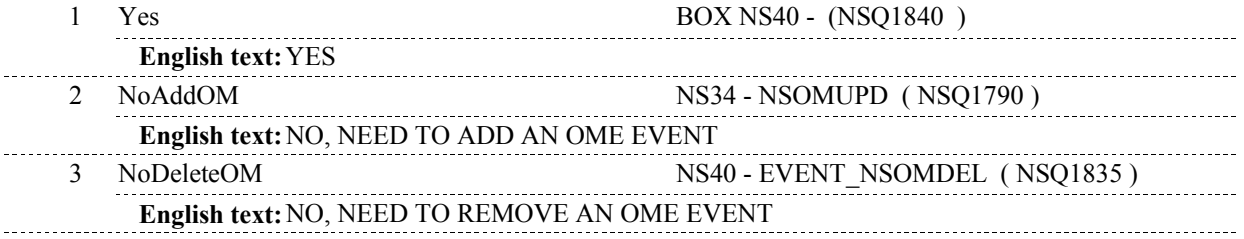

#### **BACKGROUND VARIABLE ASSIGNMENTS**

## **SOFT EDIT CHECKS**

# **HARD EDIT CHECKS**

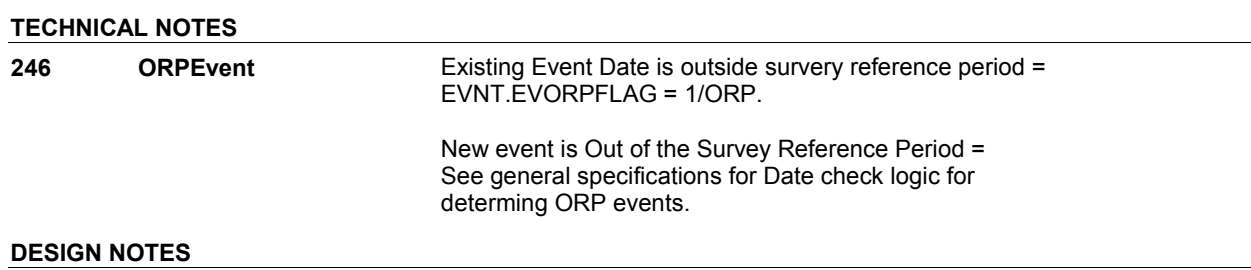

**NS39** 

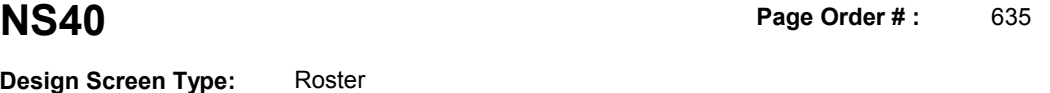

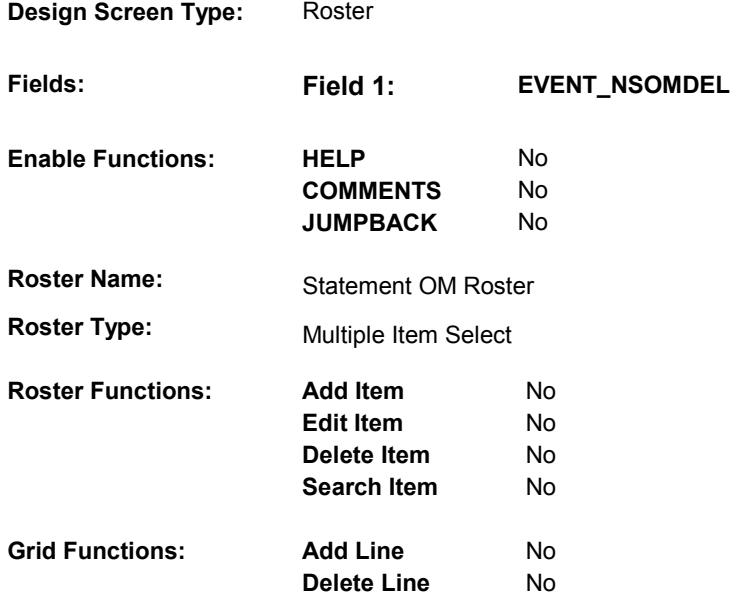

# **DISPLAY INSTRUCTIONS:**

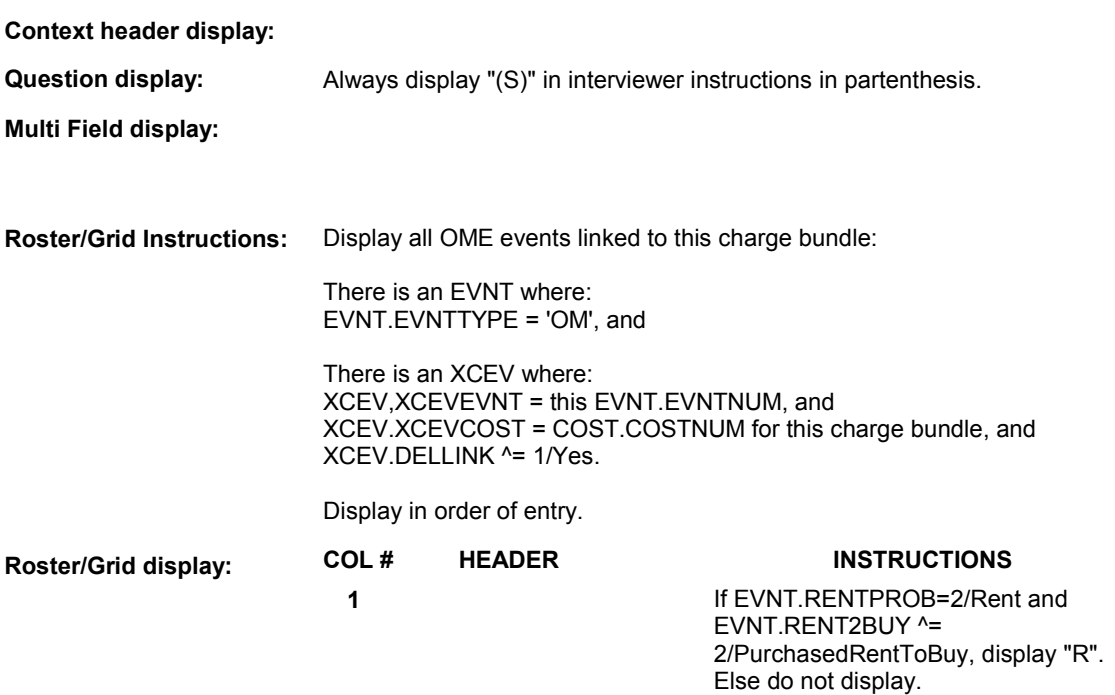

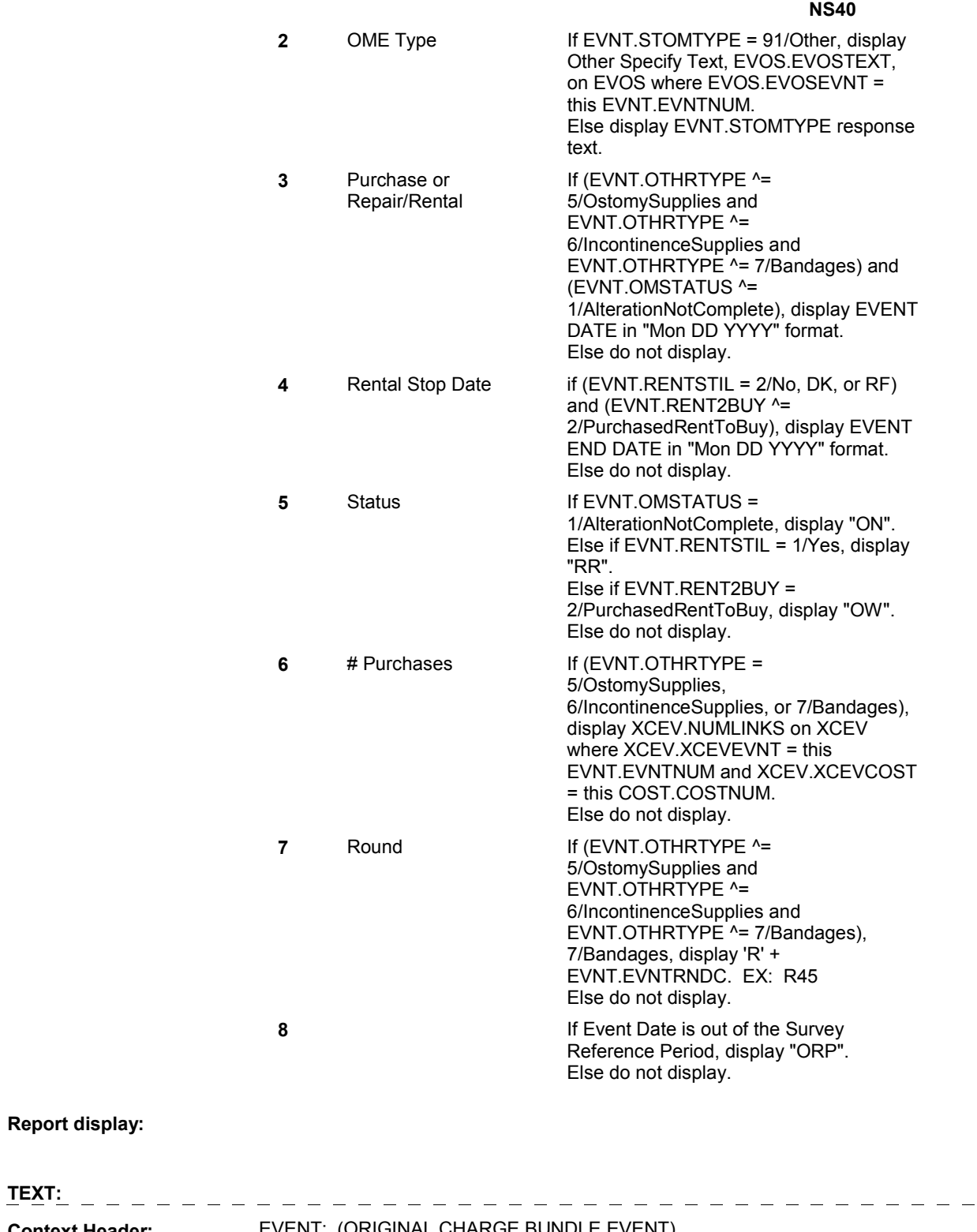

**Report display:** 

**Context Header:** EVENT: (ORIGINAL CHARGE BUNDLE EVENT) TOTAL CHARGE = \$(TOTAL CHARGE)

**Int. Instr I:** 

**Question Text:** 

## **Int. Instr II: SELECT THE EVENT(S) THAT YOU WOULD LIKE TO REMOVE** FROM THE CHARGE BUNDLE.

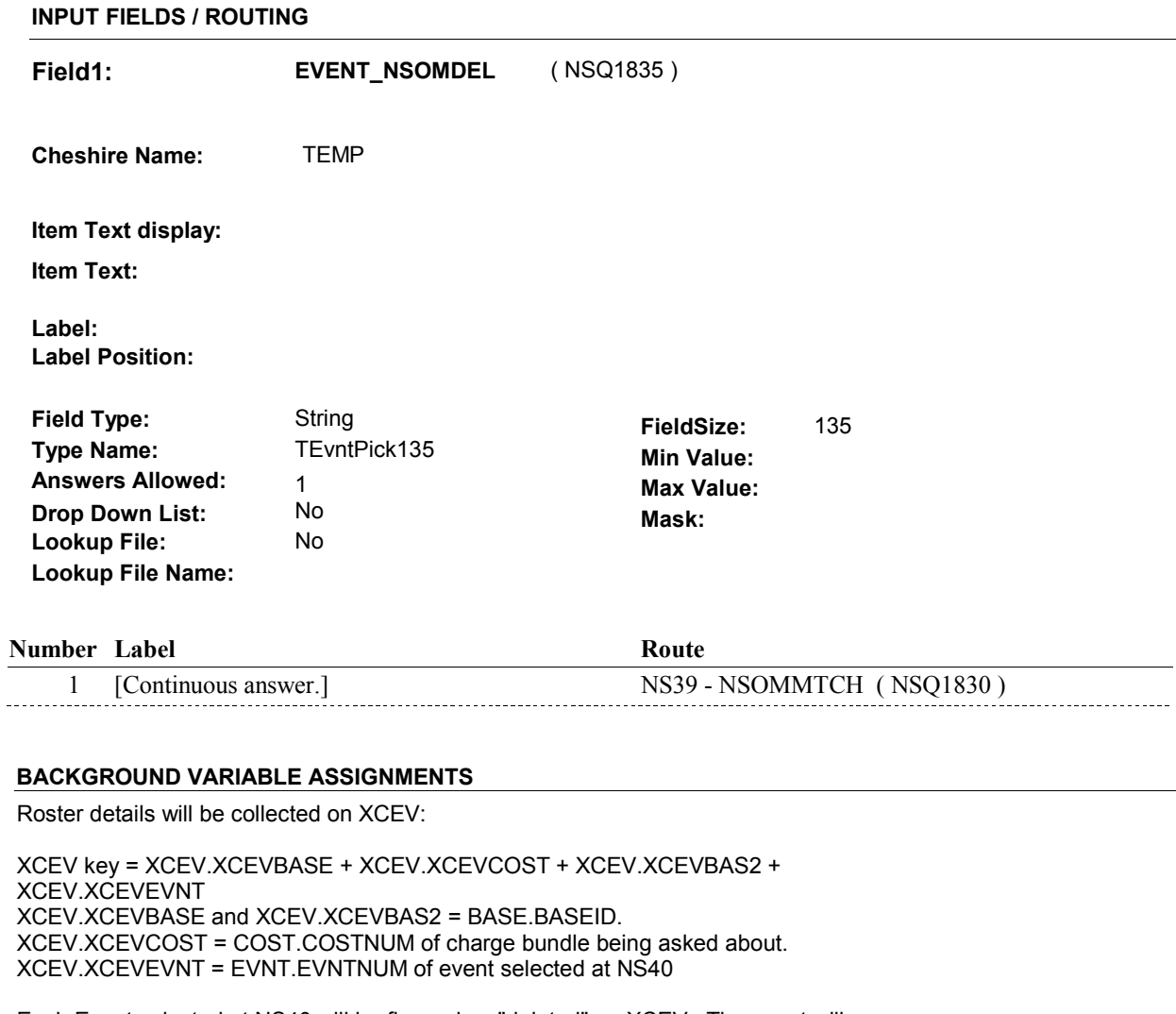

Each Event selected at NS40 will be flagged as "deleted" on XCEV. The event will no longer being "linked" to the charge bundle being asked about. See detailed instructions below.

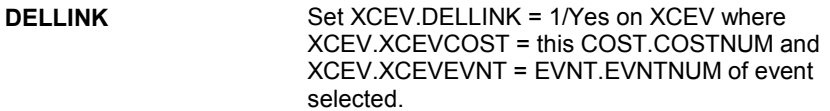

 **SOFT EDIT CHECKS** 

## **HARD EDIT CHECKS**

# **TECHNICAL NOTES**

**246 ORPEvent Existing Event Date is outside survery reference period =** 

EVNT.EVORPFLAG = 1/ORP.

 New event is Out of the Survey Reference Period = See general specifications for Date check logic for determing ORP events.

# **DESIGN NOTES**

DISABLE PREVIOUS PAGE.

**NS40** 

#### **BOX NS40**

# **BOX NS40** Page Order #:  $640$

# Page Order # :

# **BOX INSTRUCTIONS**

( NSQ1840 ) IF NS12 – INCTYPE INCLUDES 4/PMS, GO TO NS41 - EVENT\_NSPM ( NSQ1850 ).

ELSE GO TO BOX NS45 - (NSQ1990 ).

# **ASSIGNMENTS**

## **TECHNICAL NOTES**

# **DESIGN NOTES**

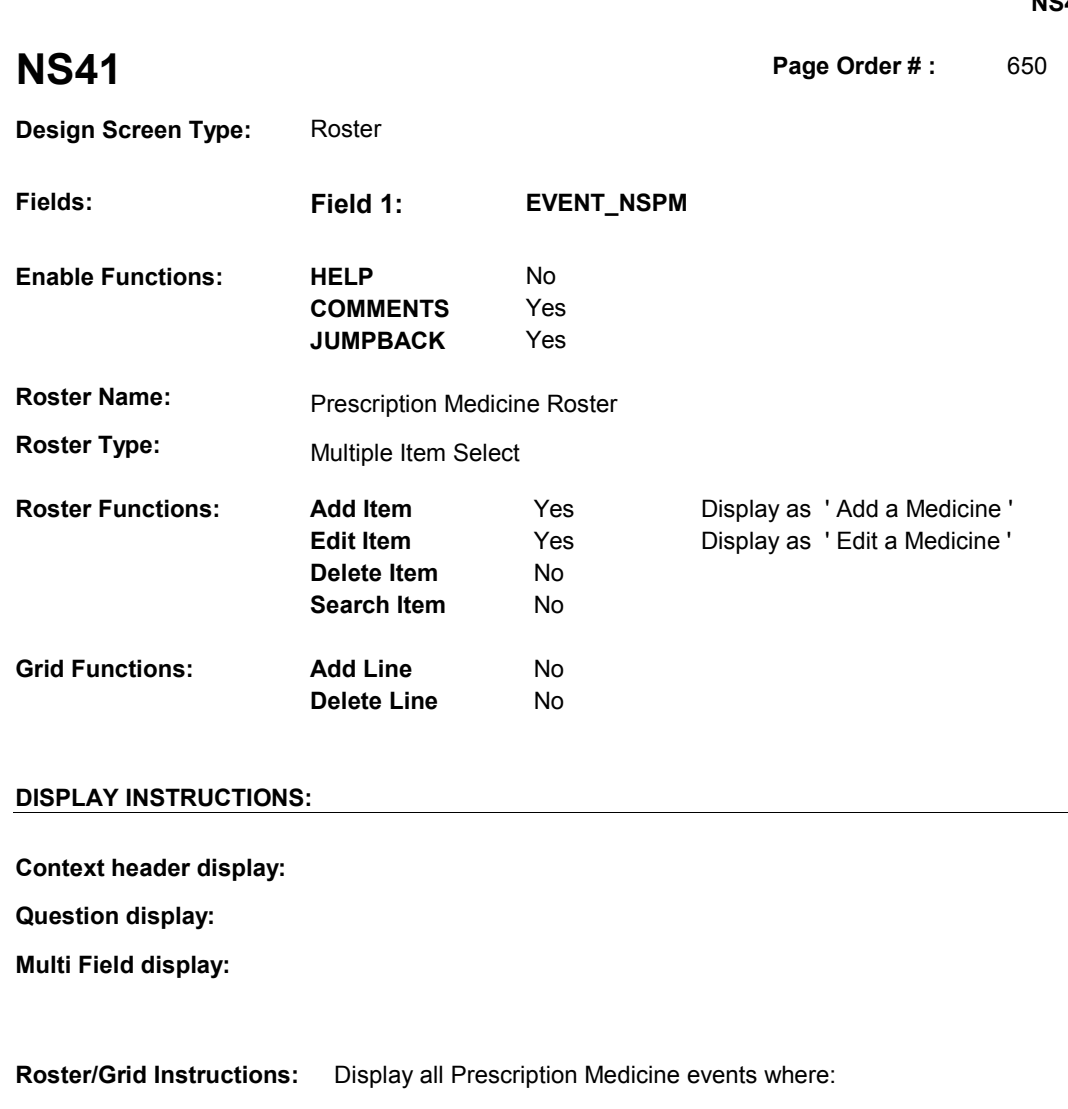

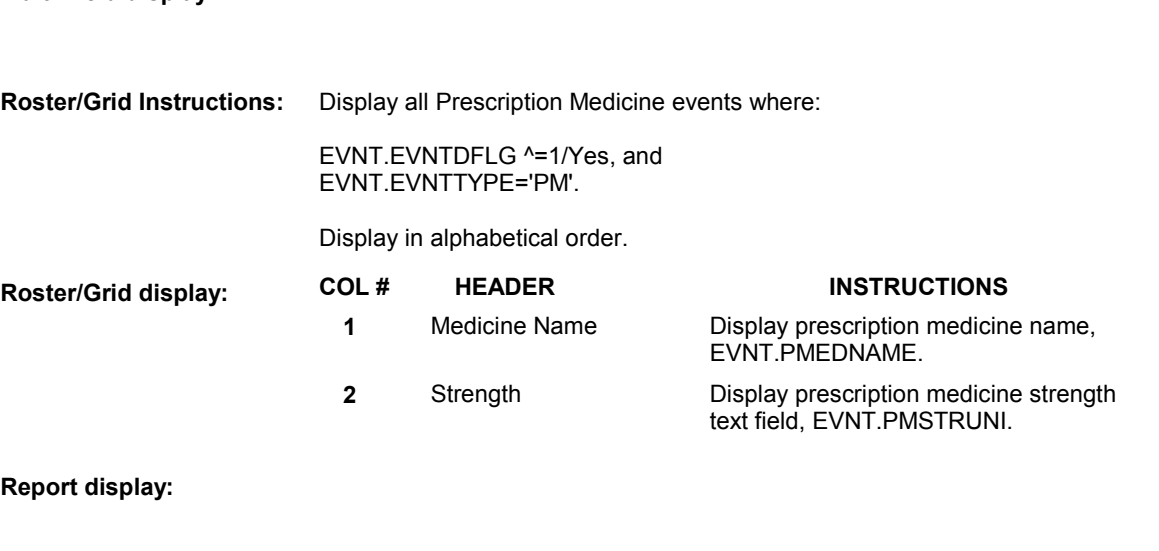

 $TEXT:$  \_ \_ \_ \_ \_ \_ \_ \_ \_</u> 

**Context Header:** EVENT: (ORIGINAL CHARGE BUNDLE EVENT) TOTAL CHARGE = \$(TOTAL CHARGE)

**Int. Instr I:** 

**Question Text:** 

**Int. Instr II: SELECT OR ADD ALL PRESCRIPTION MEDICINES THAT ARE IN** THIS CHARGE BUNDLE.

#### **INPUT FIELDS / ROUTING**

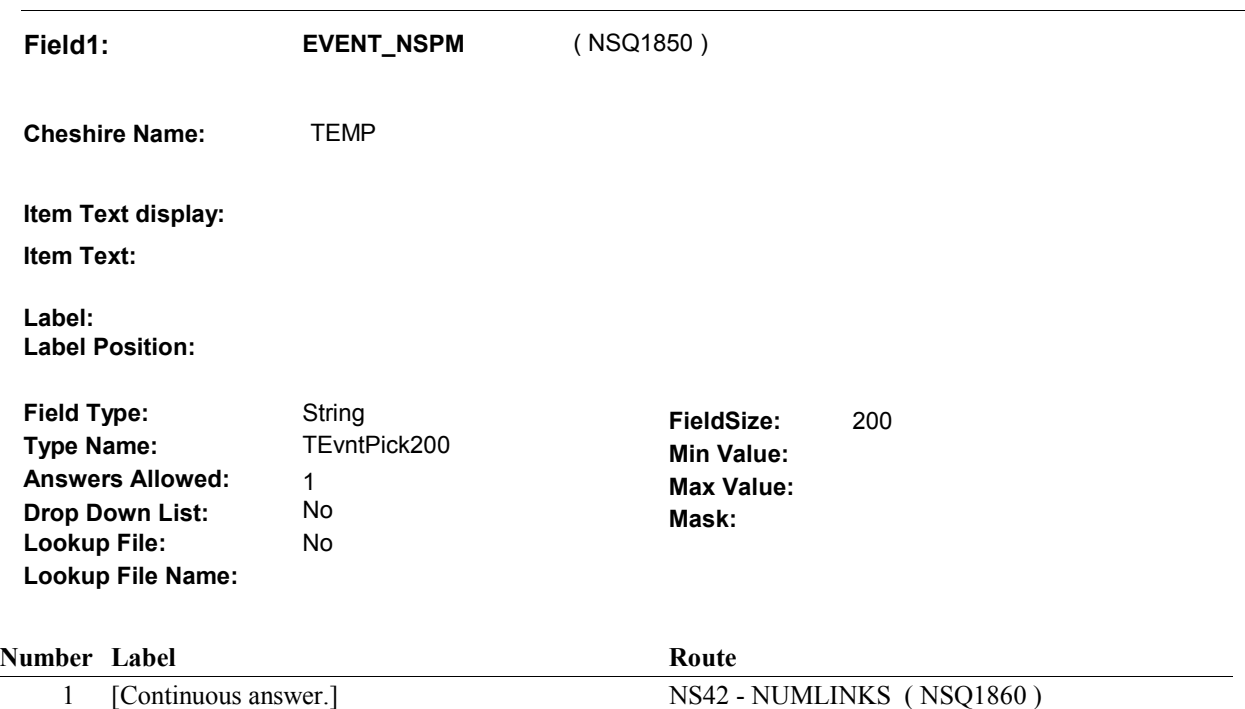

#### **BACKGROUND VARIABLE ASSIGNMENTS**

Roster details will be collected on EVNT:

 EVNT key = EVNT.EVNTBASE + EVNT.EVNTNUM EVNT.EVNTNUM = Number of PM event selected at NS41.

 If Prescription Medicine added at Prescription Medicine Roster, see PRESCRIPTION MEDICINE ROSTER POP-UP specifications for pop-up window programming instructions.

Variables populated at the Prescription Medicine Roster:

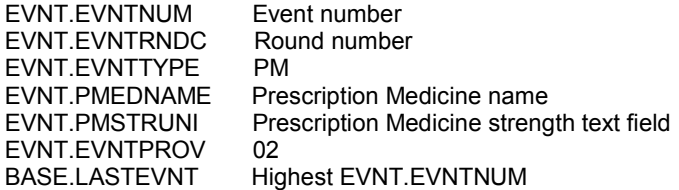

If PM added at NS41, create a current round PMRO:

 PMRO key = PMRO.PMROBASE + PMRO.PMROEVNT + PMRO.PMRORND PMRO.PMROEVNT = EVNT.EVNTNUM of PM event selected at NS41. PMRO.PMRORND = current round.

Set PMRO fields as specified below.

 FOR ALL PM'S SELECTED AT NS41 ("SELECTED" refers to any PM selected from Roster, whether or not PM was just ADDED or PRE-EXISTED on the roster), create an XCEV record for each PM event selected at NS41 to link the event to the charge bundle being asked about. XCEV record may already exist.

 XCEV key = XCEV.XCEVBASE + XCEV.XCEVCOST + XCEV.XCEVBAS2 + XCEV.XCEVBASE and XCEV.XCEVBAS2 = BASE.BASEID. XCEV.XCEVCOST = COST.COSTNUM of charge bundle being asked about. XCEV.XCEVEVNT = EVNT.EVNTNUM of PM event selected at NS41. If XCEV record does not exist, create XCEV record: XCEV.XCEVEVNT

Set fields as specified below:

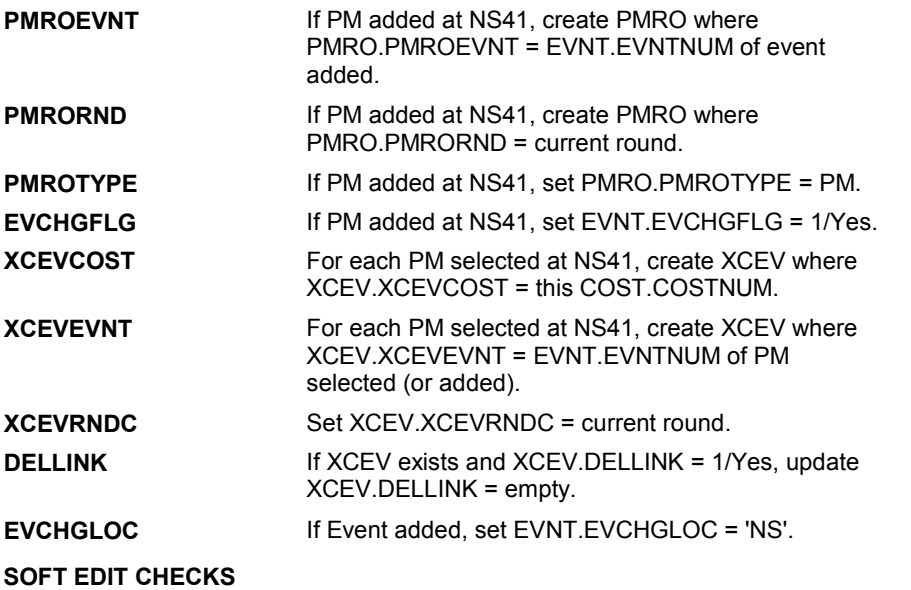

## **HARD EDIT CHECKS**

## **TECHNICAL NOTES**

#### **DESIGN NOTES**

 Interviewer can add and/or select PMs at this roster. We do not create PMROs for existing PMs that are selected.

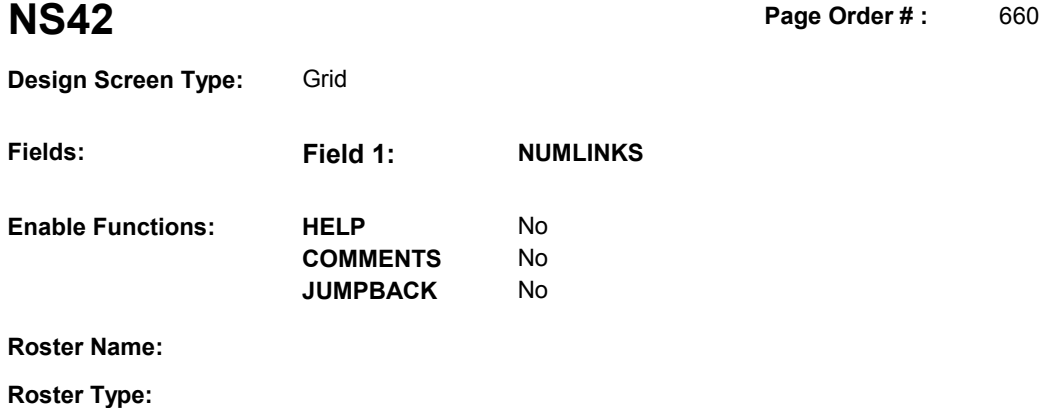

No No

#### **Delete Item Search Item**  No No **Grid Functions: Add Line Delete Line**  No No

**Edit Item** 

**Roster Functions: Add Item** 

# **DISPLAY INSTRUCTIONS:**

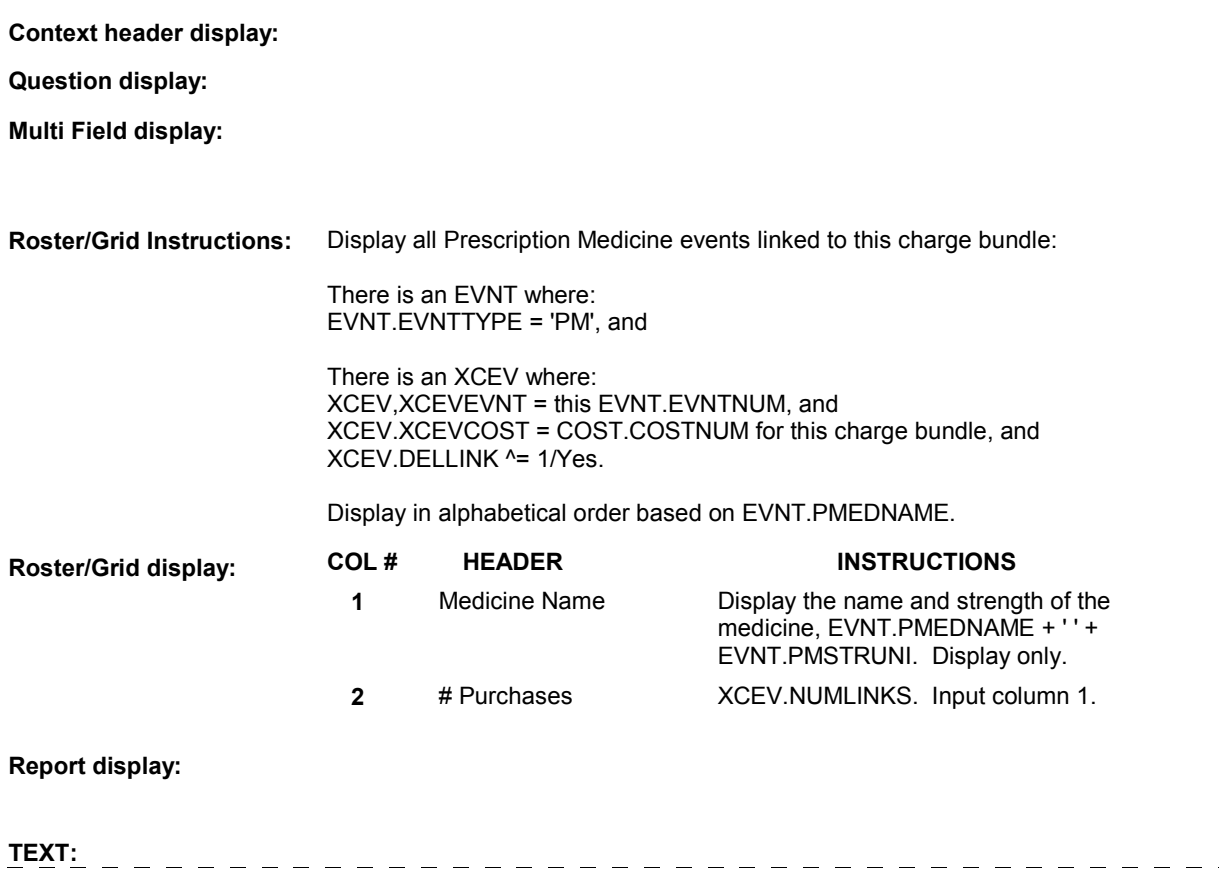

 $\equiv$ 

 $\frac{1}{2} \frac{1}{2} \frac{1}{2} \frac{1}{2} \frac{1}{2} \frac{1}{2} \frac{1}{2}$ 

 $\frac{1}{2} \frac{1}{2} \frac{$ 

 $-$ 

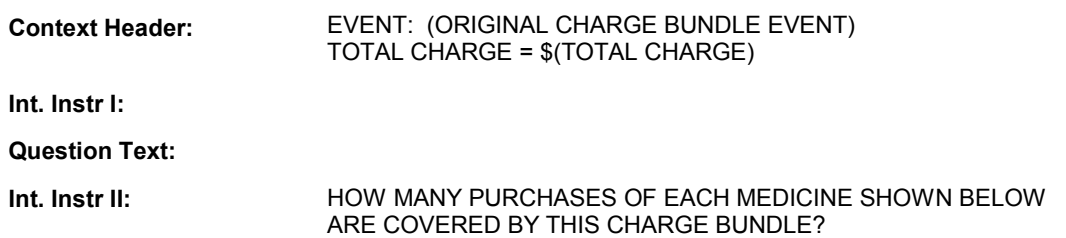

# **INPUT FIELDS / ROUTING**

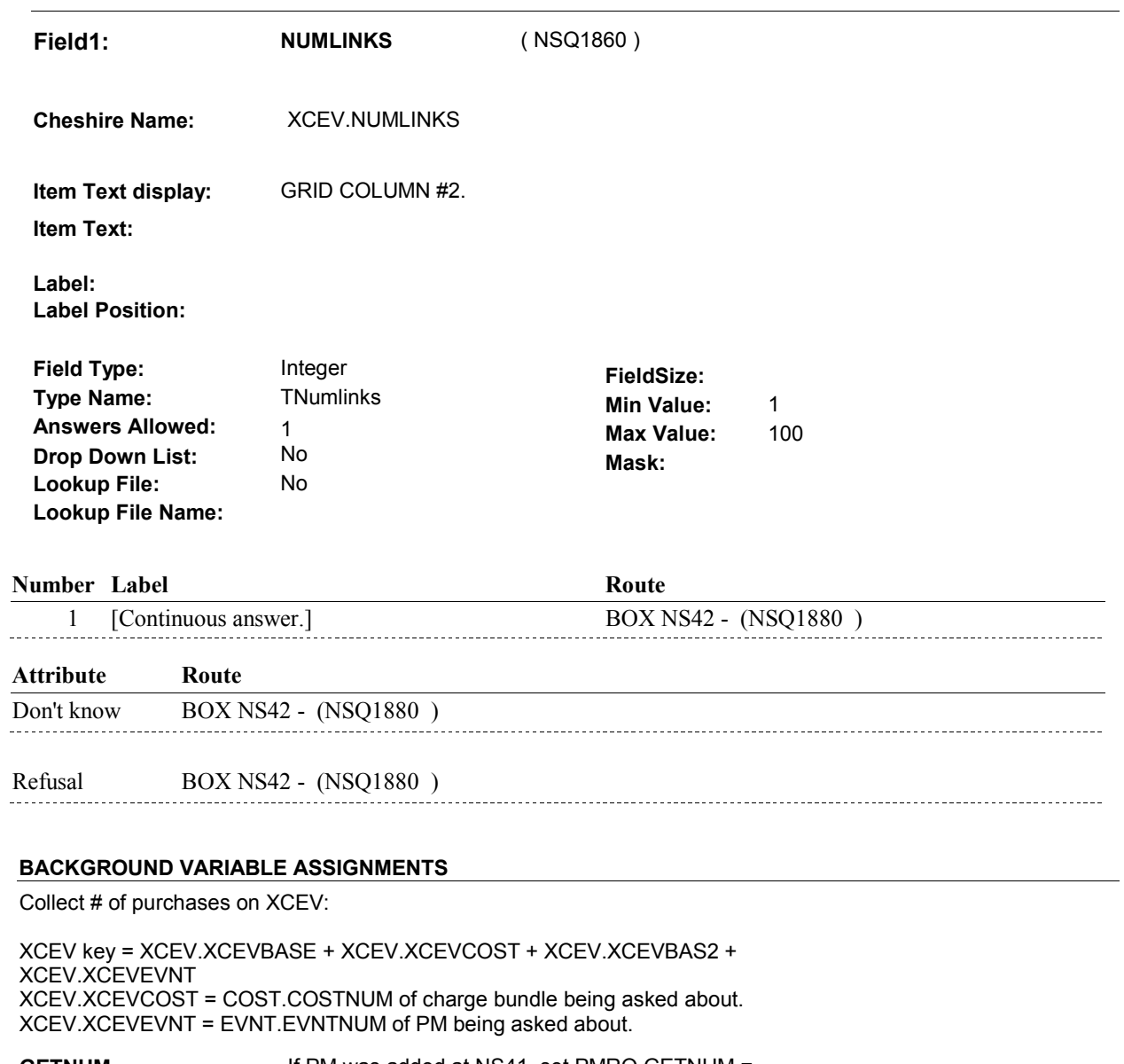

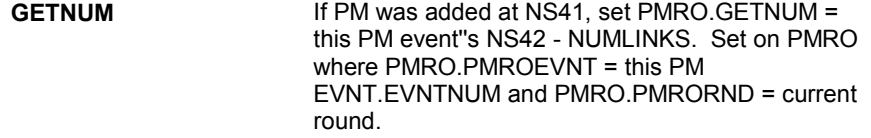

#### **SOFT EDIT CHECKS**

NUMLINKS = 1 - 8, DK, RF. If not true, display message "THE AMOUNT ENTERED SEEMS UNLIKELY. PLEASE VERIFY.".

#### **HARD EDIT CHECKS**

**TECHNICAL NOTES** 

**DESIGN NOTES** 

**NS42** 

#### **BOX NS42**

# **BOX NS42** Page Order #: 070

#### Page Order #:

# **BOX INSTRUCTIONS**

 TO NS43 - NSPMINTRO ( NSQ1920 ). ( NSQ1880 ) IF AT LEAST ONE PRESCRIPTION MEDICINE WAS ADDED AT NS41, GO

ELSE GO TO NS44 - NSPMMTCH ( NSQ1941 ).

# **ASSIGNMENTS**

## **TECHNICAL NOTES**

#### **DESIGN NOTES**

 BOX NS42 should only route to NS43 if PM was added as a new PM event at NS41, not if the PM already existed on roster and was selected.

**NS43** Page Order #: 710

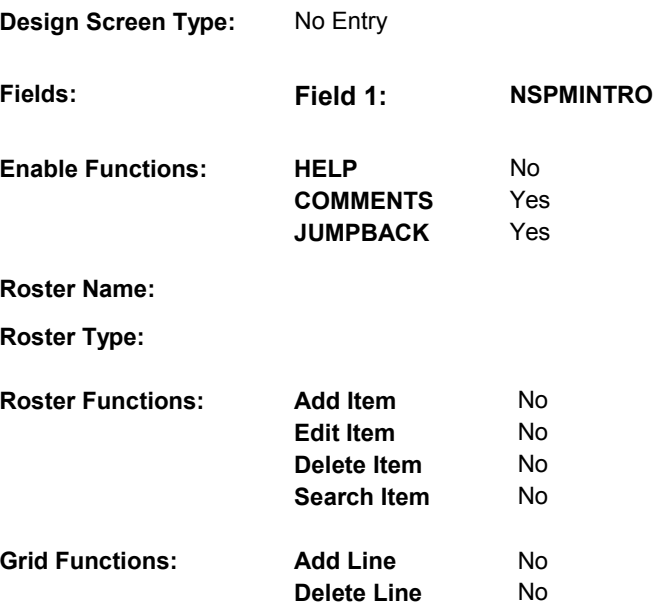

# **DISPLAY INSTRUCTIONS:**

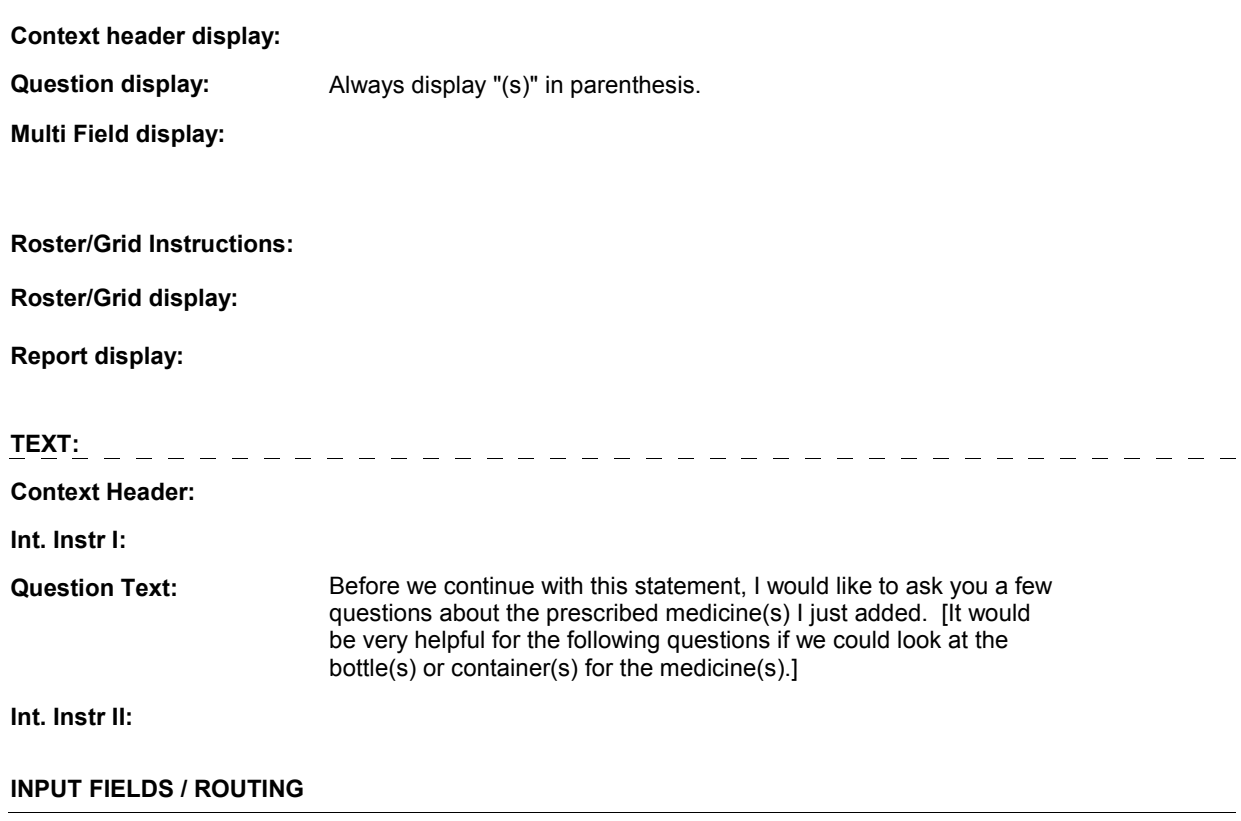

 **Drop Down List:** No **Mask: Field1: NSPMINTRO** ( NSQ1920 ) **Cheshire Name:** TEMP **Item Text display: Item Text: Label: Label Position: Field Type:** Enumerated **FieldSize: Type Name: TContinueEMPTY Min Value: Answers Allowed:** 1 **Answers Allowed:**  $\begin{array}{ccc} 1 & 1 & \text{Max Value:} \\ \text{Drop Down List:} & \text{No} & \text{Mock:} \end{array}$ **Lookup File:** No **Lookup File Name:**

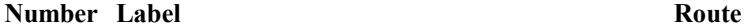

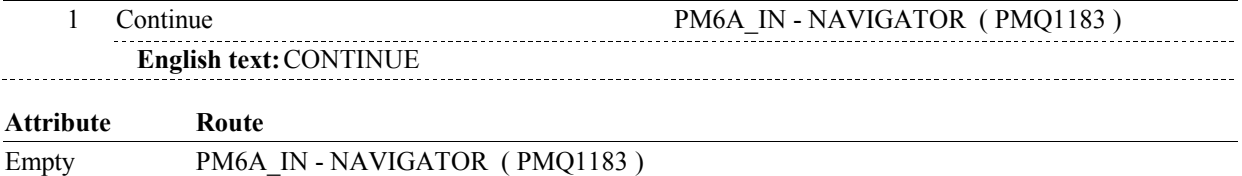

# **BACKGROUND VARIABLE ASSIGNMENTS**

## **SOFT EDIT CHECKS**

## **HARD EDIT CHECKS**

# **TECHNICAL NOTES**

#### **DESIGN NOTES**

 NS43 calls PM section. PM will collect event details for all PMs added at NS41.

PM returns to NS at BOX NS43.

#### **BOX NS43**

# **BOX NS43**

#### **Page Order # :**  720

# **BOX INSTRUCTIONS**

( NSQ1930 ) GO TO NS44 - NSPMMTCH ( NSQ1941 ).

**ASSIGNMENTS** 

**TECHNICAL NOTES** 

**DESIGN NOTES** 

Return from PM section at BOX NS43.

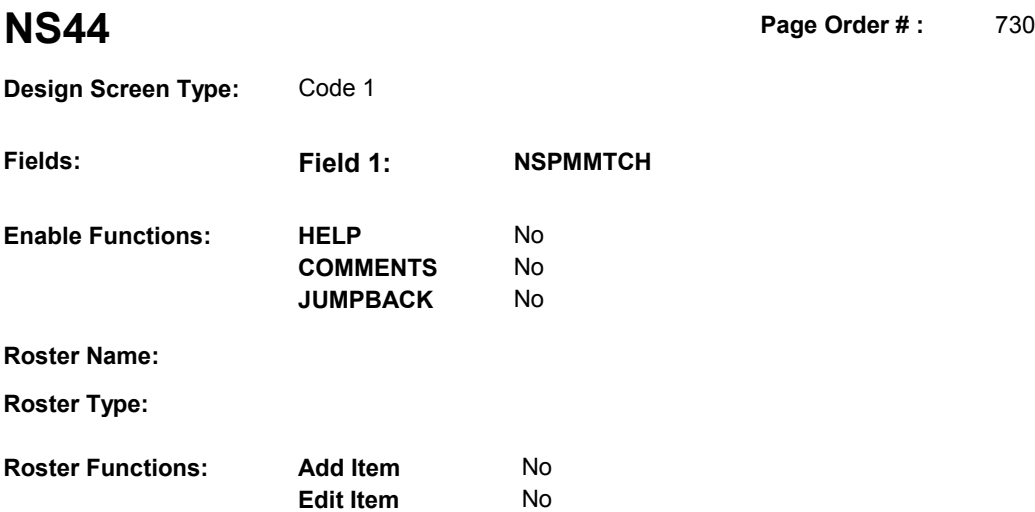

**Delete Item** No **Search Item** No

**Delete Line** No

#### **DISPLAY INSTRUCTIONS:**

**Grid Functions: Add Line** No

 **Context header display: Report display:** Display report below question text. Display all Events linked to this charge bundle where XCEV.XCEVEVNT = the EVNT.EVNTNUM and XCEV.XCEVCOST = ^=1/Yes. Display PMs followed by OM events, HH events and then other provider service events. NOTE: This report is shared by other questions. Not all Event types will be applicable at each screen. Report header: EVENTS IN CHARGE BUNDLE Column 2, NO HEADER.  **Multi Field display: Question display: Roster/Grid Instructions: Roster/Grid display:**  the COST.COSTNUM for the Charge Bundle and XCEV.DELLINK Report layout: Column 1, header =Type Display EVNT.EVNTTYPE If EVNT.RENTPROB=2/Rent and ((EVNT.RENT2BUY ^=

2/PurchasedRentToBuy) or (EVNT.RENT2BUY = EMPTY)), display

 Else do not display. "R".

```
 
Column 3, header = Description

If EVNT.STOMTYPE = 91, display EVOS.EVOSTEXT on EVOS

where EVOS.EVOSEVNT = this EVNT.EVNTNUM.

Else display EVNT.STOMTYPE response text.
If EVNT.EVNTTYPE = OM then
```
Else if EVNT.EVNTTYPE = PM, display EVNT.PMEDNAME.

 Else display PROV.PROVNAME on PROV where PROV.PROVNUM = this EVNT.EVNTPROV.

 Column 4, header = Start Date If (EVNT.EVNTTYPE = DU, ER, IP, IU, OP, MP, SD or SL) or

 (EVNT.OMSTATUS = EMPTY))), (EVNT.EVNTTYPE = OM and ((EVNT.OTHRTYPE ^= 5/OstomySupplies and  $\lambda = 6$ /IncontinenceSupplies and  $\lambda = 7/B$ andages) or (EVNT.OTHRTYPE = EMPTY)) and ((EVNT.OMSTATUS ^= 1/AlterationNotComplete) or

display EVENT DATE in "Mon DD YYYY" format.

Else do not display.

 Column 5, header = Stop Date If (EVNT.EVNTTYPE = IU) or

 (EVNT.EVNTTYPE = IP and EVNT.IPSTATUS ^= 1/StillInHospital) or

```
 (EVNT.EVNTTYPE = OM and EVNT.RENTPROB = 2/Rent and
 (EVNT.RENTSTIL = 2/No, DK, or RF) and
 ((EVNT.RENT2BUY ^= 2/PurchasedRentToBuy) or
 (EVNT.RENT2BUY = EMPTY))),
```
display EVNT END DATE in "Mon DD YYYY" format.

Else do not display.

 Column 6, header = Status If EVNT.VISTTYPE = 2/RepeatVisit, display "RV".

Else if

 (EVNT.EVNTTYPE = OM and EVNT.OMSTATUS = 1/AlterationNotComplete) or

 (EVNT.EVNTTYPE = IP and EVNT.IPSTATUS = 1/StillInHospital),

display "ON".

Else if EVNT.RENTSTIL = 1/Yes, display "RR".

Else if EVNT.RENT2BUY=2/PurchasedRentToBuy, display "OW".

Else do not display.

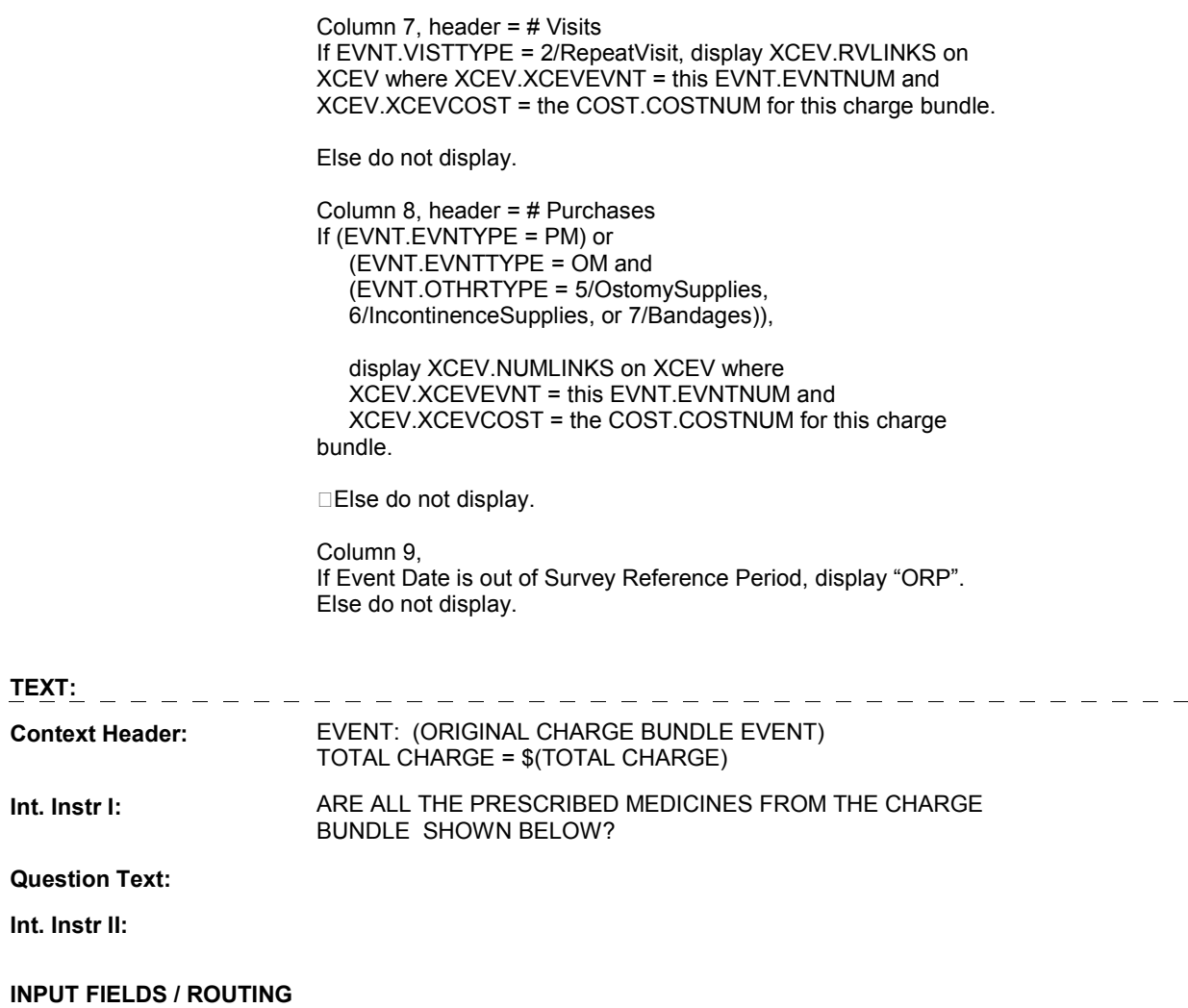

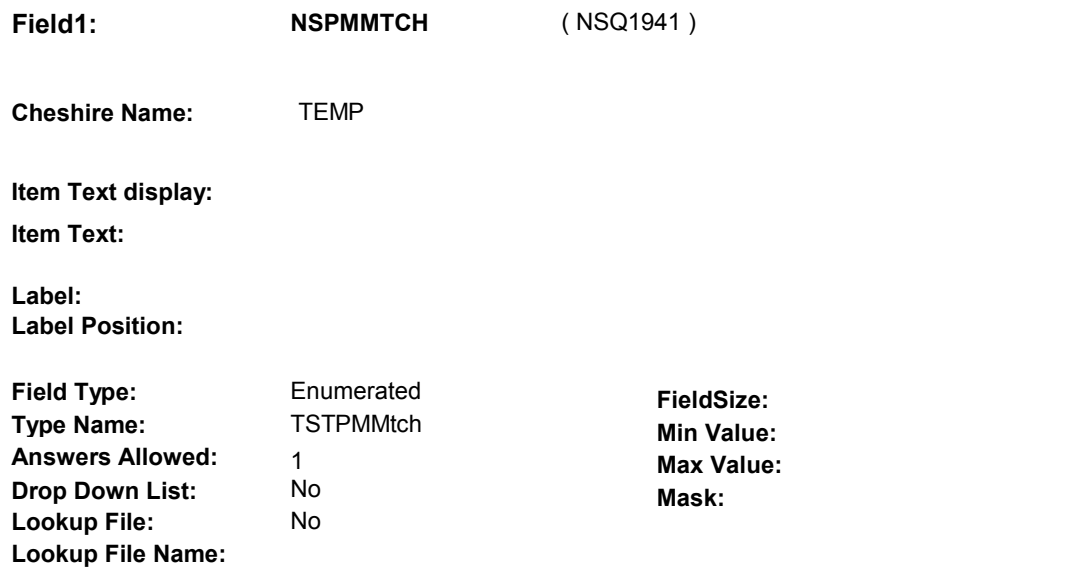

## **Number Label Route Route**

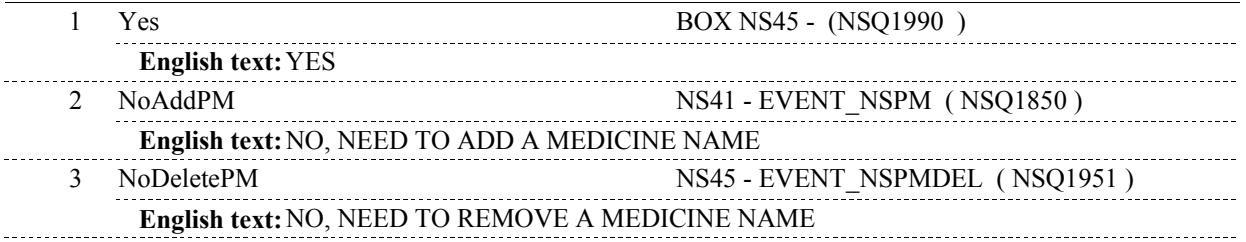

# **BACKGROUND VARIABLE ASSIGNMENTS**

## **SOFT EDIT CHECKS**

# **HARD EDIT CHECKS**

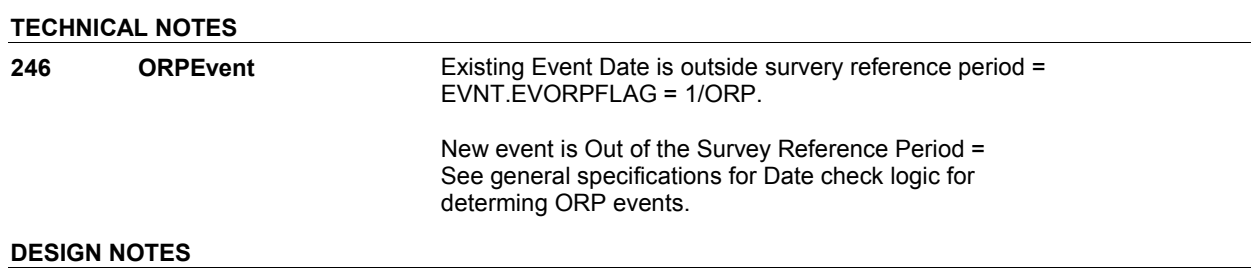

**NS45** Page Order #:  $\frac{740}{20}$ 

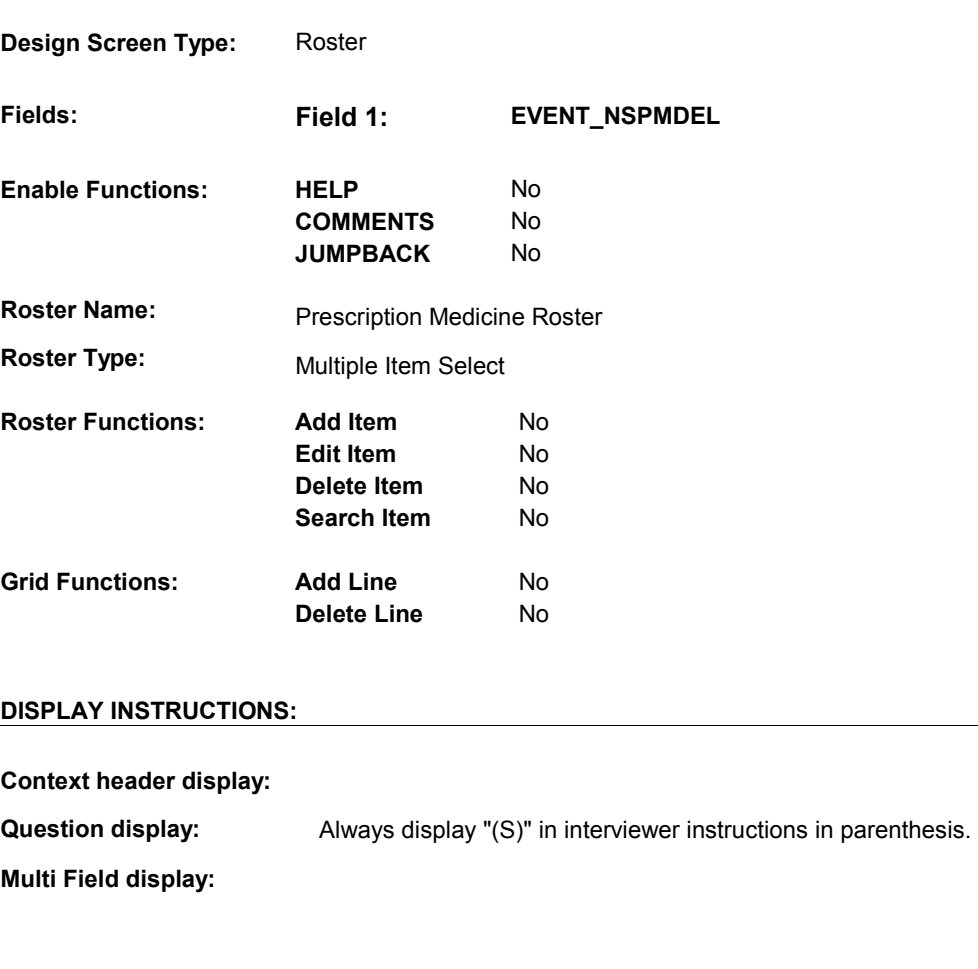

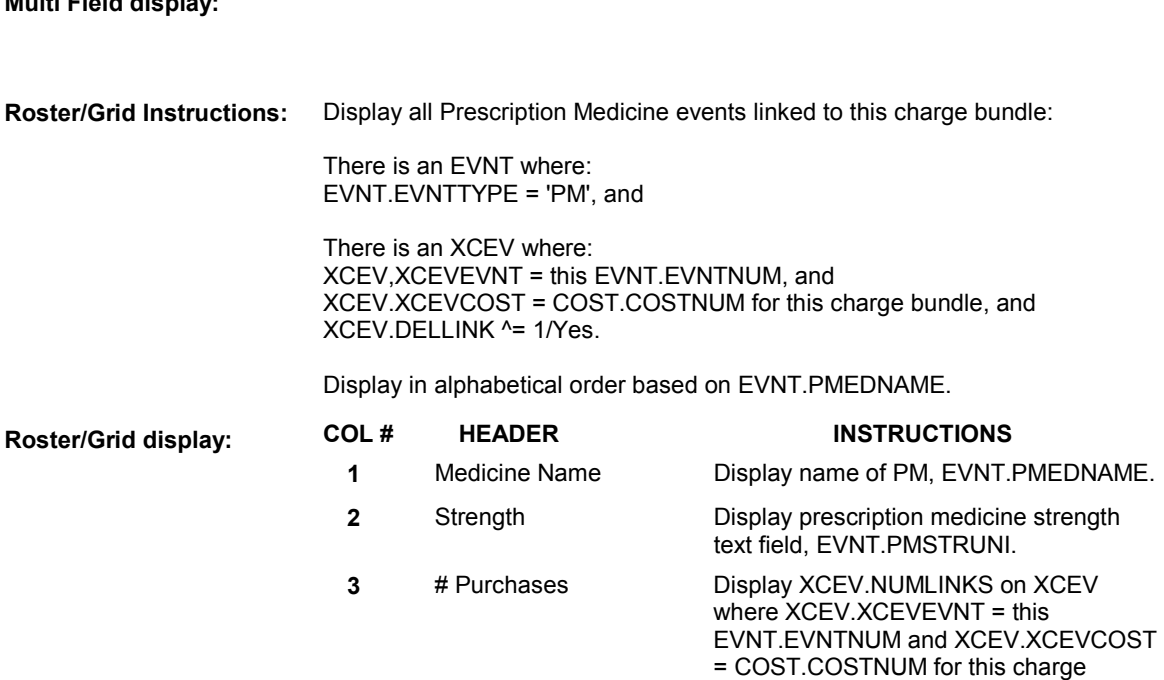

bundle.

**Report display:** 

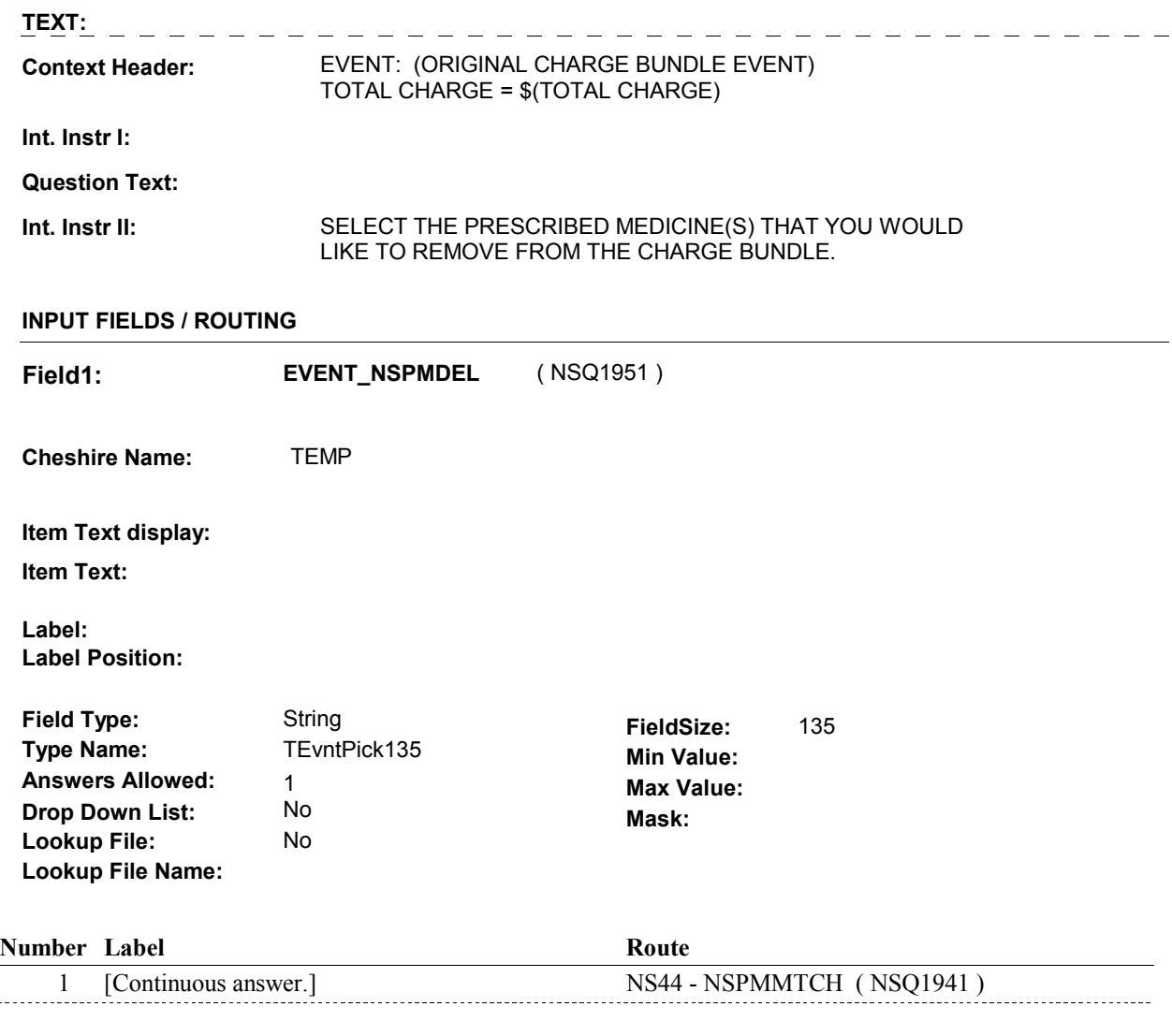

## **BACKGROUND VARIABLE ASSIGNMENTS**

Roster details will be collected on XCEV:

 $\overline{a}$ 

 XCEV key = XCEV.XCEVBASE + XCEV.XCEVCOST + XCEV.XCEVBAS2 + XCEV.XCEVEVNT = EVNT.EVNTNUM of PM event selected at NS45. XCEV.XCEVEVNT XCEV.XCEVBASE and XCEV.XCEVBAS2 = BASE.BASEID. XCEV.XCEVCOST = COST.COSTNUM of charge bundle being asked about.

 Each PM Event selected at NS45 will be flagged as "deleted" on XCEV. The event will no longer being "linked" to the charge bundle being asked about. See detailed instructions below.

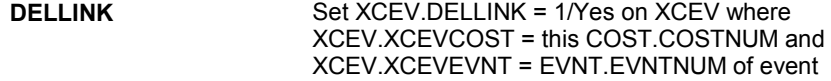
selected.

 **SOFT EDIT CHECKS** 

**HARD EDIT CHECKS** 

**TECHNICAL NOTES** 

# **DESIGN NOTES**

DISABLE PREVIOUS PAGE.

**NS45** 

#### **BOX NS45**

# **BOX NS45** Page Order #: 780

# Page Order #:

# **BOX INSTRUCTIONS**

( NSQ1990 ) IF TOTAL CHARGE OR COPAY COLLECTED > 0, DK OR RF, GO TO NS64 -NSTCHGPAID ( NSQ2695 ).

ELSE GO TO BOX NS64B - (NSQ2701 ).

# **ASSIGNMENTS**

# **TECHNICAL NOTES**

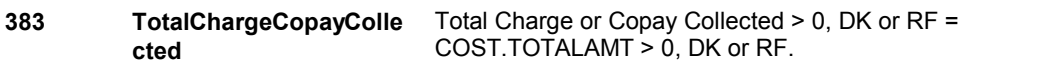

**NS64** 

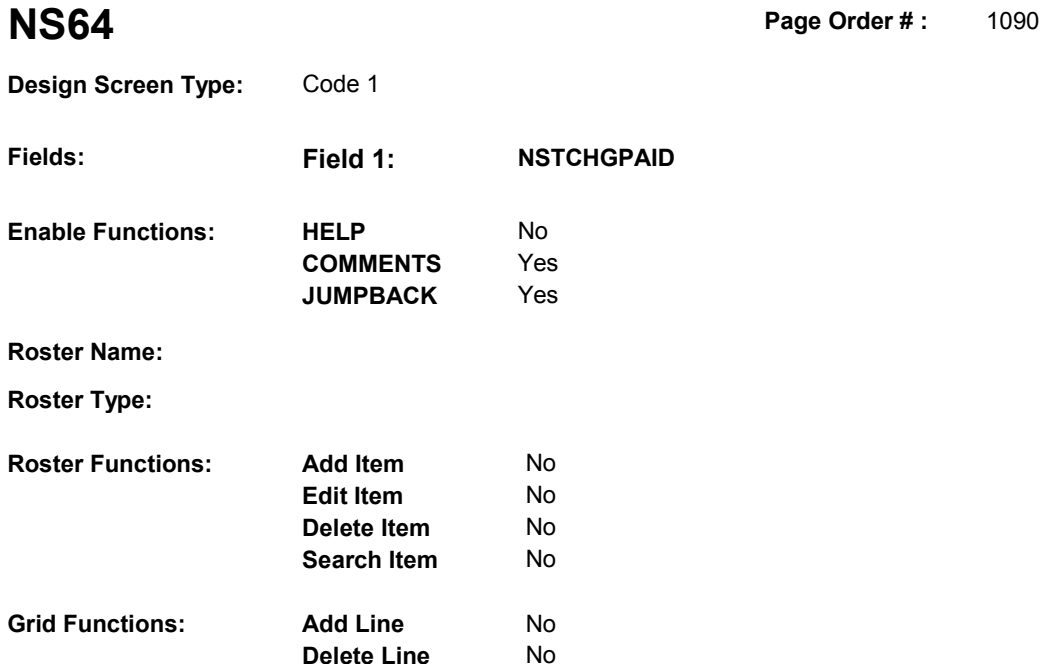

**Delete Line** No

# **DISPLAY INSTRUCTIONS:**

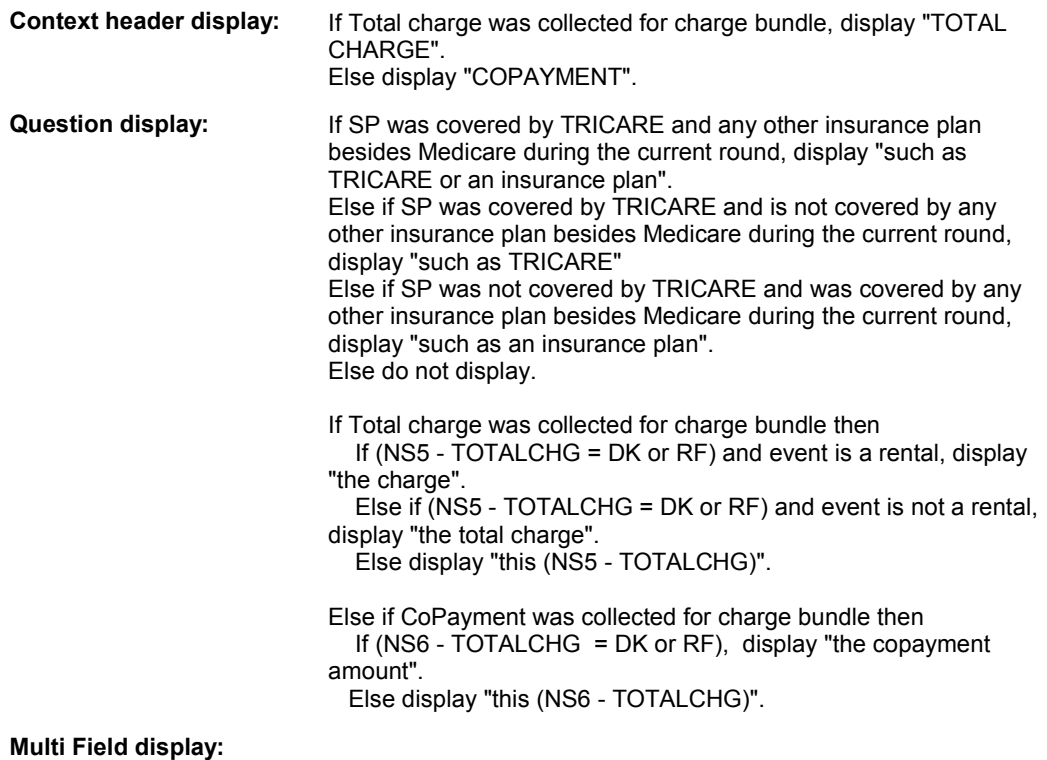

**Roster/Grid Instructions:** 

**Roster/Grid display:** 

**Report display:** 

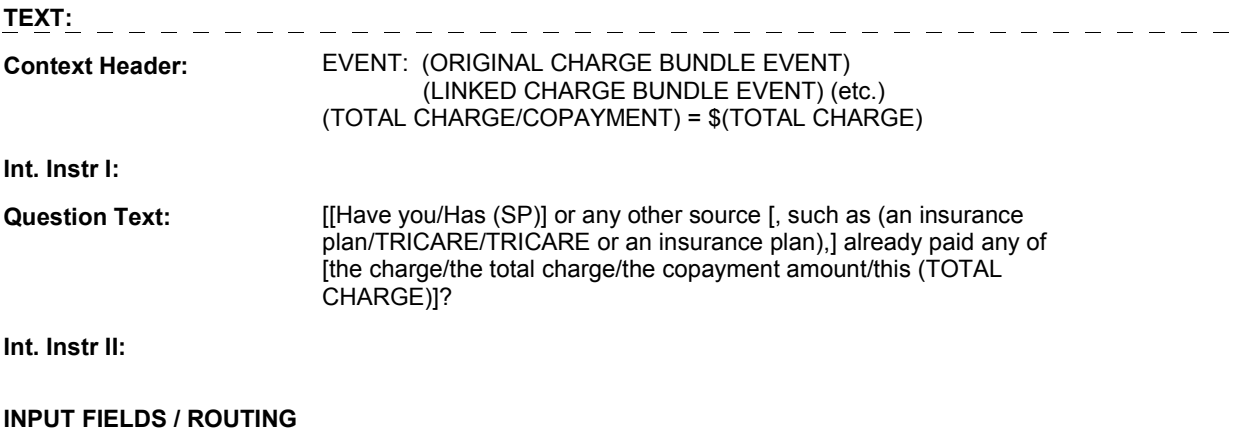

**NS64** 

 **Drop Down List:** No **Mask: Field1: NSTCHGPAID** ( NSQ2695 ) **Cheshire Name:** TEMP **Item Text display: Item Text: Label: Label Position: Field Type:** Enumerated **FieldSize: Type Name:** TTChgpaid2 **Min Value: Min Value: Answers Allowed:**  $\begin{array}{ccc} 1 & 1 & 1 \ 1 & 1 & 1 \end{array}$  Max Value:<br> **Drop Down List:** No **Max Mack Lookup File:** No

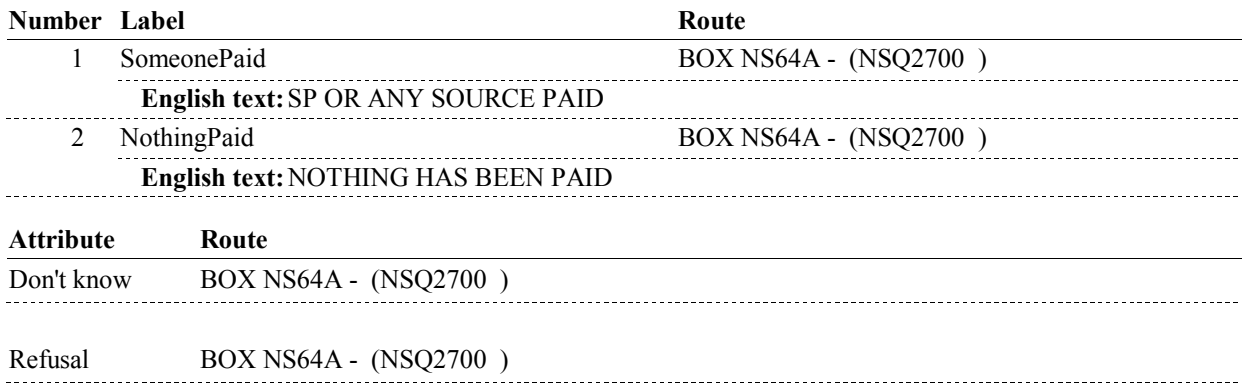

### **BACKGROUND VARIABLE ASSIGNMENTS**

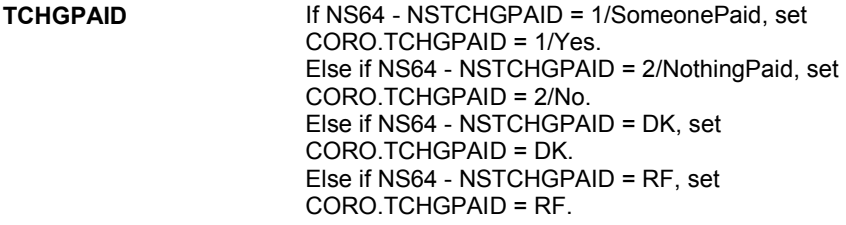

 **SOFT EDIT CHECKS** 

**Lookup File Name:** 

# **HARD EDIT CHECKS**

### **TECHNICAL NOTES**

# **52**

**DeletedPlans** Deleted plans that are not valid for displays or checks = Any PLAN where (PLAN.PLANDFLG=1/Yes or PLAN.MHMODFLG=1/Yes or PLAN.PLANHIDE=1/Yes or

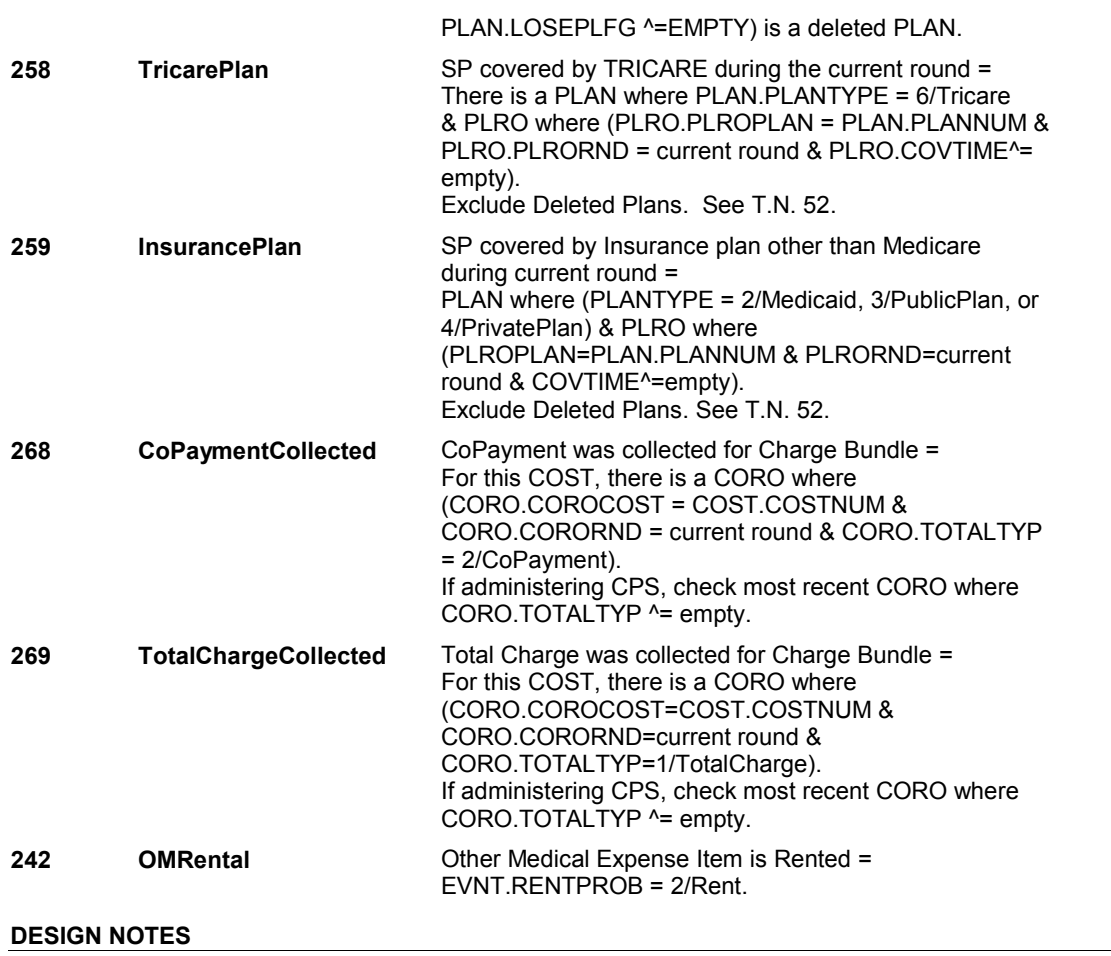

**BOX NS64A** 

# Page Order #: ELSE IF (NOTHING HAS BEEN PAID) OR (RESPONDENT DOES NOT KNOW IF ANYTHING HAS BEEN PAID), GO TO BOX NS78B - (NSQ2923 ). ELSE GO TO BOX NS80 - (NSQ2930 ). **BOX NS64A** Page Order #:  $1092$ **BOX INSTRUCTIONS**  ( NSQ2700 ) IF SP OR ANY SOURCE HAS PAID, GO TO BOX NS64B - (NSQ2701 ). **ASSIGNMENTS TECHNICAL NOTES 231 SPOrAnySourcePaid** SP or any source paid = For this COST, there is a CORO where (CORO.COROCOST=COST.COSTNUM & CORO.CORORND=current round & CORO.TCHGPAID =

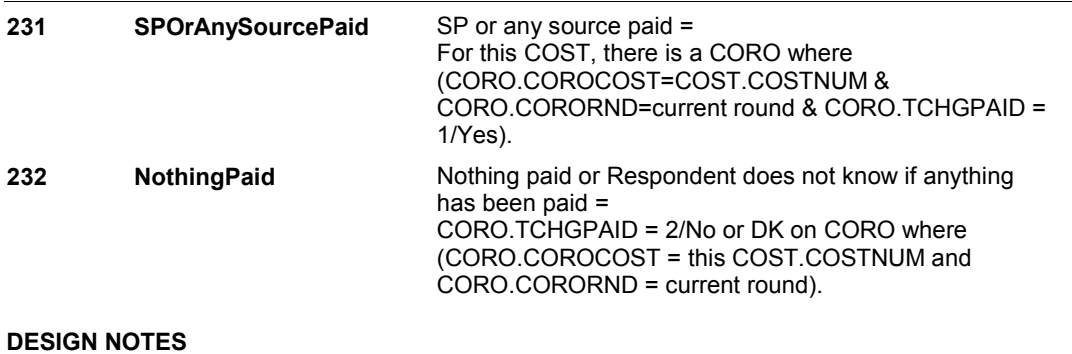

#### **BOX NS64B**

# **BOX NS64B** Page Order #:  $1093$

# Page Order #:

#### **BOX INSTRUCTIONS**

( NSQ2701 ) CREATE SOURCE OF PAYMENT ROSTER .

GO TO NS65 - NSADDSOP1 ( NSQ2702 ).

#### **ASSIGNMENTS**

TSOP table is loaded once for each new Charge Bundle being asked about in NS.

TSOP key = TSOP.TSOPBASE + TSOP.TSOPNUM.

Before proceeding, delete all TSOP records and load all eligible Sources of Payments:

 Always store SP/FAMILY: Always store Provider discount: Always store Medicare: Next, store all Medicare HMOs SP was covered by during the survey reference period (not flagged as deleted). If there is a PLAN with PLAN.PLANTYPE = 5/MHMO and a PLRO where PLRO.PLRORND >= (current round -2), store MHMO plan: Repeat for all MHMO plans. Next, store VA if elibigle. If (INTTYPE=8/ExitInterviewHadPrev and previous round HRND.VACOVER=1/Yes) or (INTTYPE ^= 8/ExitInterviewHadPrev and current round HRND.VACOVER=1/Yes), store Next, store MEDICARE SUBSIDY: Next, store EXTRA HELP: 1st Record: TSOP.TSOPTEXT = "SP/FAMILY" TSOP.TSOPTYPE = 1/SPFamily 2nd Record: TSOP.TSOPTEXT = "PROVIDER DISCOUNT/COURTESY" TSOP.TSOPTYPE = 2/ProvDiscount 3rd Record: TSOP.TSOPTEXT = "MEDICARE". TSOP.TSOPTYPE = 6/Medicare TSOP.TSOPPLAN = '01' TSOP.TSOPPTYP = 1/Medicare TSOP.TSOPDISP = "(MCAR)". TSOP.TSOPTEXT = PLAN.PLNAME TSOP.TSOPTYPE = 8/MHMO TSOP.TSOPPLAN = PLAN.PLANNUM of MHMO plan TSOP.TSOPPTYP = PLAN.PLANTYPE of MHMO plan TSOP.TSOPDISP = "(MHMO)". VA: TSOP.TSOPTEXT = "V.A. - DEPT. OF VETERANS AFFAIRS" TSOP.TSOPTYPE = 5/VA. TSOP.TSOPTEXT = "MEDICARE SUBSIDY" TSOP.TSOPTYPE = 11/MedicareSubsidy. TSOP.TSOPTEXT = "EXTRA HELP" TSOP.TSOPTYPE = 12/ExtraHelp.

 Next, store COVERAGE GAP DISCOUNT: TSOP.TSOPTEXT = "COVERAGE GAP DISCOUNT" TSOP.TSOPTYPE = 13/CoverageGapDiscount.

 Next, store Medicaid, Public, Private, and Tricare plans SP was covered by during the survey reference period (not flagged as deleted). If there is a PLAN with (PLAN.PLANTYPE = 2/Medicaid, 3/PublicPlan, 4/PrivatePlan, 6/Tricare or 7/MPDP) and a PLRO where PLRO.PLRORND >= (current round -2), store Plan: TSOP.TSOPTEXT = If PLAN.PLANTYPE = 2/Medicaid, TSOP.TSOPTEXT = 'MEDICAID/MEDICAID HMO'; Else if PLAN.PLANTYPE = 6/Tricare, TSOP.TSOPTEXT = "TRICARE". Else TSOP.TSOPTEXT = PLAN.PLNAME; If PLAN.PLANTYPE = 7/MPDP, set TSOP.TSOPTYPE = 10/MedicarePartD. Else set TSOP.TSOPTYPE = 3/PlanNotMHMO TSOP.TSOPPLAN = PLAN.PLANNUM of HI plan. TSOP.TSOPPTYP = PLAN.PLANTYPE of HI plan. TSOP.TSOPDISP = If PLAN.PLANTYPE = 2/Medicaid, TSOP.TSOPDISP = "(MCAD)". Else if PLAN.PLANTYPE = 3/PublicPlan, TSOP.TSOPDISP = "(PUBL)". Else if PLAN.PLANTYPE = 4/PrivatePlan, TSOP.TSOPDISP = "(PRIV)". Else if PLAN.PLANTYPE = 6/Tricare, TSOP.TSOPDISP = "(TRIC)". Else if PLAN.PLANTYPE = 7/MPDP, TSOP.TSOPDISP = "(MPDP)".

Repeat for all Medicaid, Public, Private, Tricare and Medicare Prescription Drug plans.

 Next, store Discount Membership Plans SP was covered by during the current round: If there is a DMEM and a DMRO where DMRO.DMRORND = current round, store Discount Membership plan:

 TSOP.TSOPTEXT = DMEM.DMNAMEX TSOP.TSOPTYPE = 9/DM TSOP.TSOPDMEM = DMEM.DMEMNUM TSOP.TSOPDISP = "(DM)"

Repeat for all DMEMs.

 Next, store all Other Sources of Payments (not flagged as deleted) on OSOP: Store OSOP: TSOP.TSOPTEXT = OSOP.OSOPTEXT TSOP.TSOPTYPE = 4/OSOP TSOP.TSOPOSOP = OSOP.OSOPNUM IF (OSOP.OSOPISHI ^= NULL & (OSOP.OSOPISHI = DK or RF)), TSOP.TSOPDISP = "(UNKNOWN)". ELSE TSOP.TSOPDISP = "(OSOP)".

Repeat for all OSOPs.

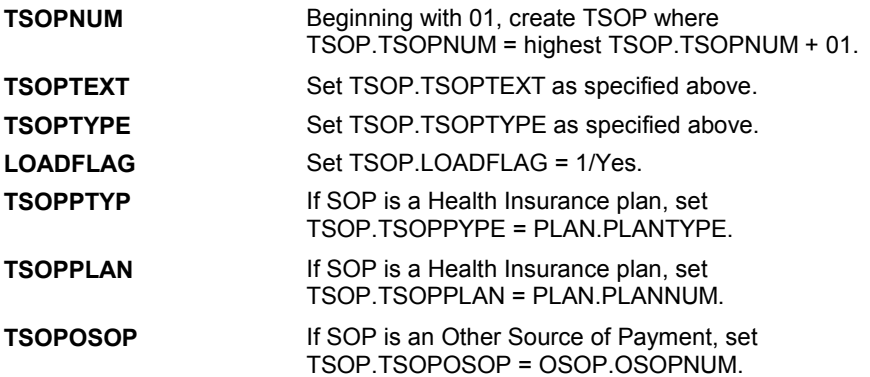

#### **BOX NS64B**

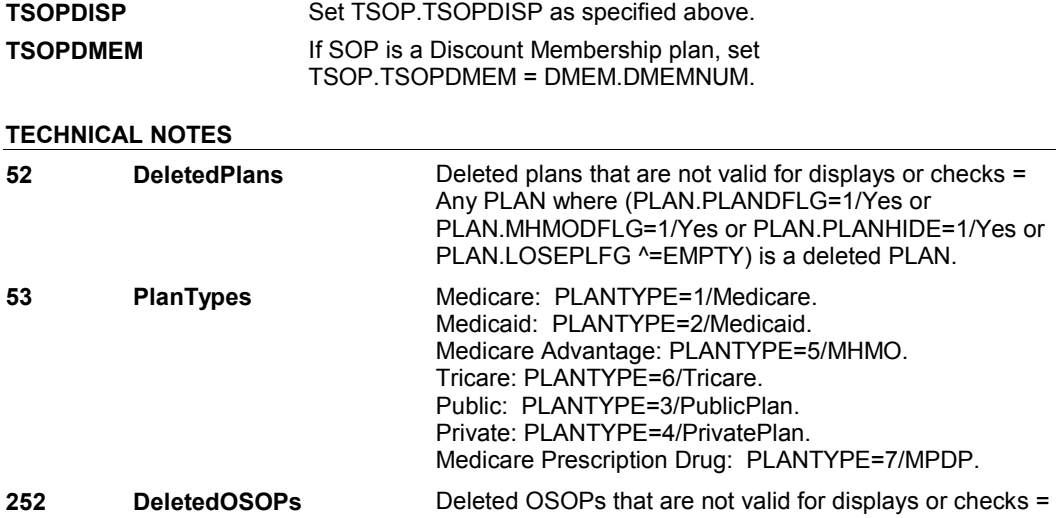

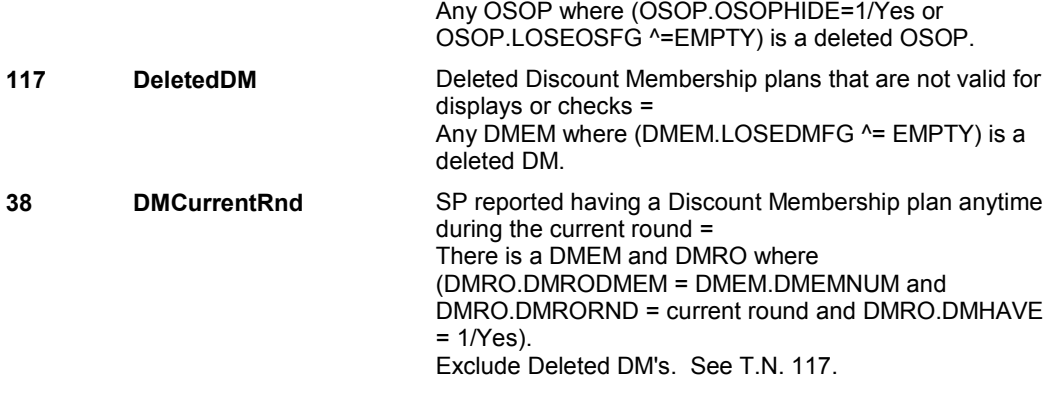

**NS65** 

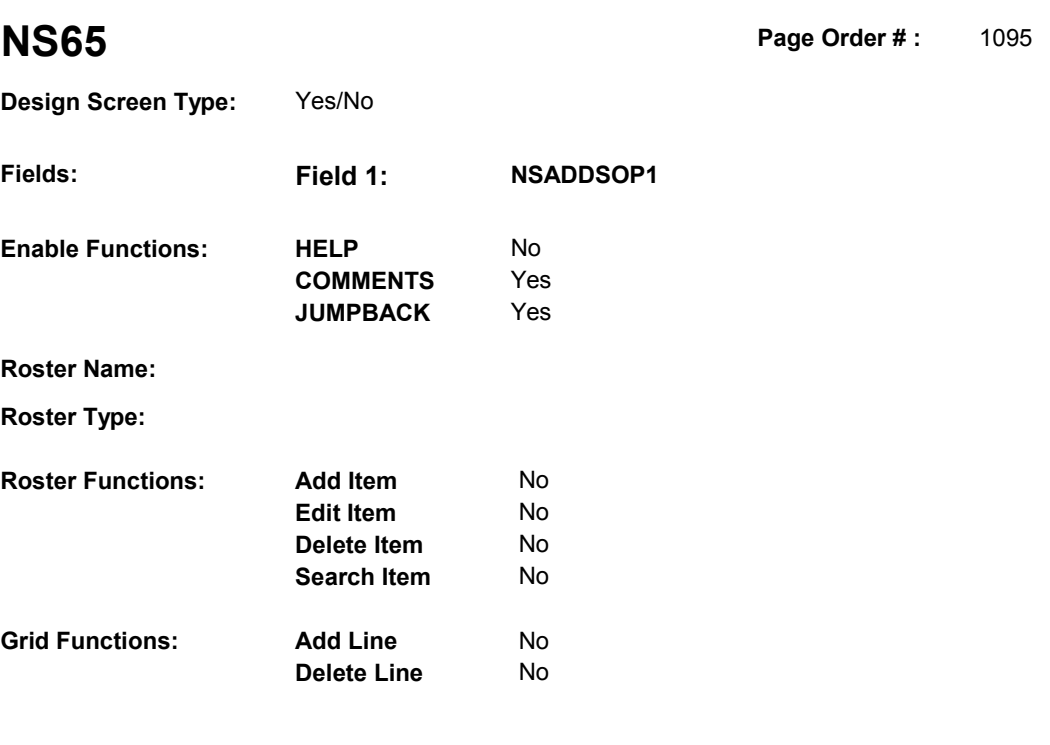

# **DISPLAY INSTRUCTIONS:**

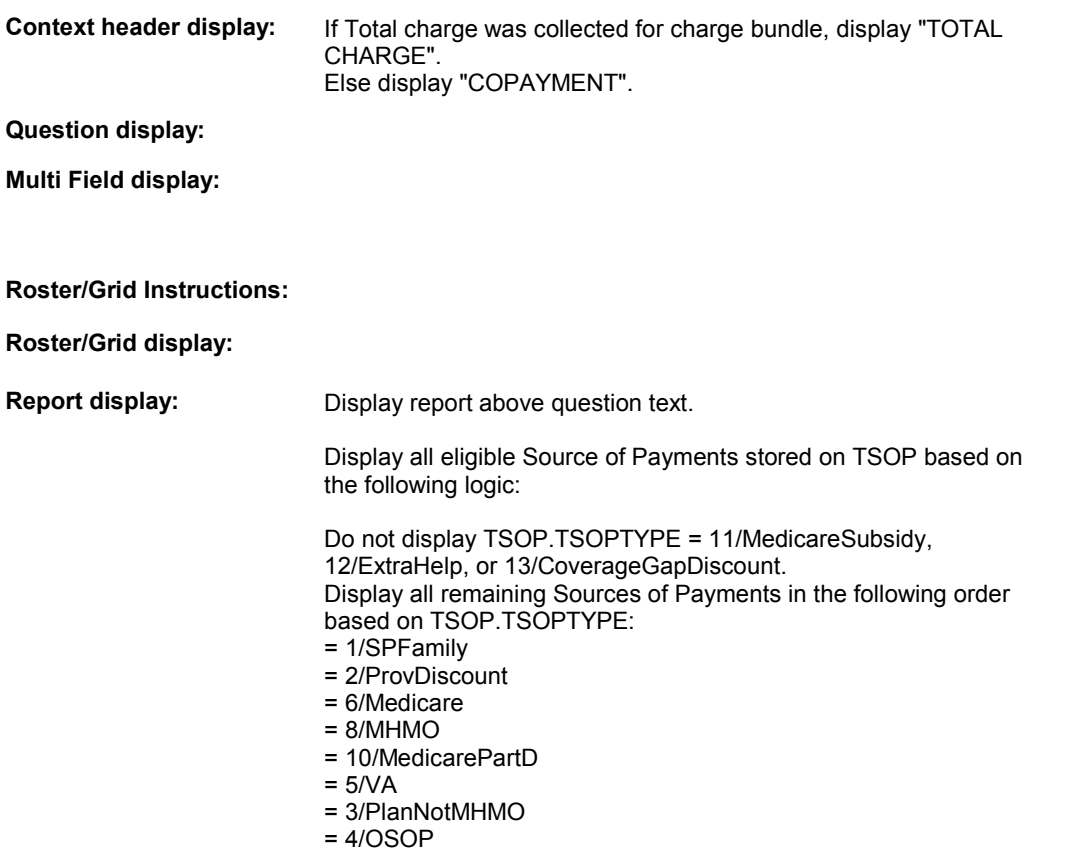

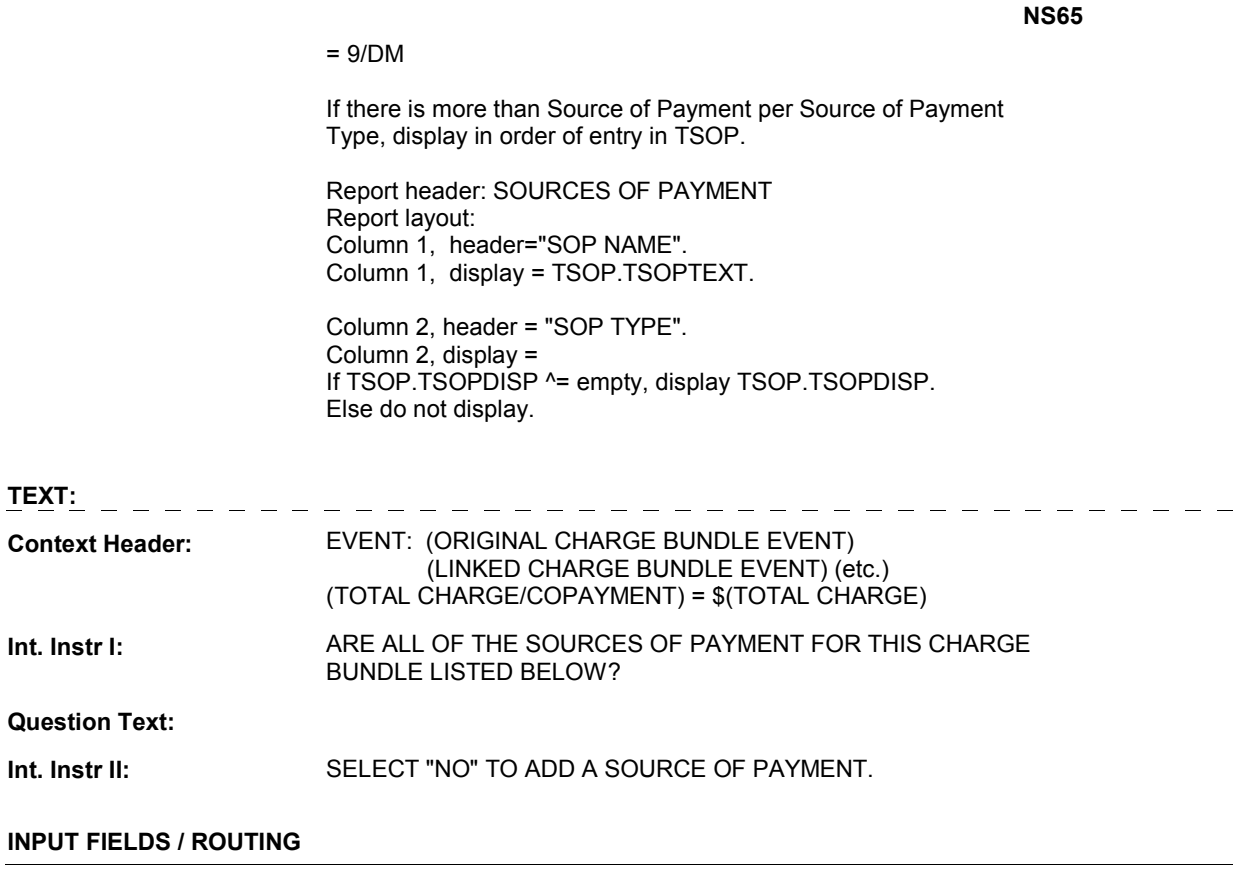

 **Drop Down List:** No **Mask: NS65 Field1: NSADDSOP1** ( NSQ2702 ) **Cheshire Name:** TEMP **Item Text display: Item Text: Label: Label Position: Field Type:** Enumerated **FieldSize: Type Name:** TYesNo **Min Value: Answers Allowed:** 1 **Answers Allowed:**  $\begin{array}{ccc} 1 & 1 & 1 \ 1 & 1 & 1 \end{array}$  Max Value:<br> **Drop Down List:** No **Max Mack Lookup File:** No **Lookup File Name: Number Label Route** 

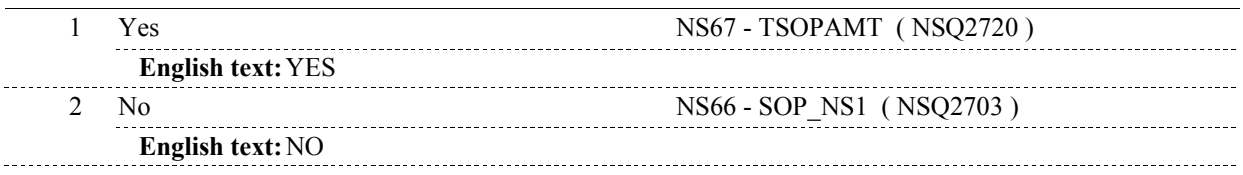

# **BACKGROUND VARIABLE ASSIGNMENTS**

### **SOFT EDIT CHECKS**

### **HARD EDIT CHECKS**

### **TECHNICAL NOTES**

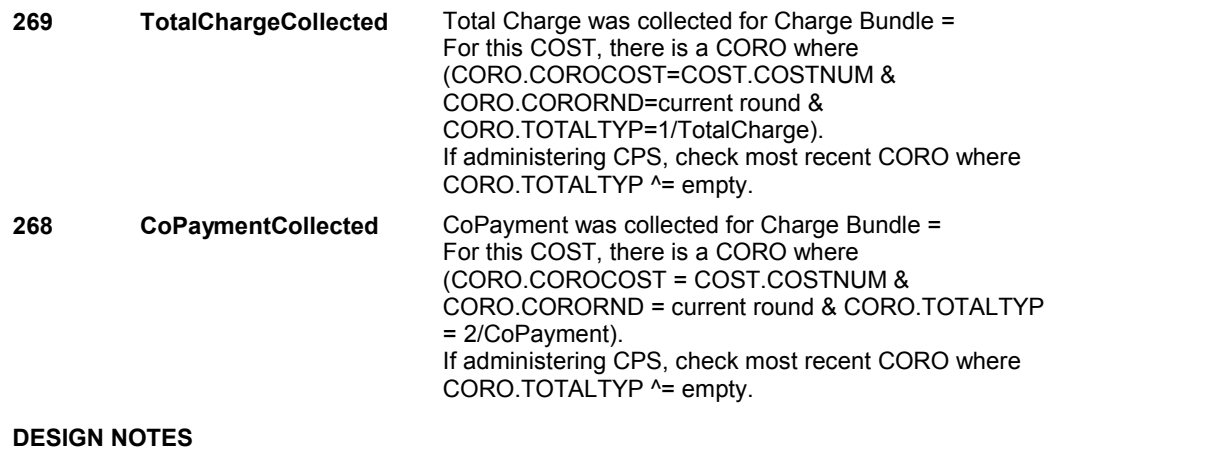

 NS65 is called from CPS when adding SOPs. TSOP will already be loaded in CPS section.

# **NS65**

**NS66** 

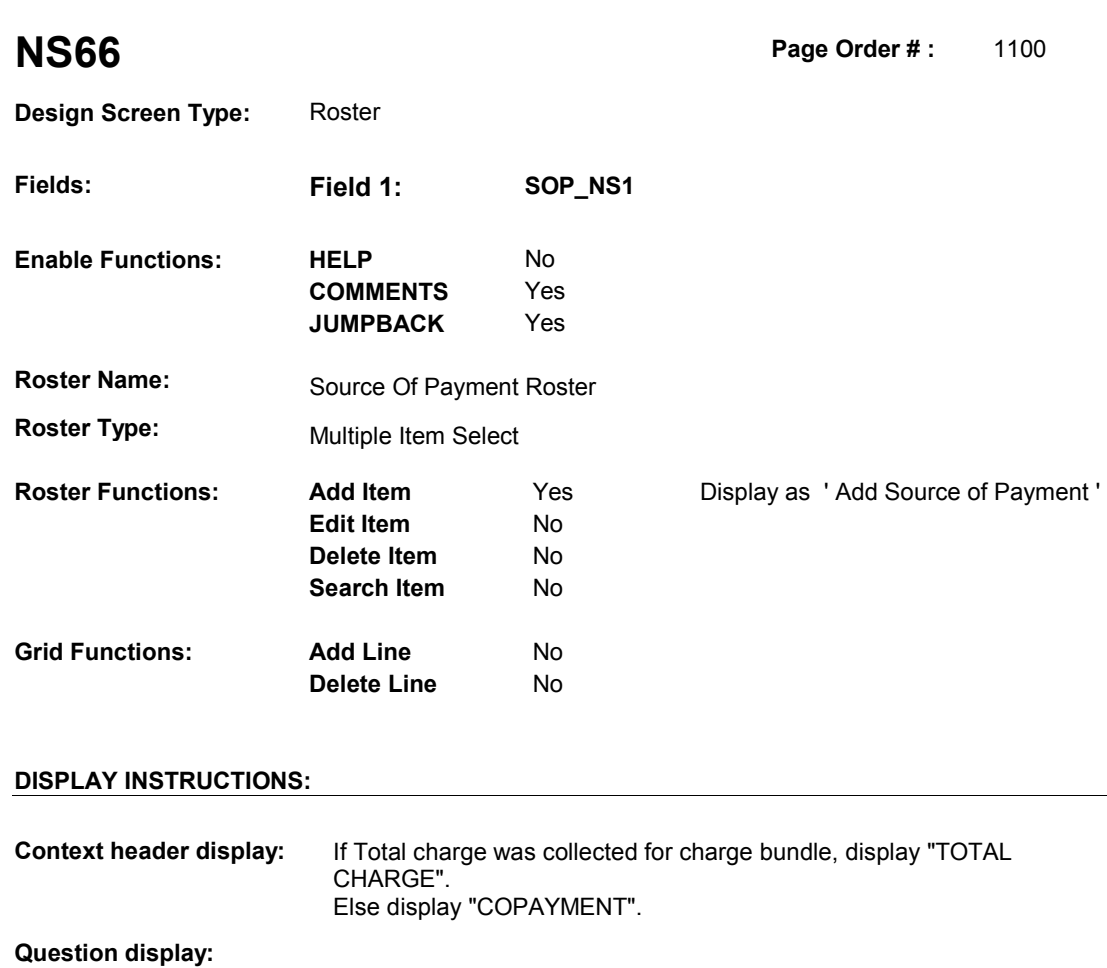

 **Multi Field display:** 

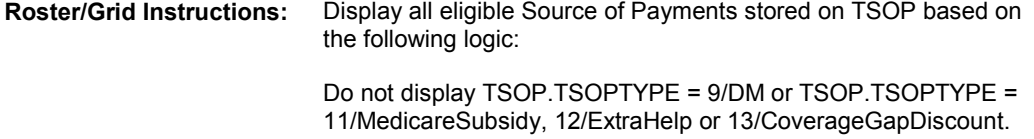

 Display all remaining Sources of Payments in the following order based on TSOP.TSOPTYPE:

- = 1/SPFamily
- = 2/ProvDiscount
- = 6/Medicare
- = 8/MHMO
- = 10/MedicarePartD
- $= 5/NA$
- = 3/PlanNotMHMO
- $= 4/OSOP$

 If there is more than Source of Payment per Source of Payment Type, display in order of entry in TSOP.

Display all loaded Source of Payments as protected rows.

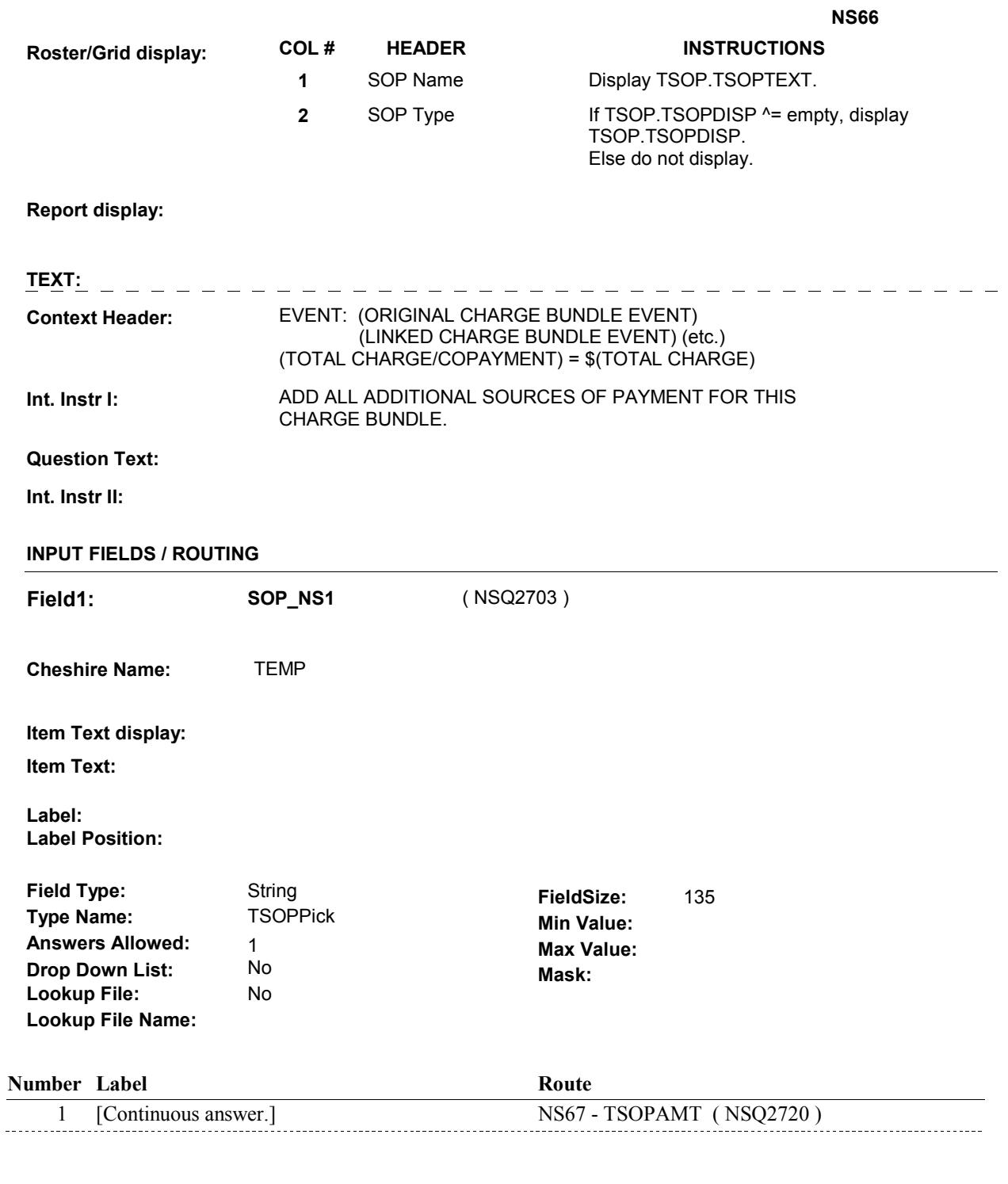

# **BACKGROUND VARIABLE ASSIGNMENTS**

 Roster details will be collected on TSOP: TSOP key = TSOP.TSOPBASE + TSOP.TSOPNUM. TSOP.TSOPNUM = Number of Source of Payment selected at NS66.

 If adding SOP, see SOURCE OF PAYMENT ROSTER POP-UP specifications for pop-up window programming instructions.

Fields collected in Pop-Up window: TSOP.TSOPNUM TSOP.TSOPTEXT TSOP.TSOPISHI

#### **SOFT EDIT CHECKS**

# **HARD EDIT CHECKS**

Edit #1

 should ^= 1/Medicaid. If not true, display "An add has failed. It was a duplicate." If MEDICAID is already on the Source of Payment roster, TSOPISHI

Edit #2

 should ^= 9/Tricare. If TRICARE is already on the Source of Payment roster, TSOPISHI If not true, display "An add has failed. It was a duplicate."

#### **TECHNICAL NOTES**

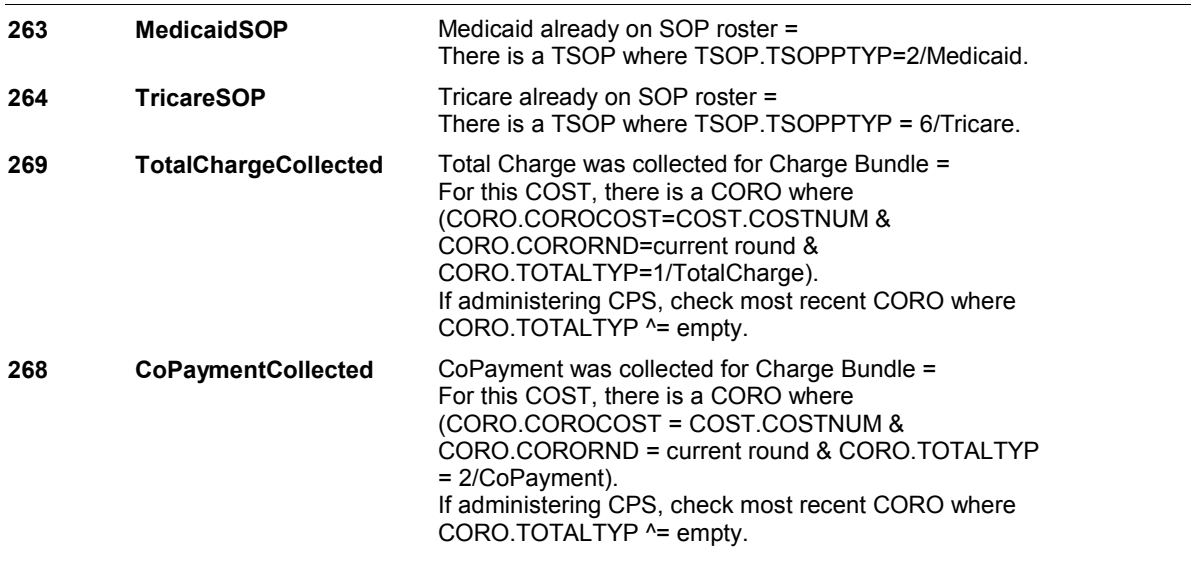

**NS67** 

**NS67** Page Order #: 1110

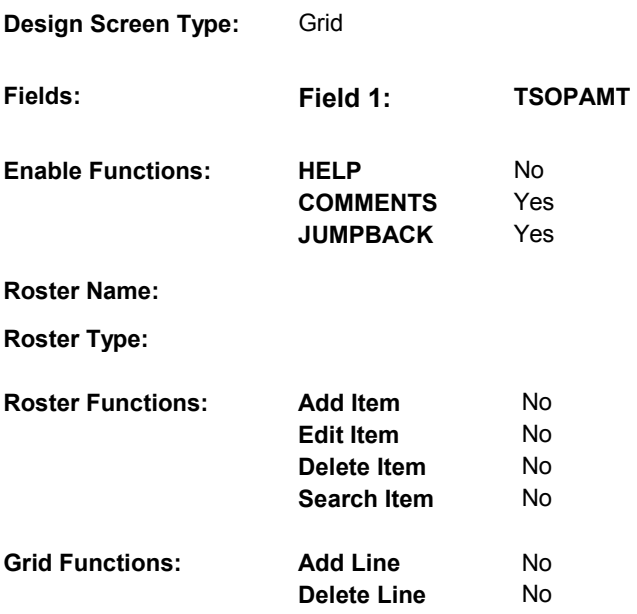

# **DISPLAY INSTRUCTIONS:**

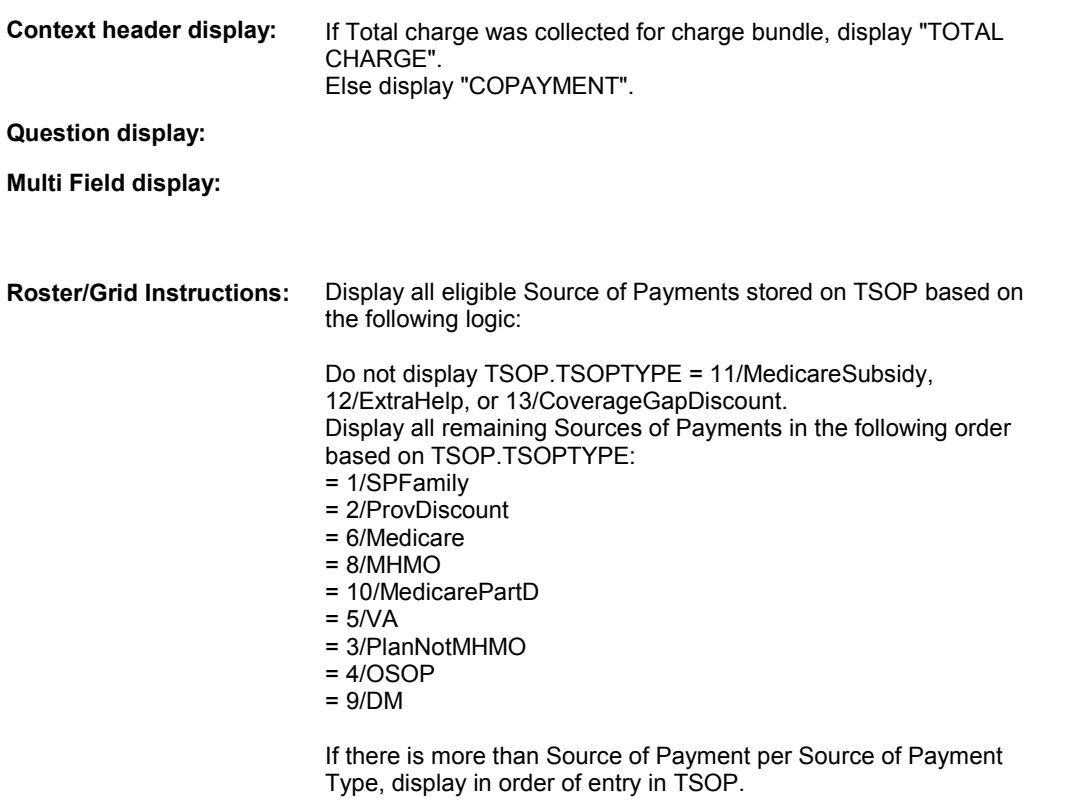

CALCULATION INSTRUCTIONS FOR COLUMN 4:

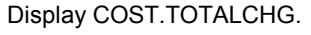

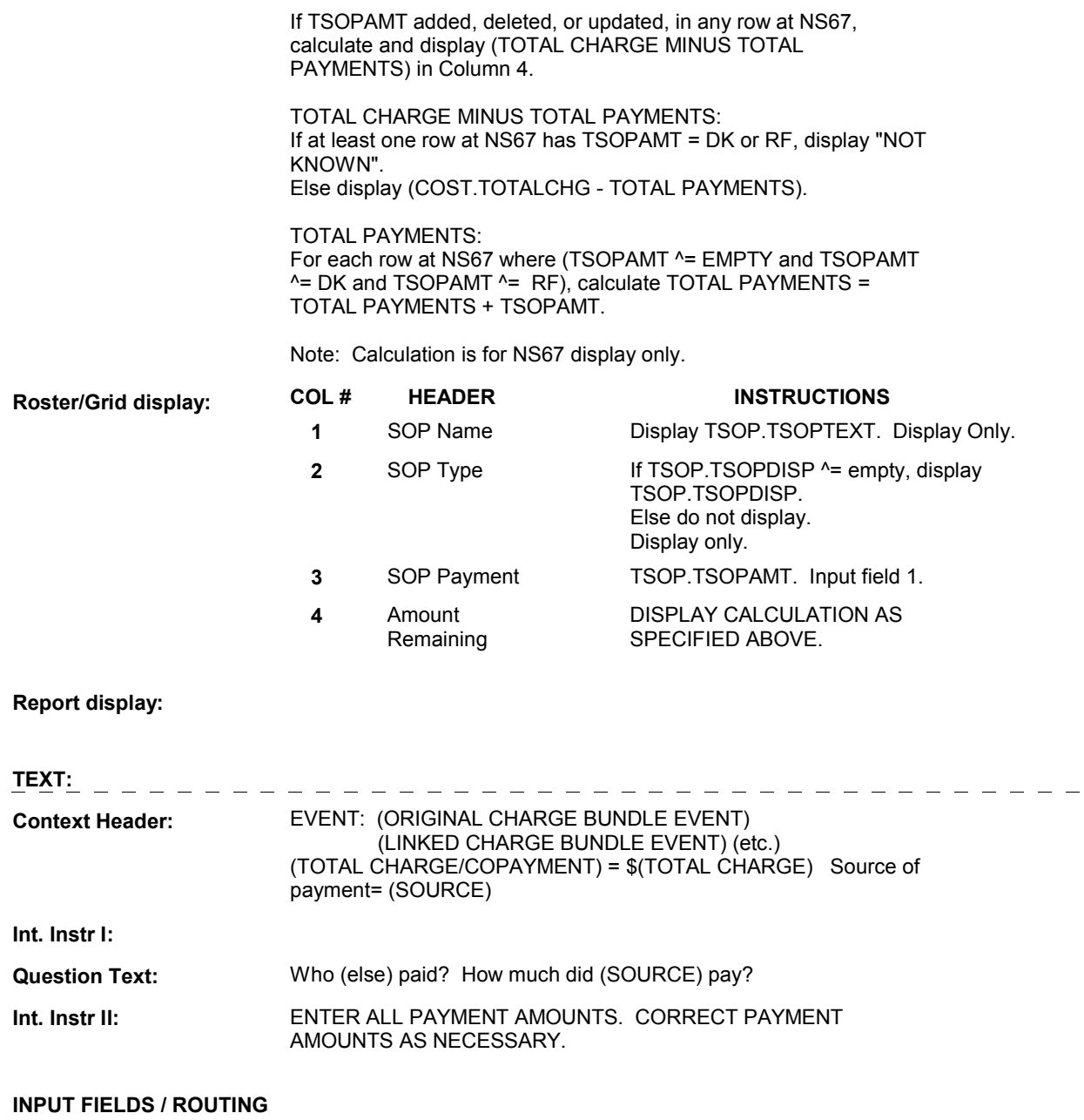

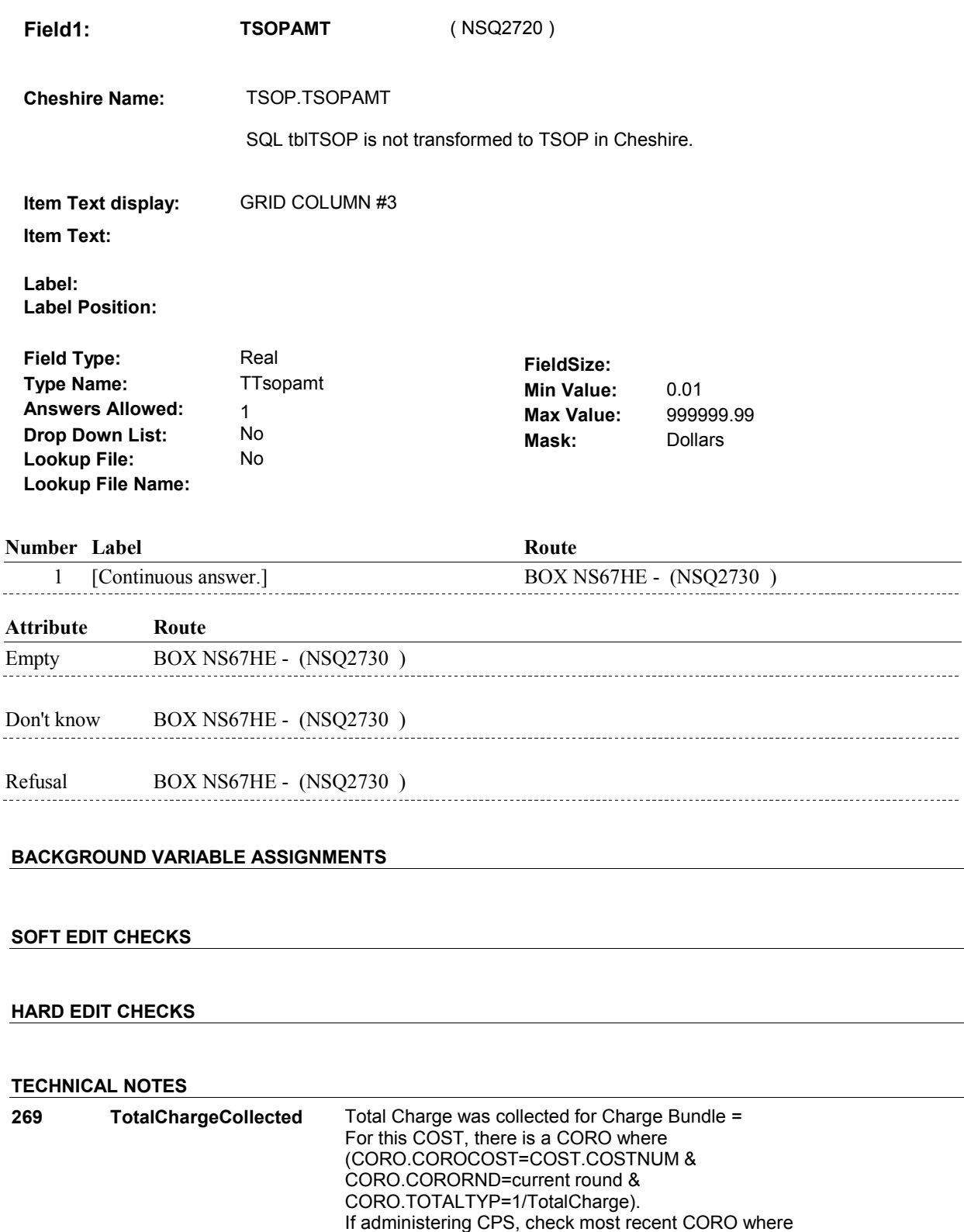

CORO.TOTALTYP ^= empty.

**NS67** 

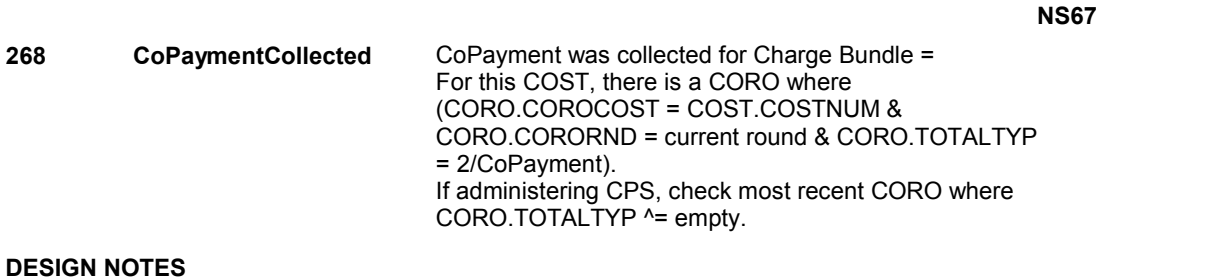

# **BOX NS67HE** Page Order #: 1113

Page Order #:

# **BOX INSTRUCTIONS**

( NSQ2730 ) IF AT LEAST ONE TSOPAMT = DK OR RF OR THE SUM OF ALL TSOPAMT VALUES FOR THIS COST > 0.00, GO TO BOX NS67A - (NSQ2780 ).

ELSE GO TO NS67HE - PAYMHE ( NSQ2740 ).

# **ASSIGNMENTS**

**TECHNICAL NOTES** 

#### **NS67HE**

Page Order #: **NS67HE** Page Order #: 1116

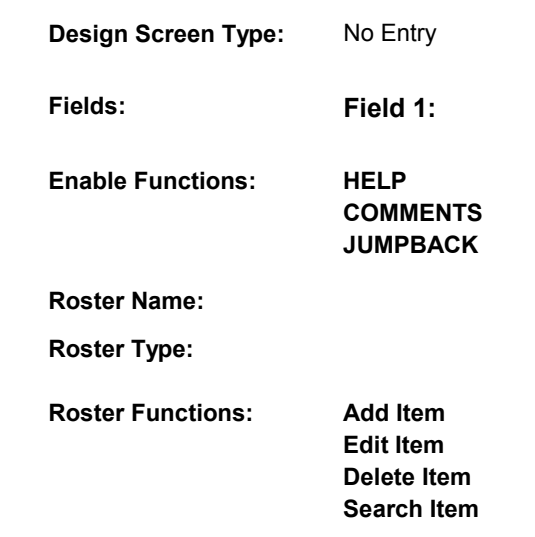

**Grid Functions: Add Line** 

**Delete Line** 

# **DISPLAY INSTRUCTIONS:**

 **Context header display:**

**Question display:**

 **Multi Field display:**

**Roster/Grid Instructions:**

**Roster/Grid display:**

**Report display:**

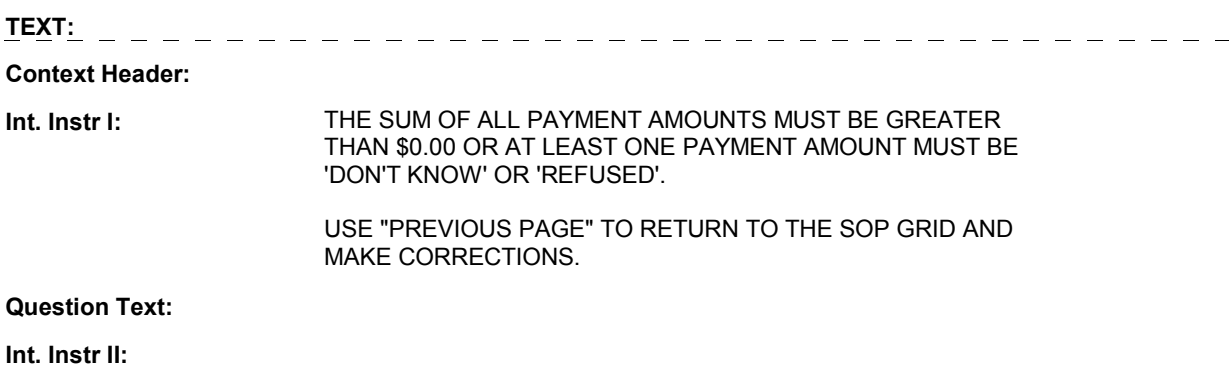

**FAYMHE** 

No

No Yes

> No No No No

> No No

# **INPUT FIELDS / ROUTING**

**NS67HE** 

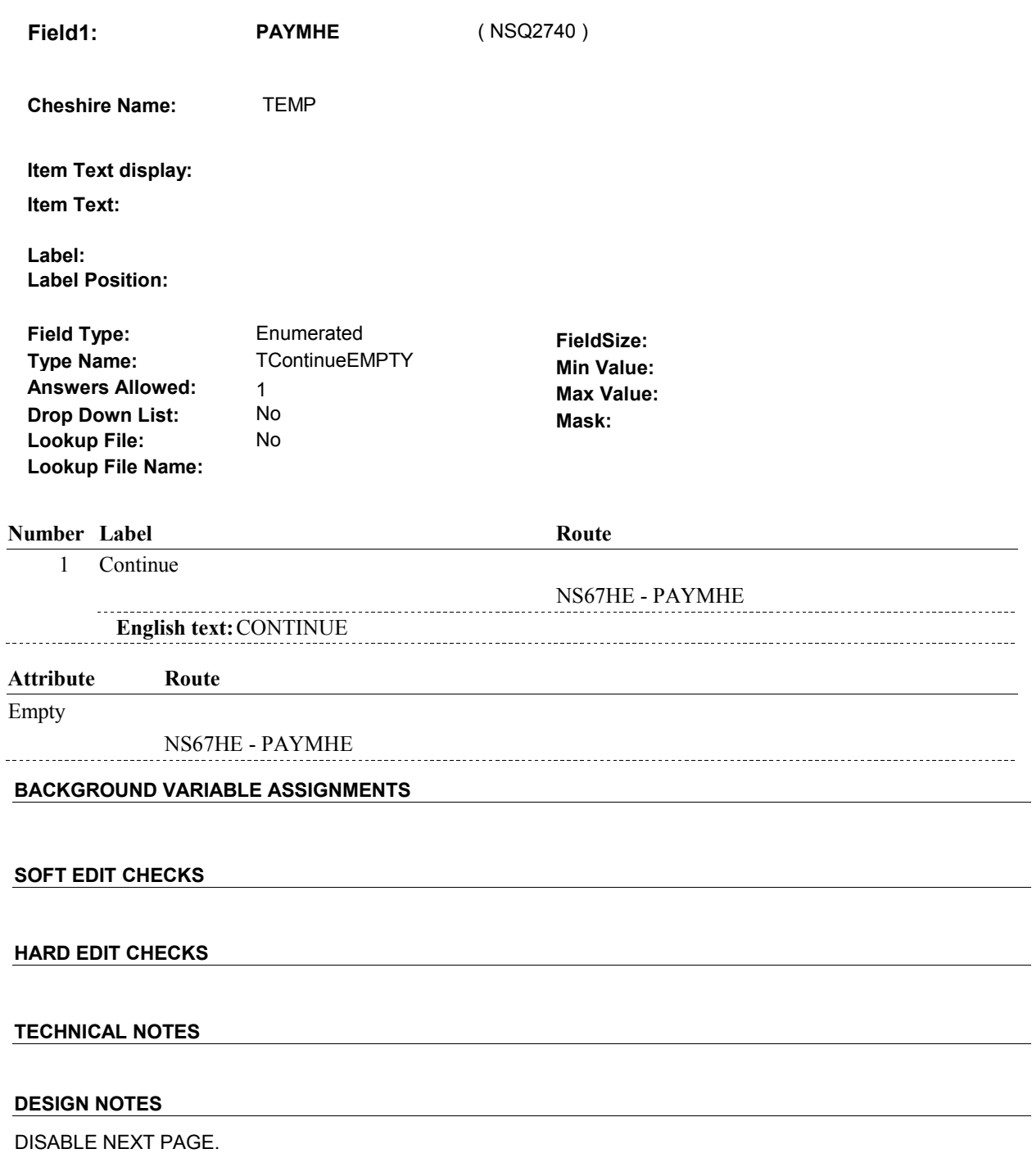

NS67HE-PAYMHE routes back to NS67HE-PAYMHE to enforce the intended hard edit. To route past this edit screen, corrections must be made at the SOP Grid by using Previous Page.

#### **BOX NS67A**

# **BOX NS67A** Page Order #: 1120

Page Order #:

# **BOX INSTRUCTIONS**

 BOX NS67B - (NSQ2810 ). ( NSQ2780 ) IF AT LEAST ONE SOURCE OF PAYMENT WAS ADDED AT NS66, GO TO

ELSE GO TO BOX NS69F - (NSQ2836 ).

# **ASSIGNMENTS**

**TECHNICAL NOTES** 

# **BOX NS67B** Page Order #:  $1140$

Page Order #:

# **BOX INSTRUCTIONS**

( NSQ2810 ) IF AT LEAST ONE SOURCE OF PAYMENT ADDED AT NS66 IS A HEALTH INSURANCE PLAN, GO TO NS67BINT - PLANINTRO\_NS ( NSQ2815 ).

ELSE GO TO BOX NS69E - (NSQ2834 ).

# **ASSIGNMENTS**

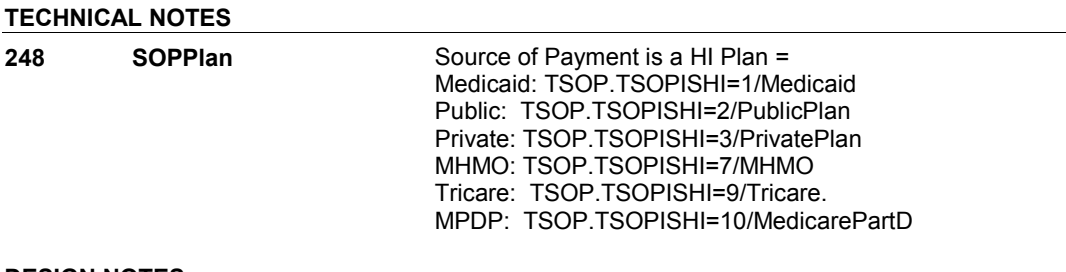

#### **NS67BINT**

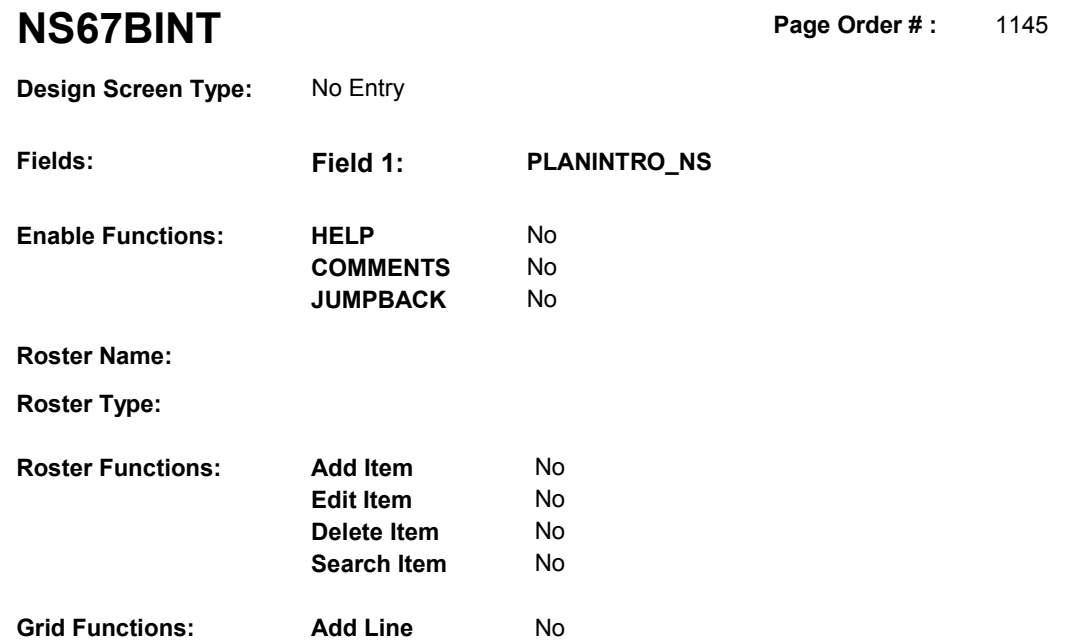

**Delete Line** No

# **DISPLAY INSTRUCTIONS:**

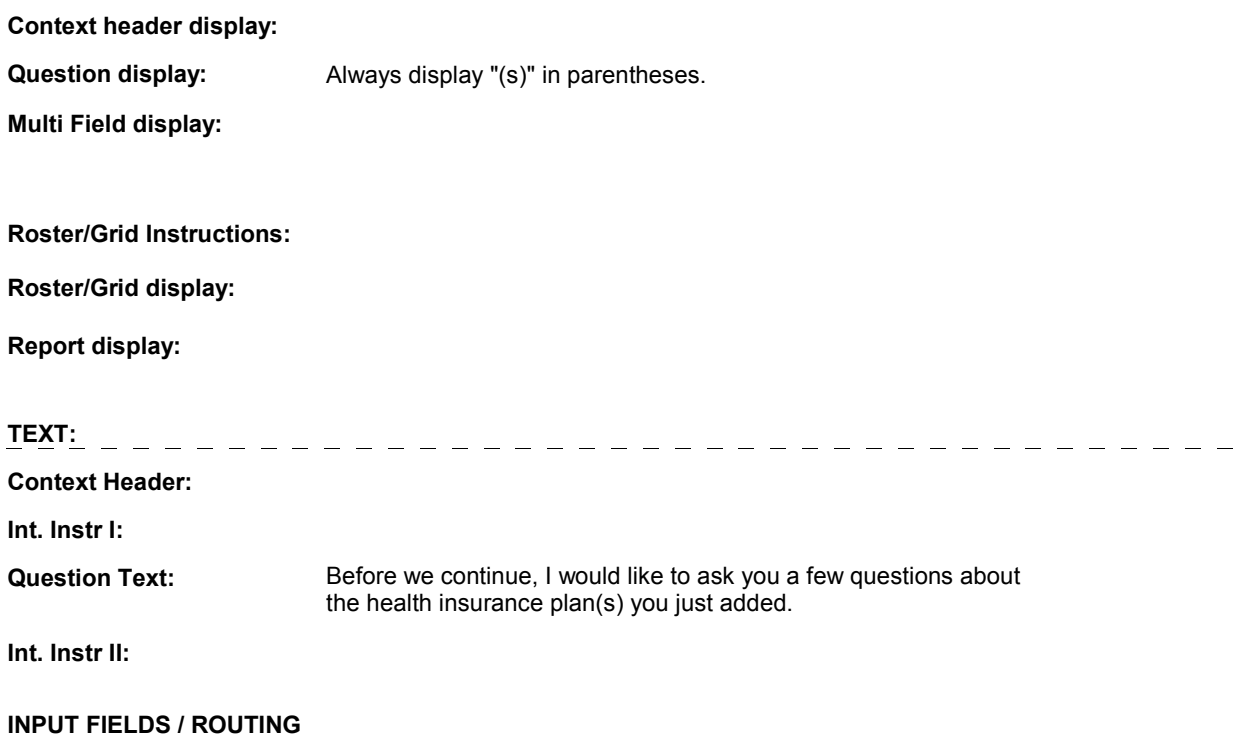

### **NS67BINT**

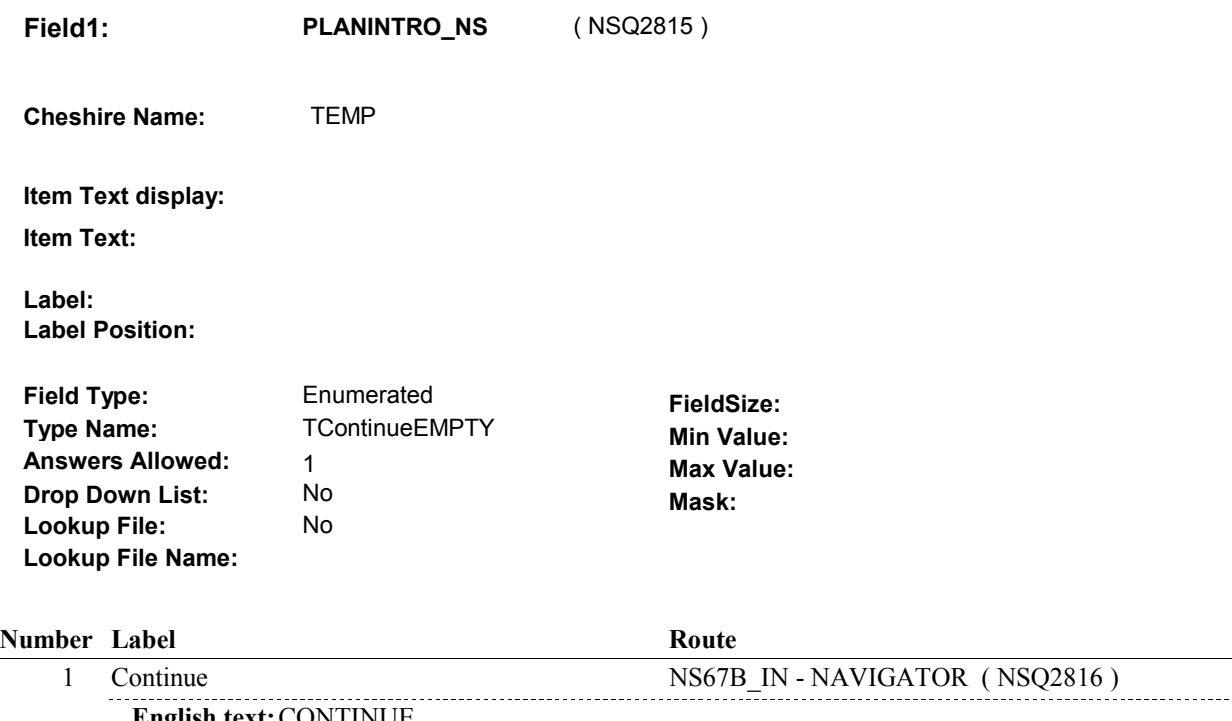

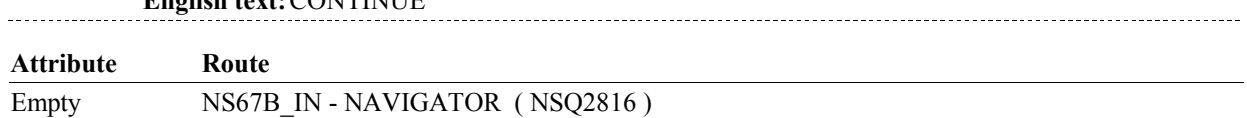

# **BACKGROUND VARIABLE ASSIGNMENTS**

#### **SOFT EDIT CHECKS**

# **HARD EDIT CHECKS**

# **TECHNICAL NOTES**

# **NS67B\_IN**

# **NS67B\_IN** Page Order #:  $1146$

Page Order #:

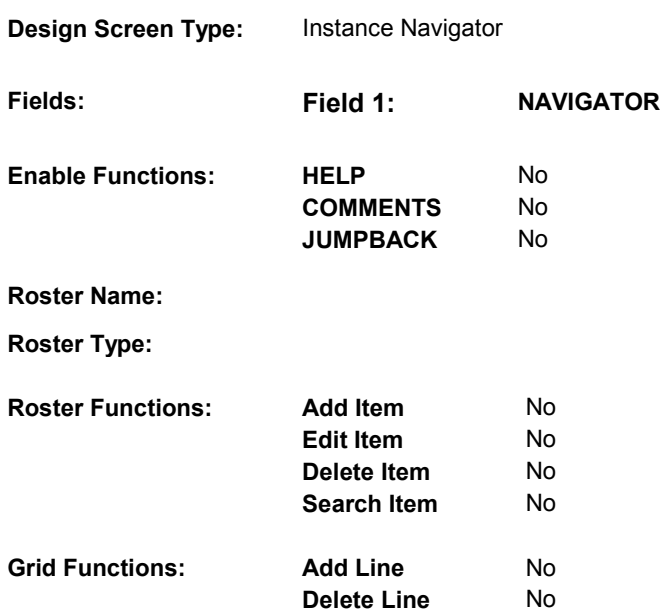

# **DISPLAY INSTRUCTIONS:**

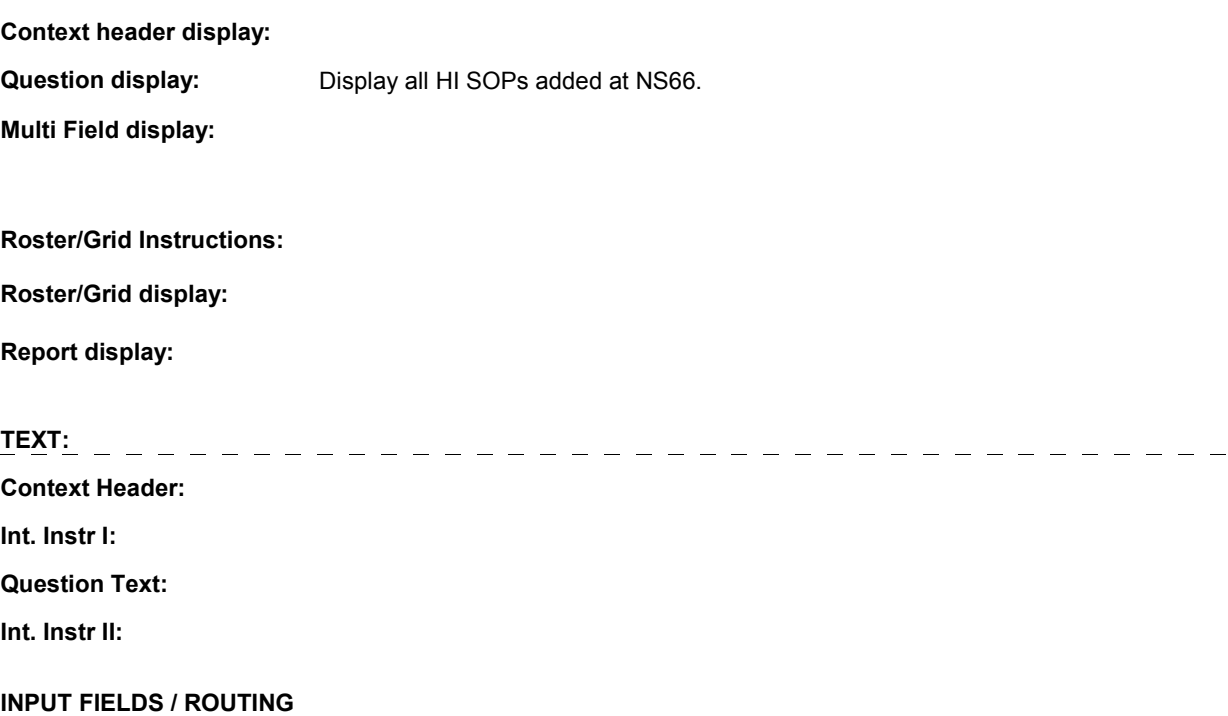

 **Drop Down List:** No **Mask: Field1: NAVIGATOR** ( NSQ2816 ) **Cheshire Name:** N/A **Item Text display: Item Text: Label: Label Position: Field Type:** Enumerated **FieldSize:**<br> **Type Name:** TInstanceNavigator **FieldSize: TInstanceNavigator Min Value:**<br>1 **Max Value: Answers Allowed:** 1 **Max Value: Lookup File:** No **Lookup File Name:** 

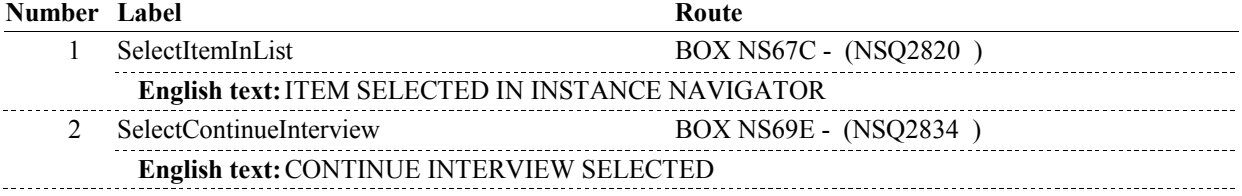

# **BACKGROUND VARIABLE ASSIGNMENTS**

### **SOFT EDIT CHECKS**

### **HARD EDIT CHECKS**

# **TECHNICAL NOTES**

**248 SOPPlan** Source of Payment is a HI Plan = Public: TSOP.TSOPISHI=2/PublicPlan Tricare: TSOP.TSOPISHI=9/Tricare. MPDP: TSOP.TSOPISHI=10/MedicarePartD Medicaid: TSOP.TSOPISHI=1/Medicaid Private: TSOP.TSOPISHI=3/PrivatePlan MHMO: TSOP.TSOPISHI=7/MHMO

# **BOX NS67C**

# **BOX NS67C** Page Order #:  $1150$

# Page Order # :

#### **BOX INSTRUCTIONS**

( NSQ2820 ) CREATE A NEW HEALTH INSURANCE PLAN FOR FIRST/NEXT SOURCE OF PAYMENT ADDED AT NS66 .

> SP HAS A MEDICARE MANAGED CARE PLAN THAT IS CURRENT, GO TO NS68 - NSMHMOCHNG1 ( NSQ2821 ). IF SOURCE OF PAYMENT IS A MEDICARE MANAGED CARE PLAN AND

 ELSE IF SOURCE OF PAYMENT IS A MEDICARE MANAGED CARE PLAN AND SP DOES NOT HAVE A MEDICARE MANAGED CARE PLAN THAT IS CURRENT, GO TO NS69 - NSSOPCURR1 ( NSQ2822 ).

 ELSE IF SOURCE OF PAYMENT IS A MEDICARE PRESCRIPTION DRUG PLAN AND SP HAS A MEDICARE PRESCRIPTION DRUG PLAN THAT IS CURRENT, GO TO NS69A - NSMPDPCHNG ( NSQ2823 ).

 ELSE IF SOURCE OF PAYMENT IS MEDICARE PRESCRIPTION DRUG PLAN AND SP DOES NOT HAVE A MEDICARE PRESCRIPTION DRUG PLAN THAT IS CURRENT, GO TO NS69B - NSSOPCURR2 ( NSQ2824 ).

 ELSE IF SOURCE OF PAYMENT IS MEDICAID, GO TO HI6 - COVTIME ( HIQ4770 ).

 ELSE IF SOURCE OF PAYMENT IS A PUBLIC PLAN, GO TO HI13 - COVTIME ( HIQ5780 ).

 ELSE IF SOURCE OF PAYMENT IS A PRIVATE PLAN, GO TO HI21 - COVTIME ( HIQ6230 ).

ELSE GO TO HIT2 - COVTIME ( HIQ5330 ).

#### **ASSIGNMENTS**

 If SOP added is an MHMO, Public plan, Private plan, or Medicare Prescription Drug plan create a new PLAN and current round PLRO record. See detailed instructions below.

If SOP added is Medicaid then:

 PLAN.PLANDFLG=1/Yes or LOSEPLFG ^= empty or tblPLAN.wvsDeleteFlag = Yes, this stopped Medicaid plan will be restarted. Update existing PLAN flags = empty or No and create a current round PLRO record. See detailed instructions below. If there is a PLAN where PLAN.PLANTYPE=2/Medicaid, regardless if

 current round PLRO record. Set PLAN.PLNAME = MEDICAID. See detailed instructions Else if there is no PLAN where PLAN.PLANTYPE=2/Medicaid, ccreate a new PLAN and below.

If SOP added is Tricare then:

 PLAN.PLANDFLG=1/Yes or LOSEPLFG ^= empty or tblPLAN.wvsDeleteFlag = Yes, this stopped Tricare plan will be restarted. Update existing PLAN flags = empty or No and create a current round PLRO record. See detailed instructions below. If there is a PLAN where PLAN.PLANTYPE=6/Tricare, regardless if

 current round PLRO record. Set PLAN.PLNAME = TRICARE. See detailed instructions Else if there is no PLAN where PLAN.PLANTYPE=6/Tricare, create a new PLAN and below.

PLAN KEY = PLAN.PLANBASE + PLAN.PLANNUM

#### PLRO KEY = PLRO.PLROBASE + PLRO.PLROPLAN + PLRO.PLRORND

Set PLAN/PLRO fields as instructed below:

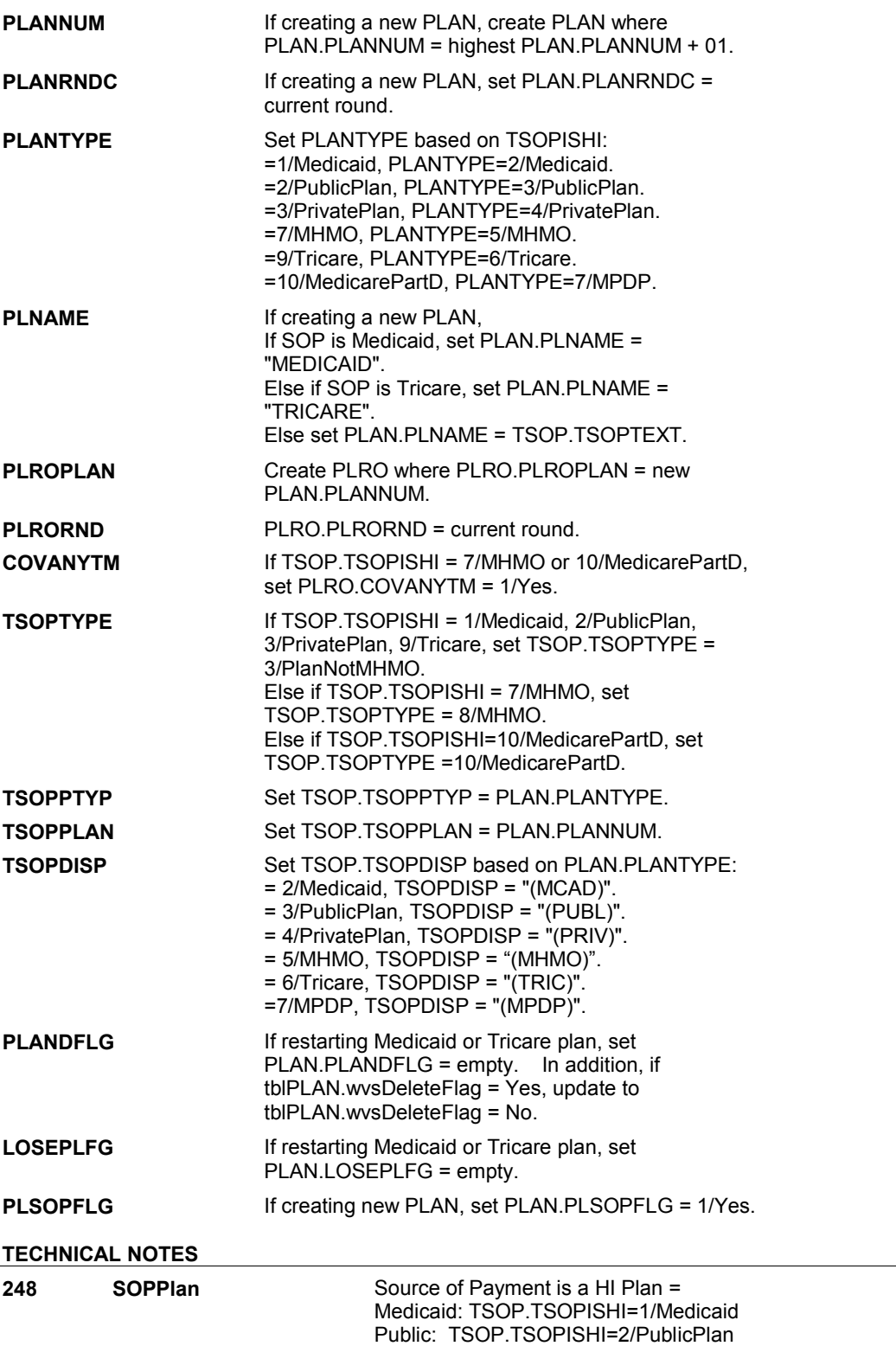

#### **BOX NS67C**

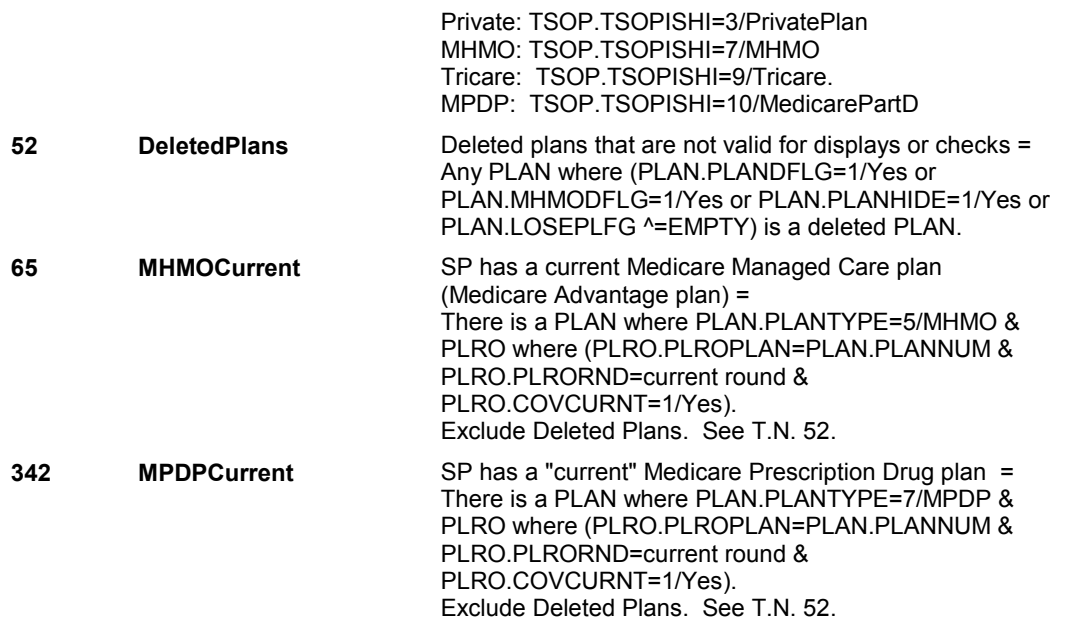

### **DESIGN NOTES**

 BOX NS67C calls HI section for Medicaid, Tricare, Public Plans, and Private Plans added to SOP roster.

 NS68 and NS69 collects status of MHMO plan added to SOP roster. NS69 calls HI section for MHMO plan if "current".

HI returns to NS at BOX NS69A.

 NS69A and NS69B collect the status of MPDP plan added to SOP roster. NS does not call HI section for MPDP plan details.

**NS68** 

**NS68** Page Order #: 1151

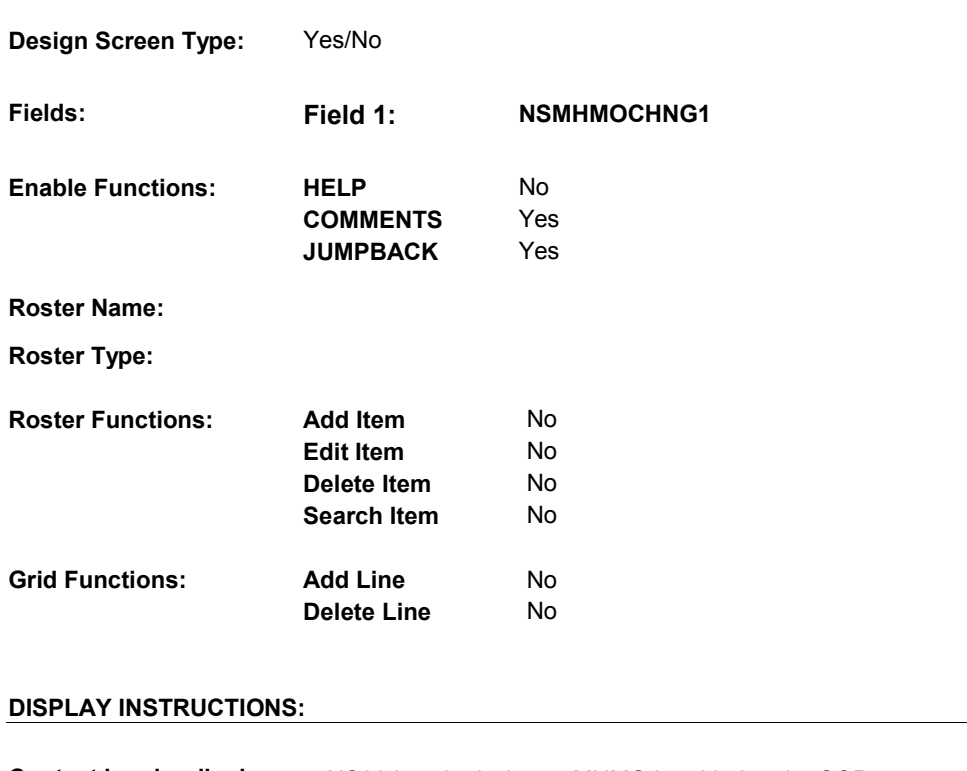

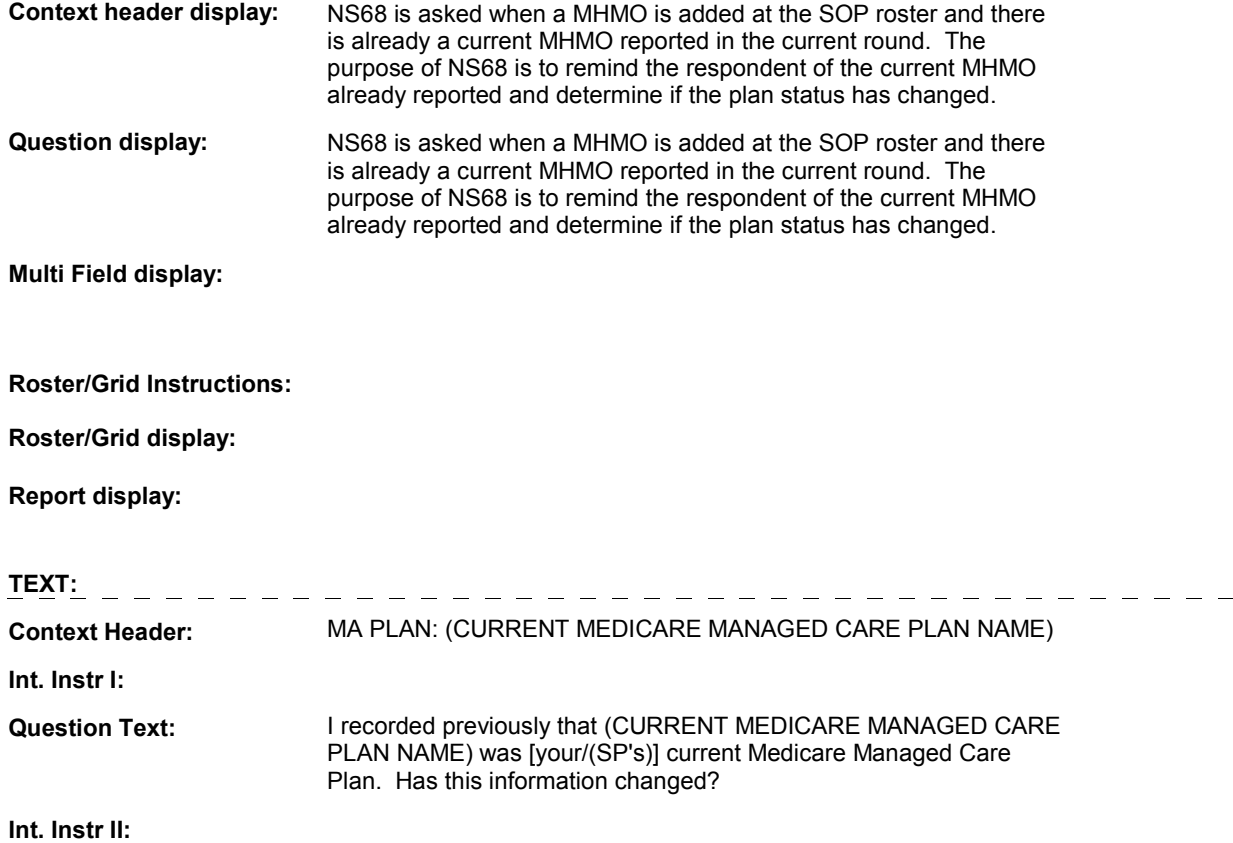
#### **INPUT FIELDS / ROUTING**

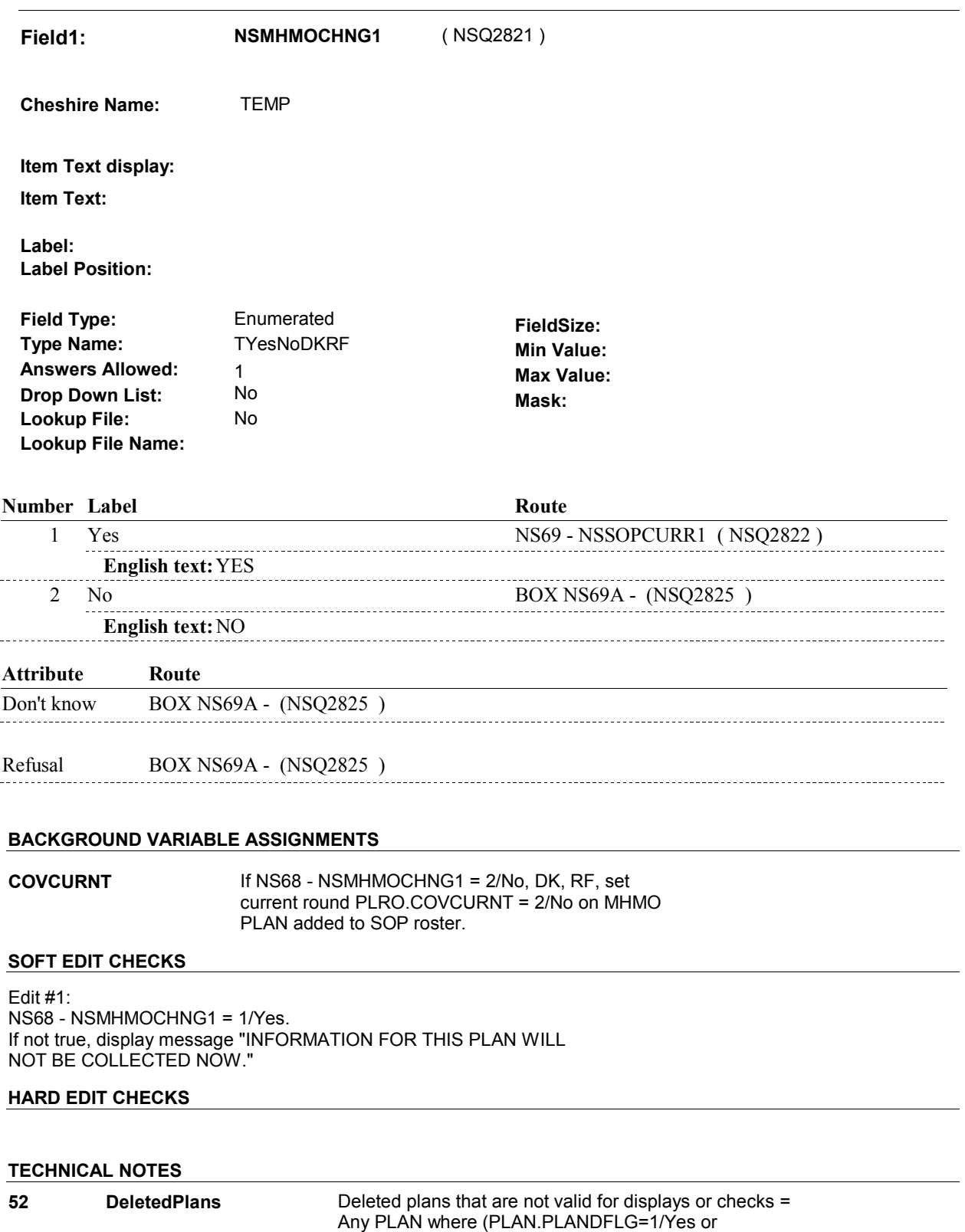

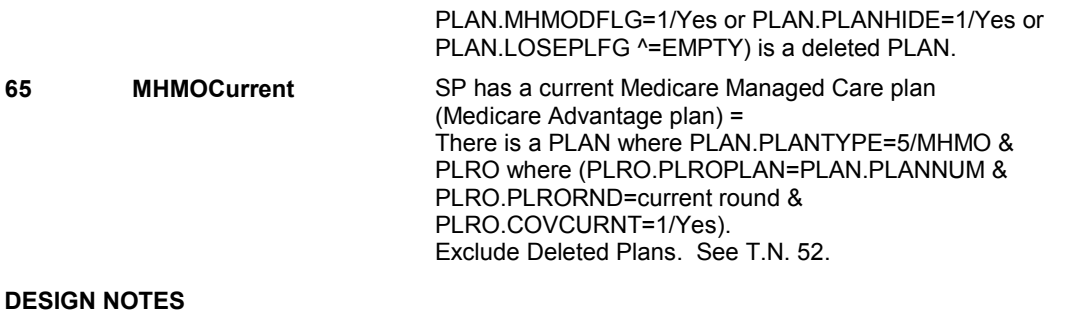

**NS69** Page Order #: 1152

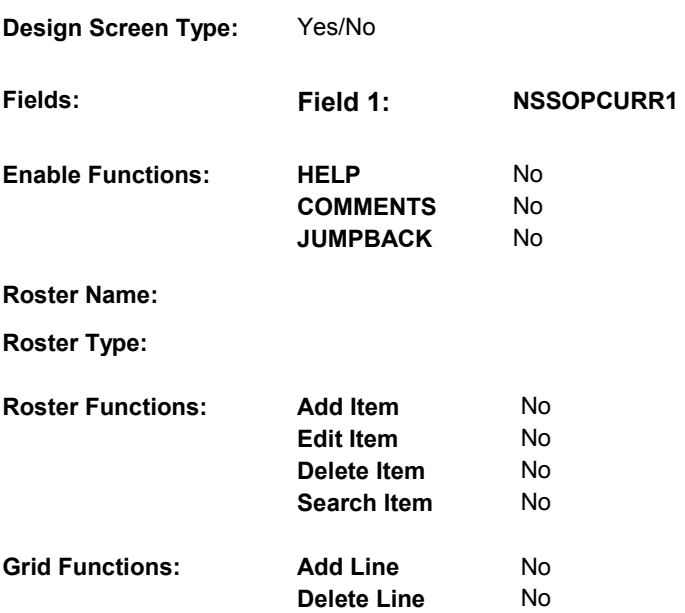

#### **DISPLAY INSTRUCTIONS:**

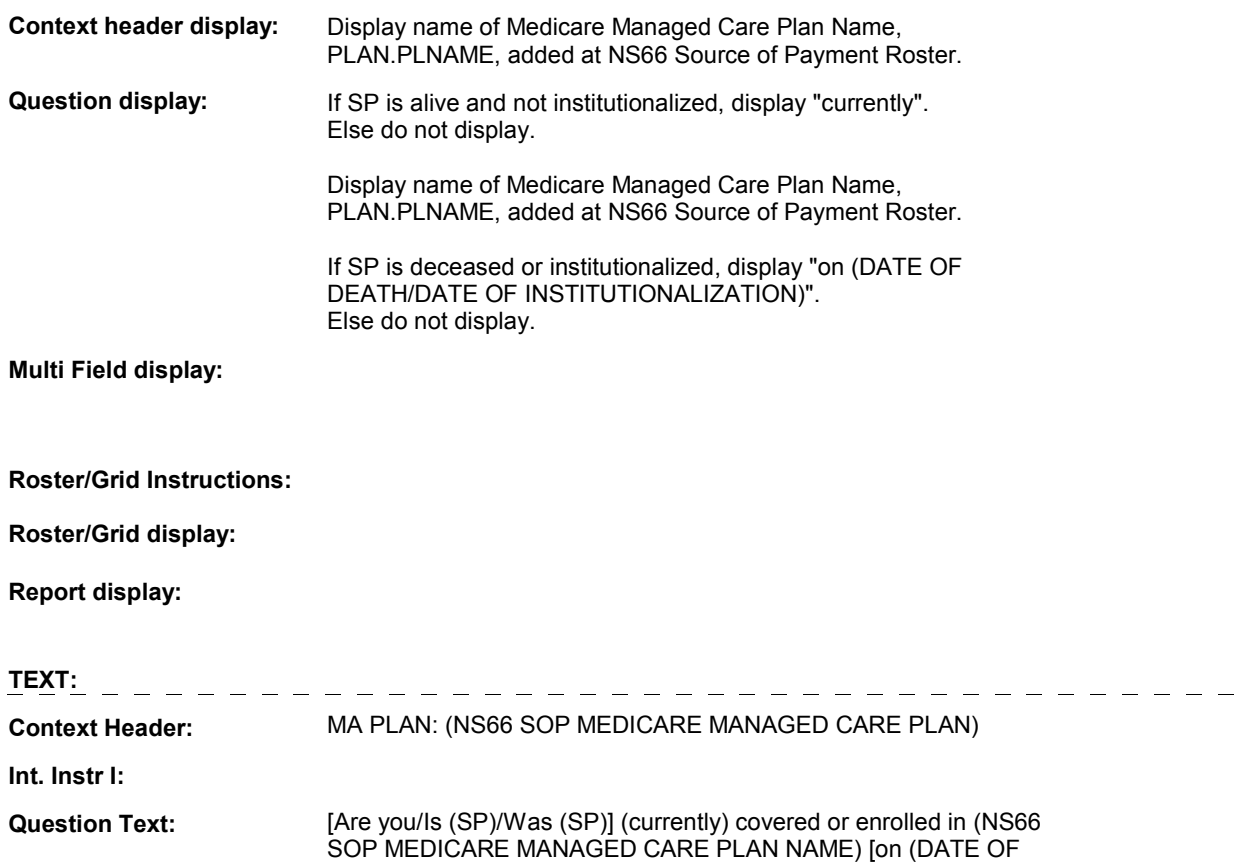

### DEATH/DATE OF INSTITUTIONALIZATION)]?

**Int. Instr II:**

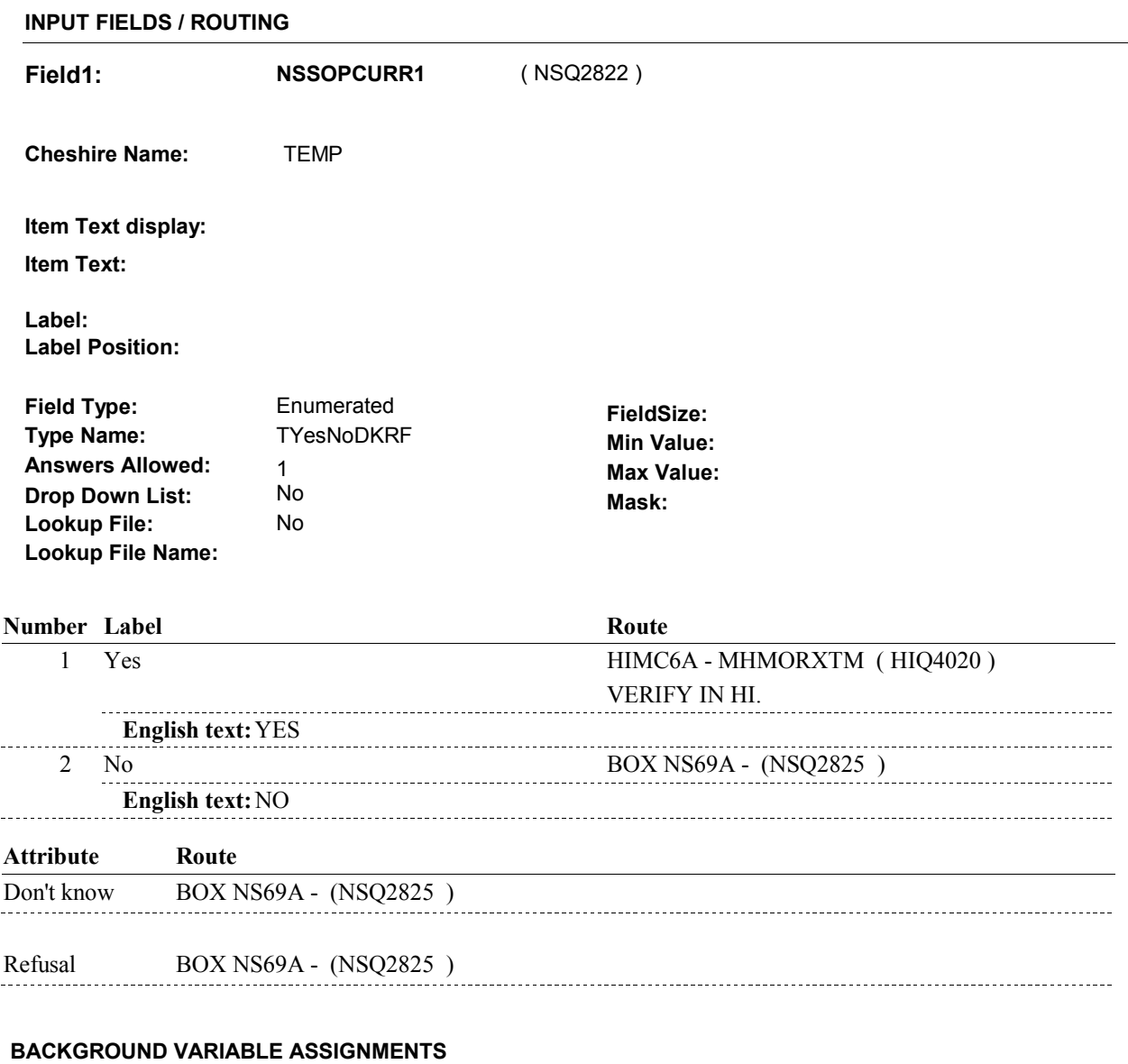

**COVCURNT** Set PLRO.COVCURNT on PLRO where PLRO.PLROPLAN = PLAN.PLANNUM of MHMO added at SOP roster and PLRO.PLRORND = current PLRO.COVCURNT = 1/Yes. Else set PLRO.COVCURNT = 2/No. round: If NS69 - STSOPCURR1 = 1/Yes, set

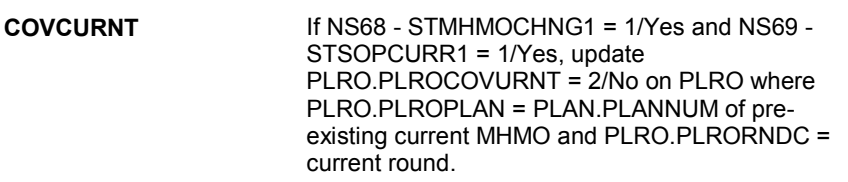

 **SOFT EDIT CHECKS** 

#### **HARD EDIT CHECKS**

#### **TECHNICAL NOTES**

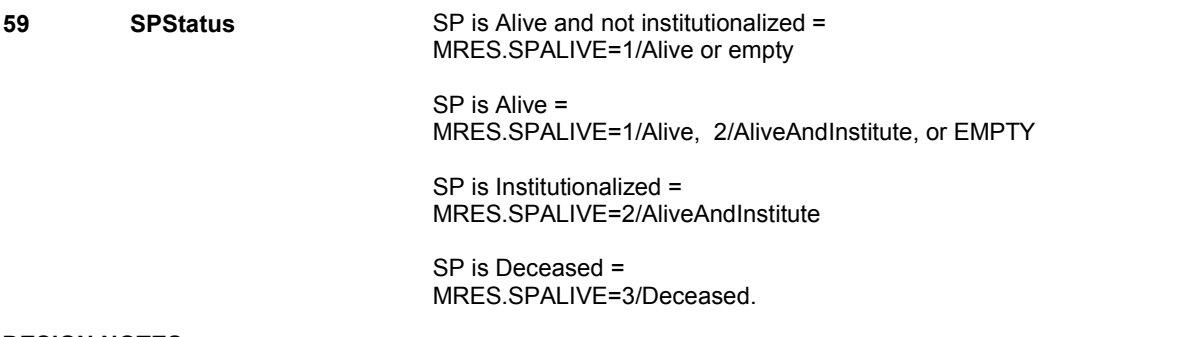

#### **DESIGN NOTES**

NS69 calls HI section for MHMOs if MHMO added is current.

HI returns to NS at BOX NS69A.

#### **NS69A**

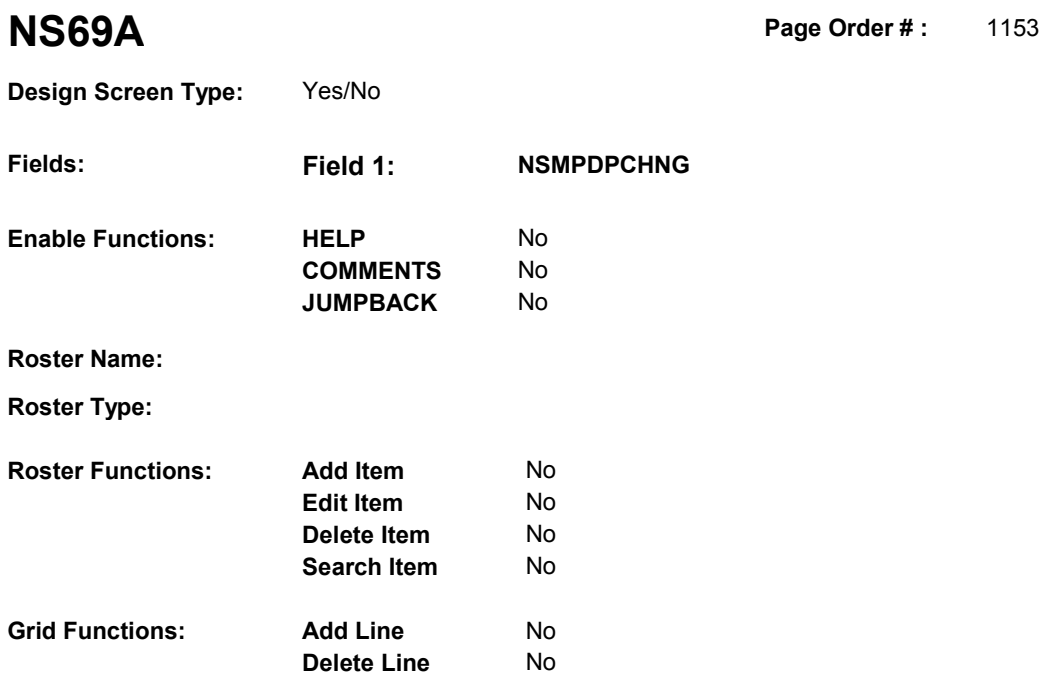

#### **DISPLAY INSTRUCTIONS:**

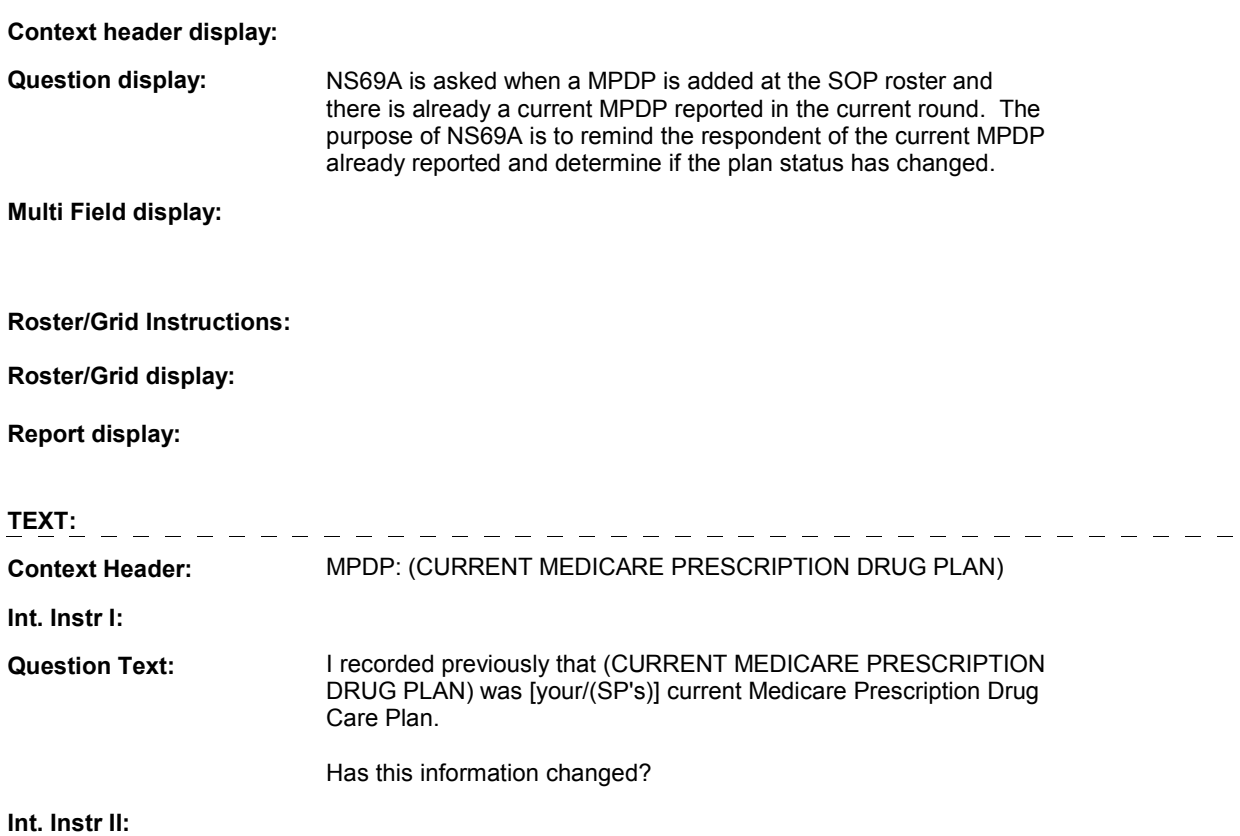

**NS69A** 

#### **INPUT FIELDS / ROUTING**

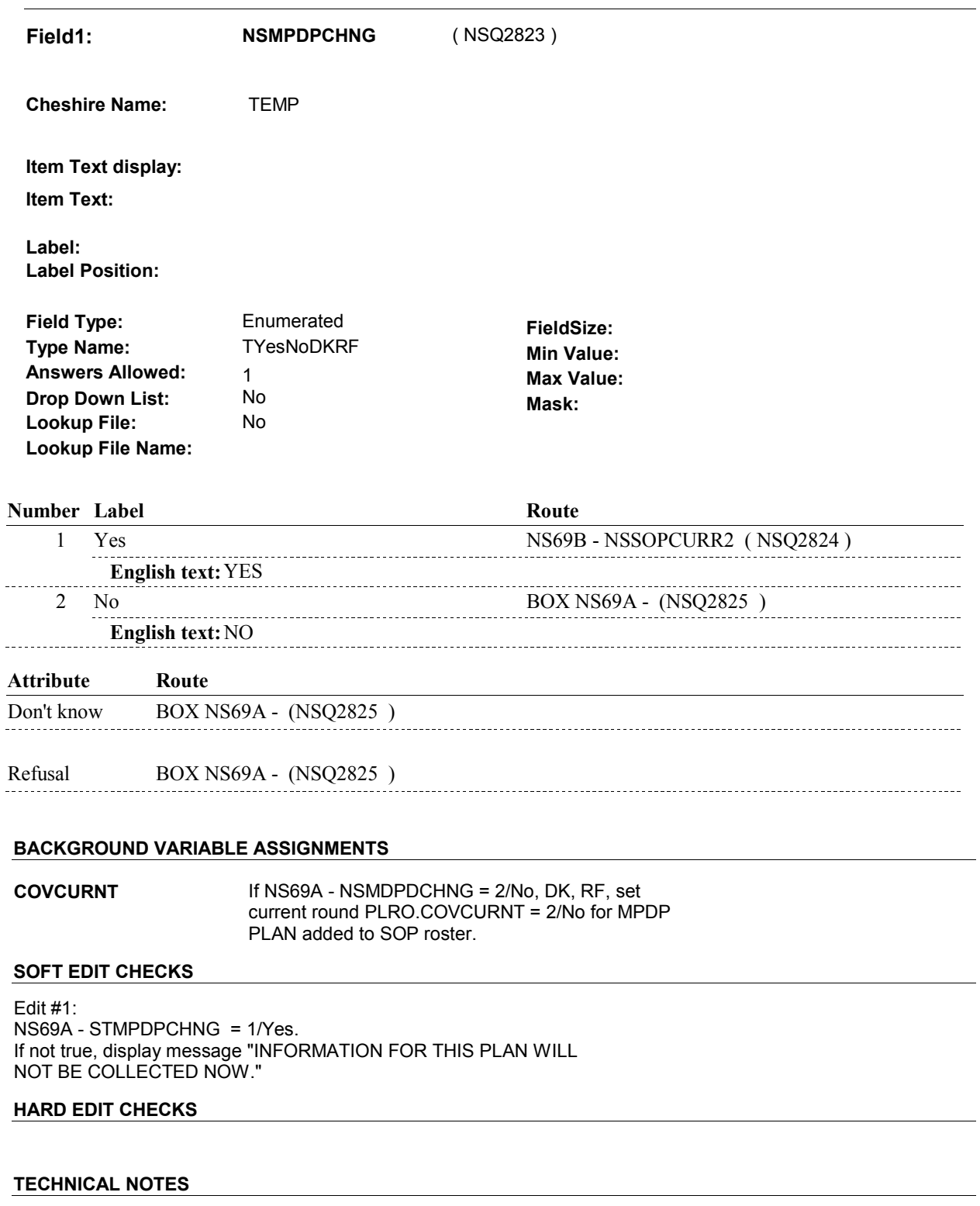

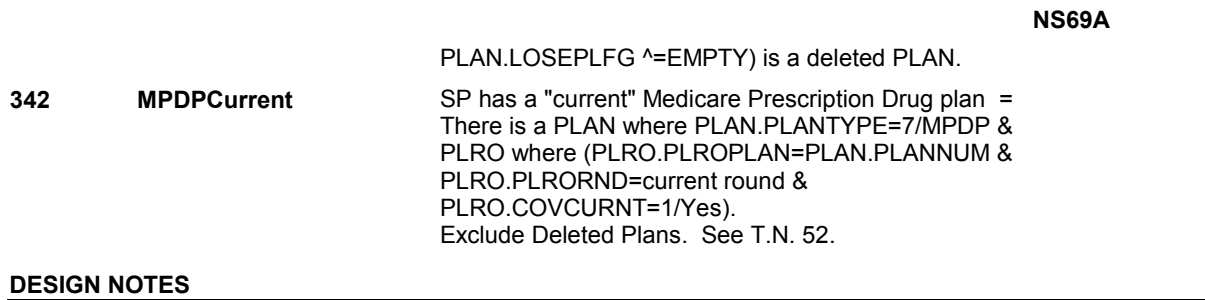

**NS69B** 

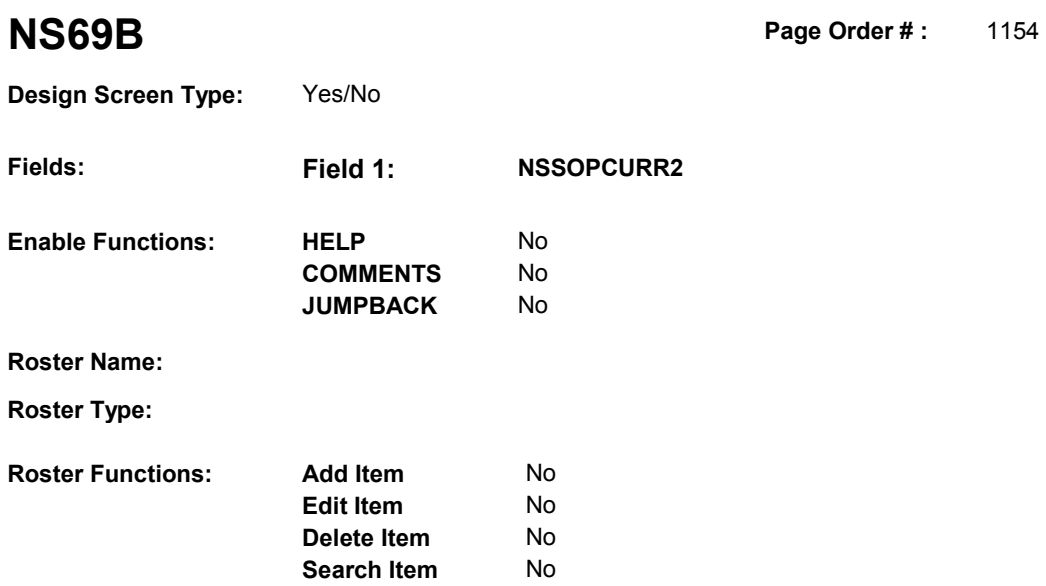

No No

#### **DISPLAY INSTRUCTIONS:**

**Grid Functions: Add Line** 

**Delete Line** 

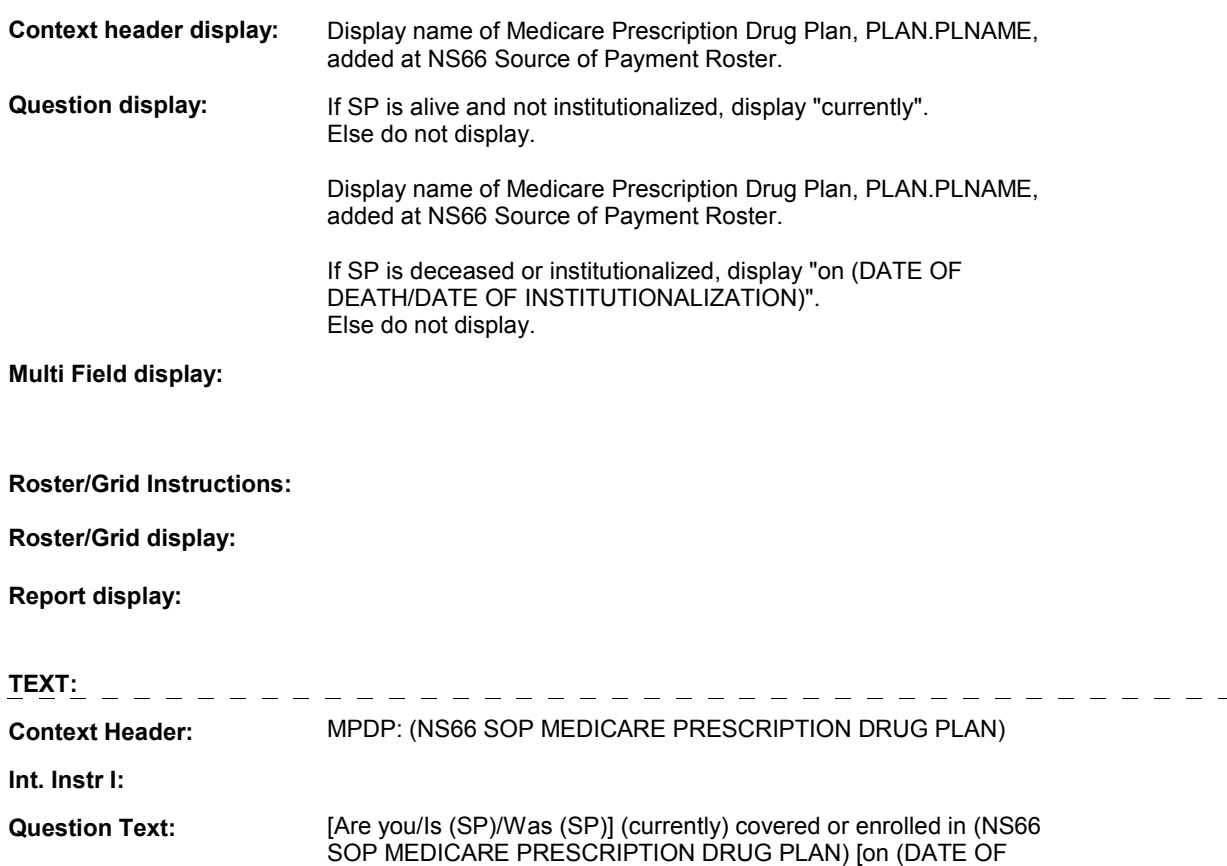

#### **NS69B**

#### DEATH/DATE OF INSTITUTIONALIZATION)]?

**Int. Instr II:**

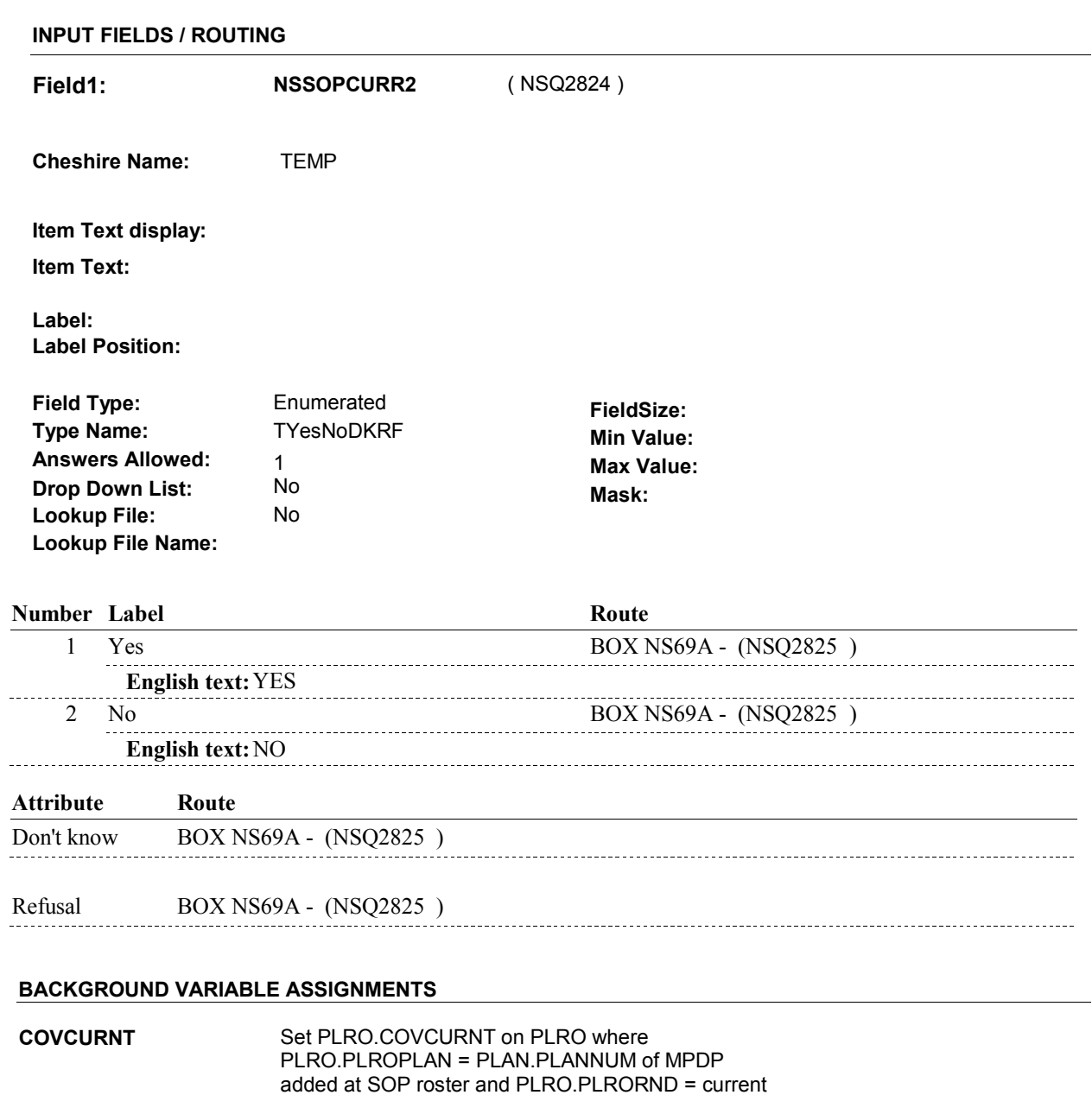

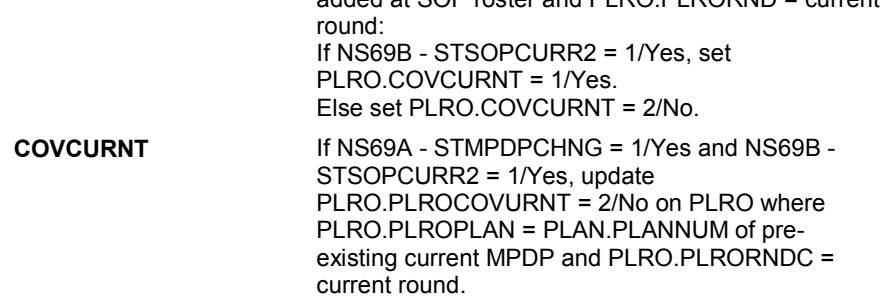

#### **SOFT EDIT CHECKS**

#### **HARD EDIT CHECKS**

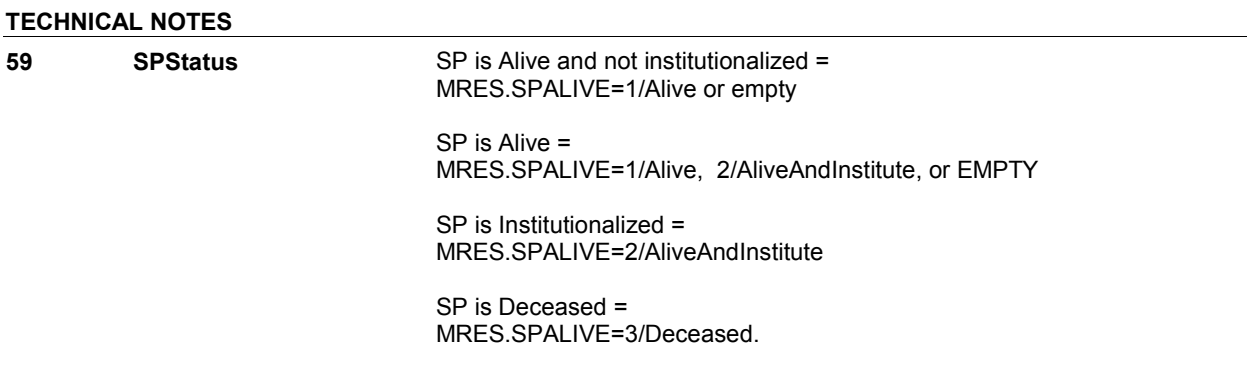

**DESIGN NOTES** 

# **BOX NS69A**

 **Page Order # :**  1155

#### **BOX INSTRUCTIONS**

( NSQ2825 ) GO TO NS67B\_IN - NAVIGATOR ( NSQ2816 ).

#### **ASSIGNMENTS**

#### **TECHNICAL NOTES**

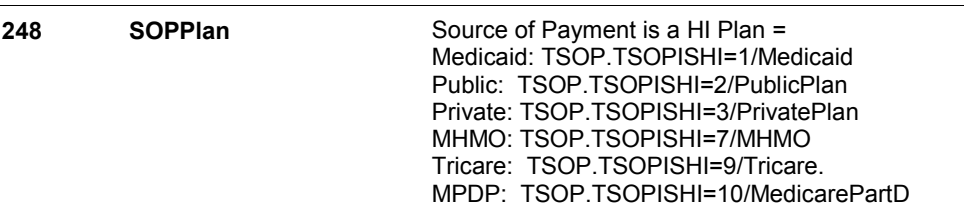

#### **DESIGN NOTES**

HI returns to NS at BOX NS69A.

# **BOX NS69E** Page Order #: 1167

#### Page Order #:

#### **BOX INSTRUCTIONS**

( NSQ2834 ) IF AN "OTHER SOURCE OF PAYMENT" ADDED AT NS66, CREATE AN OSOP FOR EACH SOURCE OF PAYMENT ADDED AT NS66 THAT IS AN "OTHER SOURCE OF PAYMENT" . .

GO TO BOX NS69F - (NSQ2836 ).

#### **ASSIGNMENTS**

 Other Source of Payment details will be collected on OSOP: OSOP key = OSOP.OSOPBASE + OSOP.OSOPNUM OSOP.OSOPNUM = Number of Other Source of Payment generated at BOX NS69E.

Create OSOP record for each OTHER SOURCE OF PAYMENT added at NS66.

Set OSOP and TSOP fields as specified below.

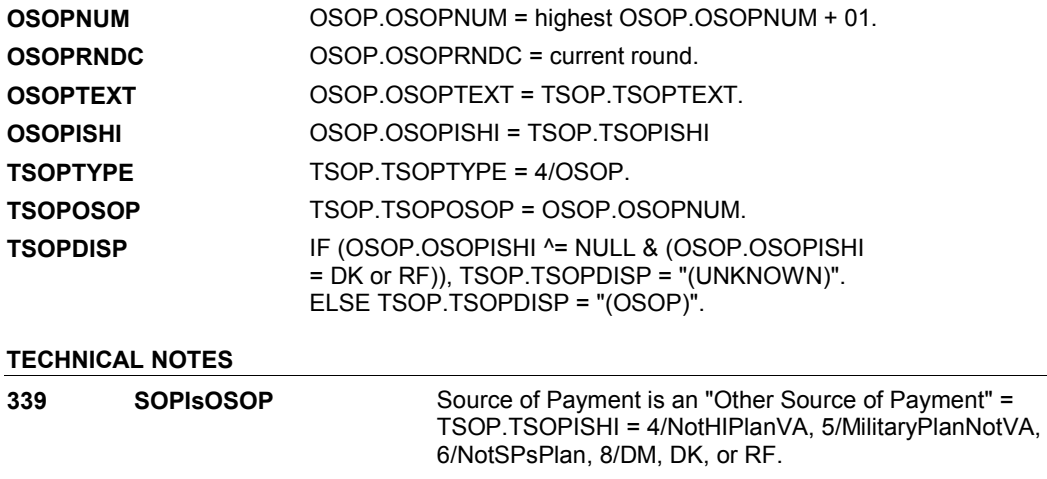

**DESIGN NOTES** 

**BOX NS69F** 

# **BOX NS69F** Page Order #: 1168

#### Page Order #:

#### **BOX INSTRUCTIONS**

( NSQ2836 ) IF (TOTAL CHARGE ^= DK AND TOTAL CHARGE ^= RF) AND (AT LEAST ONE PAYMENT ENTERED AT NS67 = DK OR RF) AND (AT LEAST ONE PAYMENT ENTERED AT NS67 ^= DK AND ^= RF AND ^= 0) AND (TOTAL OF ALL NON-MISSING PAYMENTS ENTERED AT NS67 >= TOTAL CHARGE), GO TO NS71 - AMTSCORR ( NSQ2860 ).

> ELSE IF (TOTAL CHARGE ^= DK AND TOTAL CHARGE ^= RF) AND (ALL PAYMENTS ENTERED AT NS67 ^= DK AND ^= RF) AND (THE ABSOLUTE VALUE OF THE DIFFERENCE BETWEEN THE TOTAL PAYMENTS ENTERED AT NS67 AND TOTAL CHARGE IS > \$1.00), GO TO NS70 - AMTSCORR ( NSQ2840 ).

ELSE GO TO BOX NS77C - (NSQ2910 ).

#### **ASSIGNMENTS**

#### **TECHNICAL NOTES**

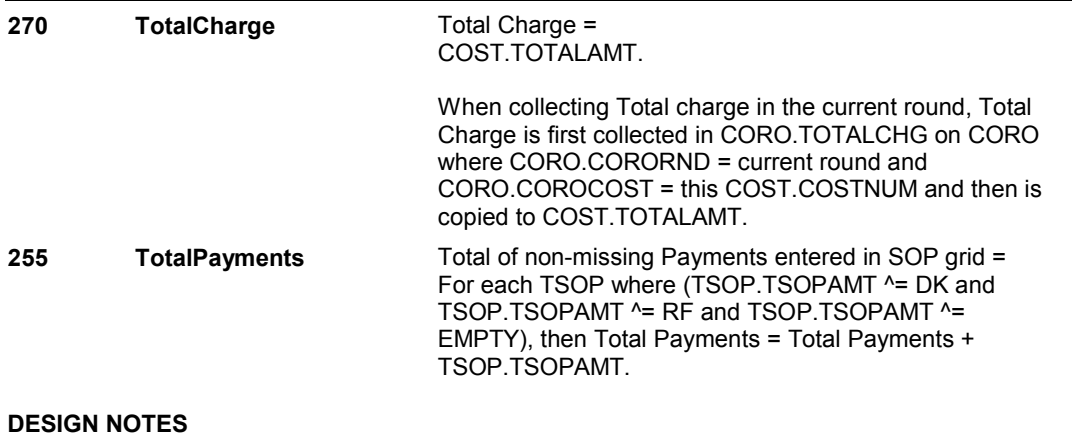

**NS70** Page Order #: 1170

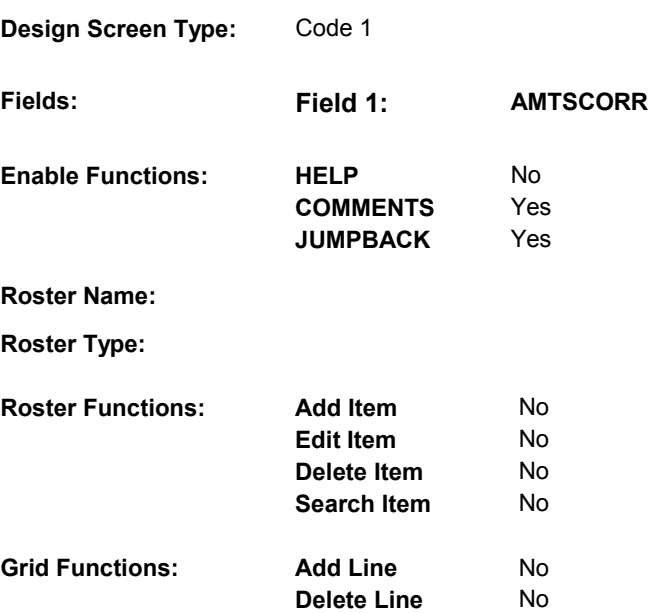

#### **DISPLAY INSTRUCTIONS:**

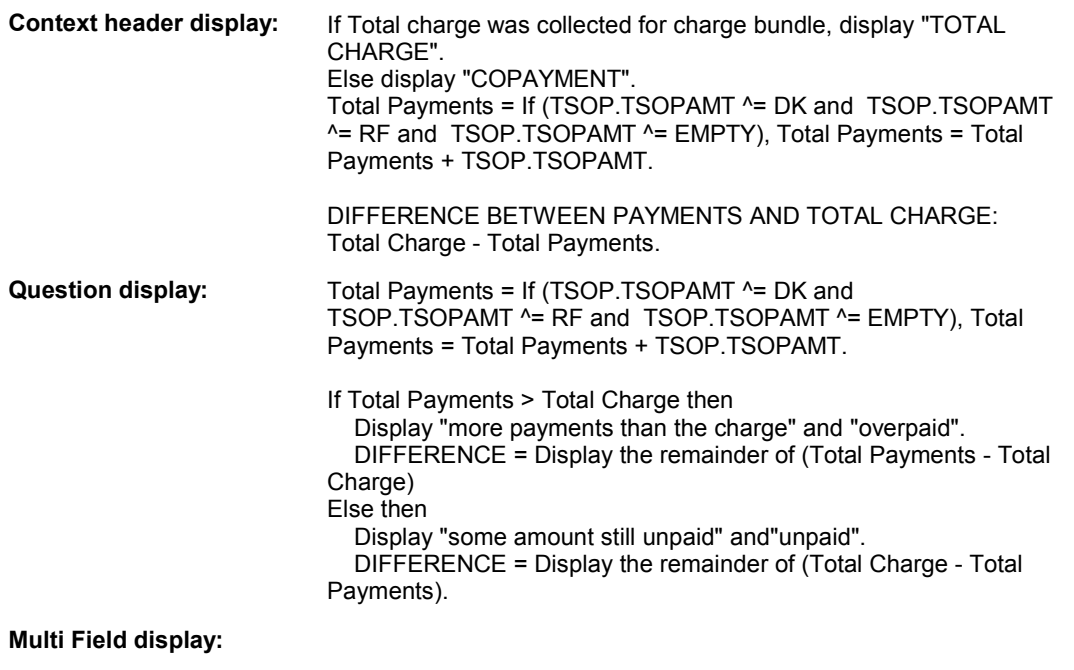

#### **Roster/Grid Instructions:**

### **Roster/Grid display:**

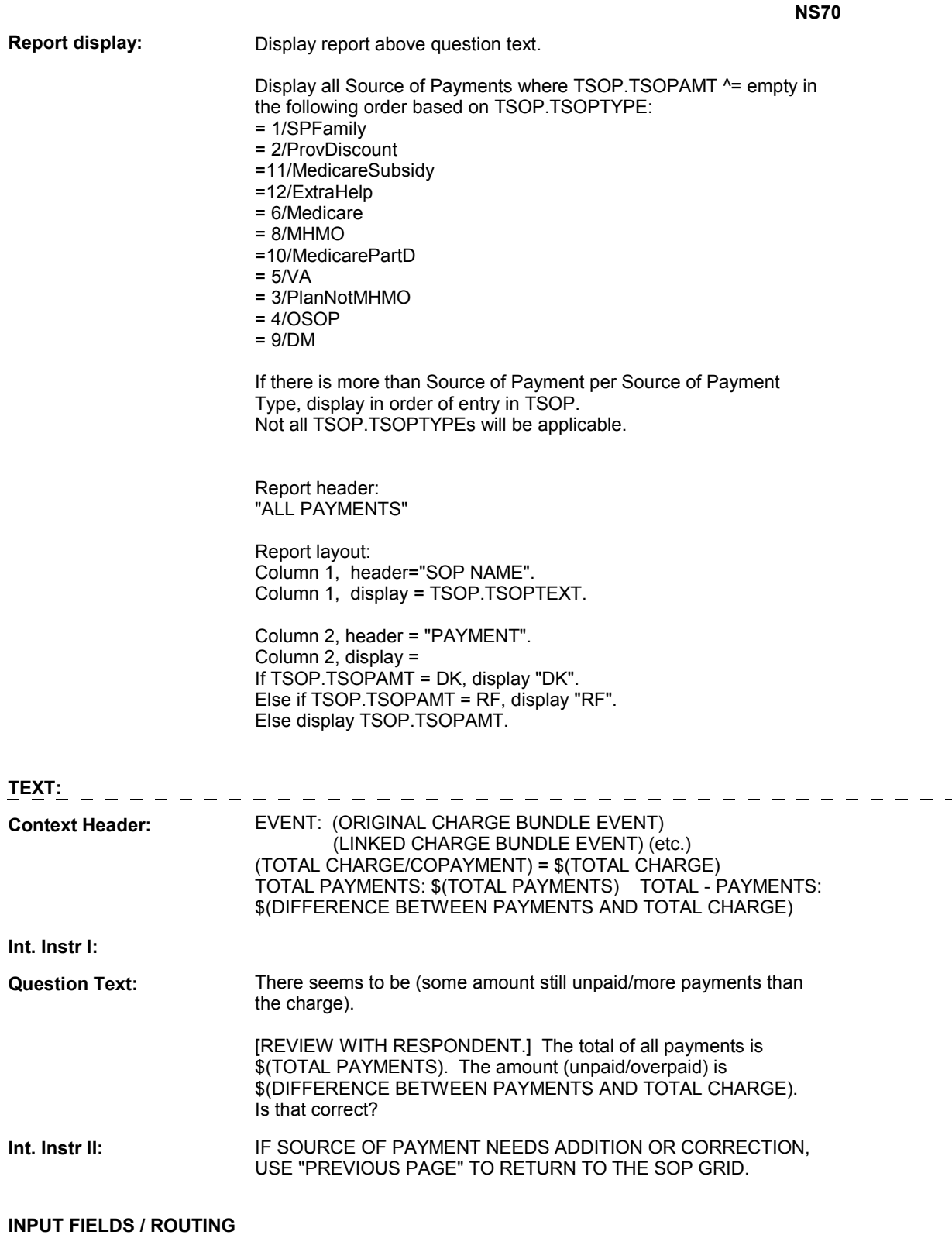

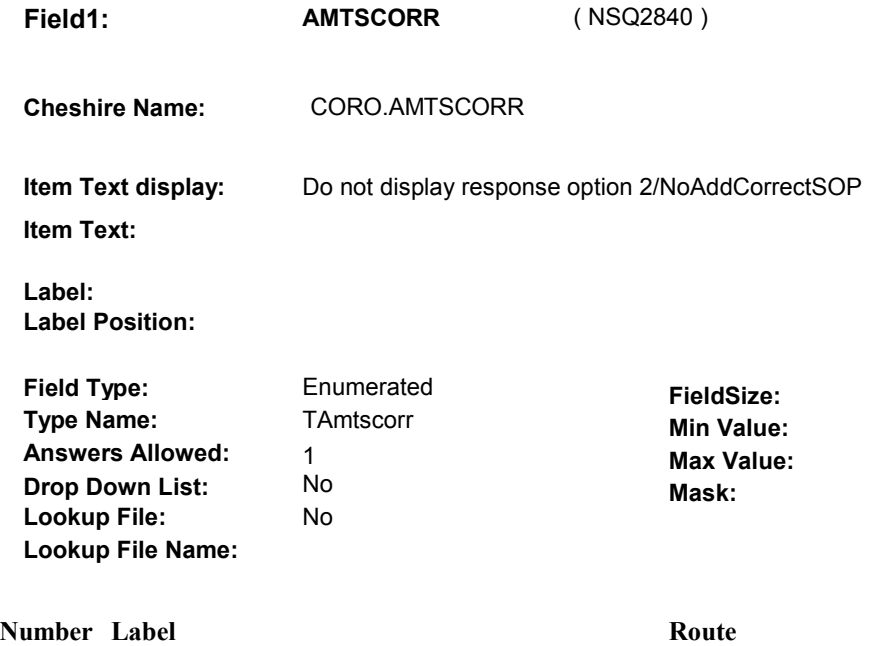

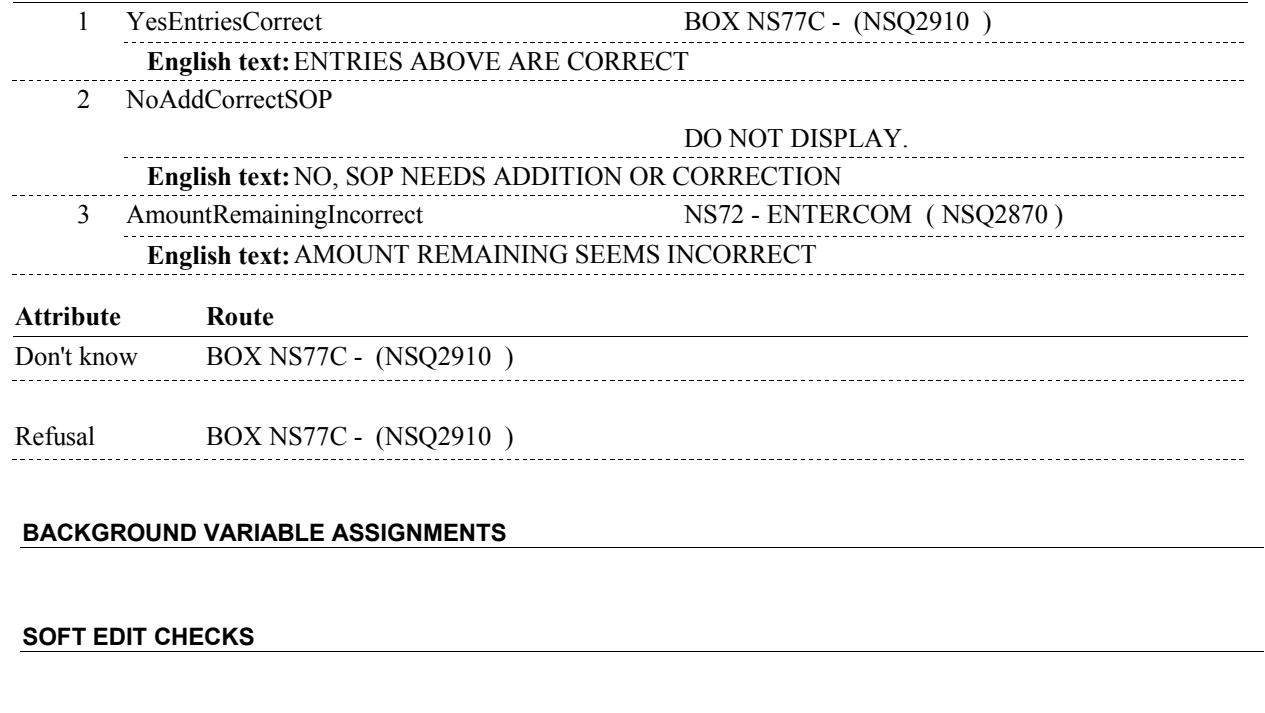

# **HARD EDIT CHECKS**

#### **TECHNICAL NOTES**

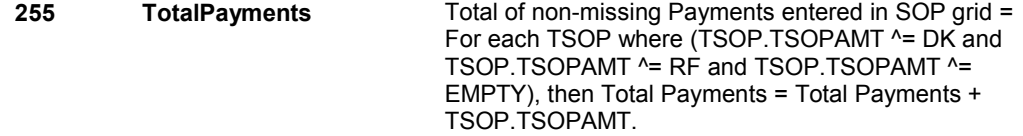

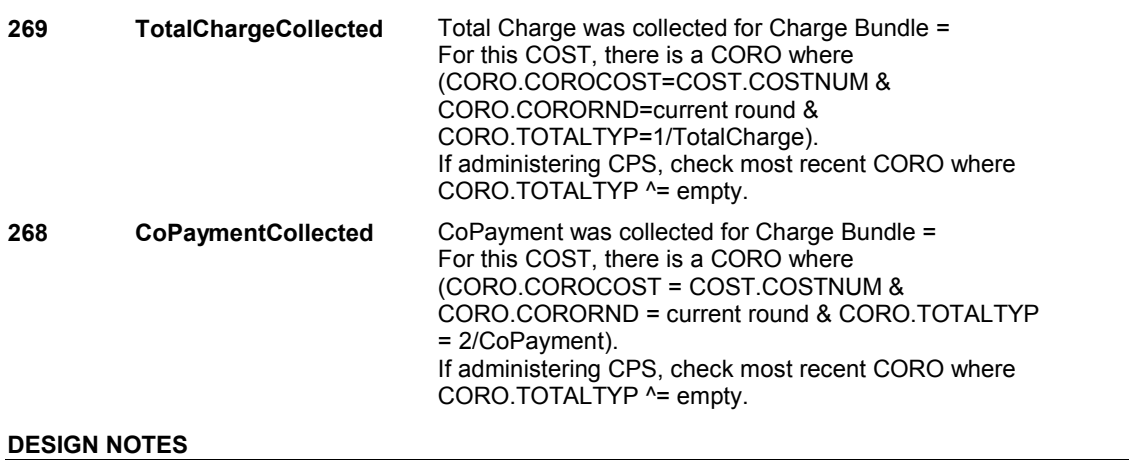

**NS71** Page Order #: 1190

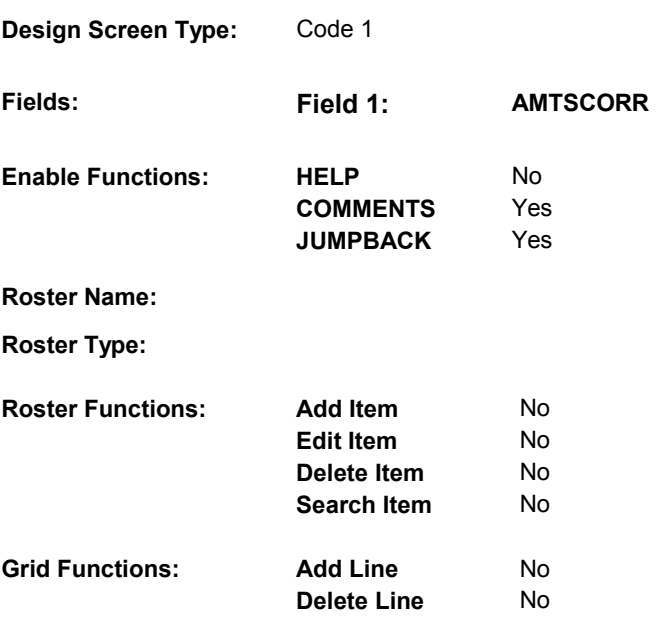

#### **DISPLAY INSTRUCTIONS:**

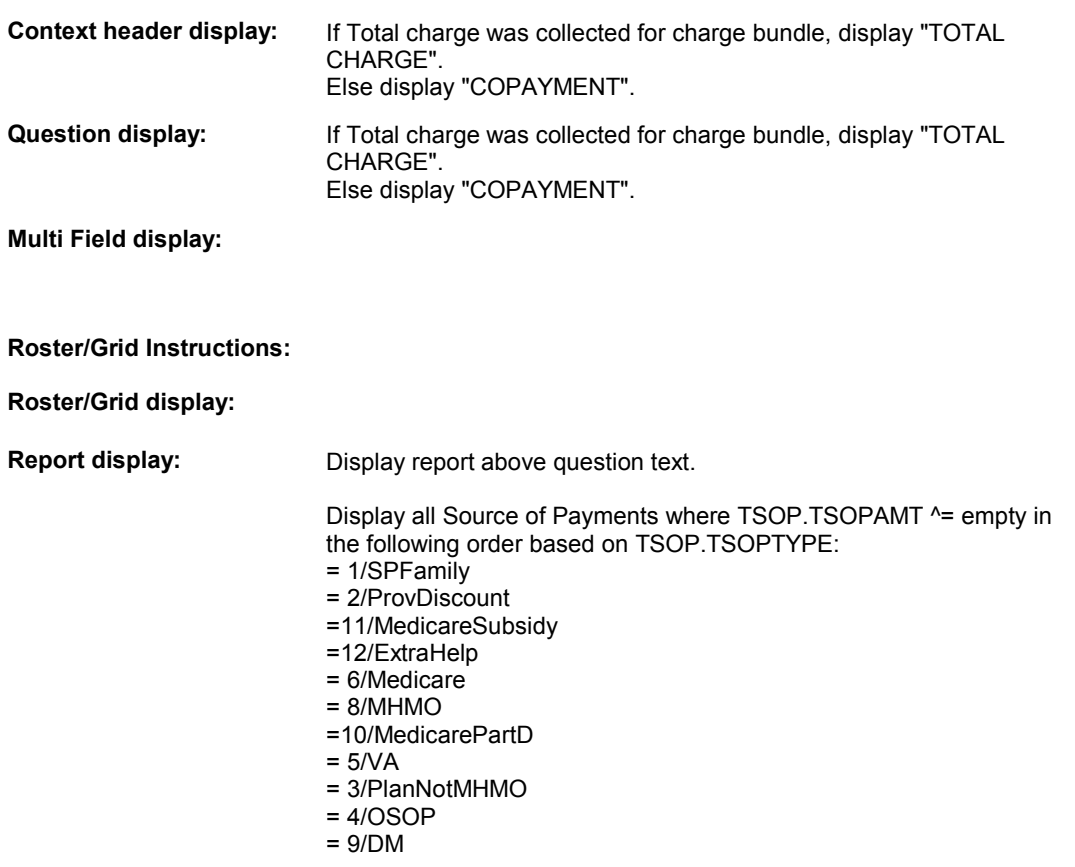

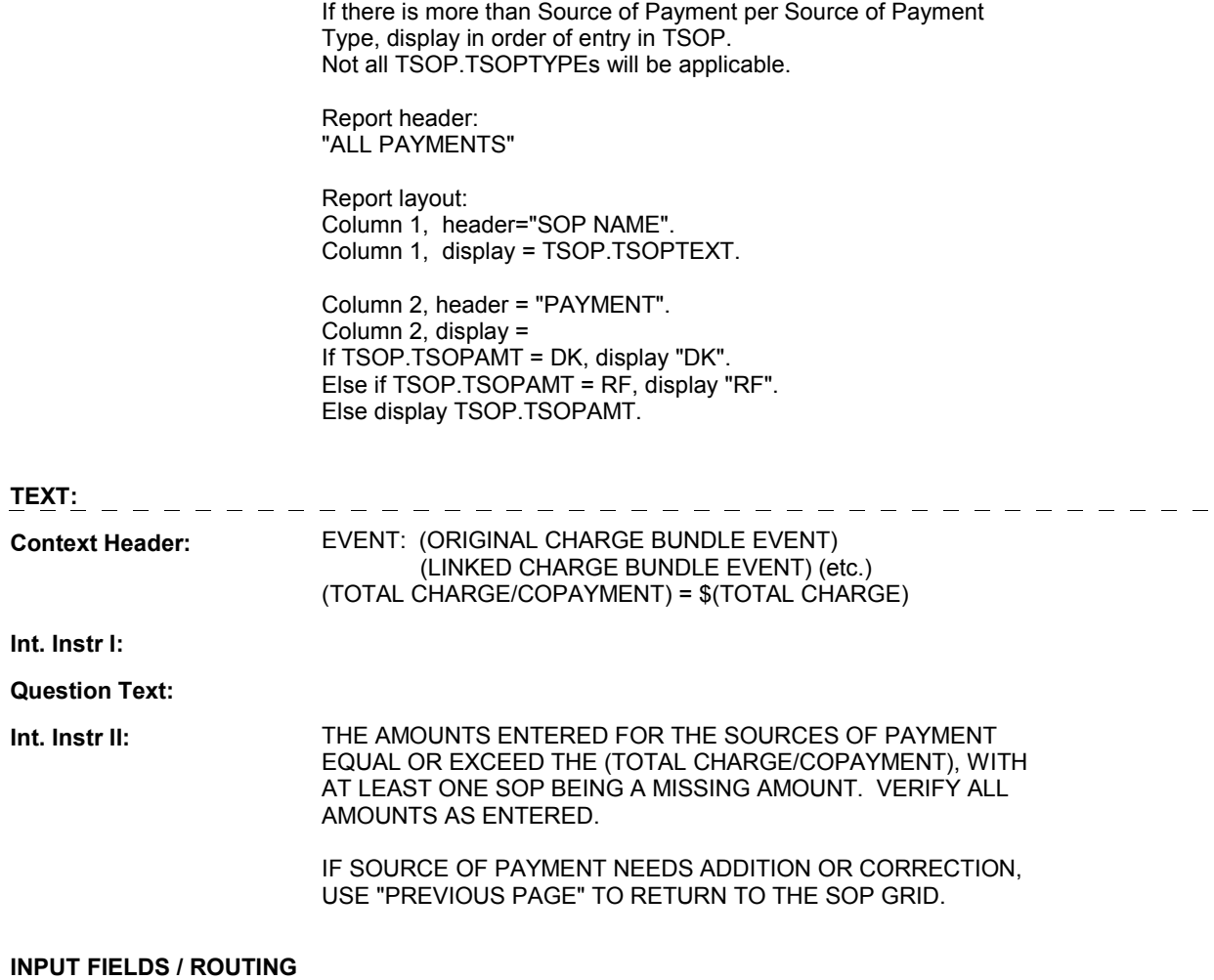

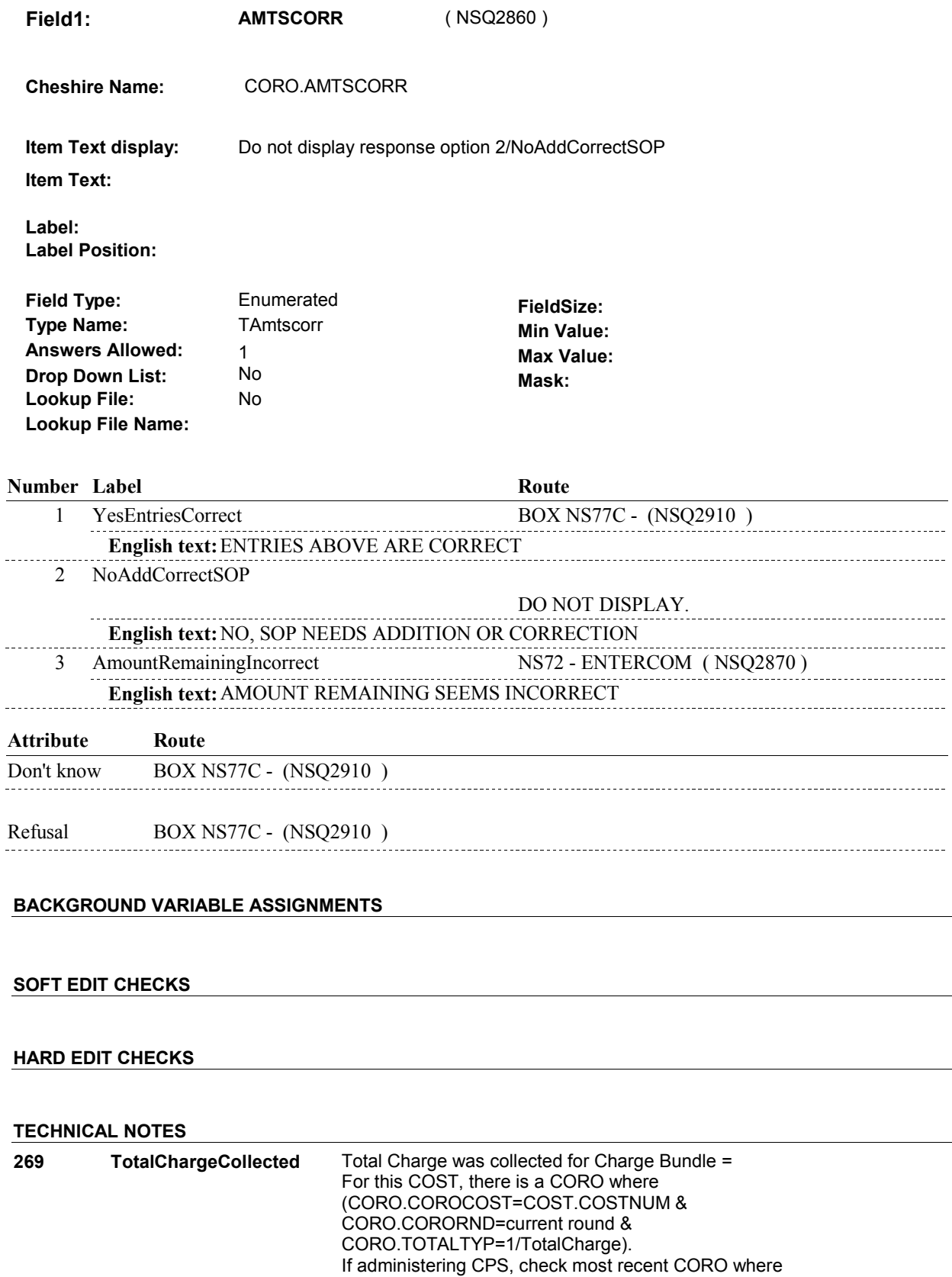

 $\overline{\phantom{0}}$ 

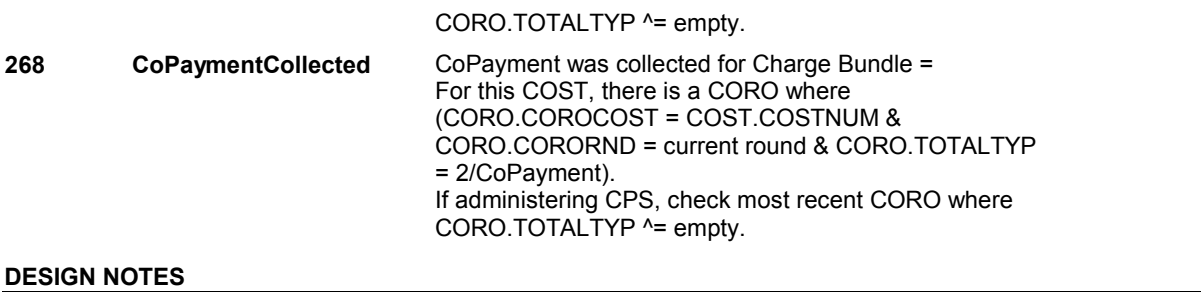

**NS72** Page Order #: 1200

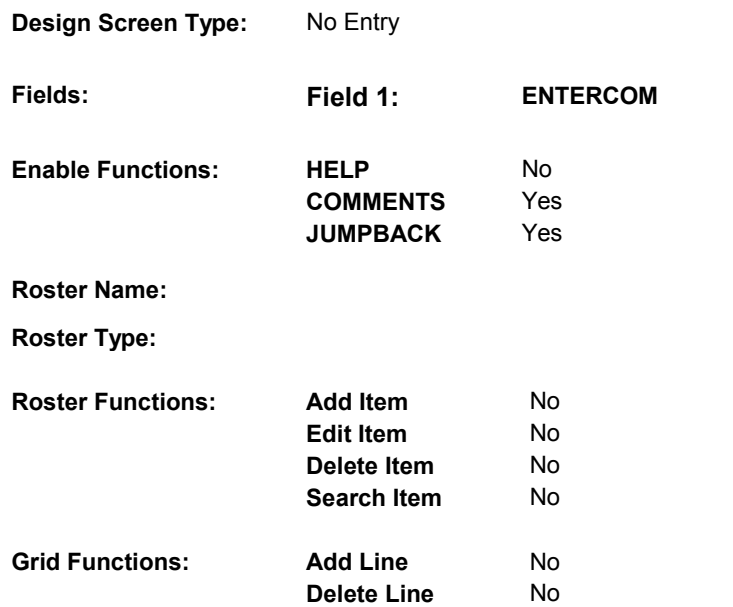

#### **DISPLAY INSTRUCTIONS:**

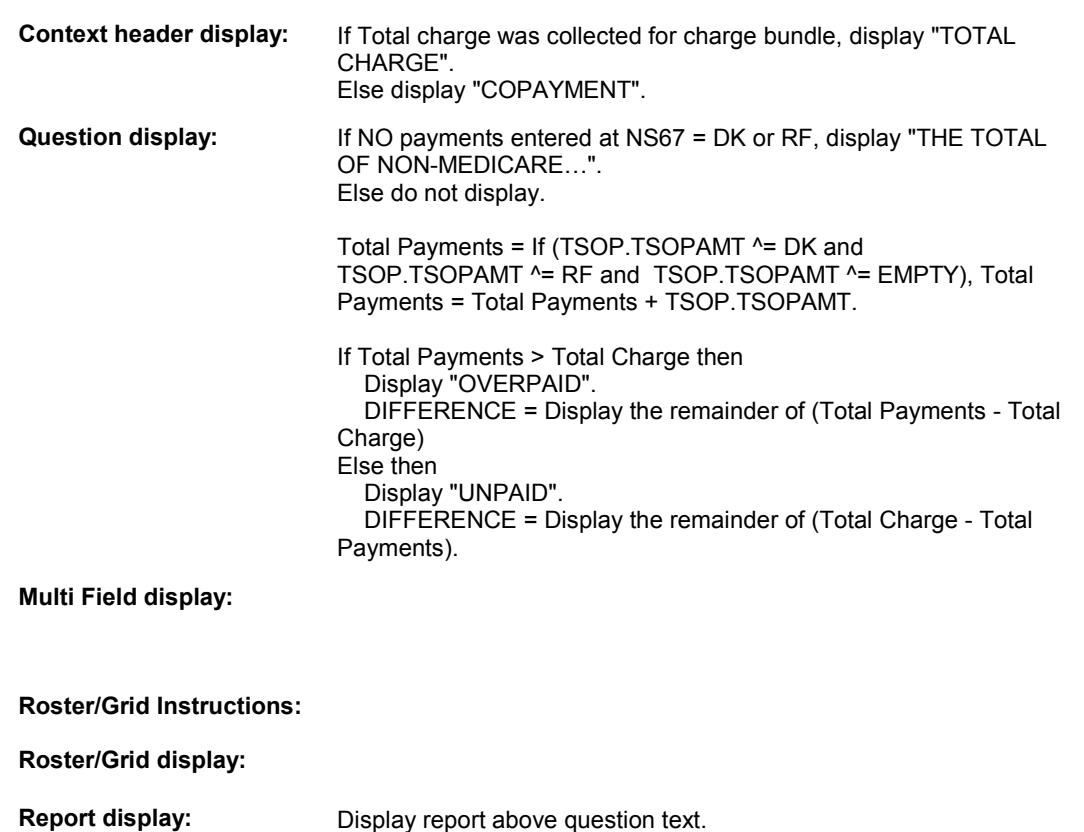

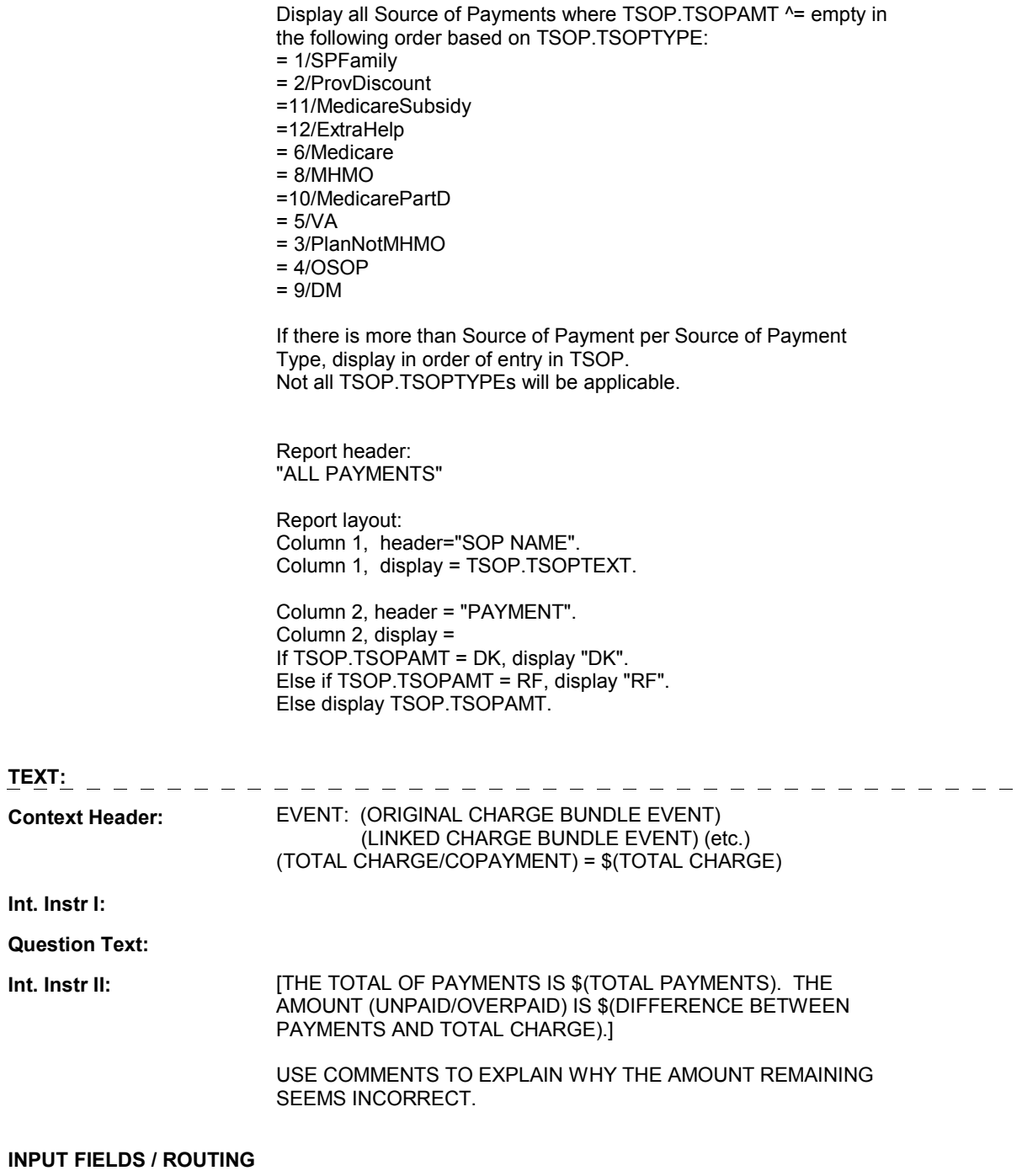

 **Drop Down List: Field1: ENTERCOM** ( NSQ2870 ) **Cheshire Name:** TEMP **Item Text display: Item Text: Label: Label Position: Field Type: Type Name: Answers Allowed: Lookup File: Lookup File Name:**  Enumerated 1 No No **FieldSize: Min Value: Max Value:**  TContinueEMPTY **Mask: Number Label Route** 

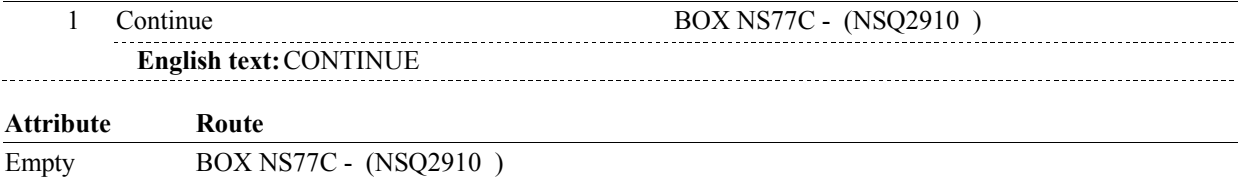

#### **BACKGROUND VARIABLE ASSIGNMENTS**

#### **SOFT EDIT CHECKS**

#### **HARD EDIT CHECKS**

#### **TECHNICAL NOTES**

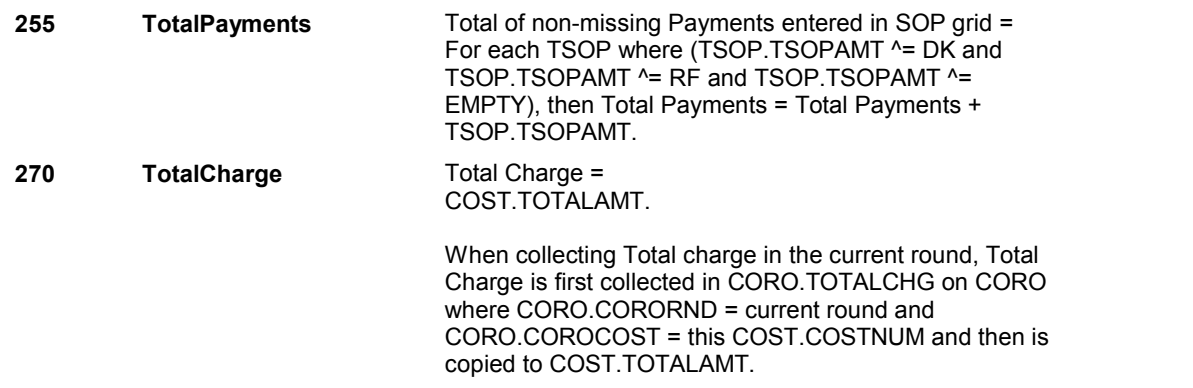

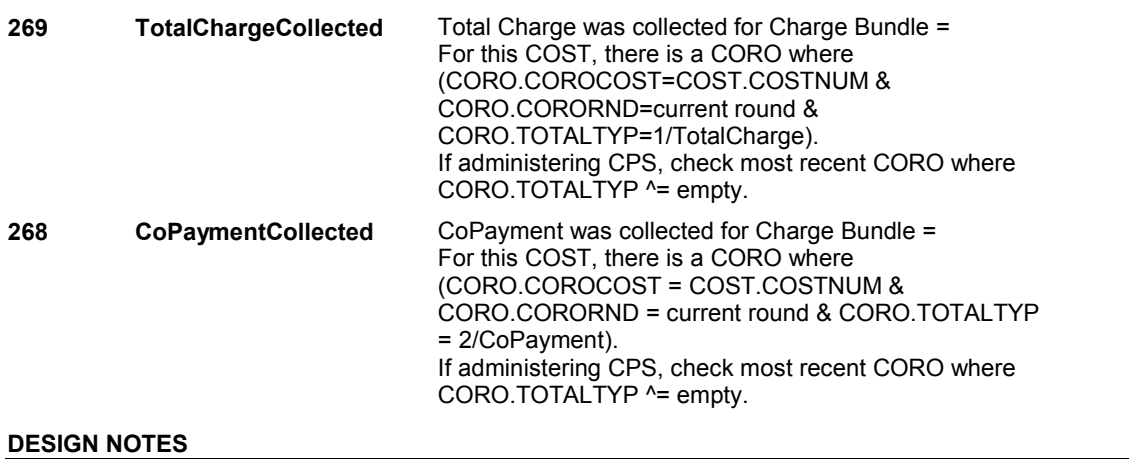

#### **BOX NS77C**

# **BOX NS77C** Page Order #:  $1240$

### Page Order # :

#### **BOX INSTRUCTIONS**

( NSQ2910 ) CREATE PAYMENTS FOR AMOUNTS ENTERED AT NS67 .

GO TO BOX NS77D - (NSQ2915 ).

#### **ASSIGNMENTS**

 Payments details are stored on PAYM: PAYM key = PAYM.PAYMBASE + PAYM.PAYMCOST + PAYM.PAYMNUM. PAYM.PAYMCOST = COST.COSTNUM of this charge bundle being asked about. PAYM.PAYMNUM = Unique Number assigned to unique payer linked to this charge bundle. PAYM records are only created for payers where TSOP.TSOPAMT ^= NULL. TSOP.TSOPAMT may be >= 0, DK, or RF. Only one PAYM record will be created per unique payer per charge bundle, regardless of For each payer where TSOP.TSOPAMT >=0, DK, or RF: TSOP.TSOPPAYM = PAYM.PAYMCOST + PAYM.PAYMNUM and PAYM.PAYMCOST = this charge bundle COST.COSTNUM. Else if there is a PAYM where PAYM.PAYMCOST = this charge bundle COST.COSTNUM and (TSOP.TSOPPLAN = PAYM.PAYMPLAN)) or (TSOP.TSOPPLAN = PAYM.PAYMPLAN)) or PAYM.PAYMRNDC. DETAILS: If TSOP.TSOPPAYM ^= NULL then do; There is a PAYM record linked to this charge bundle for this payer where Update existing PAYM.PAYMAMT = TSOP.TSOPAMT. and ((TSOP.TSOPTYPE = 1/SPFamily and PAYM.PAYMTYPE = 1/SPFamily) or (TSOP.TSOP TYPE = 2/ProvDiscount and PAYM.PAYMTYPE = 2/ProvDiscount) or (TSOP.TSOPTYPE = 5/VA and PAYM.PAYMTYPE = 5/VA) or (TSOP.TSOPTYPE = 6/Medicare and PAYM.PAYMTYPE = 6/Medicare) or (TSOP.TSOPTYPE = 7/OtherMilitaryPlanNotVA and PAYM.PAYMTYPE = 7/OtherMilitaryPlanNotVA) or (TSOP.TSOPTYPE = 11/MedicareSubsidy and PAYM.PAYMTYPE = 11/MedicareSubsidy) or (TSOP.TSOPTYPE = 12/ExtraHelp and PAYM.PAYMTYPE = 12/ExtraHelp) or ((TSOP.TSOPTYPE = 4/OSOP and PAYM.PAYMTYPE = 4/OSOP) and (TSOP.TSOPOSOP = PAYM.PAYMOSOP)) or ((TSOP.TSOPTYPE = 9/DM and PAYM.PAYMTYPE = 9/DM) and (TSOP.TSOPDMEM = PAYM.PAYMDMEM)) or ((TSOP.TSOPTYPE = 3/PlanNotMHMO and PAYM.PAYMTYPE = 3/PlanNotMHMO) ((TSOP.TSOPTYPE = 8/MHMO and PAYM.PAYMTYPE = 8/MHMO) and ((TSOP.TSOPTYPE = 10/MedicarePartD and PAYM.PAYMTYPE = 10/MedicarePartD) and (TSOP.TSOPPLAN = PAYM.PAYMPLAN))), then do: This PAYM record is linked to the current round charge bundle for this payer. Update PAYM.PAYMAMT = TSOP.TSOPAMT. Else do;

 Create a new current round PAYM record for this payer. Set PAYM.PAYMAMT = TSOP.TSOPAMT. Set additional fields on PAYM as specified below.

#### **PAYMCOST** If creating a new PAYM record, create PAYM where

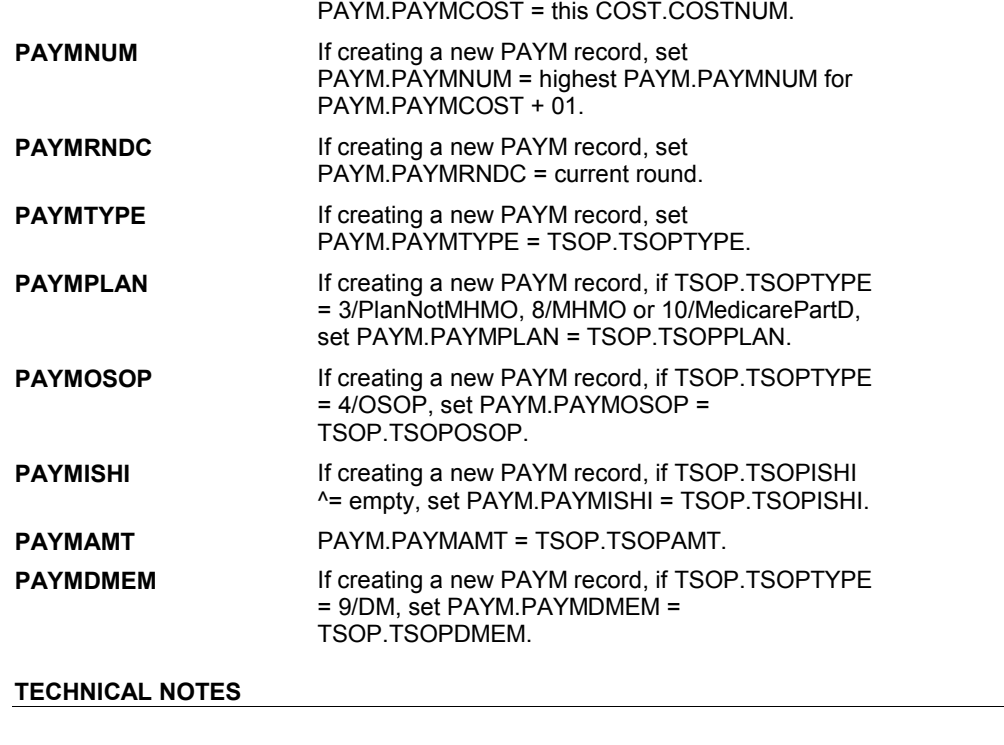

#### **DESIGN NOTES**

# **BOX NS77D** Page Order #:  $1245$

Page Order #:

#### **BOX INSTRUCTIONS**

 THAN \$5.00, GO TO NS78 - EXPPAYBK ( NSQ2920 ). ( NSQ2915 ) IF THE SP OR FAMILY MADE A PAYMENT AND PAYMENT IS GREATER

ELSE GO TO BOX NS80 - (NSQ2930 ).

#### **ASSIGNMENTS**

#### **TECHNICAL NOTES**

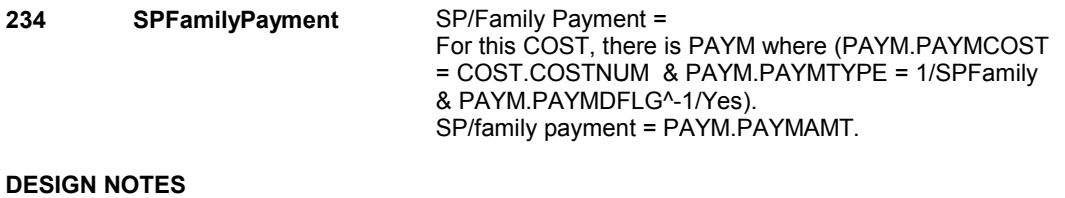

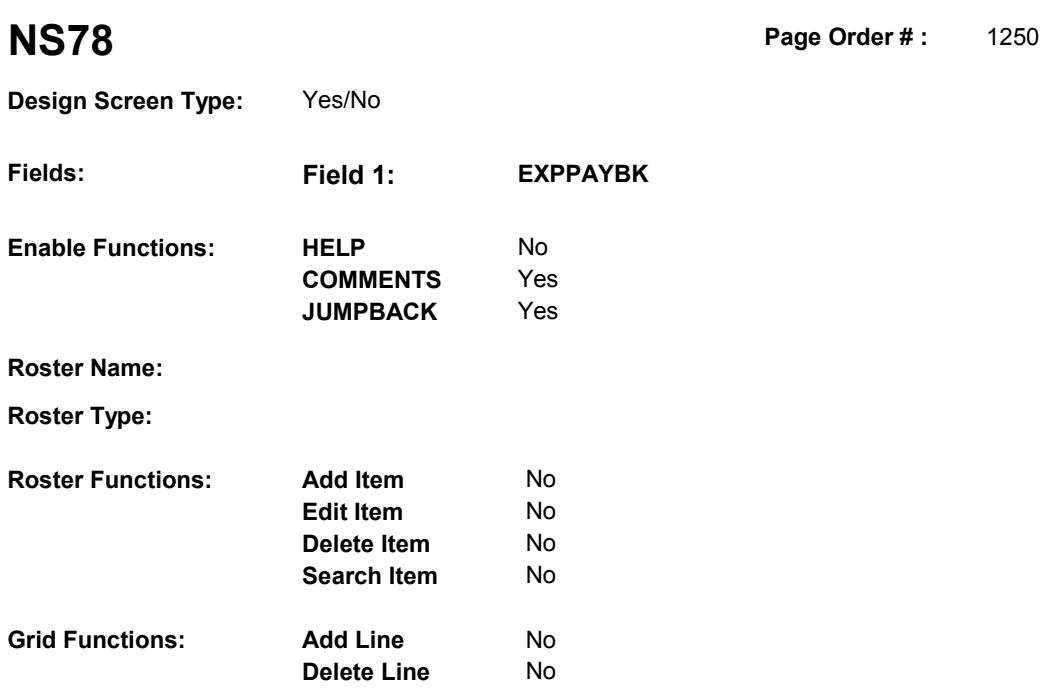

No

#### **DISPLAY INSTRUCTIONS:**

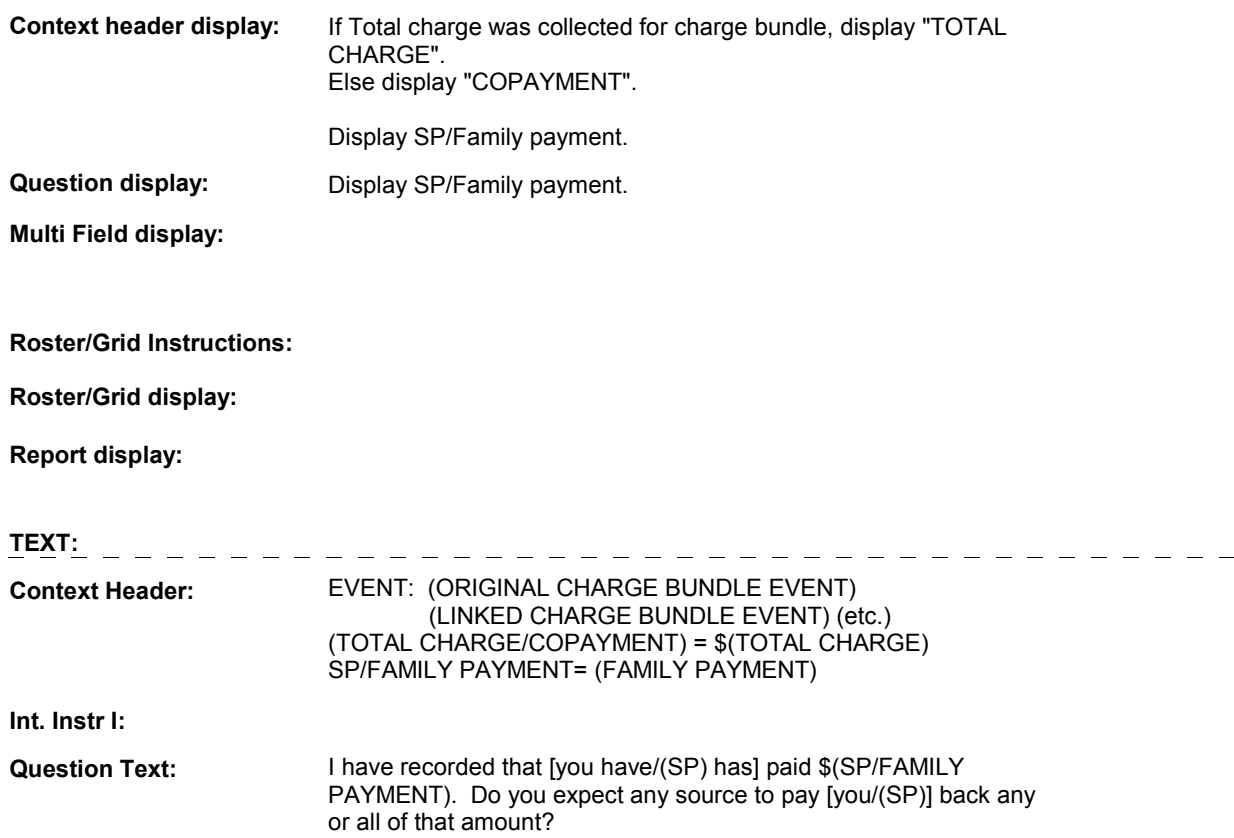

**Int. Instr II:** 

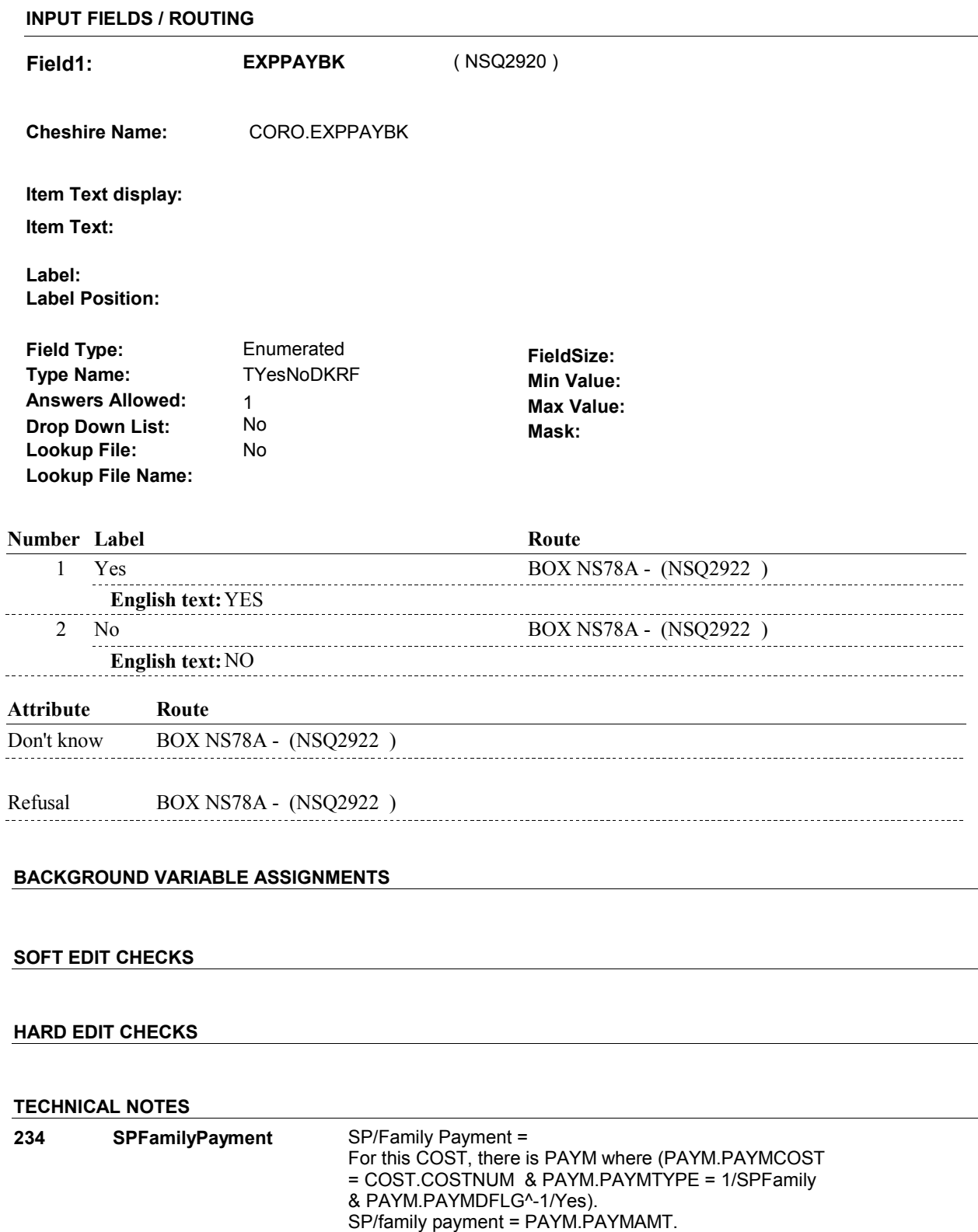

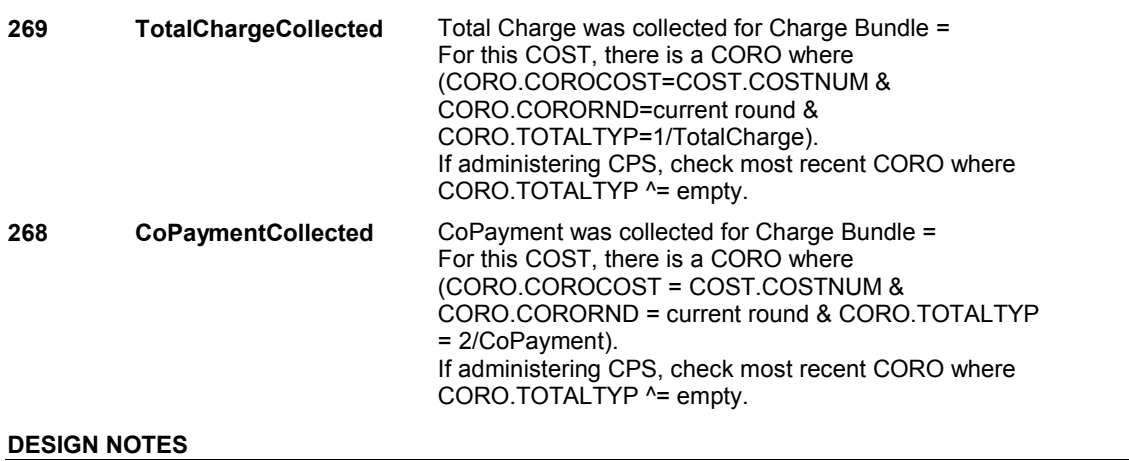

# **BOX NS78A** Page Order #: 1251

Page Order #:

### **BOX INSTRUCTIONS**

( NSQ2922 ) IF NS78 - EXPPAYBK = 1/Yes AND ((CURRENTLY ADMINISTERING CPS AND CHARGES WERE FIRST COLLECTED 2 ROUNDS PREVIOUS TO CURRENT ROUND) OR (SP IS IN THE EXIT SAMPLE)), GO TO NS80 EXPAYUNT ( NSQ2926 ).

ELSE GO TO BOX NS80 - (NSQ2930 ).

#### **ASSIGNMENTS**

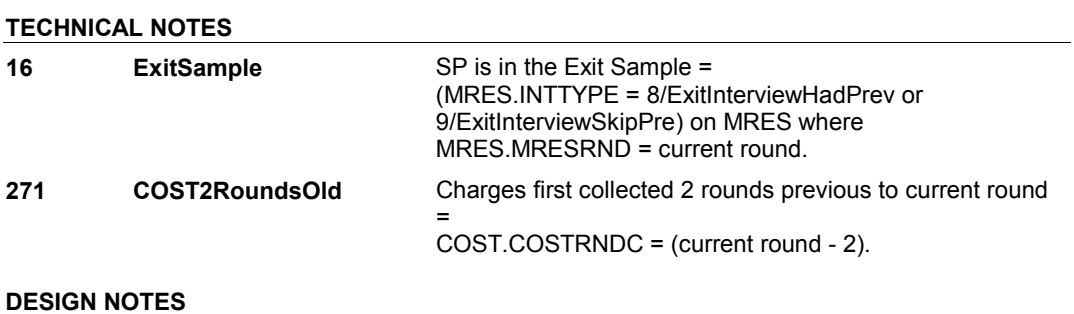

# **BOX NS78B** Page Order #:  $1252$

Page Order #:

#### **BOX INSTRUCTIONS**

#### COLLECTED 2 ROUNDS PREVIOUS TO CURRENT ROUND) OR (SP IS IN THE EXIT SAMPLE), GO TO NS79 - EXPAYOUT ( NSQ2924 ). ( NSQ2923 ) IF (CURRENTLY ADMINISTERING CPS AND CHARGES WERE FIRST

ELSE GO TO BOX NS80 - (NSQ2930 ).

#### **ASSIGNMENTS**

#### **TECHNICAL NOTES**

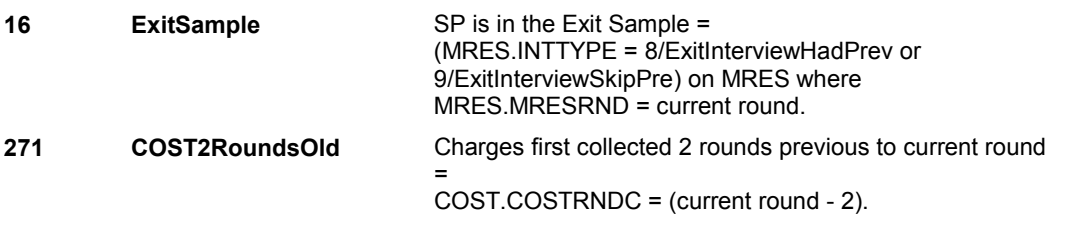

#### **DESIGN NOTES**

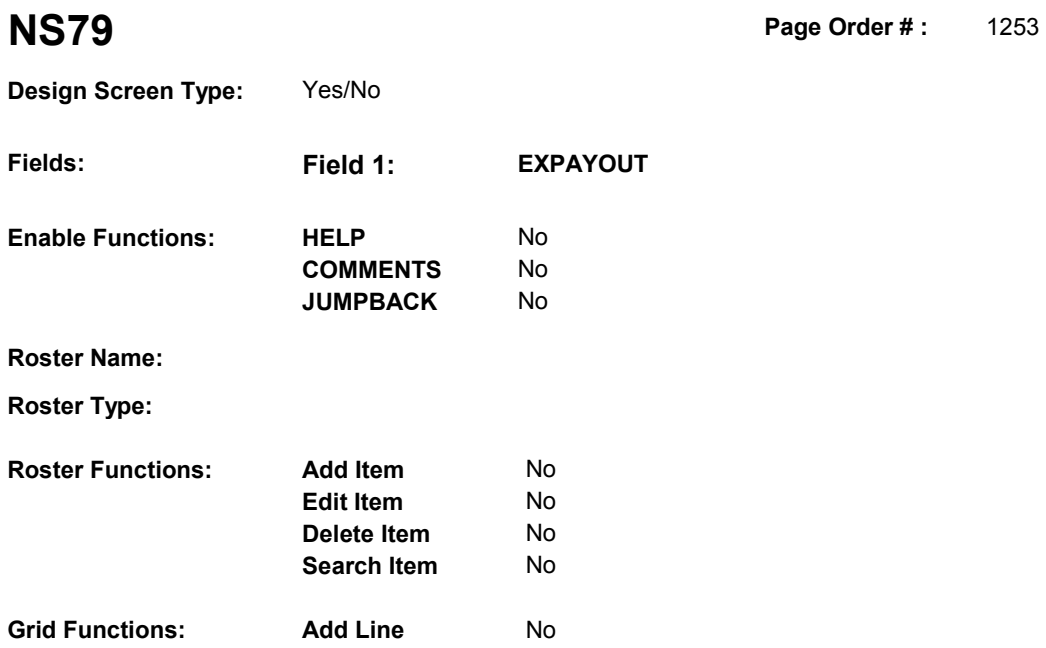

**Delete Line** No

#### **DISPLAY INSTRUCTIONS:**

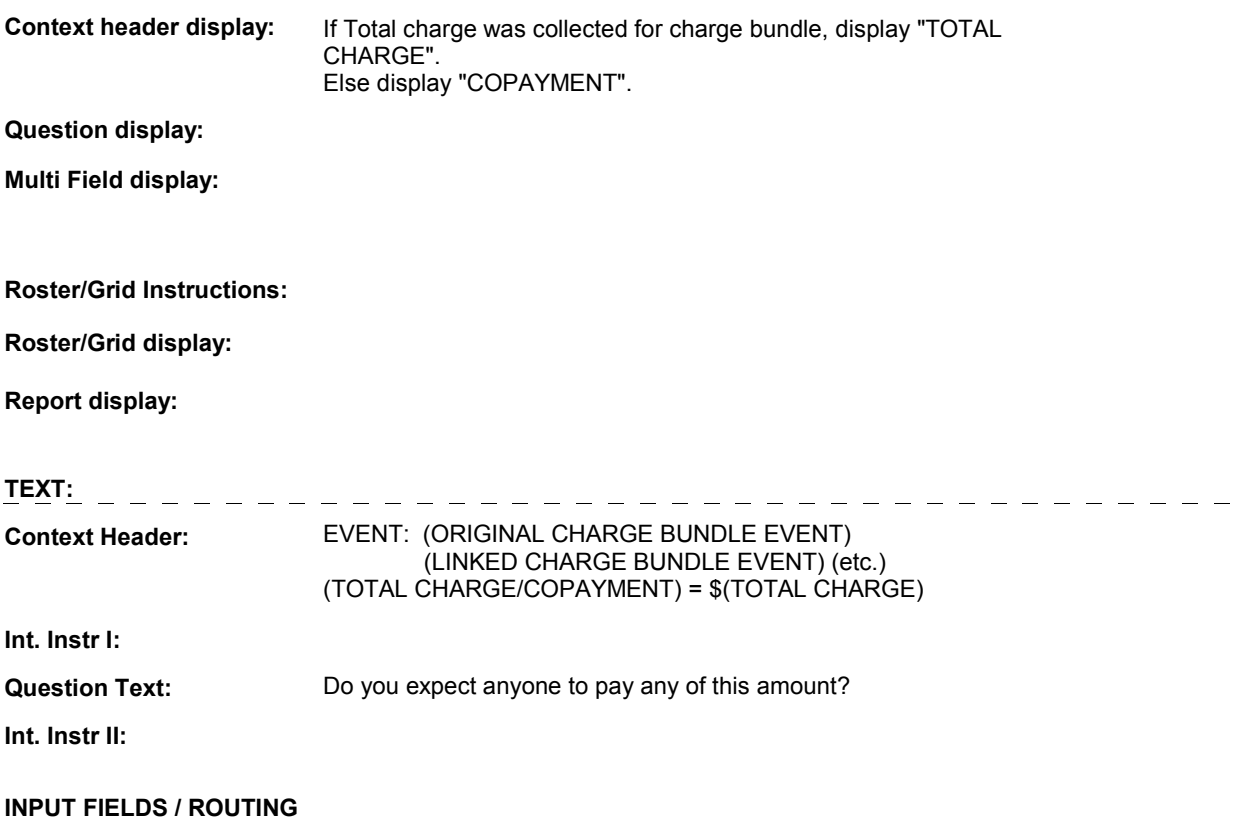
**NS79** 

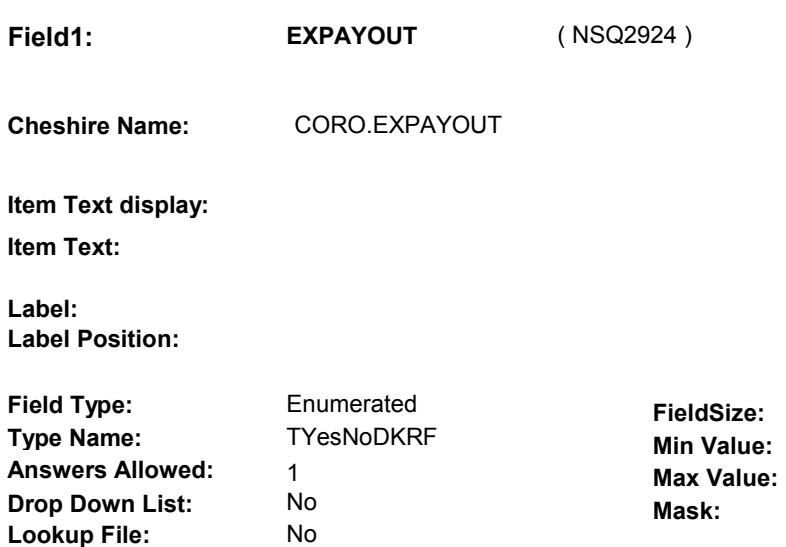

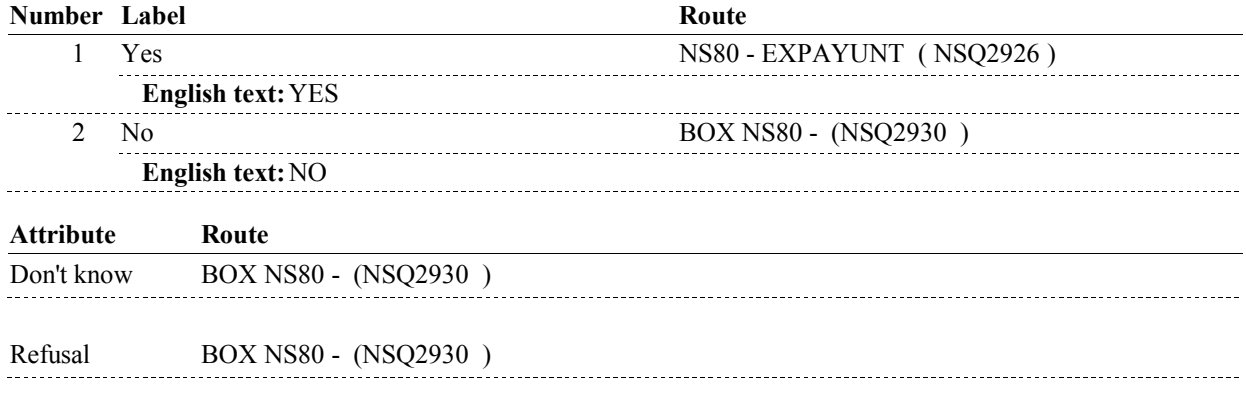

# **BACKGROUND VARIABLE ASSIGNMENTS**

#### **SOFT EDIT CHECKS**

**Lookup File Name:** 

# **HARD EDIT CHECKS**

#### **TECHNICAL NOTES**

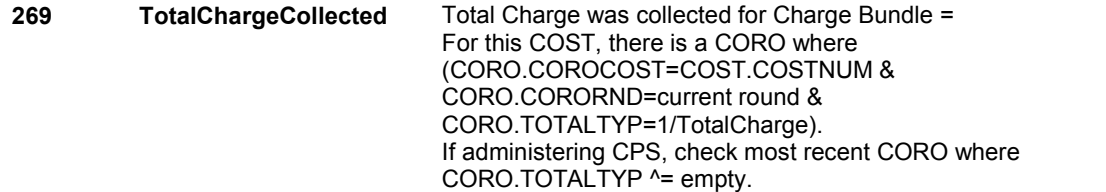

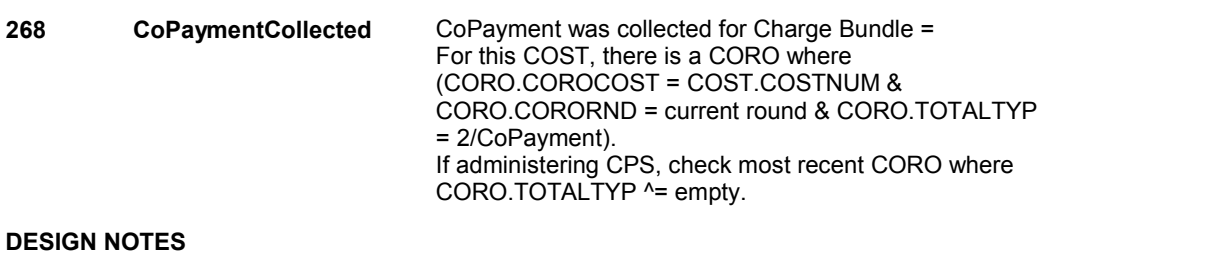

**NS79** 

**NS80** 

**NS80** Page Order #: 1258

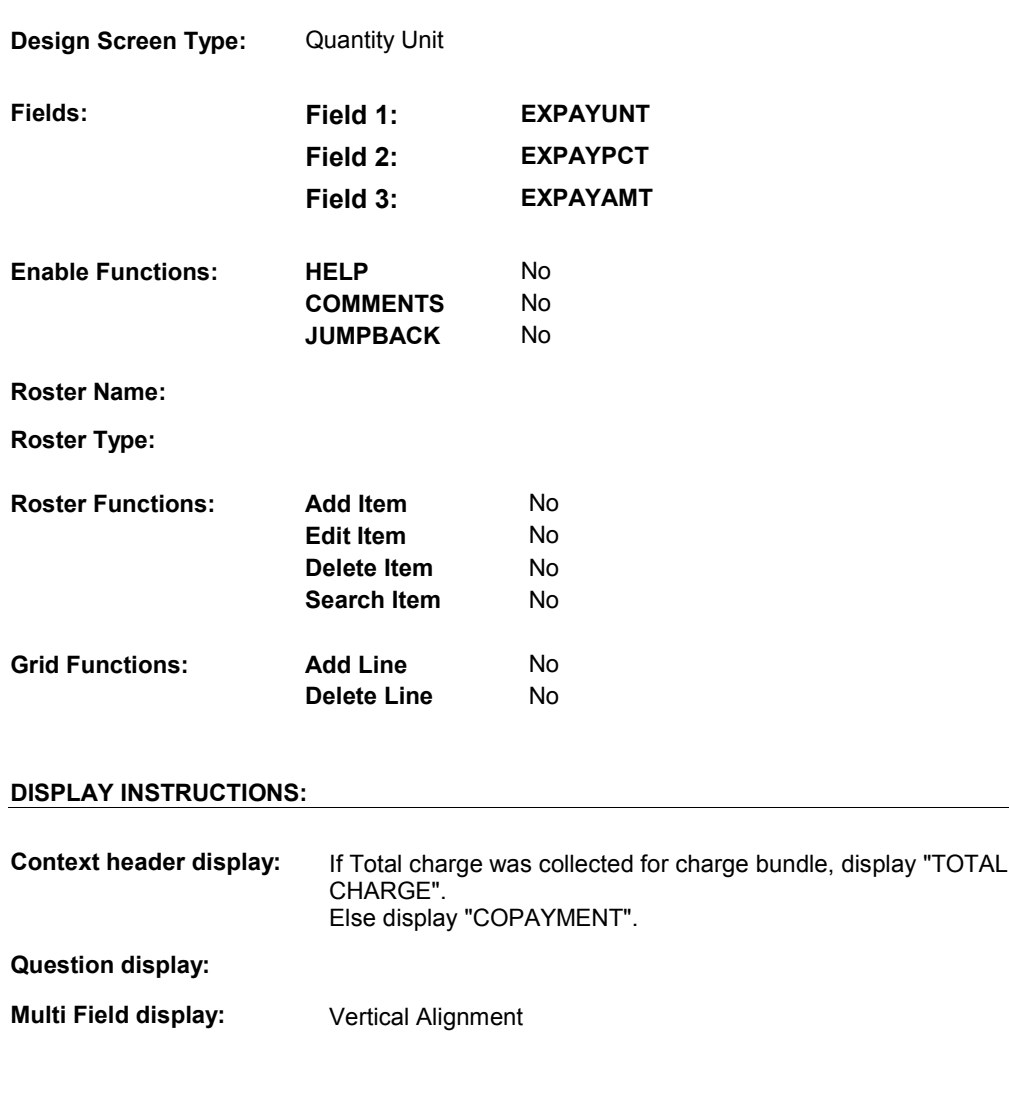

# **Roster/Grid Instructions:**

# **Roster/Grid display:**

# **Report display:**

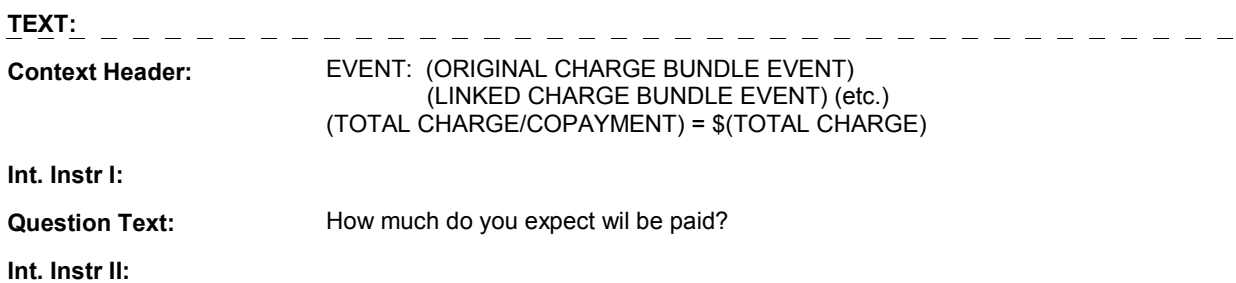

**INPUT FIELDS / ROUTING** 

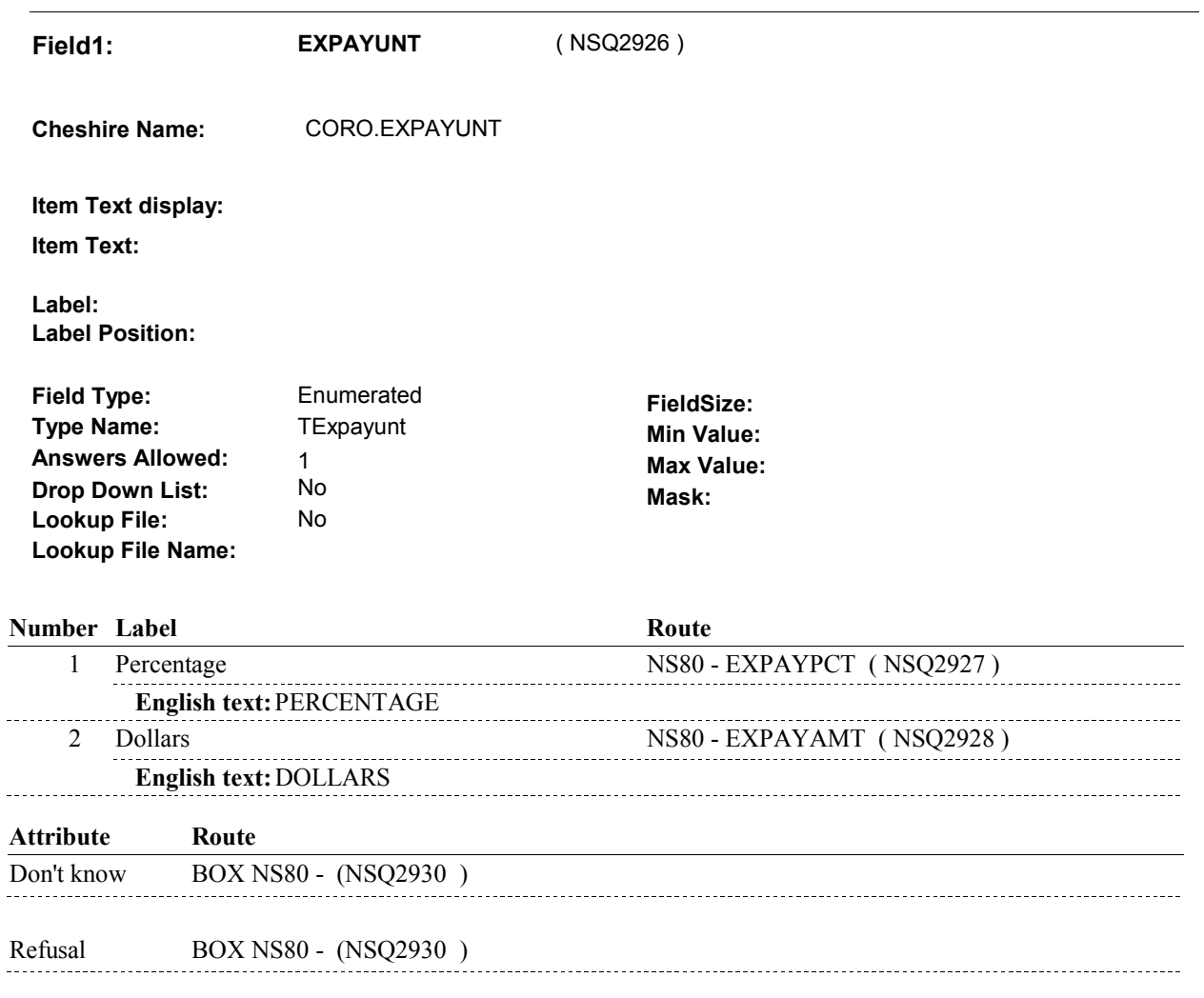

**NS80** 

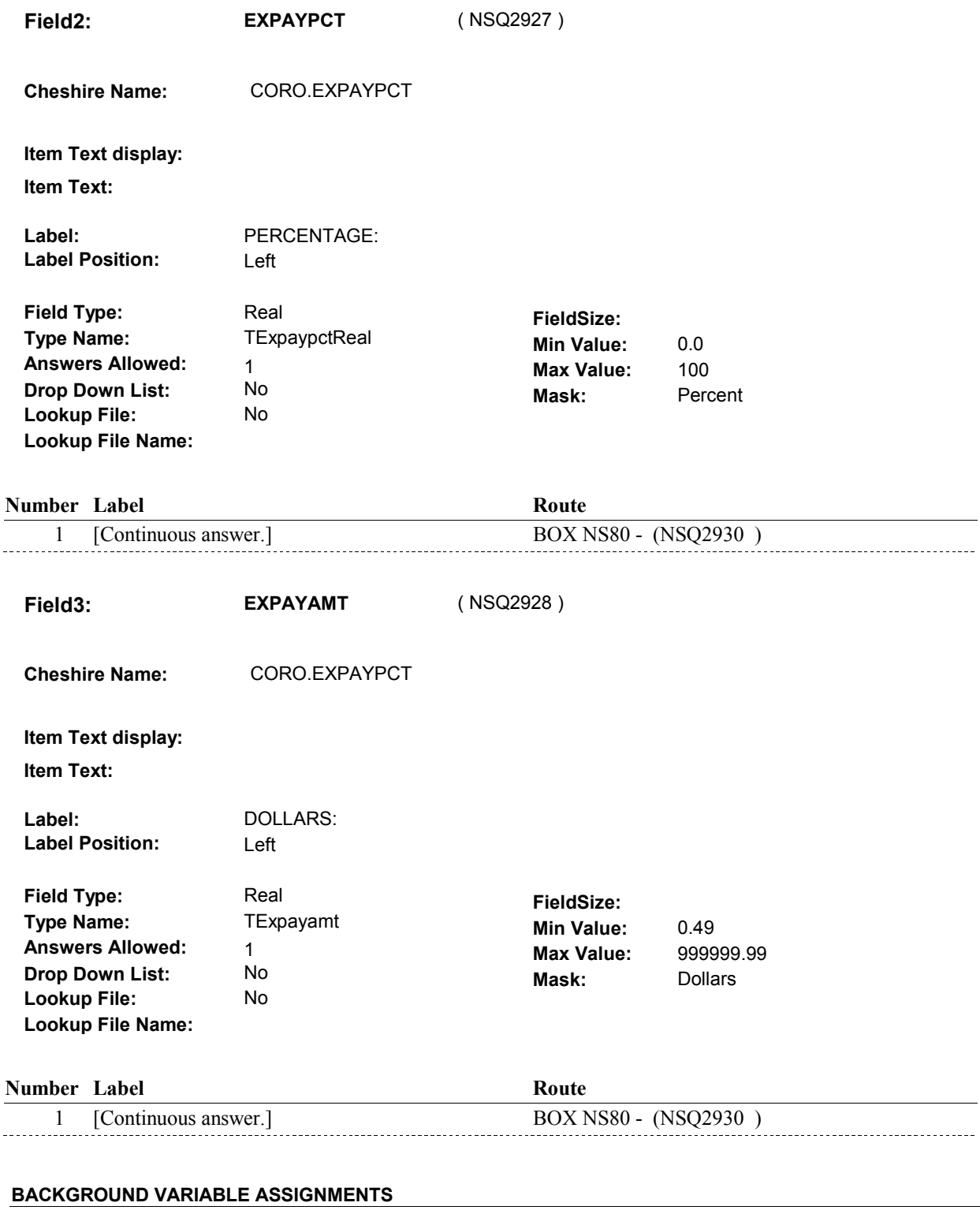

#### **SOFT EDIT CHECKS**

 $\overline{\phantom{0}}$ 

**NS80** 

#### **HARD EDIT CHECKS**

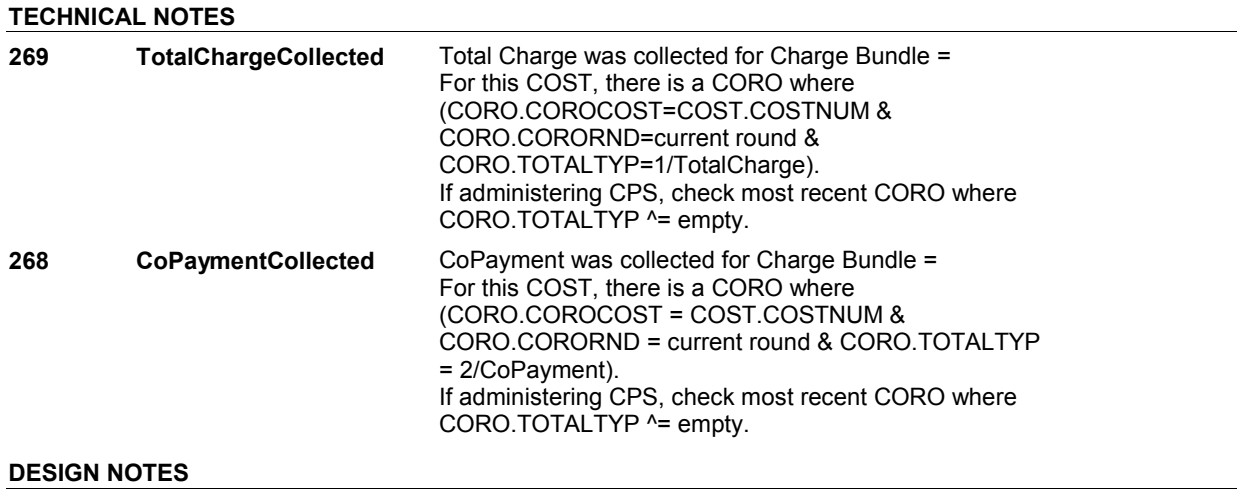

**NS80** 

#### **BOX NS80**

# **BOX NS80** Page Order #:  $1260$

Page Order #:

### **BOX INSTRUCTIONS**

( NSQ2930 ) IF CURRENTLY ADMINISTERING CPS, GO TO BOX CPSBEG - (CPS1010 ).<br>)

ELSE GO TO BOX NSL1 - (NSQ2932 ).

## **ASSIGNMENTS**

#### **TECHNICAL NOTES**

#### **DESIGN NOTES**

 If administering CPS, BOX NS80 routes back to the beginning of CPS to reevaluate which COST BUNDLES still need to be asked about in CPS.

#### **BOX NSL1**

# **BOX NSL1** Page Order #:  $1265$

# Page Order # :

#### **BOX INSTRUCTIONS**

( NSQ2932 ) IF (CHARGE DATA WAS COLLECTED IN NS FOR THIS NS CHARGE BUNDLE) AND (NS CHARGE BUNDLE IS LINKED TO ONLY ONE EVENT) AND (SP OR ANY OTHER SOURCE HAS PAID) AND

> (EVENT LINKED TO NS CHARGE BUNDLE HAS EVNT.EVNTTYPE = 'PM' AND (THE TOTAL CHARGE ^= RF) AND (PM WAS PURCHASED THROUGH AN HMO) AND (THERE ARE OTHER CURRENT ROUND PRESCRIPTION MEDICINE EVENTS NOT LINKED TO A CURRENT ROUND CHARGE BUNDLE THAT WERE PURCHASED THROUGH AN HMO)) (

#### OR

 (EVENT LINKED TO NS CHARGE BUNDLE HAS EVNT.EVNTTYPE = 'PM' AND (TOTAL CHARGE ^= RF) AND (PM WAS NOT PURCHASED THROUGH AN HMO OR HAD AN UNKNOWN PURCHASE LOCATION) AND (THERE ARE OTHER CURRENT ROUND PRESCRIPTION MEDICINE EVENTS NOT LINKED TO A CURRENT ROUND CHARGE BUNDLE THAT WERE NOT PURCHASED THROUGH AN HMO OR HAD AN UNKNOWN PURCHASE LOCATION))

#### OR

 (EVENT LINKED TO NS CHARGE BUNDLE HAS EVNT.EVNTTYPE = 'DU', 'ER', 'OP', 'MP', 'SD', OR 'SL' AND (THE TOTAL CHARGE ^= DK AND TOTAL CHARGE ^= RF) AND (SP REFERRED TO PROVIDER BY HMO FOR THIS EVENT) AND (THERE ARE OTHER CURRENT ROUND EVENTS WITH THE SAME EVENT TYPE FOR THIS PROVIDER WHERE THE SP WAS REFERRED TO THE PROVIDER BY THE HIMO THAT ARE NOT LINKED TO A CURRENT ROUND CHARGE BUNDLE))

#### OR

 (EVENT LINKED TO NS CHARGE BUNDLE HAS EVNT.EVNTTYPE = 'DU', 'ER', 'OP', 'MP', 'SD', OR 'SL' AND (THE TOTAL CHARGE ^= DK AND TOTAL CHARGE ^= RF) AND (SP WAS NOT REFERRED TO PROVIDER BY HMO OR REFERRAL IS UNKNOWN FOR THE EVENT) AND (THERE ARE OTHER CURRENT ROUND EVENTS WITH THE SAME EVENT TYPE FOR THIS PROVIDER WHERE THE SP WAS NOT REFERRED TO PROVIDER BY HMO OR REFERRAL IS UNKNOWN FOR THE EVENT THAT ARE NOT LINKED TO A CURRENT ROUND CHARGE BUNDLE)), ), GO TO NSL1 - NSEVSAME ( NSQ2934 ).

ELSE GO TO BOX NSBEG - (NSQ1010 ).

#### **ASSIGNMENTS**

#### **TECHNICAL NOTES**

 COST.NSEXMCMAIL = 2/No or NULL (not asked). **NSChargeDataCollected** If charge data was collected in NS for this NS charge  $b$ undle = **436** 

### **BOX NSL1**

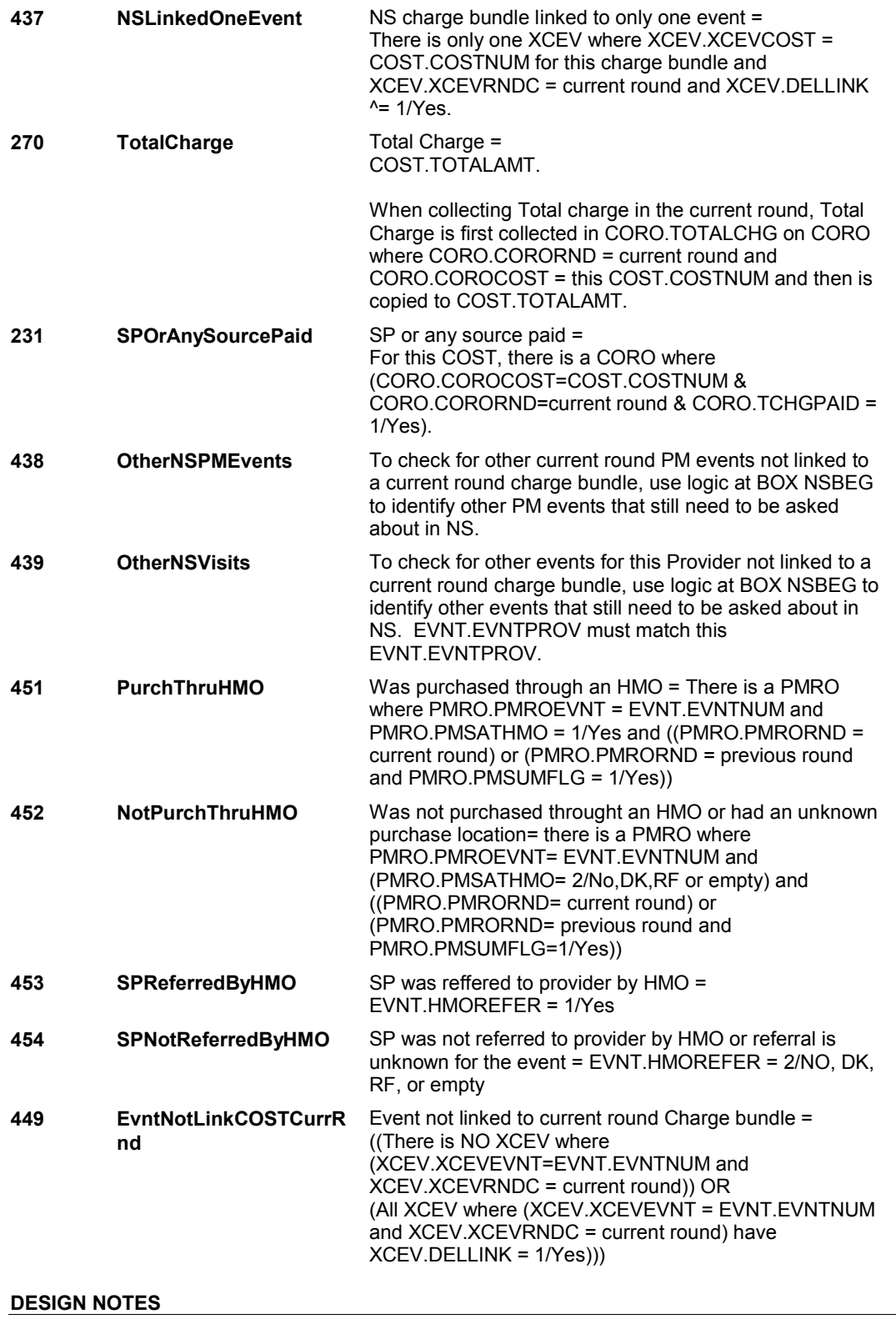

**NSL1** Page Order #: 1270

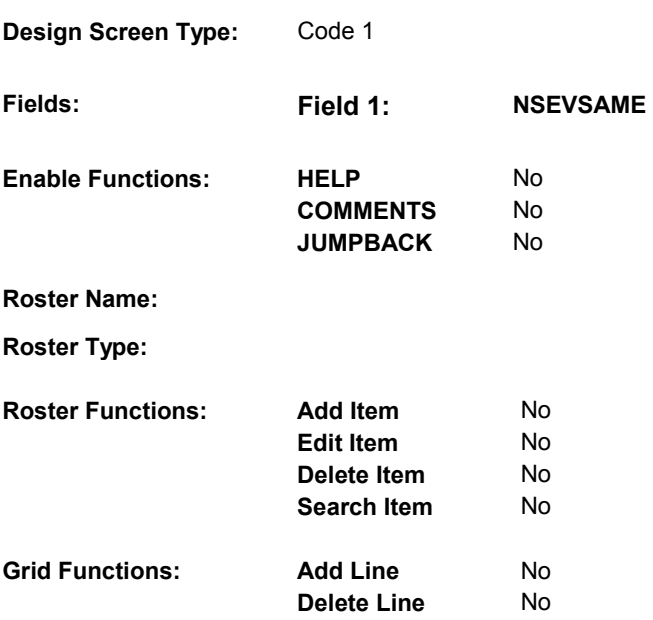

# **DISPLAY INSTRUCTIONS:**

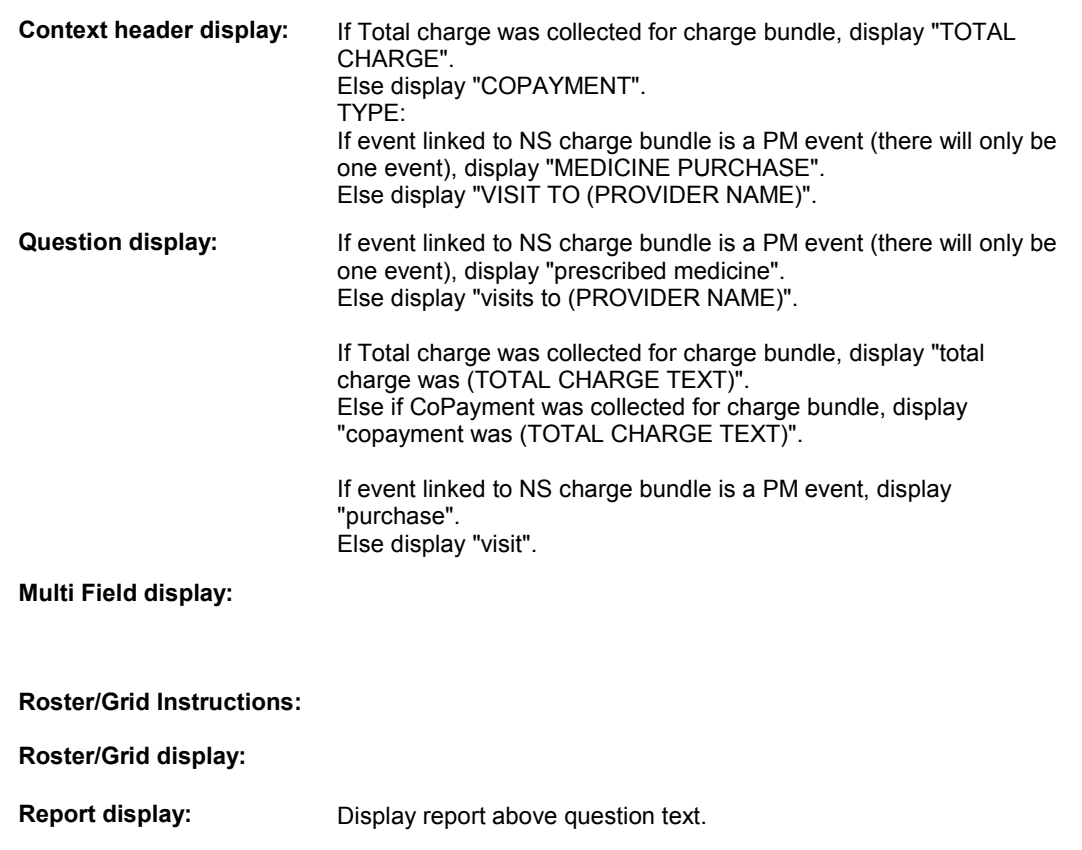

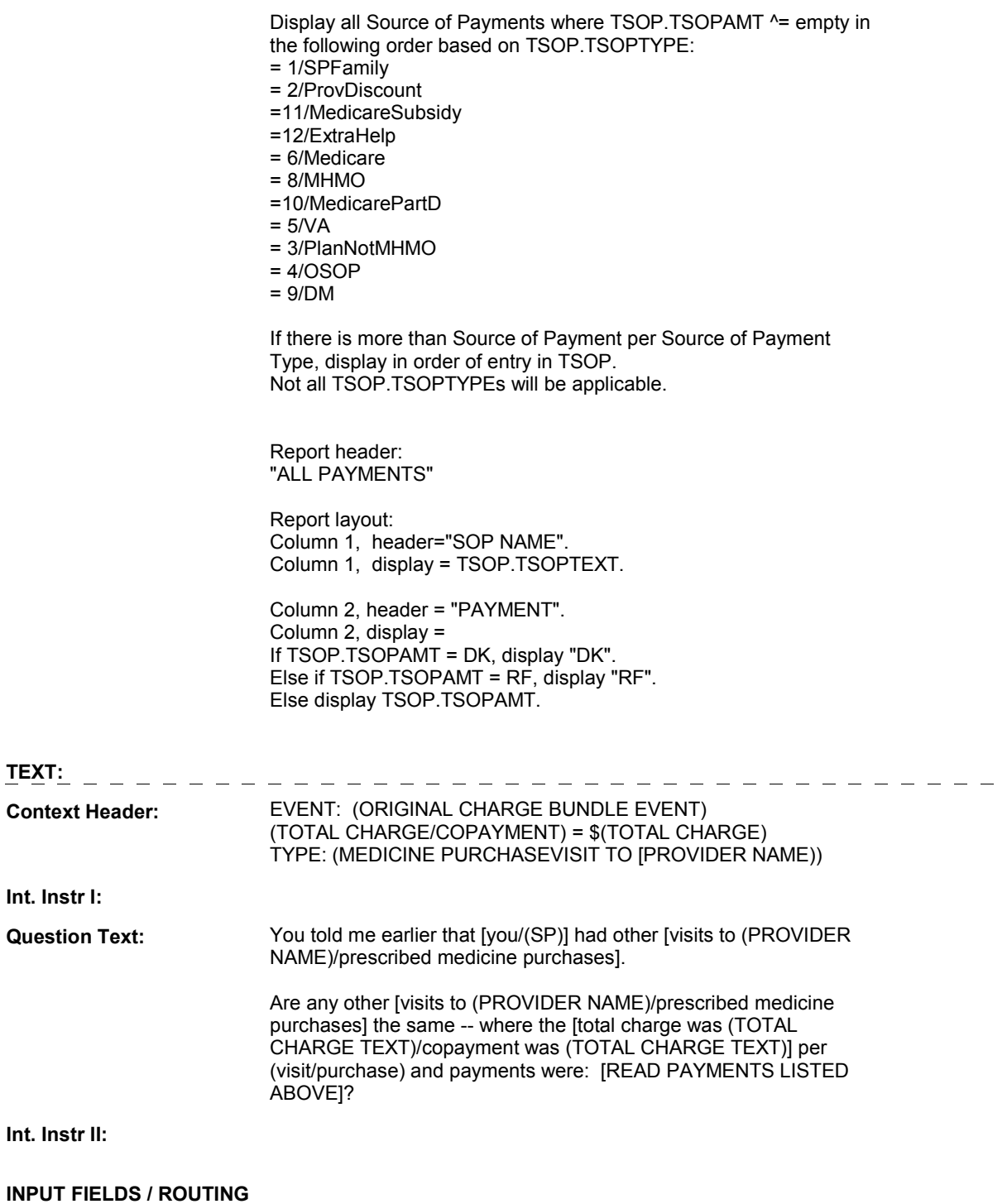

**Field1: NSEVSAME** ( NSQ2934 ) **Cheshire Name:** COST.NSEVSAME **Item Text display: Item Text:** 

**Label: Label Position:** 

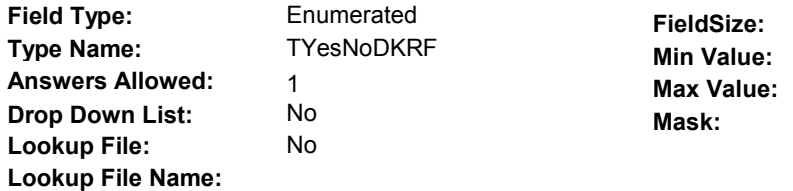

## **Number Label Route**

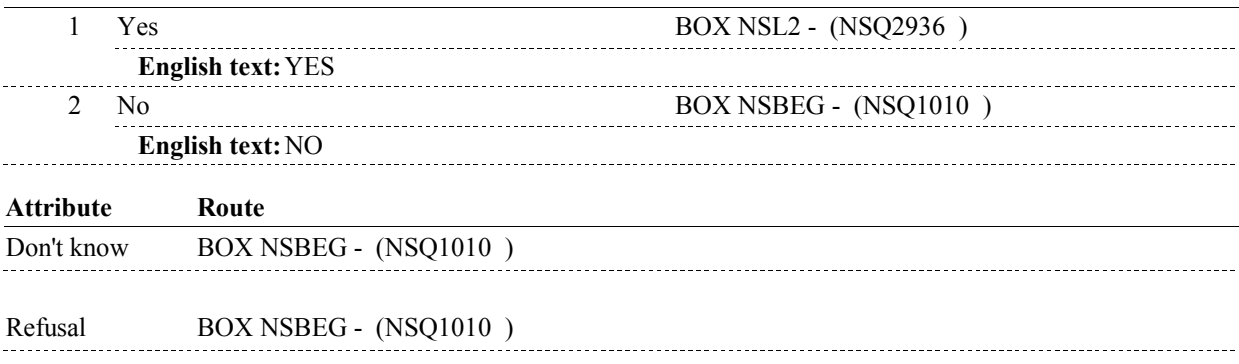

#### **BACKGROUND VARIABLE ASSIGNMENTS**

#### **SOFT EDIT CHECKS**

#### **HARD EDIT CHECKS**

#### **TECHNICAL NOTES**

**255** 

**TotalPayments** Total of non-missing Payments entered in SOP grid = For each TSOP where (TSOP.TSOPAMT ^= DK and TSOP.TSOPAMT ^= RF and TSOP.TSOPAMT ^= EMPTY), then Total Payments = Total Payments + TSOP.TSOPAMT.

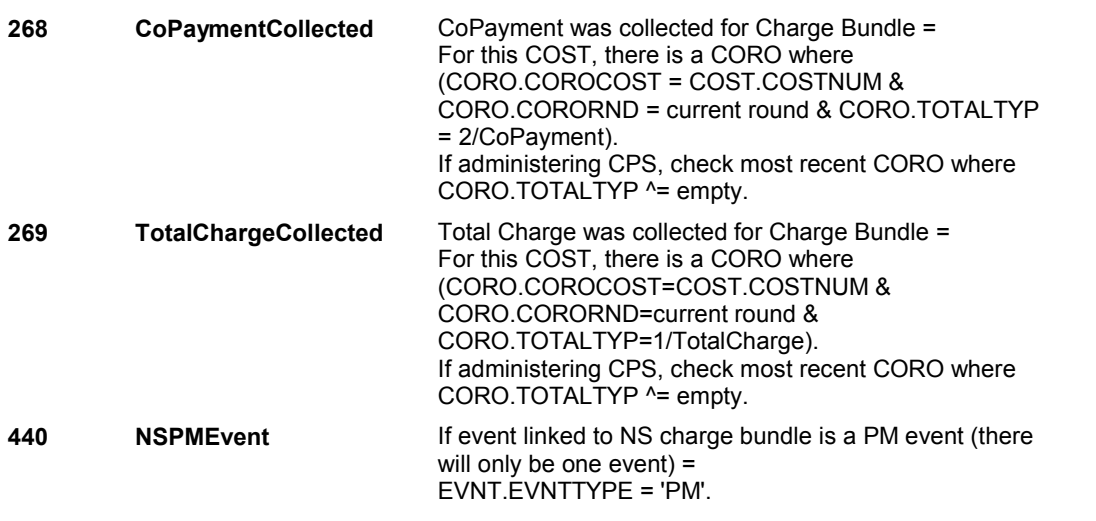

# **DESIGN NOTES**

DISABLE PREVIOUS PAGE.

#### **BOX NSL2**

# **BOX NSL2** Page Order #:  $1275$

### Page Order # :

## **BOX INSTRUCTIONS**

( NSQ2936 ) IF EVENT LINKED TO NS CHARGE BUNDLE HAS EVNT.EVNTTYPE = 'PM', GO TO NSL3 - EVENT\_PMSAME ( NSQ2938 ).

ELSE GO TO NSL5 - EVENT\_VISITSAME ( NSQ2944 ).

### **ASSIGNMENTS**

#### **TECHNICAL NOTES**

**DESIGN NOTES** 

**NSL3** Page Order #: 1280

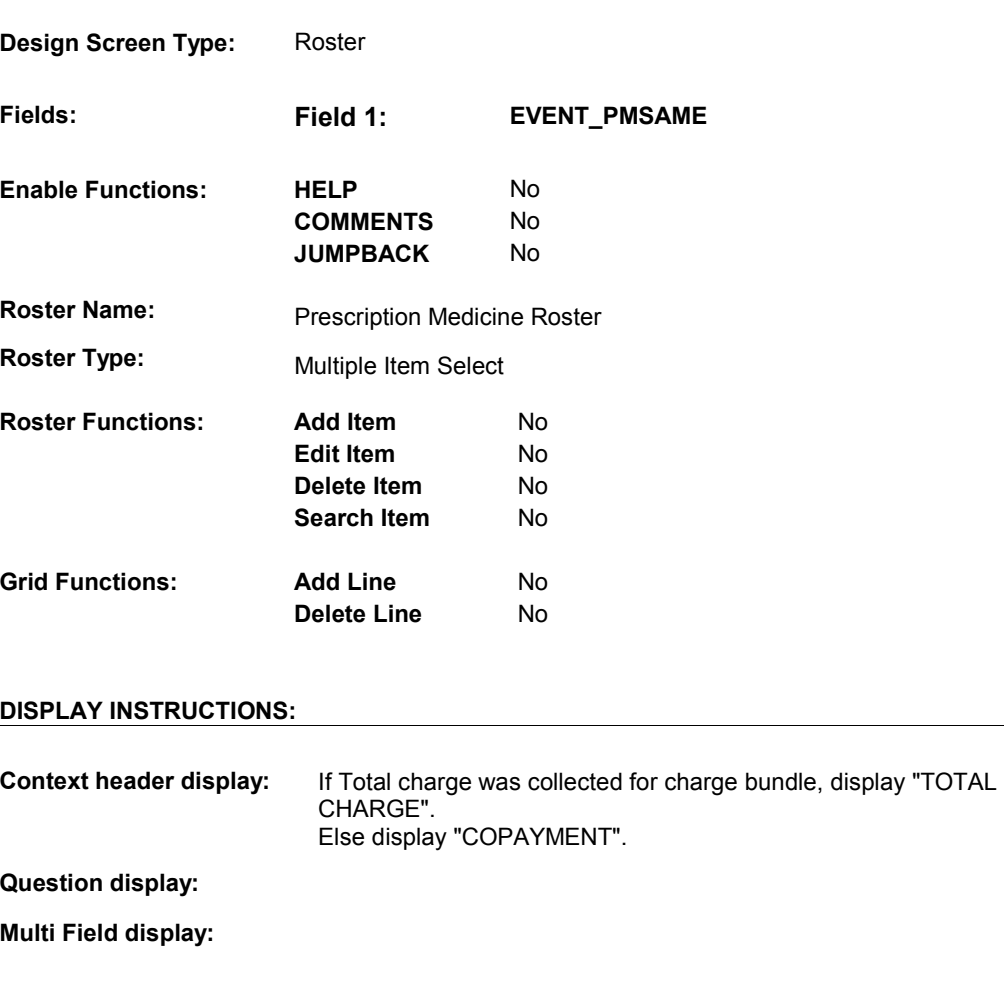

 bundle asked about at NSL1, then do: **Roster/Grid Instructions:** If PMRO.PMSATHMO = 1/Yes for event linked to most recent charge

> Display all Prescription Medicine events not already linked to a current round charge bundle where

((EVNT.EVNTDFLG ^= 1/Yes and EVNT.EVERRFLG ^= 1/Yes)

AND

 ((There is NO XCEV where (XCEV.XCEVEVNT = EVNT.EVNTNUM and XCEV.XCEVRNDC = current round)) OR (All XCEV where (XCEV.XCEVEVNT = EVNT.EVNTNUM and XCEV.XCEVRNDC = current round) have XCEV.DELLINK = 1/Yes)))

AND

(EVNT.EVNTTYPE = PM)

AND

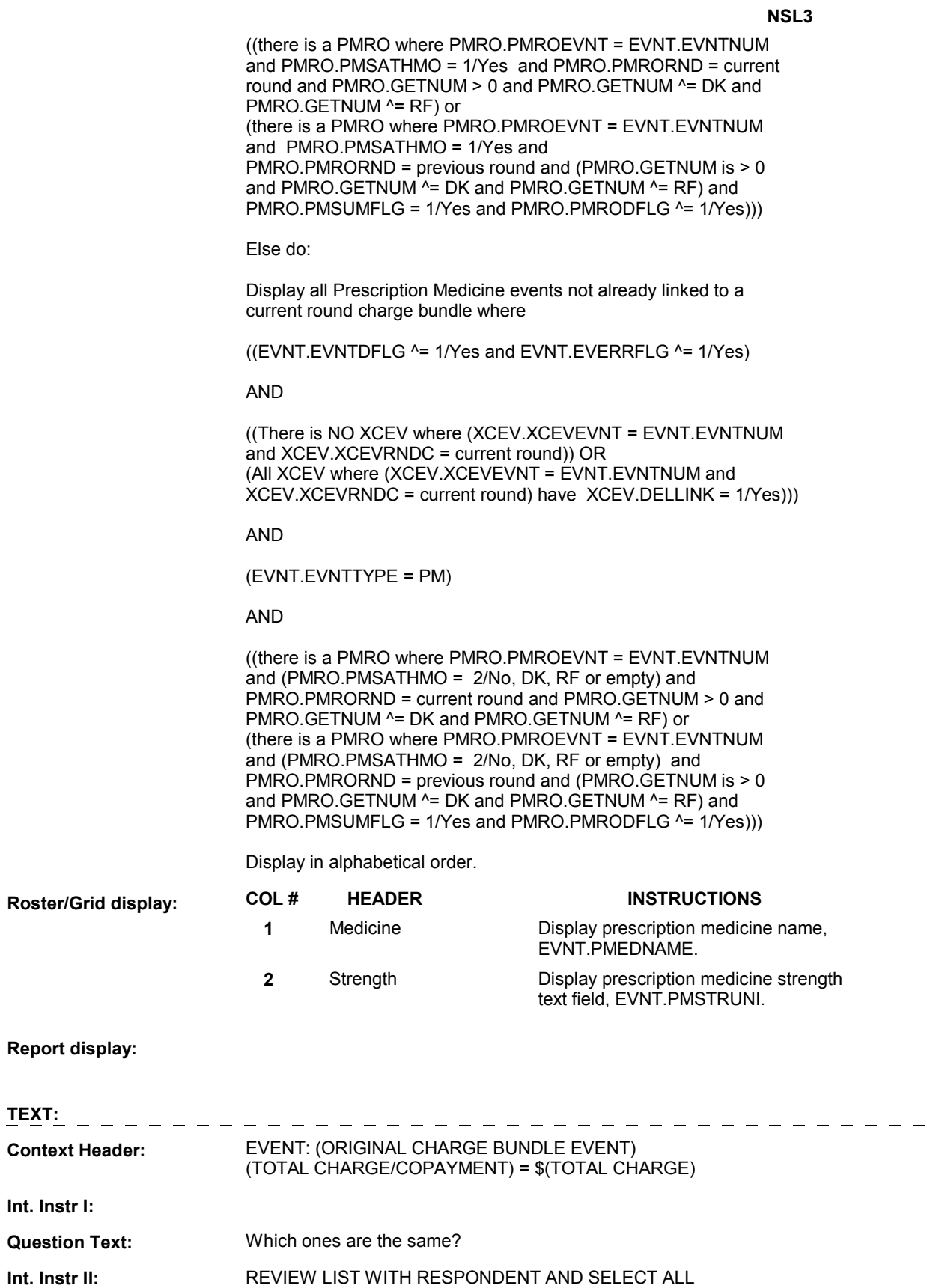

 PRESCRIPTION MEDICINES WHERE THE COSTS AND PAYMENTS ARE THE SAME.

 PAYMENTS, PRESS ENTER WITHOUT SELECTING ANY IF NO PRESCRIPTION MEDICINES HAD THE SAME COST AND MEDICINES.

#### **INPUT FIELDS / ROUTING**

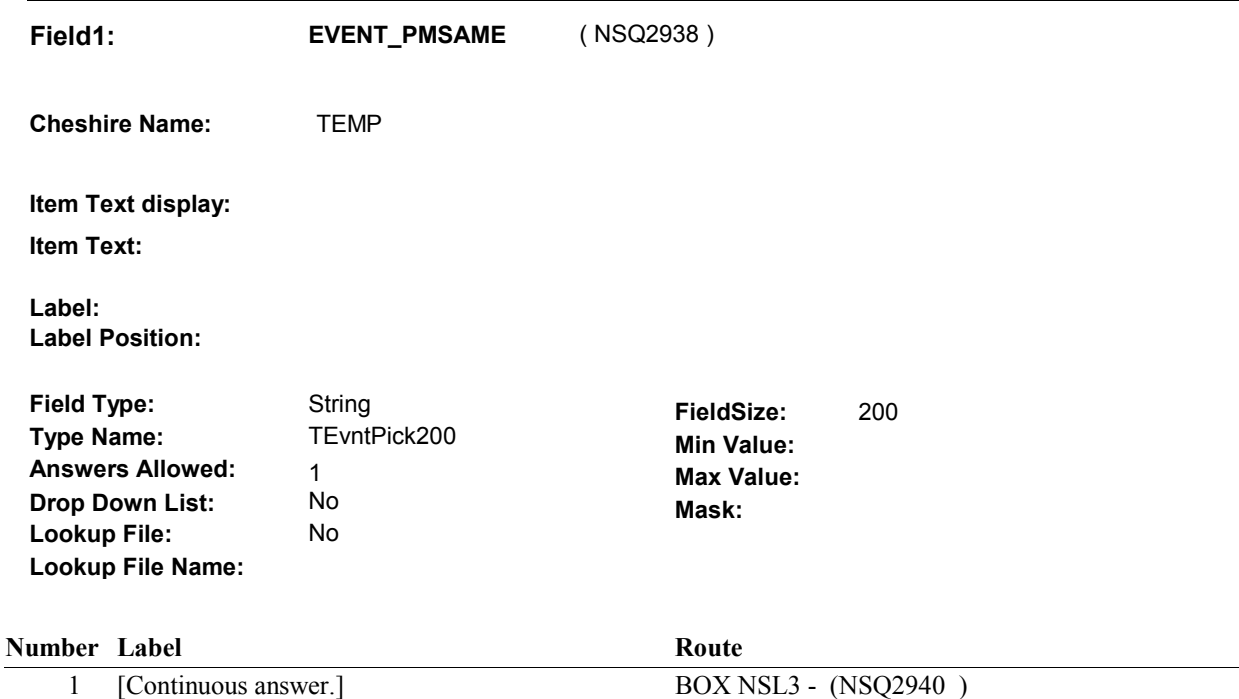

#### **BACKGROUND VARIABLE ASSIGNMENTS**

 The purpose of NSL3 is to identify any other PM events that still need to be asked about in NS that may have the same total charge and payments as the most recent charge bundle asked about at NSL1. For each PM event selected at NSL3, we will create a new charge bundle and we will copy all charge data and payment data that was collected for the most recent charge bundle asked about at NSL1 to each charge bundle created at NSL3. A new charge bundle is created for each PM event selected at NSL3.

DETAILS:

For all PM's selected at NSL3, create a new COST record that matches the COST record for the most recent charge bundle asked about at NSL1.

COST Key = COST.COSTBASE + COST.COSTNUM.

 COST.COSTNUM = Set to new number of charge bundle created for PM event selected at NSL3.

 BASE.LASTCOST holds the highest COST.COSTNUM prior to fielding cases. Not all COST records are fielded. The first time a COST record is generated in the field, BASE.LASTCOST should be >= to the highest COST.COSTNUM fielded. The new COST.COSTNUM should be calculated based on BASE.LASTCOST + 001. Each time a COST record is generated in the field, BASE.LASTCOST will be updated to match the highest COST.COSTNUM in the field. Therefore, each time a COST record is generated in the field, the new COST.COSTNUM should be calculated based on BASE.LASTCOST +

001. See detailed instructions below.

 Copy all fields on COST from the most recent charge bundle asked about at NSL1 to each charge bundle created at NSL3.

 Update COST.ORIGNSEV = EVNT.EVNTNUM of PM selected at NSL3. Set COST.ORIGCOST = COST.COSTNUM of most recent charge bundle asked about at NSL1.

 For all PM's selected at NSL3, create a new CORO record that matches the CORO record for the most recent charge bundle asked about at NSL1.

 CORO Key = CORO.COROBASE + CORO.COROCOST + CORO.CORORND. CORO.COROCOST = Set to new COST.COSTNUM of charge bundle created for PM event selected at NSL3. CORO.CORORND = current round.

 Copy all fields on CORO from the most recent charge bundle asked about at NSL1 to each charge bundle created at NSL3.

 For all PM's selected at NSL3, create an XCEV record to link the PM event to the charge XCEV key = XCEV.XCEVBASE + XCEV.XCEVCOST + XCEV.XCEVBAS2 + XCEV.XCEVBASE and XCEV.XCEVBAS2 = BASE.BASEID. selected at NSL3. XCEV.XCEVEVNT = EVNT.EVNTNUM of PM event selected at NSL3. bundle created at NSL3: XCEV.XCEVEVNT XCEV.XCEVCOST = Set to new COST.COSTNUM of charge bundle created for PM event

 Do not copy XCEV fields from most recent charge bundle asked about at NSL1 to the charge bundle(s) created at NSL3.

 For each PM event selected at NSL3, set XCEV.NUMLINKS based on the following logic: = current round and PMRO.GETNUM > 0 and PMRO.GETNUM ^= DK and PMRO.GETNUM ^= RF) AND if there is a PMRO where (PMRO.PMROEVNT = EVNT.EVNTNUM and PMRO.PMRORND = previous round and PMRO.GETNUM > 0 and PMRO.GETNUM ^= DK and PMRO.GETNUM ^= RF and PMRO.PMSUMFLG = 1=Yes and PMRO.PMRODFLG ^= If there is a PMRO where (PMRO.PMROEVNT = EVNT.EVNTNUM and PMRO.PMRORND 1/Yes), then set:

XCEV.NUMLINKS = (PMRO.GETNUM on PMRO where PMRO.PMRORND = previous round) + (PMRO.GETNUM on PMRO where PMRO.PMRORND = current round).

 Else If there is a PMRO where (PMRO.PMROEVNT = EVNT.EVNTNUM and PMRO.PMRORND = current round and PMRO.GETNUM > 0 and PMRO.GETNUM ^= DK and PMRO.GETNUM ^= RF), then set:

XCEV.NUMLINKS = PMRO.GETNUM on PMRO where PMRO.PMRORND = current round.

 Else if there is a PMRO where (PMRO.PMROEVNT = EVNT.EVNTNUM and PMRO.PMRORND = previous round and PMRO.GETNUM > 0 and PMRO.GETNUM ^= DK and PMRO.GETNUM ^= RF and PMRO.PMSUMFLG = 1.Yes and PMRO.PMRODFLG ^= 1/Yes), then set:

XCEV.NUMLINKS = PMRO.GETNUM on PMRO where PMRO.PMRORND = previous round).

 For all PM's selected at NSL3, create new PAYM record(s) that match the PAYM record(s) linked to the most recent charge bundle asked about at NSL1.

PAYM key = PAYM.PAYMBASE + PAYM.PAYMCOST + PAYM.PAYMNUM.

 PAYM.PAYMCOST = set to new COST.COSTNUM of charge bundle created for PM event selected at NSL3.

 bundle asked about at NSL1. PAYM.PAYMNUM = matches PAYM.PAYMNUM for PAYM linked to most recent charge

 Copy all fields on PAYM linked to the most recent charge bundle asked about at NSL1 to each PAYM linked to the charge bundle created at NSL3.

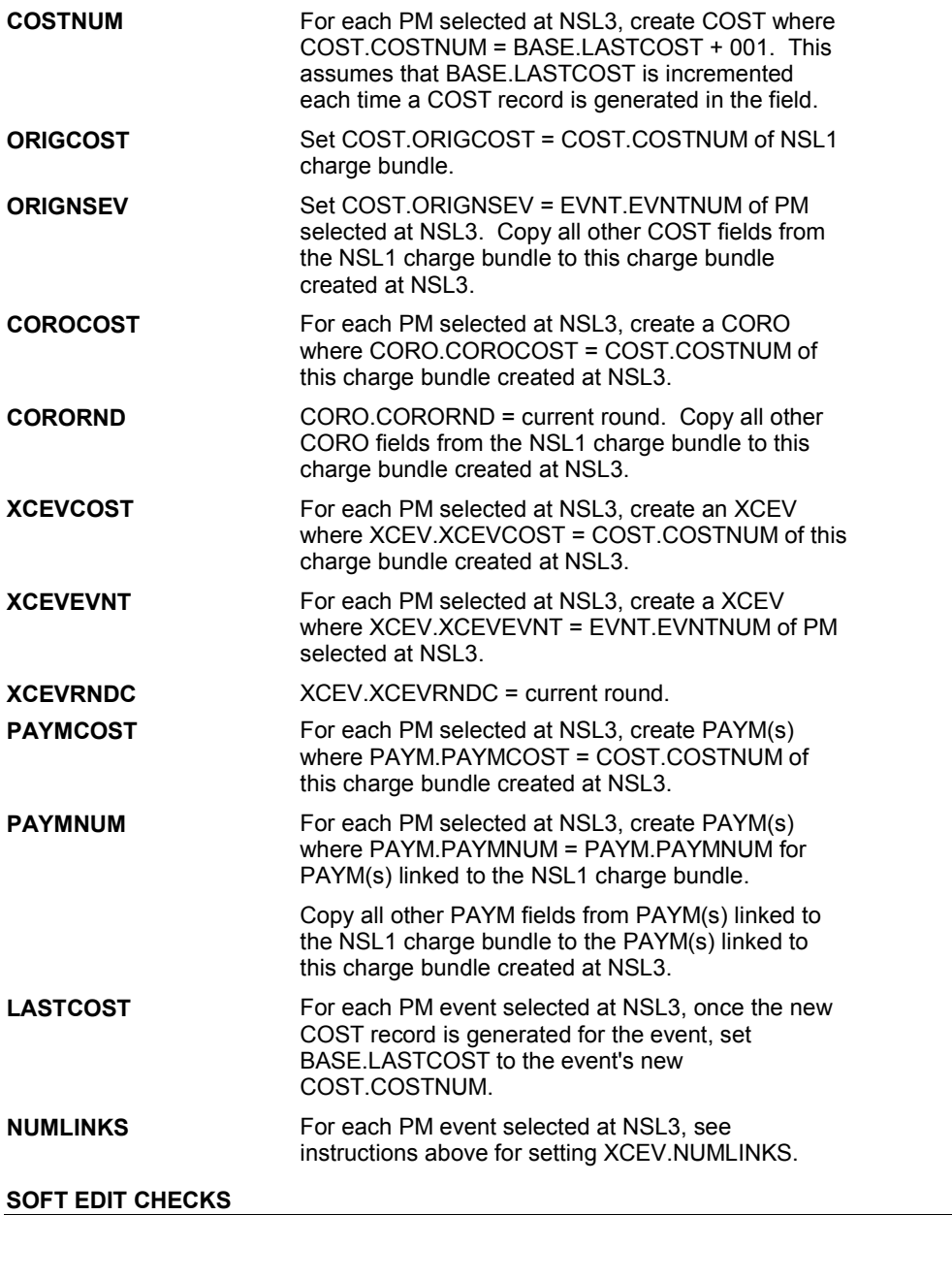

## **HARD EDIT CHECKS**

#### **TECHNICAL NOTES**

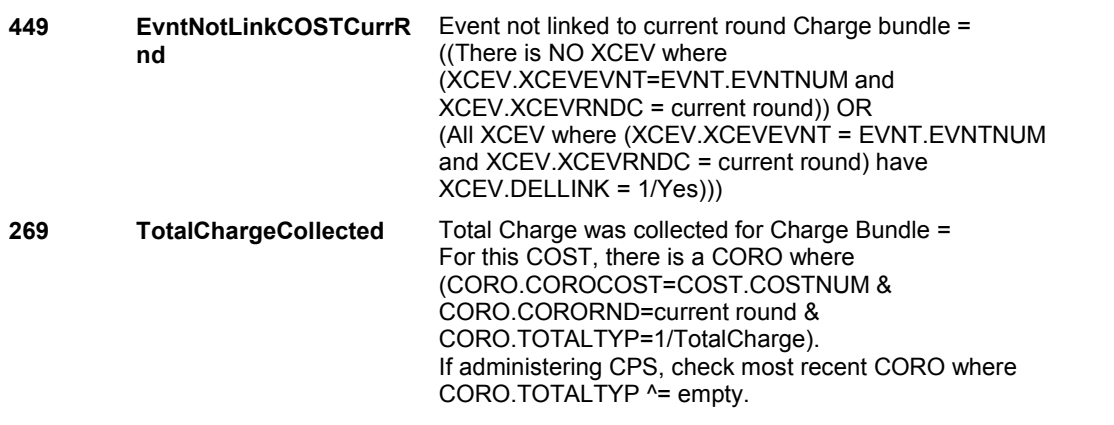

# **DESIGN NOTES**

DISABLE PREVIOUS PAGE. ALLOW NO SELECTION.

**BOX NSL3** 

# **BOX NSL3**

#### **Page Order # :** 1285

# **BOX INSTRUCTIONS**

 ( NSQ2940 ) IF AT LEAST ONE PRESCRIBED MEDICINE SELECTED AT NSL3 HAS NUMBER OF PURCHASES BEING ASKED ABOUT IN NS > 1, GO TO NSL4 - NUMLINKS ( NSQ2942 ).

ELSE GO TO BOX NSBEG - (NSQ1010 ).

# **ASSIGNMENTS**

#### **TECHNICAL NOTES**

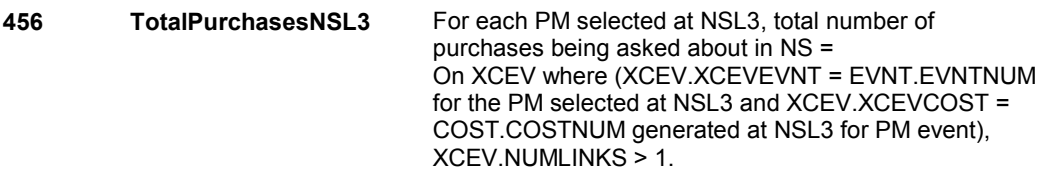

#### **DESIGN NOTES**

**NSL4** Page Order #: 1290

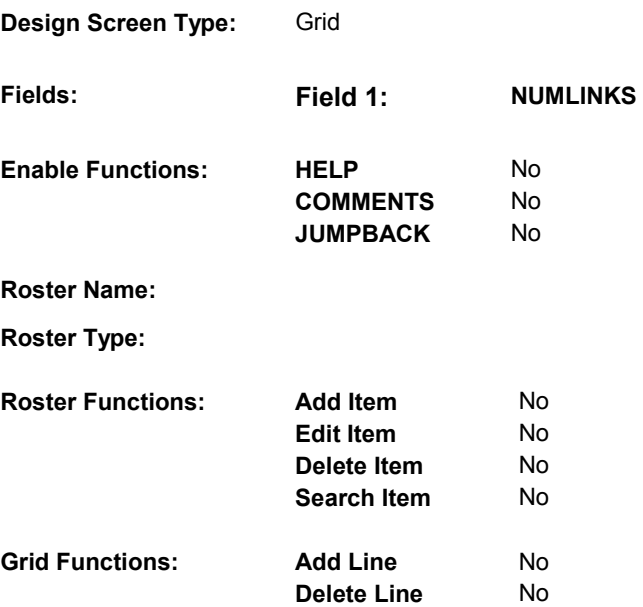

# **DISPLAY INSTRUCTIONS:**

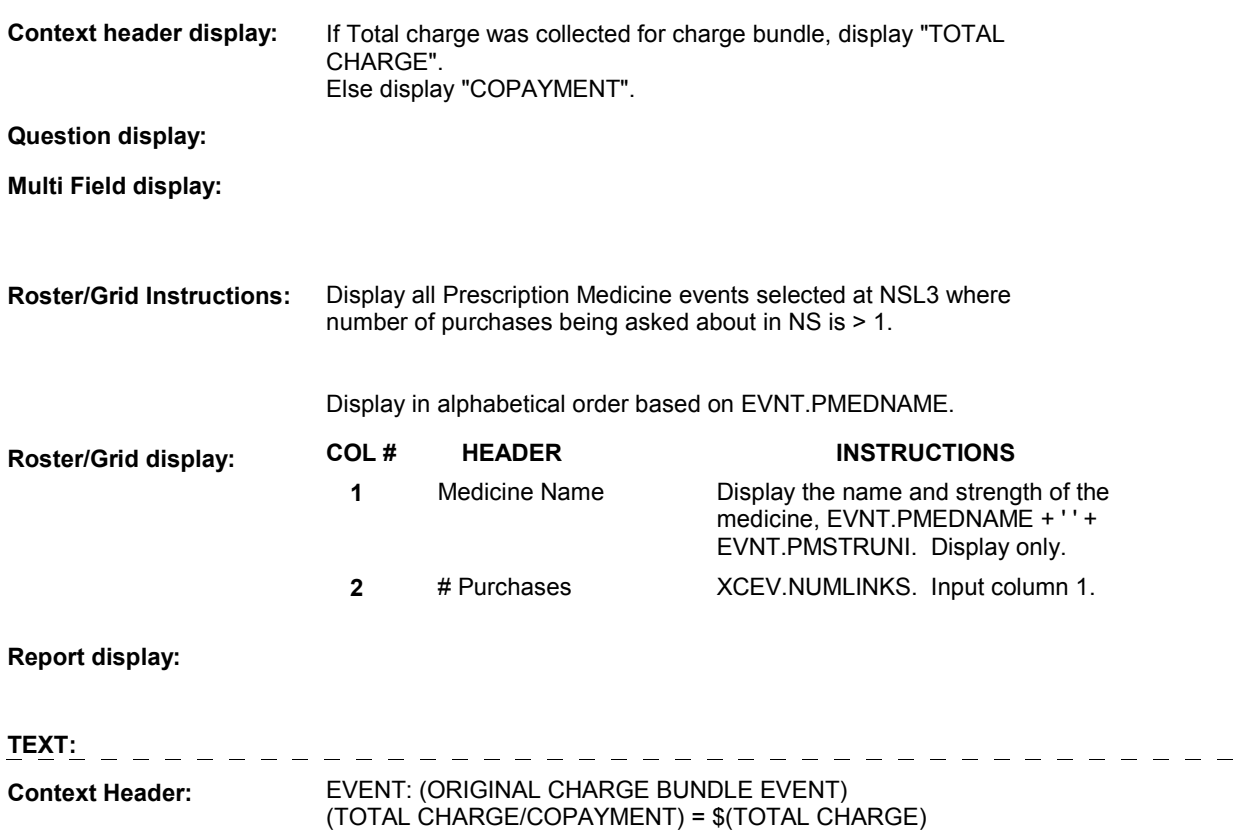

**Int. Instr I:** 

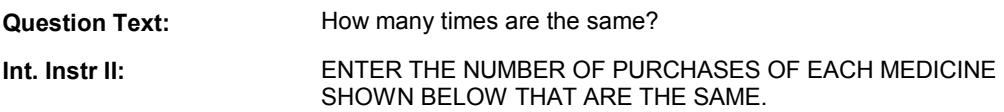

## **INPUT FIELDS / ROUTING**

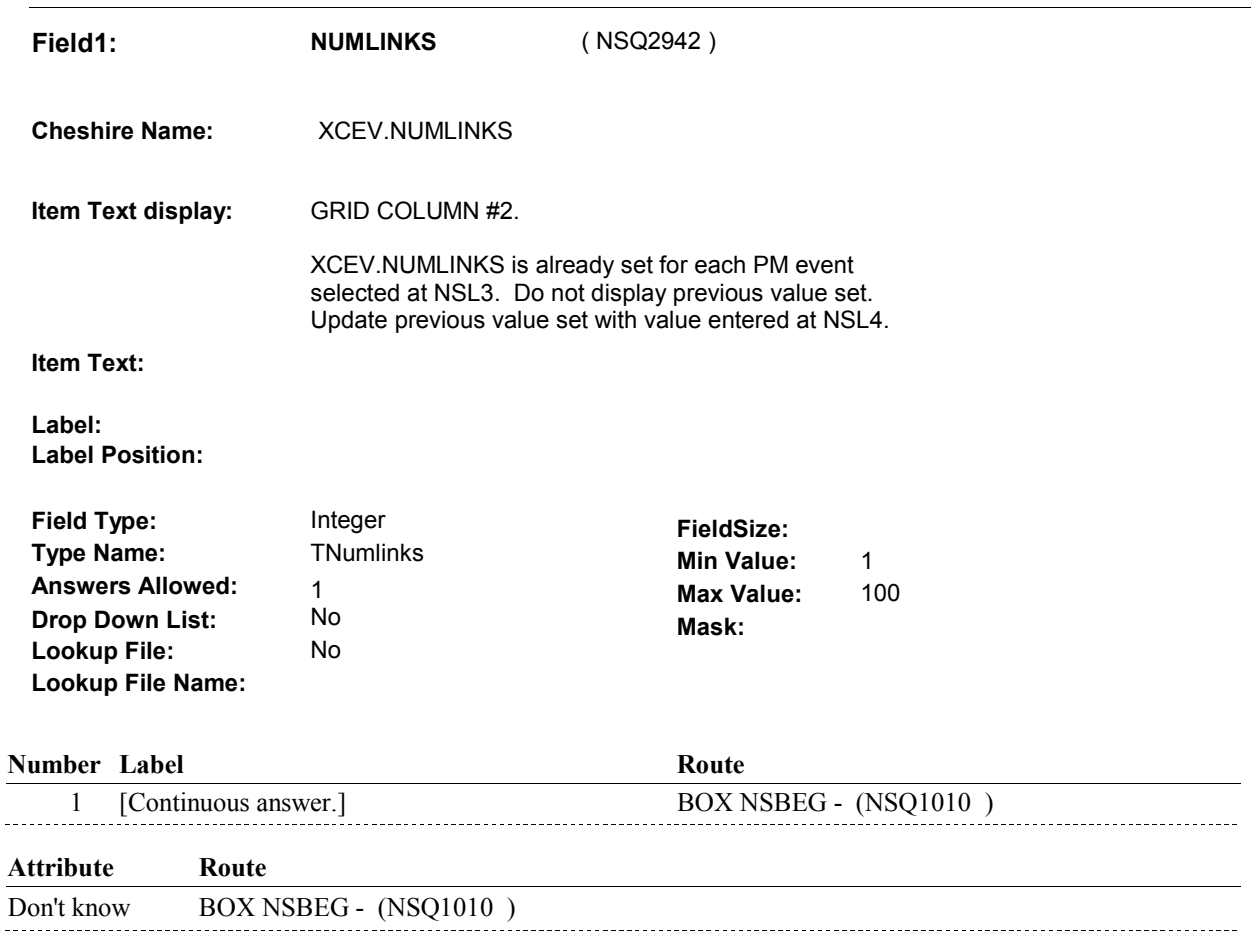

Refusal BOX NSBEG - (NSQ1010)

#### **BACKGROUND VARIABLE ASSIGNMENTS**

Collect # of purchases on XCEV:

 XCEV key = XCEV.XCEVBASE + XCEV.XCEVCOST + XCEV.XCEVBAS2 + XCEV.XCEVEVNT XCEV.XCEVCOST = COST.COSTNUM of charge bundle being asked about. XCEV.XCEVEVNT = EVNT.EVNTNUM of PM being asked about.

**NOCHGNUM** COST.NOCHGNUM = NSL4 - NUMLINKS.

#### **SOFT EDIT CHECKS**

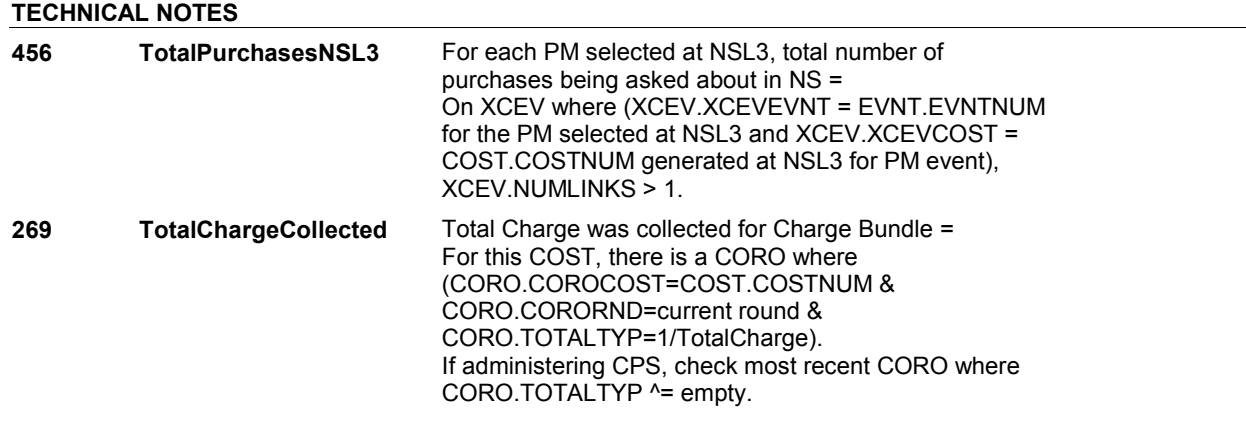

# **DESIGN NOTES**

DISABLE PREVIOUS PAGE.

**NSL5** Page Order #: 1295

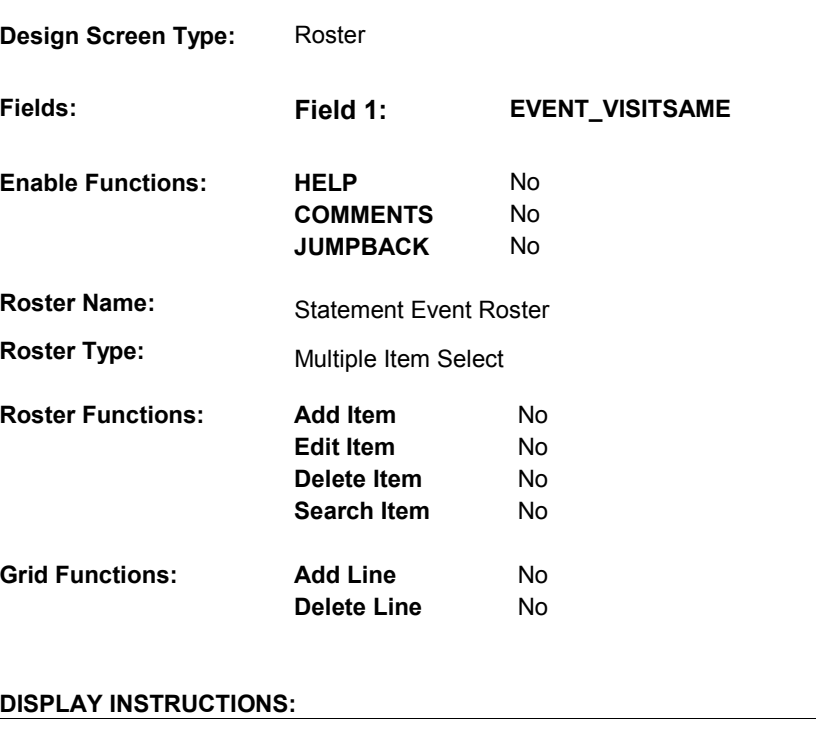

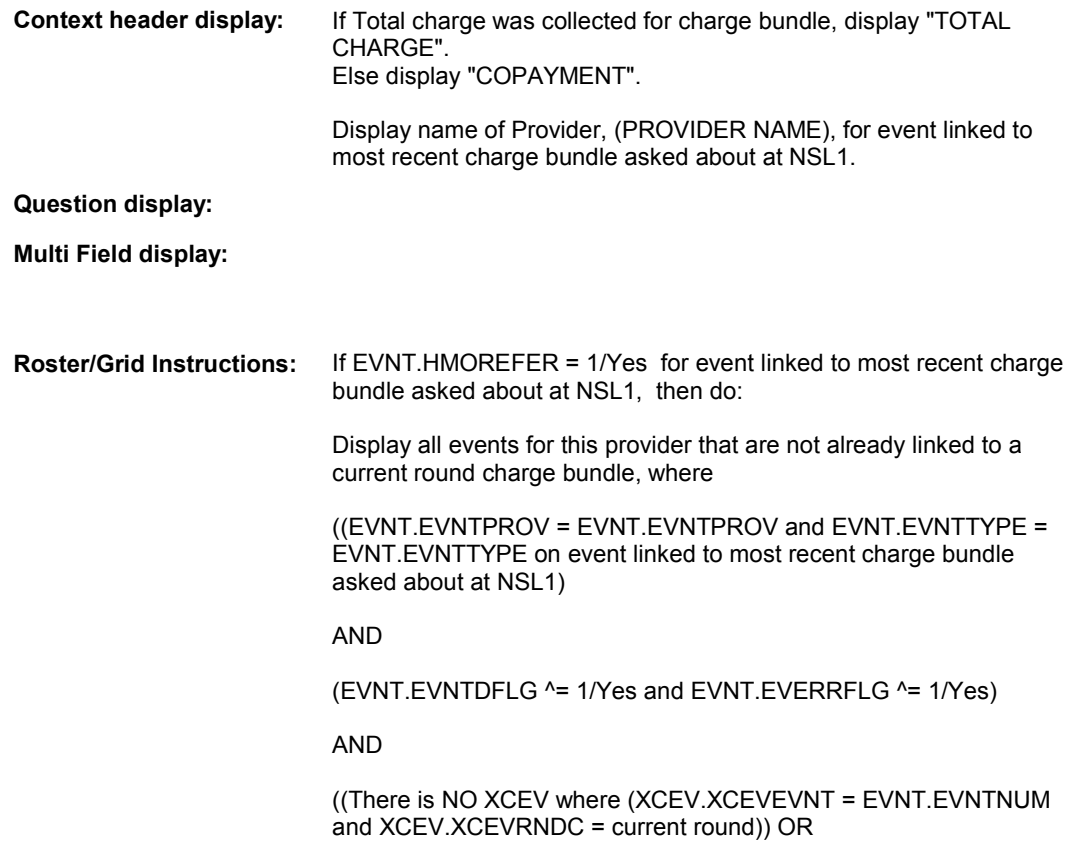

 (All XCEV where (XCEV.XCEVEVNT = EVNT.EVNTNUM and XCEV.XCEVRNDC = current round) have XCEV.DELLINK = 1/Yes)))

AND

(EVNT.EVNTTYPE = DU, ER, OP, MP, SD, or SL)

AND

(EVNT.EVNTRNDC = current round)

AND

(EVNT.HMOREFER = 1/Yes))

Else do:

 Display all events for this provider that are not already linked to a current round charge bundle, where

 ((EVNT.EVNTPROV = EVNT.EVNTPROV and EVNT.EVNTTYPE = EVNT.EVNTTYPE on event linked to most recent charge bundle asked about at NSL1)

AND

(EVNT.EVNTDFLG ^= 1/Yes and EVNT.EVERRFLG ^= 1/Yes)

#### AND

 ((There is NO XCEV where (XCEV.XCEVEVNT = EVNT.EVNTNUM and XCEV.XCEVRNDC = current round)) OR (All XCEV where (XCEV.XCEVEVNT = EVNT.EVNTNUM and XCEV.XCEVRNDC = current round) have XCEV.DELLINK = 1/Yes)))

#### AND

(EVNT.EVNTTYPE = DU, ER, OP, MP, SD, or SL)

AND

(EVNT.EVNTRNDC = current round)

#### AND

(EVNT.HMOREFER = 2 / NO, DK, RF, or empty))

Display in order of entry.

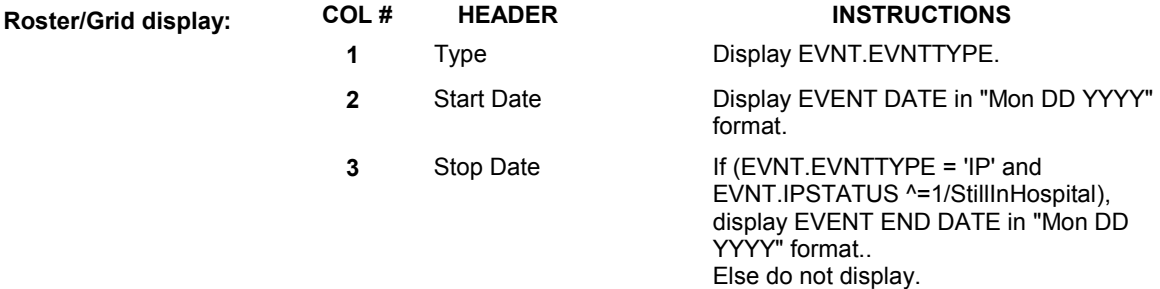

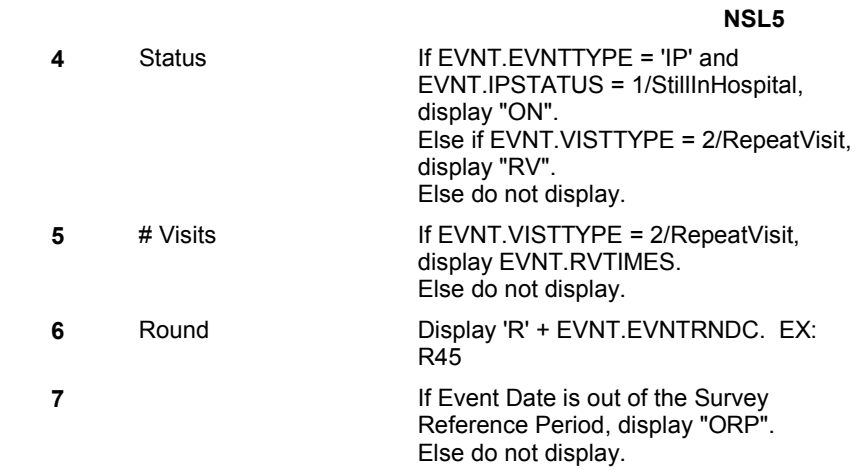

# **Report display:**

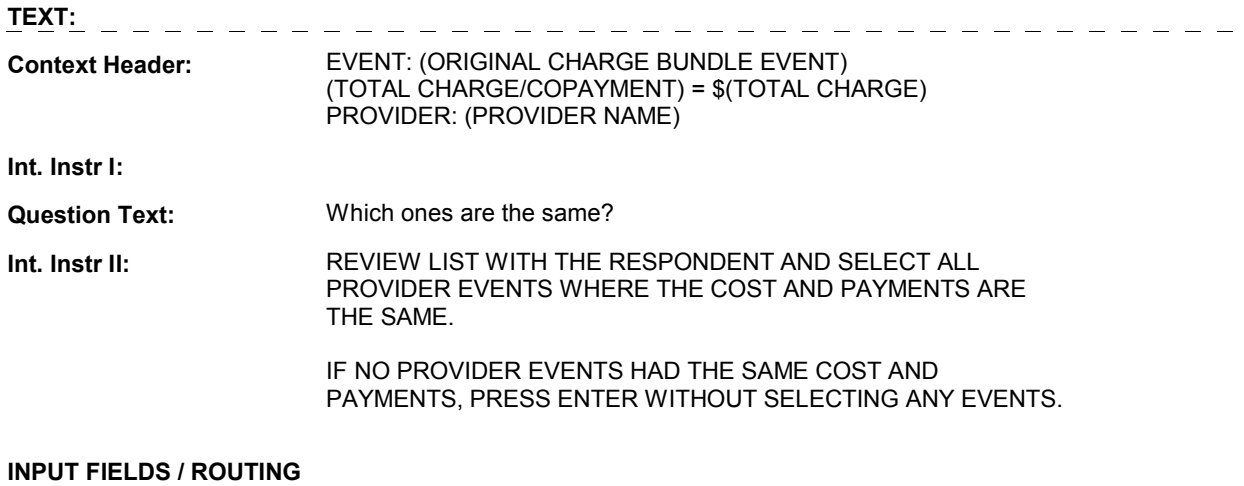

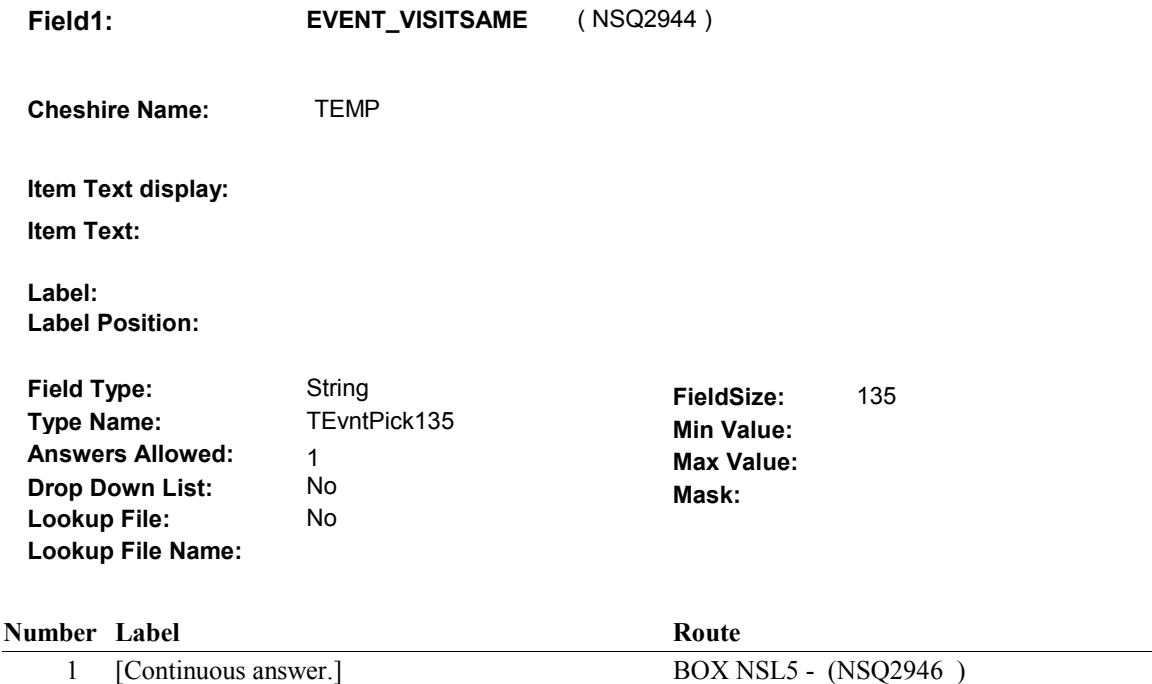

#### **BACKGROUND VARIABLE ASSIGNMENTS**

 The purpose of NSL5 is to identify any other DU, ER, IP, IU, OP, MP, SD or SL event linked have the same total charge and payments as the most recent charge bundle asked about in NS. For each event selected at NSL5, we will create a new charge bundle and we will copy all charge data and payment data that was collected for the most recent charge bundle asked about at NSL1 to each charge bundle created at NSL5. A new charge bundle is created for each event selected at NSL5. to the same provider as the NSL1 event that still needs to be asked about in NS and may

DETAILS:

For all evnts selected at NSL5, create a new COST record that matches the COST record for the most recent charge bundle asked about at NSL1.

 COST Key = COST.COSTBASE + COST.COSTNUM. COST.COSTNUM = Set to new number of charge bundle created for event selected at NSL5.

 BASE.LASTCOST holds the highest COST.COSTNUM prior to fielding cases. Not all COST records are fielded. The first time a COST record is generated in the field, BASE.LASTCOST should be >= to the highest COST.COSTNUM fielded. The new COST.COSTNUM should be calculated based on BASE.LASTCOST + 001. Each time a COST record is generated in the field, BASE.LASTCOST will be updated to match the highest COST.COSTNUM in the field. Therefore, each time a COST record is generated in 001. See detailed instructions below. the field, the new COST.COSTNUM should be calculated based on BASE.LASTCOST +

 Copy all fields on COST from the most recent charge bundle asked about at NSL1 to each charge bundle created at NSL5.

 Update COST.ORIGNSEV = EVNT.EVNTNUM of event selected at NSL5. Set COST.ORIGCOST = COST.COSTNUM of most recent charge bundle asked about at NSL1.

 For all events selected at NSL5, create a new CORO record that matches the CORO record for the most recent charge bundle asked about at NSL1.

 CORO Key = CORO.COROBASE + CORO.COROCOST + CORO.CORORND. CORO.COROCOST = Set to new COST.COSTNUM of charge bundle created for event selected at NSL5. CORO.CORORND = current round.

 Copy all fields on CORO from the most recent charge bundle asked about in NS at NSL1 to each charge bundle created at NSL5.

 For all events selected at NSL5, create an XCEV record to link the event to the charge created at NSL5: XCEV key = XCEV.XCEVBASE + XCEV.XCEVCOST + XCEV.XCEVBAS2 + XCEV.XCEVBASE and XCEV.XCEVBAS2 = BASE.BASEID. selected at NSL5. bundle XCEV.XCEVEVNT XCEV.XCEVCOST = Set to new COST.COSTNUM of charge bundle created for event XCEV.XCEVEVNT = EVNT.EVNTNUM of event selected at NSL5.

 Do not copy XCEV fields from most recent charge bundle asked about at NSL1 to the charge bundle(s) created at NSL5.

 For all events selected at NSL5, create new PAYM record(s) that match the PAYM record(s) linked to the most recent charge bundle asked about at NSL1.

 PAYM key = PAYM.PAYMBASE + PAYM.PAYMCOST + PAYM.PAYMNUM. PAYM.PAYMCOST = set to new COST.COSTNUM of charge bundle created for event selected at NSL5.

 PAYM.PAYMNUM = matches PAYM.PAYMNUM for PAYM linked to most recent charge bundle asked about at NSL1.

 Copy all fields on PAYM linked to the most recent charge bundle asked about at NSL1 to each PAYM linked to the charge bundle created at NSL5.

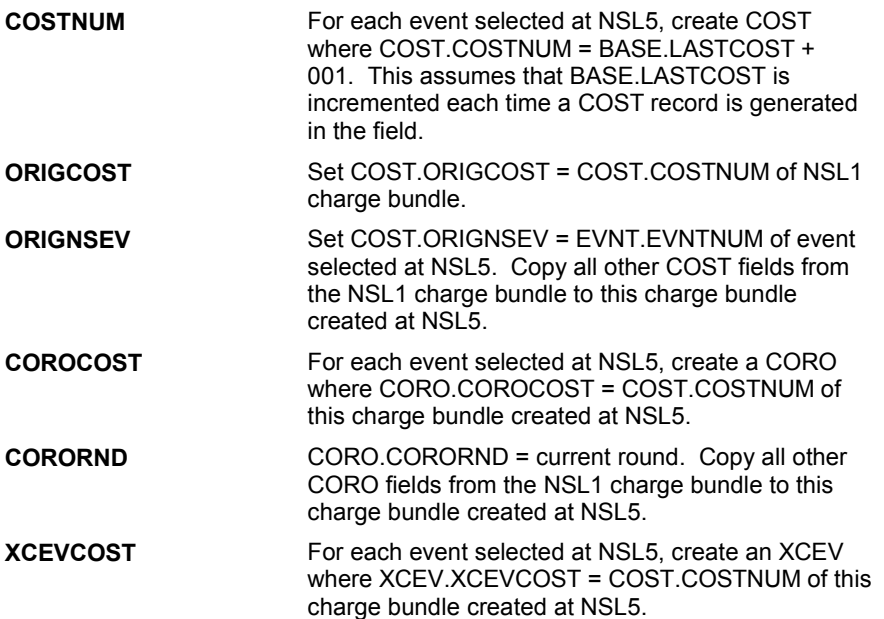

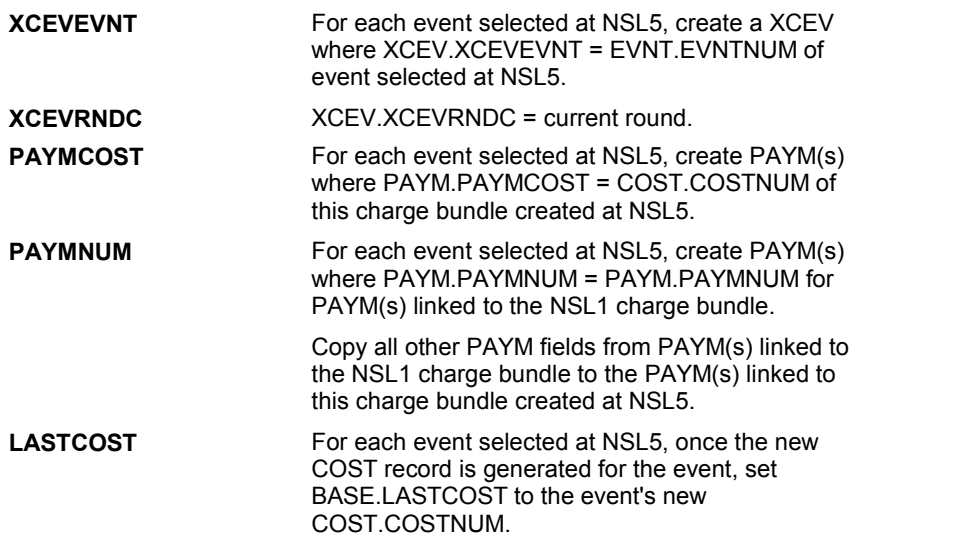

# **SOFT EDIT CHECKS**

# **HARD EDIT CHECKS**

# **TECHNICAL NOTES**

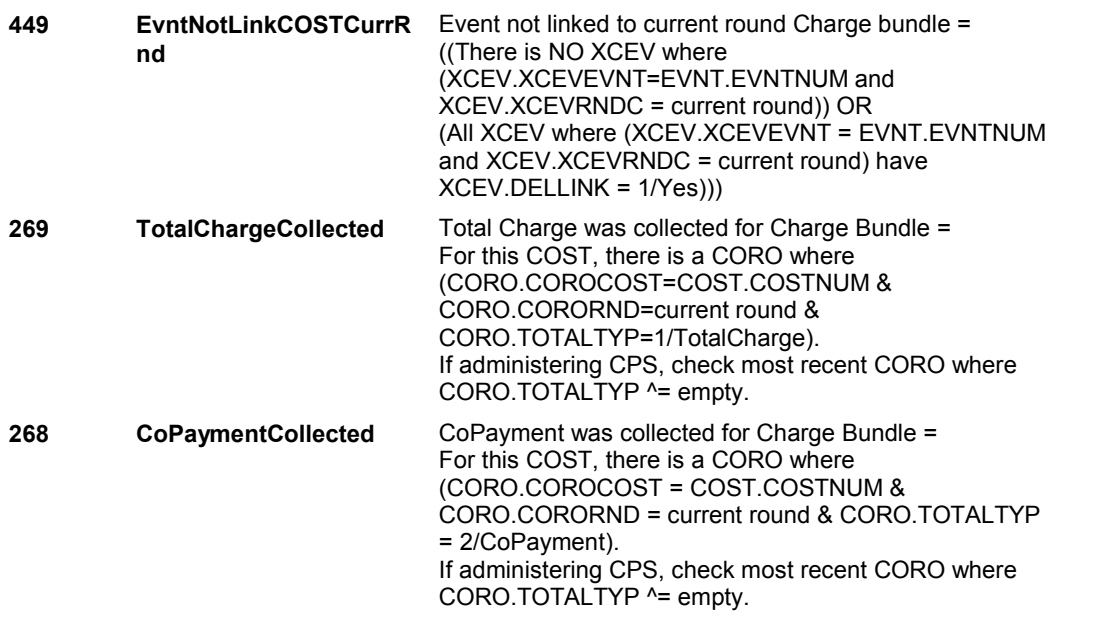

# **DESIGN NOTES**

DISABLE PREVIOUS PAGE. ALLOW NO SELECTION.

#### **BOX NSL5**

# **BOX NSL5** Page Order #:  $1300$

### Page Order #:

### **BOX INSTRUCTIONS**

( NSQ2946 ) IF AT LEAST ONE EVENT SELECTED AT NSL5 IS A REPEAT VISIT, GO TO NSL6 - RVLINKS ( NSQ2948 ).

ELSE GO TO BOX NSBEG - (NSQ1010 ).

## **ASSIGNMENTS**

# **TECHNICAL NOTES**

**135 RepeatVisitEvent** If Event entered as a Repeat Visit = EVNT.VISTTYPE=2/RepeatVisit.

#### **DESIGN NOTES**

**NSL6** Page Order #: 1305

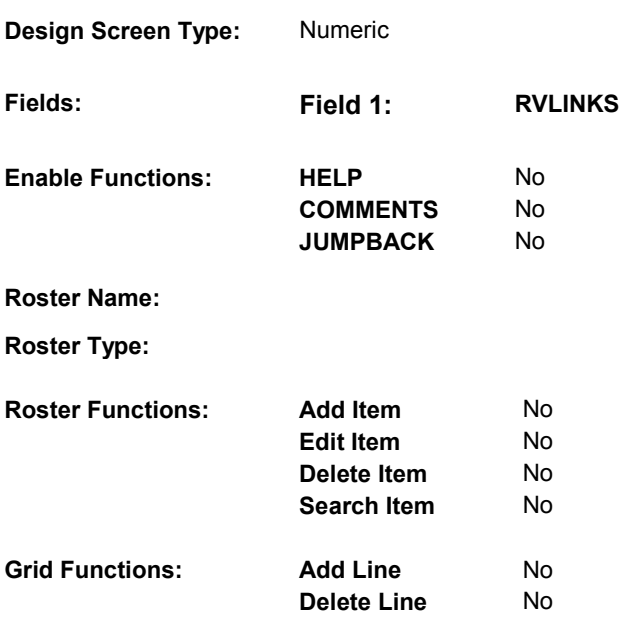

# **DISPLAY INSTRUCTIONS:**

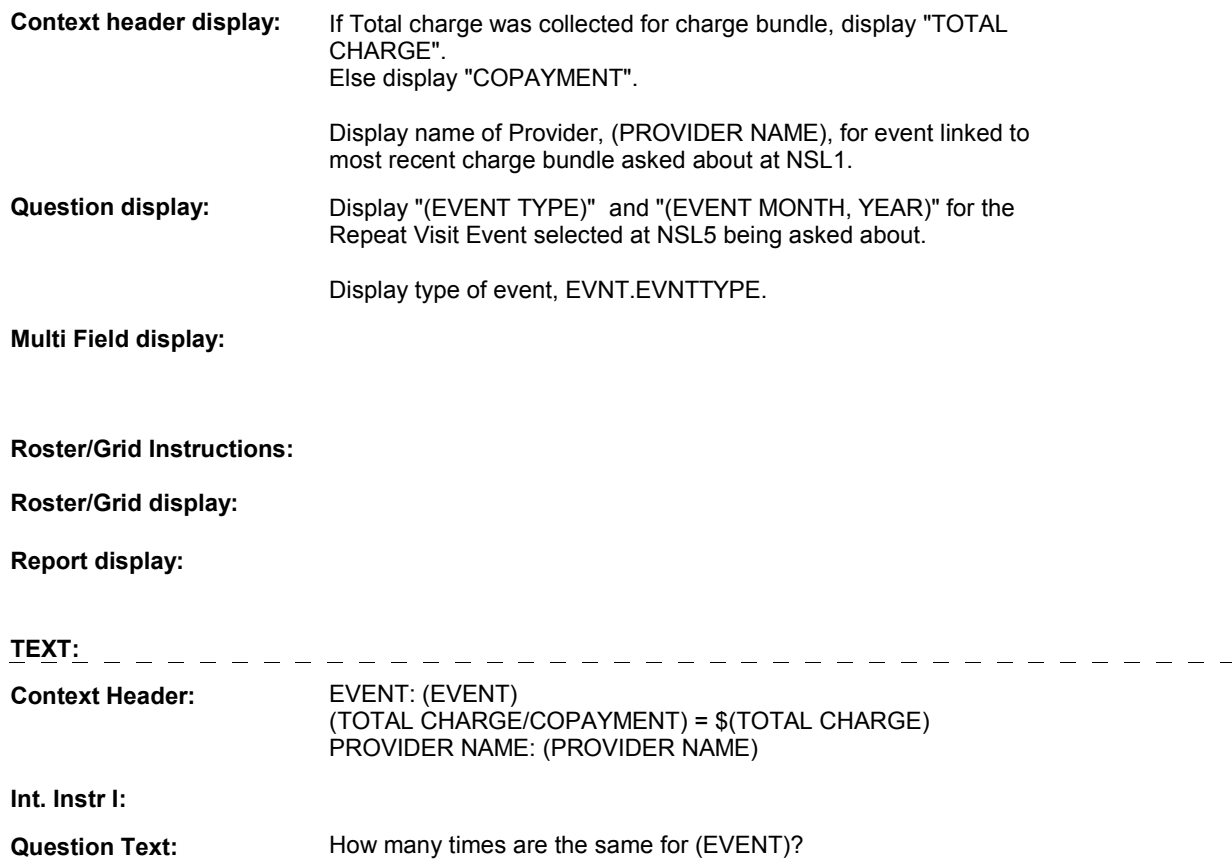

#### **Int. Instr II:** ENTER THE NUMBER OF (EVENT TYPE) VISITS IN (EVENT MONTH, YEAR) THAT ARE THE SAME.

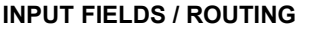

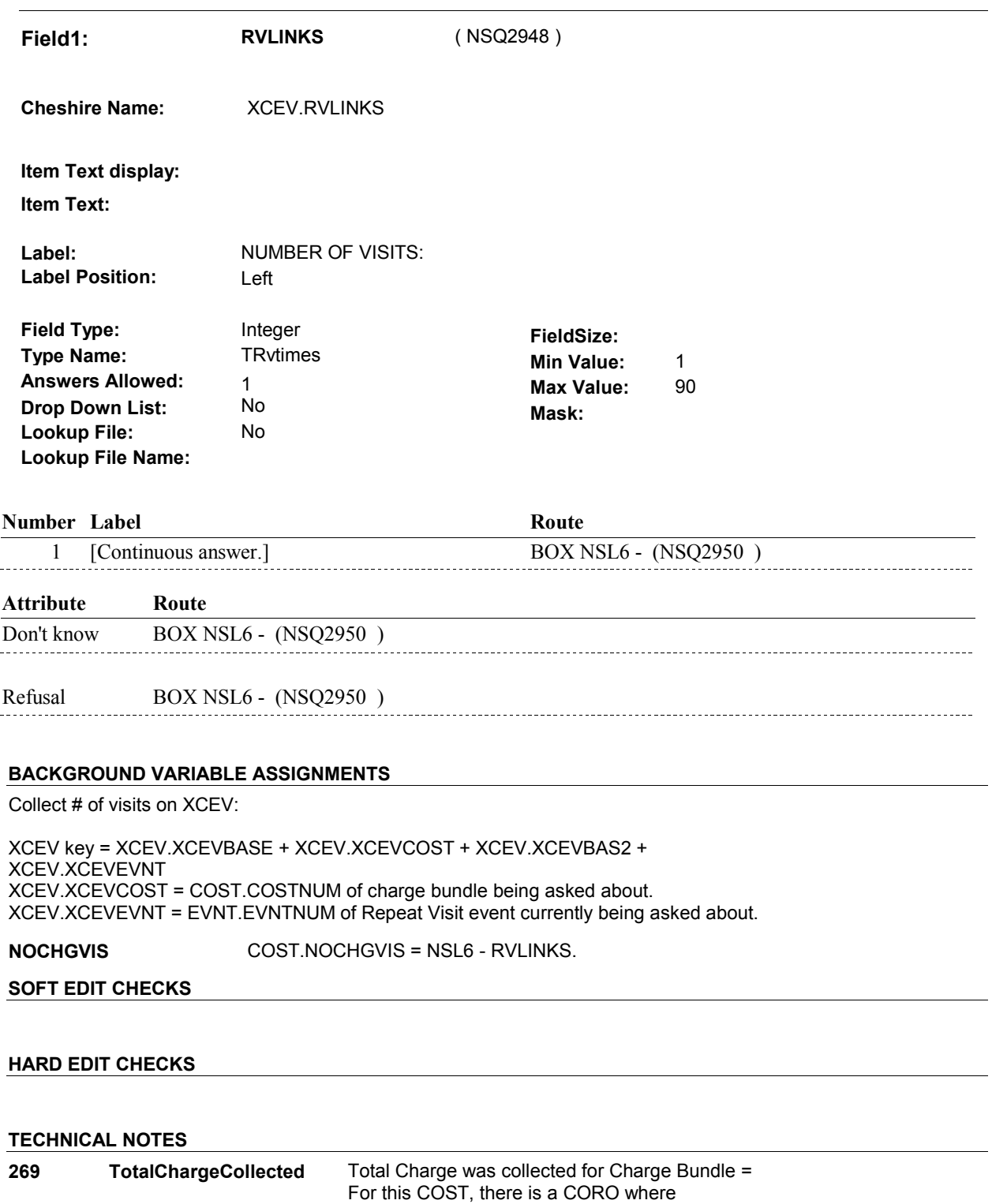

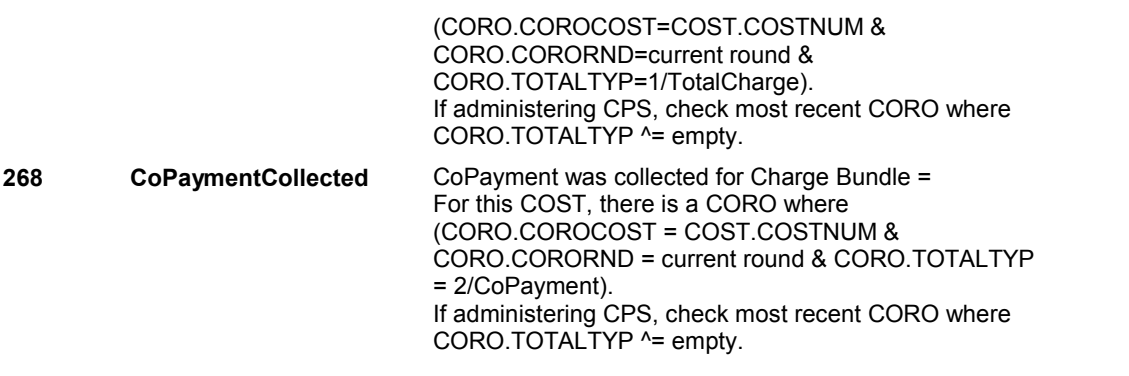

# **DESIGN NOTES**

DISABLE PREVIOUS PAGE.

#### **BOX NSL6**

# **BOX NSL6**

#### **Page Order #: 1310**

### **BOX INSTRUCTIONS**

 ( NSQ2950 ) IF ANOTHER EVENT SELECTED AT NSL5 IS A REPEAT VISIT, GO TO NSL6 - RVLINKS ( NSQ2948 ).

ELSE GO TO BOX NSBEG - (NSQ1010 ).

### **ASSIGNMENTS**

# **TECHNICAL NOTES**

**135 RepeatVisitEvent** If Event entered as a Repeat Visit = EVNT.VISTTYPE=2/RepeatVisit.

#### **DESIGN NOTES**
**NS81** 

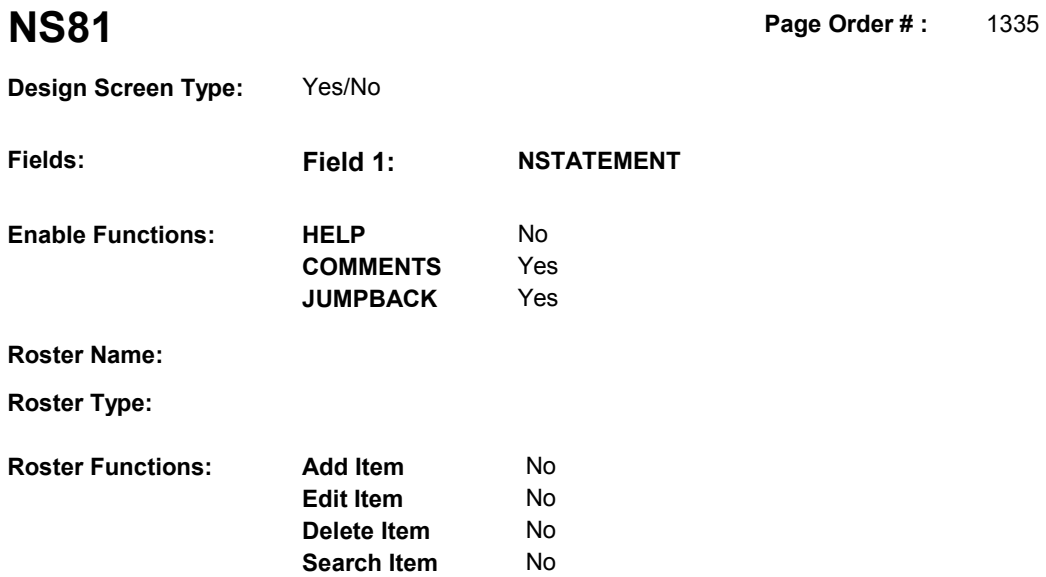

No No

### **DISPLAY INSTRUCTIONS:**

**Grid Functions: Add Line** 

**Delete Line** 

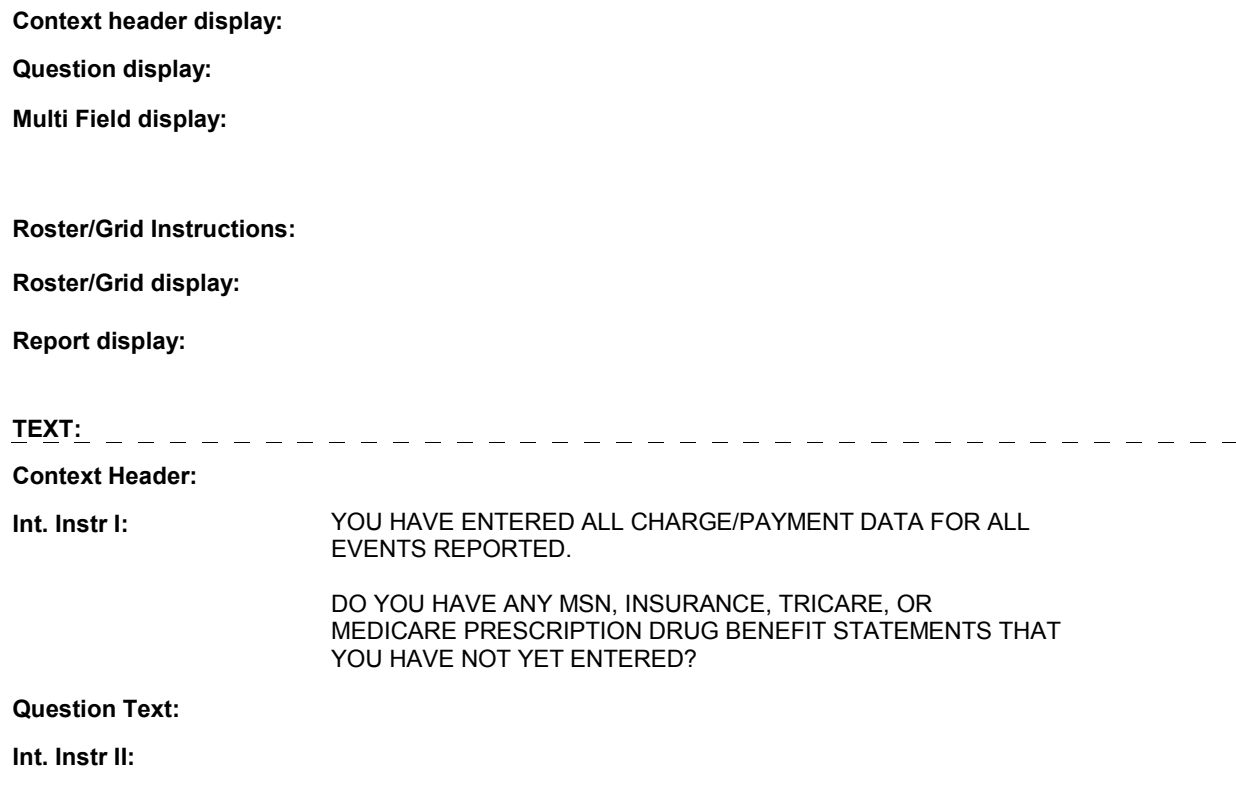

### **INPUT FIELDS / ROUTING**

**Field1: NSTATEMENT** ( NSQ2960 ) **Cheshire Name:** TEMP **Item Text display: Item Text: Label: Label Position: Field Type:** Enumerated **FieldSize: Type Name:** TYesNo **Min Value: Answers Allowed:** 1 **Answers Allowed:**  $\begin{array}{ccc} 1 & 1 & \text{Max Value:} \\ \text{Drop Down List:} & \text{No} & \text{Mock:} \end{array}$  **Drop Down List:** No **Mask: Lookup File:** No **Lookup File Name: Number Label Route** 1 Yes ST5 - ST CHARGEBUNDLE ( STQ1120 ) **English text:** YES ----------------44 2 No BOX NSEND - (NSQ3010 ) **English text:** NO **BACKGROUND VARIABLE ASSIGNMENTS SOFT EDIT CHECKS HARD EDIT CHECKS** 

## **TECHNICAL NOTES**

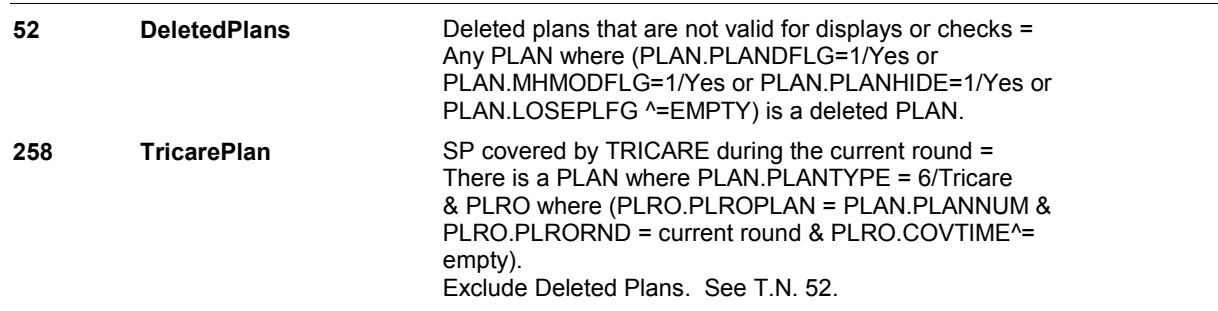

12:20:24 PM Wednesday, March 27, 2013 Page 290 of 292

**NS81** 

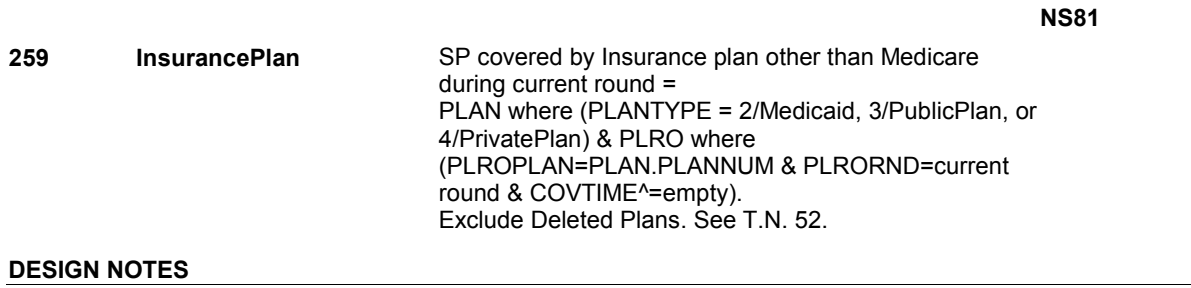

DISABLE PREVIOUS PAGE.

#### **BOX NSEND**

# **Page Order # :**  ( NSQ3010 ) GO TO NEXT SECTION . **BOX NSEND BOX INSTRUCTIONS**  1340 **ASSIGNMENTS TECHNICAL NOTES DESIGN NOTES**